# **SoMachine Basic** 通用功能库指南

04/2014

www.schneider-electric.com

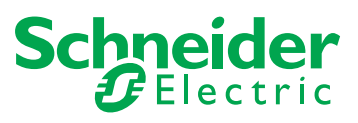

本文档中提供的信息包含有关此处所涉及产品之性能的一般说明和 / 或技术特性。本文档并非用于 (也不代替)确定这些产品对于特定用户应用场合的适用性或可靠性。任何此类用户或集成者都有 责任就相关特定应用场合或使用方面对产品执行适当且完整的风险分析、评估和测试。Schneider Electric 或其任何附属机构或子公司对于误用此处包含的信息而产生的后果概不负责。如果您有关 于改进或更正此出版物的任何建议,或者从中发现错误,请通知我们。

未经 Schneider Electric 明确书面许可, 不得以任何形式、通过任何电子或机械手段 (包括影印) 复制本文档的任何部分。

在安装和使用本产品时,必须遵守国家、地区和当地的所有相关的安全法规。出于安全方面的考 虑和为了帮助确保符合归档的系统数据,只有制造商才能对各个组件进行维修。

当设备用于具有技术安全要求的应用场合时,必须遵守有关的使用说明。

未能使用 Schneider Electric 软件或认可的软件配合我们的硬件, 则可能导致人身伤害、损害或不 正确的操作结果。

不遵守此信息可能导致人身伤害或设备损坏。

© 2014 Schneider Electric。保留所有权利。

# 目录

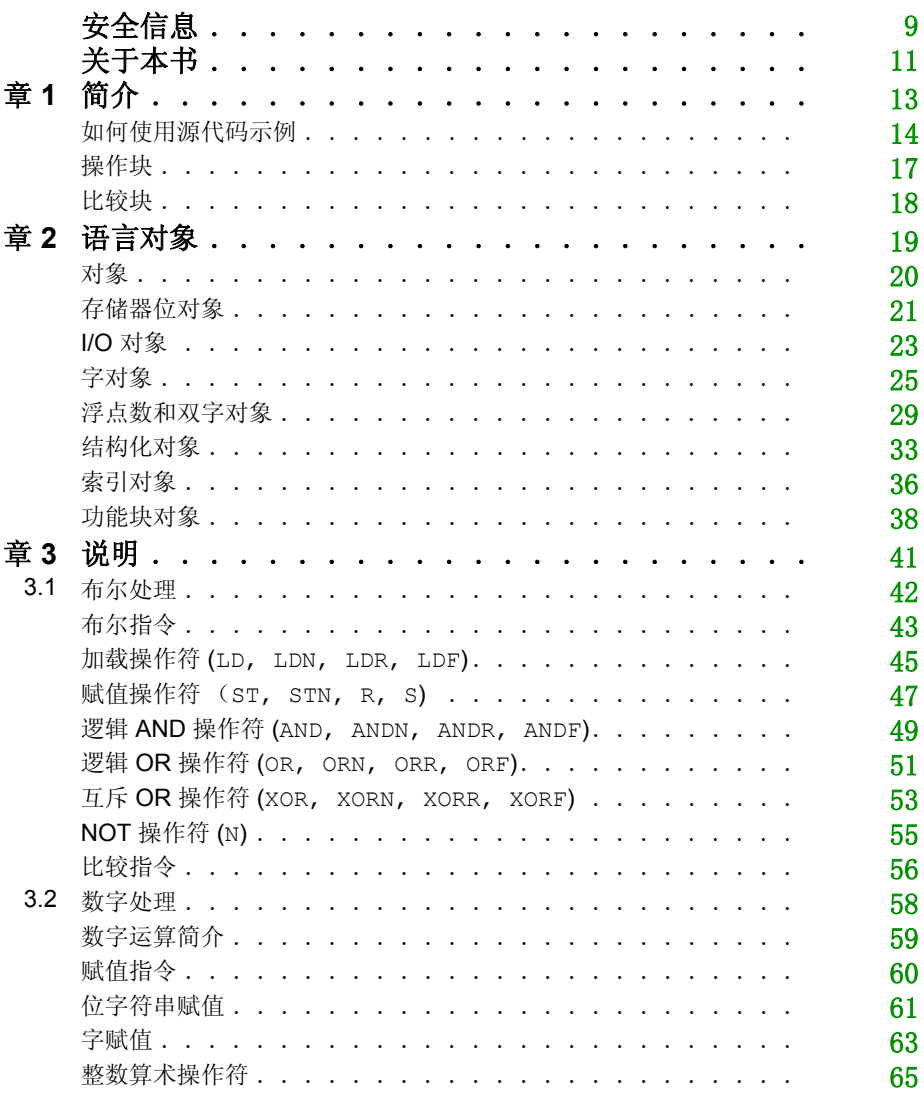

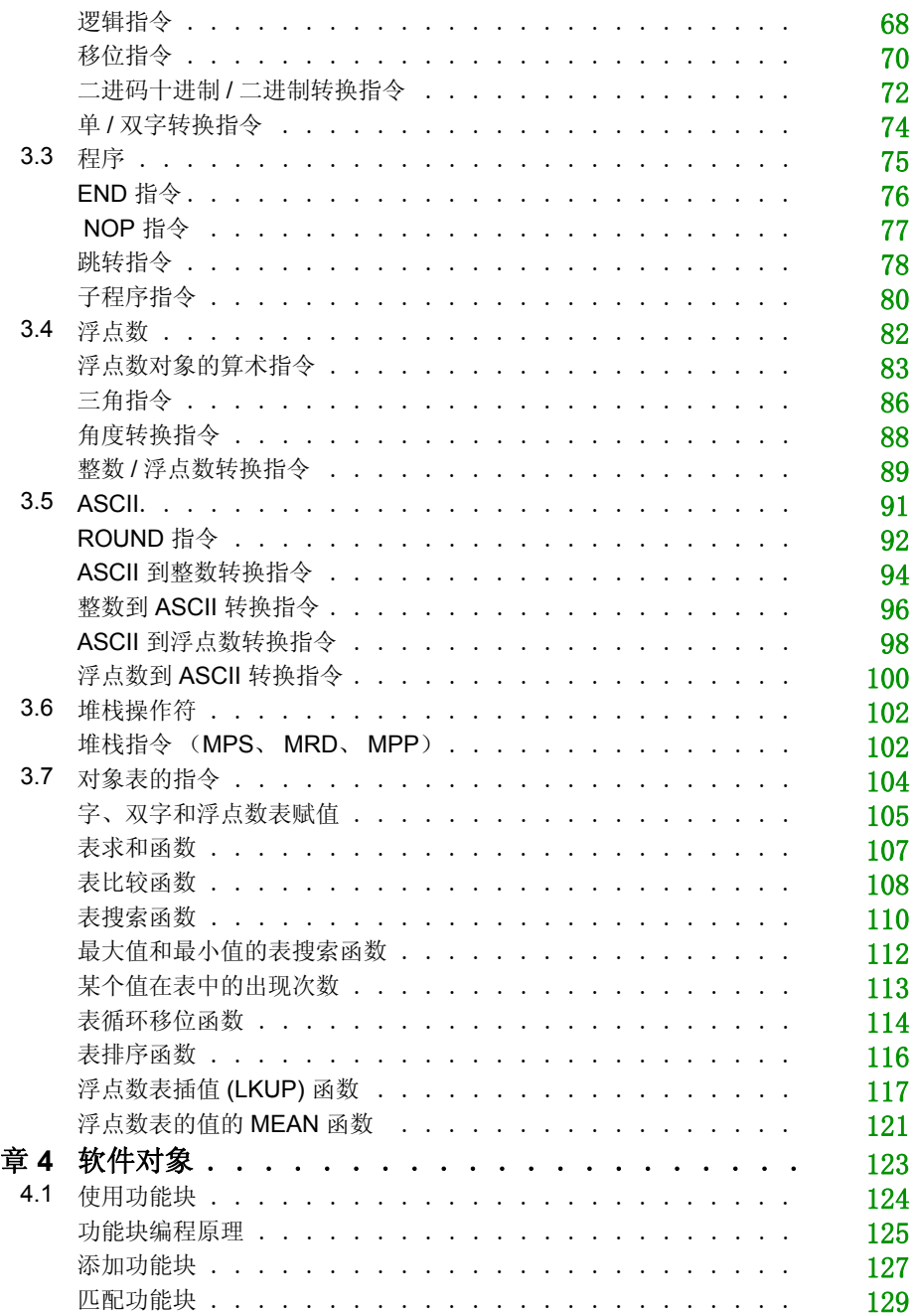

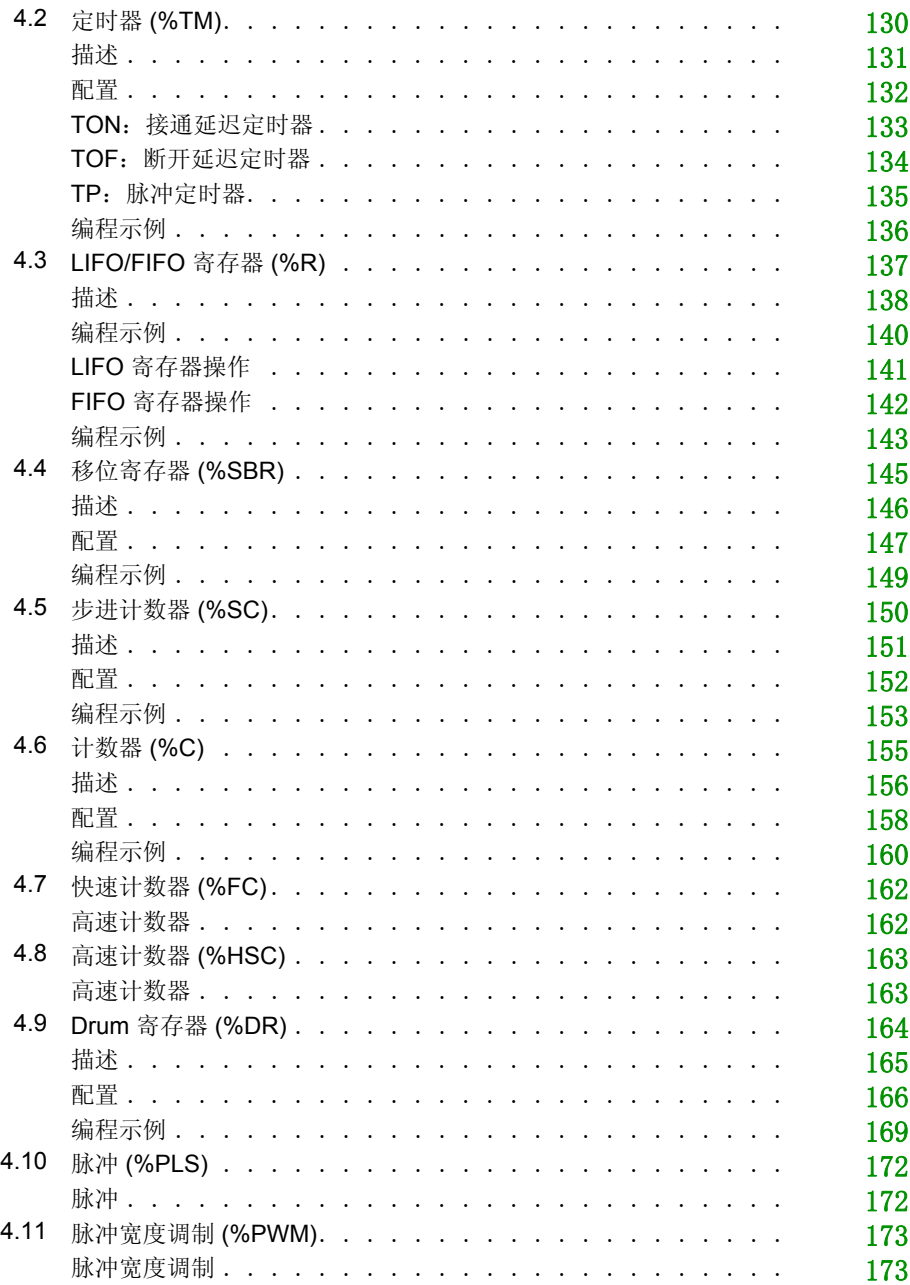

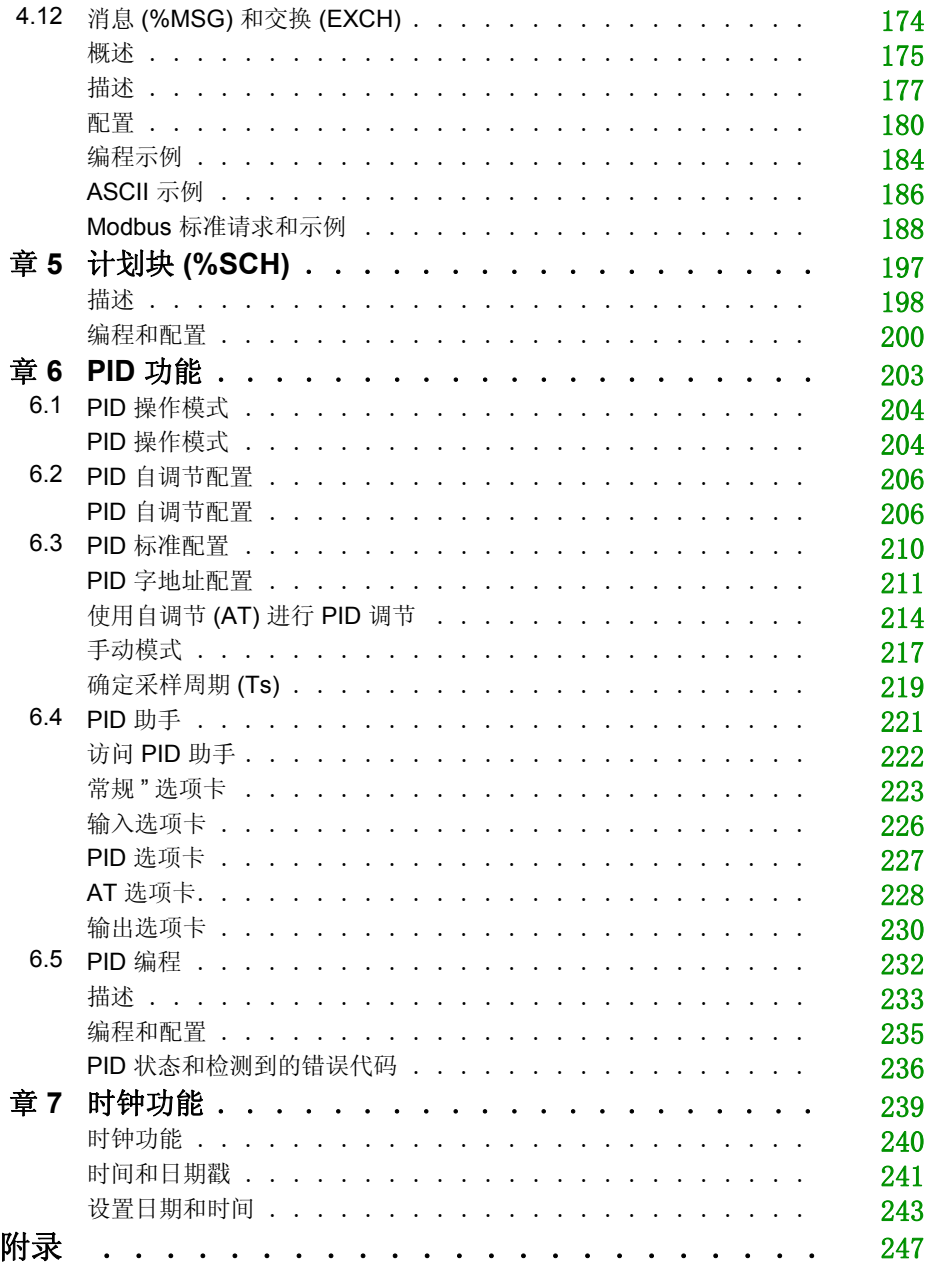

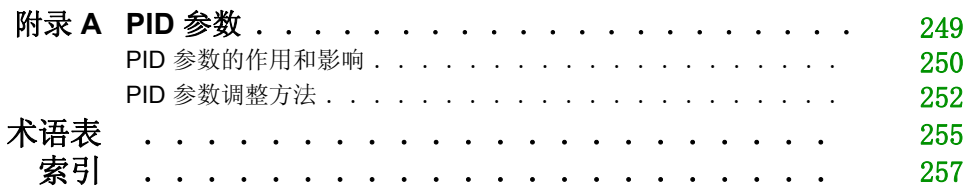

<span id="page-8-0"></span>安全信息

# 重要信息

#### 声明

在尝试安装、操作或维护设备之前,请仔细阅读下述说明并通过查看来熟悉设备。下述特别信息 可能会在本文其他地方或设备上出现,提示用户潜在的危险,或者提醒注意有关阐明或简化某一 过程的信息。

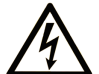

在"危险"标签上添加此符号表示存在触电危险, 如果不遵守使用说明, 会导致人身 伤害。

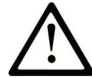

这是提醒注意安全的符号。提醒用户可能存在人身伤害的危险。请遵守所有带此符号 的安全注意事项, 以避免可能的人身伤害甚至死亡。

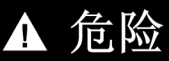

"危险"表示极可能存在危险,如果不遵守说明,可导致严重的人身伤害甚至死亡。

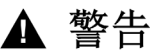

"警告"表示可能存在危险,如果不遵守说明,可导致严重的人身伤害甚至死亡,或设备损 坏。

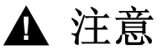

"注意"表示可能存在危险,如果不遵守说明,可导致严重的人身伤害或设备损坏。

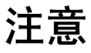

"注意"用于表示与人身伤害无关的危害。

#### 请注意

电气设备的安装、操作、维修和维护工作仅限于合格人员执行。 Schneider Electric 不承担由于使 用本资料所引起的任何后果。

专业人员是指掌握与电气设备的制造和操作及其安装相关的技能和知识的人员,他们经过安全培 训能够发现和避免相关的危险。

# <span id="page-10-0"></span>关于本书

# 概览

#### 文档范围

本节介绍如何使用通过 SoMachine Basic 软件所创建程序中的功能块和指令。其中,描述的内容 适用于 SoMachine Basic 所支持的所有 Logic Controller。

#### 有效性说明

本手册中的信息仅适用于兼容 SoMachine Basic 的产品。

本文档已随 SoMachine Basic V1.1 的发布进行了更新。

本文档中描述的设备技术特性在网站上也有提供。要在线访问此信息:

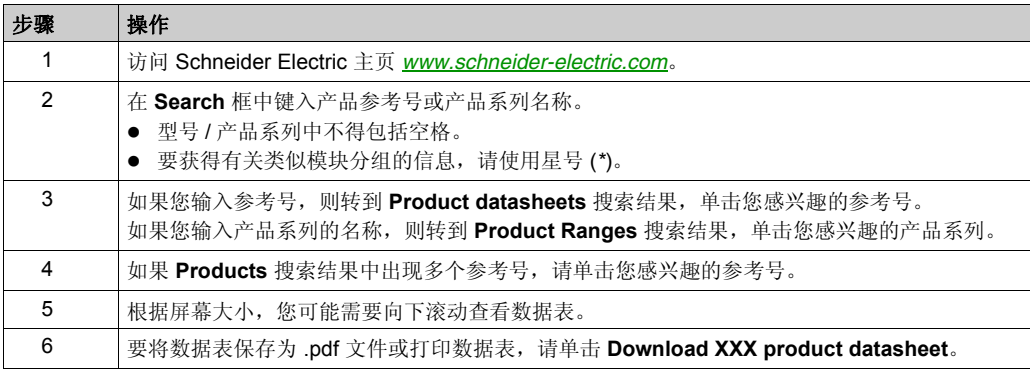

本手册中介绍的特性应该与在线显示的那些特性相同。依据我们的持续改进政策,我们将不断修 订内容,使其更加清楚明了,更加准确。如果您发现手册和在线信息之间存在差异,请以在线信 息为准。

#### 相关的文件

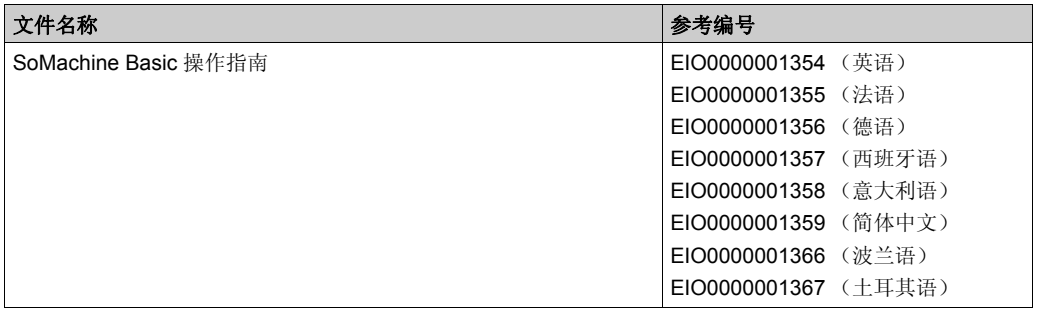

您可以从我们的网站下载这些技术出版物和其它技术信息,网址是:www.schneiderelectric.com。

#### 关于产品的资讯

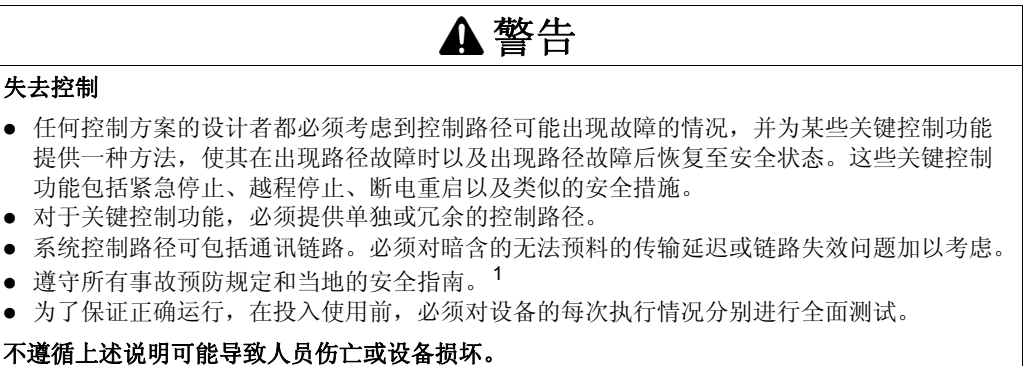

1 有关详细信息,请参阅 NEMA ICS 1.1 (最新版)中的"安全指导原则 - 固态控制器的应用、安装 和维护"以及 NEMA ICS 7.1 (最新版)中的"结构安全标准及可调速驱动系统的选择、安装与操 作指南 " 或您特定地区的类似规定。

# 警告

#### 意外的设备操作

- 仅使用 Schneider Electric 认可的可与本设备配合使用的软件。
- 每次更改物理硬件配置后,请更新应用程序。

#### 不遵循上述说明可能导致人员伤亡或设备损坏。

# 简介 章 **1**

# <span id="page-12-0"></span>简介

#### 概述

本章提供了如何使用源代码示例和块的相关信息,这些块需要运行本文档中给出的许多运算和赋 值指令的示例。

#### 本章包含了哪些内容?

本章包含了以下主题:

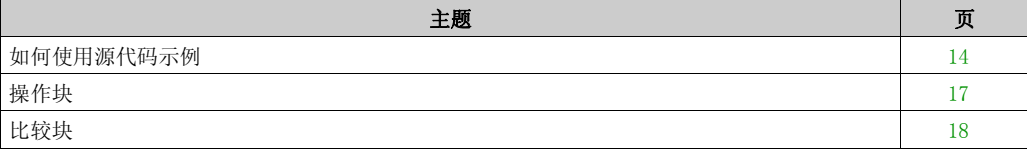

# <span id="page-13-1"></span><span id="page-13-0"></span>如何使用源代码示例

#### 概述

除非明确提出,否则本手册中包含的源代码示例对梯形图和指令列表编程语言均有效。整个示例 可能需要多个梯级。

#### 可转换性过程

本手册中仅显示指令列表源代码。

要获得对应的梯形图源代码,请执行以下操作:

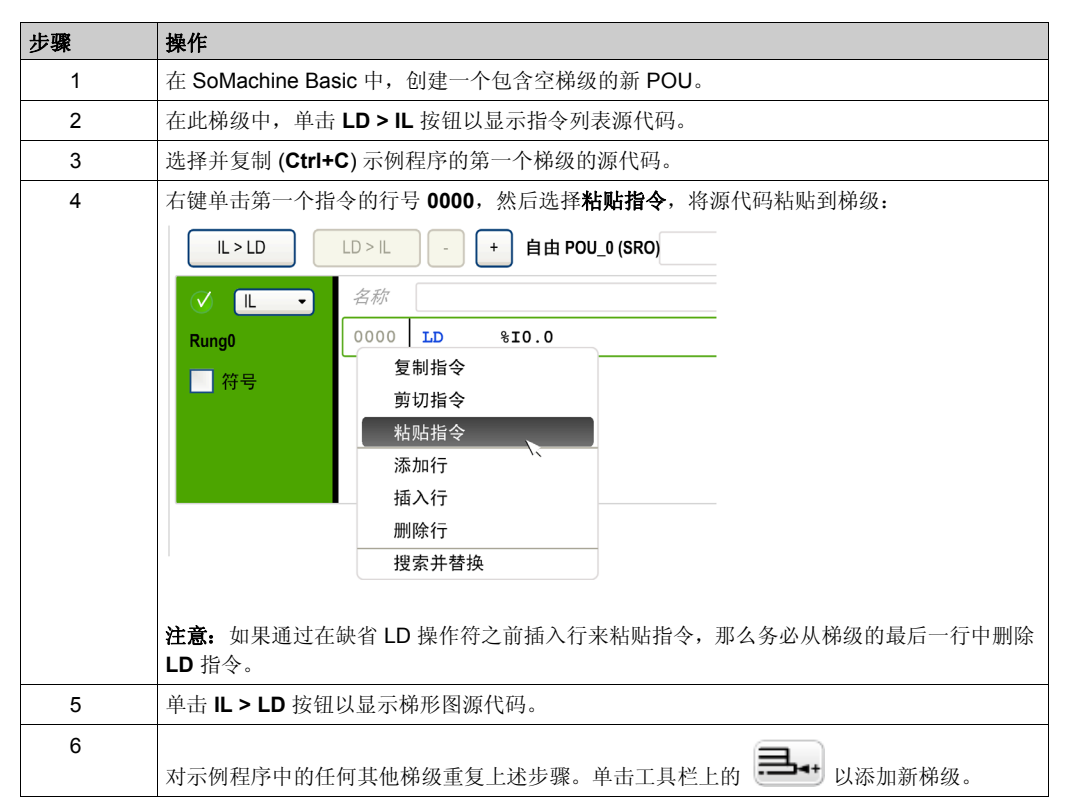

## 示例

指令列表程序:

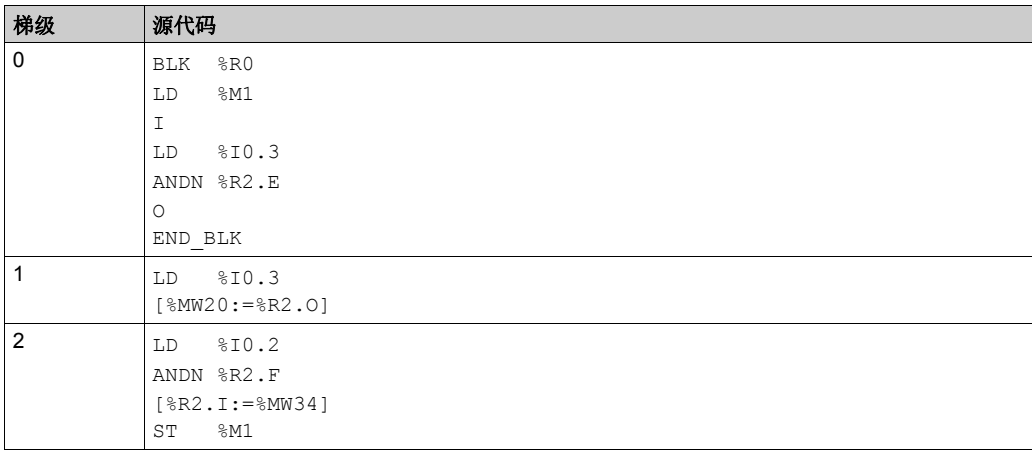

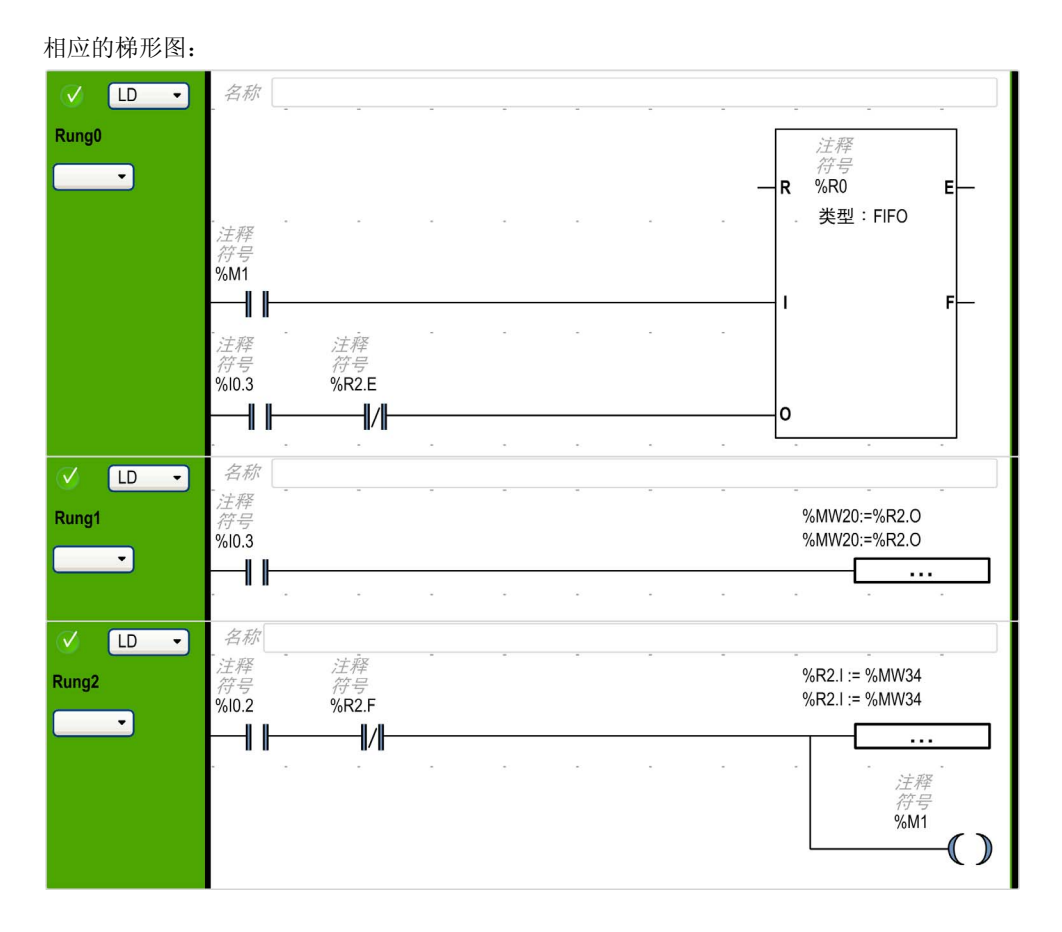

# <span id="page-16-1"></span><span id="page-16-0"></span>操作块

#### 将 **IL** 运算和赋值指令插入梯形图

您可以使用操作块图形符号将指令列表运算和赋值指令插入梯形图梯级:

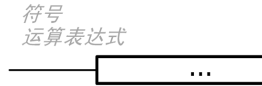

要将操作块插入梯级,请执行以下操作:

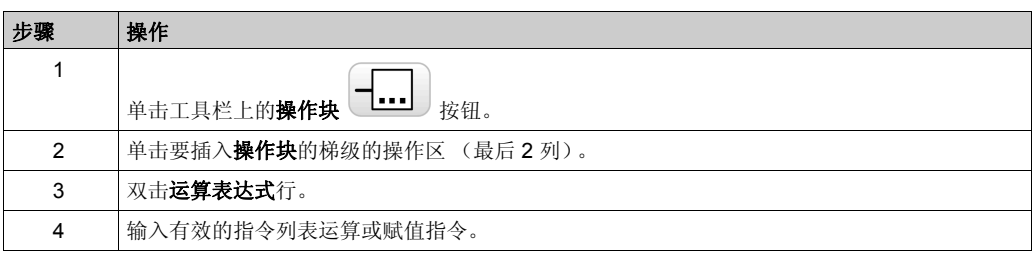

#### 获取语法帮助

如果指令列表运算或赋值指令的语法不正确,则运算表达式框的边框会变为红色。要获取帮助, 请执行以下操作之一:

- 将鼠标移到运算表达式行上, 或
- 选择工具 →程序消息。

# <span id="page-17-1"></span><span id="page-17-0"></span>比较块

#### 将 **IL** 比较表达式插入梯形图

您可以使用比较块图形符号将指令列表比较表达式插入梯形图梯级:

符号 比较表达式

 $\,<$ 

继续执行下列步骤:

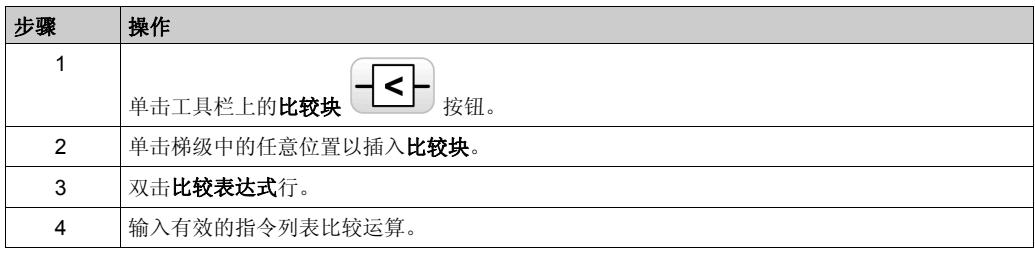

#### 获取语法帮助

如果指令列表比较运算的语法不正确,则比较表达式框的边框会变为红色。要获取帮助,请执行 以下操作之一:

- **· 将鼠标移到比较表达式行上, 或**
- 选择工具 →程序消息。

# <span id="page-18-0"></span>语言对象 章 **2** 语言对象

#### 本章包含了哪些内容?

本章包含了以下主题:

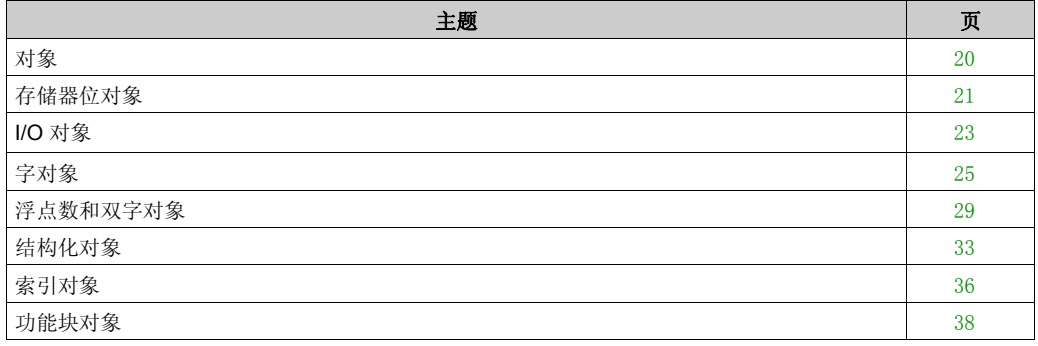

# <span id="page-19-1"></span><span id="page-19-0"></span>对象

#### 概述

在 SoMachine Basic 中, 对象一词用于表示保留供应用程序使用的 Logic Controller 存储器的区 域。对象可能是:

- 简单软件变量,例如存储器位和字
- 数字量或模拟量输入和输出的地址
- 控制器内部变量,例如系统字和系统位
- 预定义的系统功能或功能块,例如定时器和计数器。

将为某些对象类型预先分配控制器存储器,或者在应用程序下载到 Logic Controller 时自动分配。 分配存储器后, 对象只能由程序进行寻址。使用前缀 % 对对象进行寻址。例如, %MW12 是存储器 字的地址, %00.3 是嵌入式数字量输出的地址, 而 %TM0 是 Timer 功能块的地址。

# <span id="page-20-1"></span><span id="page-20-0"></span>存储器位对象

#### 简介

存储器位对象是位类型的软件变量,可以用作操作数并可以由布尔指令测试。

位对象示例:

- 存储器位
- 系统位
- 步进位
- 从字中提取的位

有效对象的范围为 0 到应用中所用的最大引用 (参见逻辑控制器的*编程指南*)。

#### 语法

使用以下格式对内存位对象、系统位对象和步进位对象进行寻址:

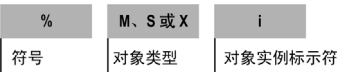

下表介绍了寻址格式中的元素:

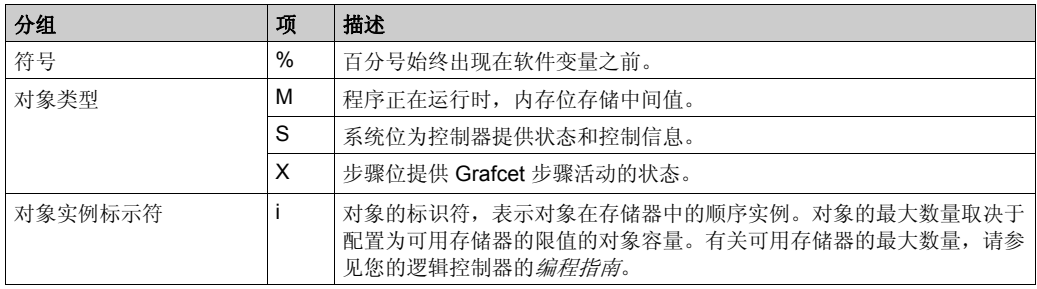

有关 I/O 位寻址的信息, 请参见 I/O 对象 (参见第 [23](#page-22-1)页)。

有关从字中抽取的位的寻址信息,请参见从字对象中抽取位 (参见第 [28](#page-27-0)页)。

# 描述

下表列出并介绍了可用作布尔指令中操作数的内存位对象、系统位对象和步骤位对象。

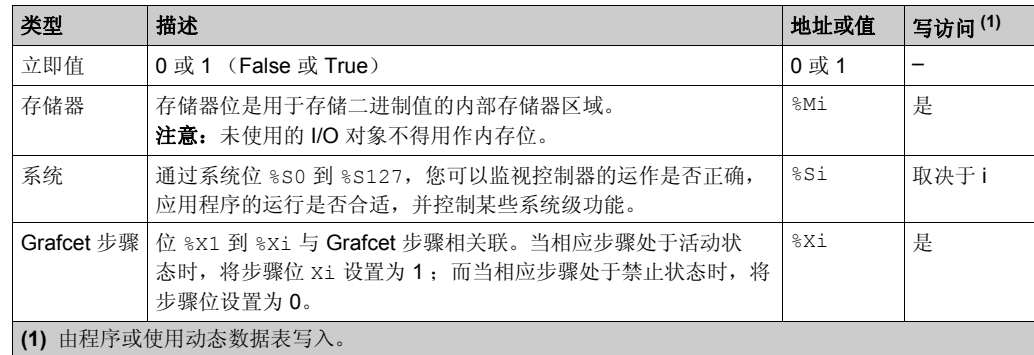

# 示例

下表显示了位对象寻址的部分示例:

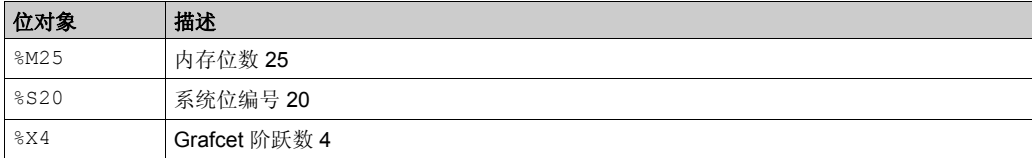

# <span id="page-22-1"></span><span id="page-22-0"></span>**I/O** 对象

# 简介

I/O 对象同时包括位和字。每个物理输入和输出均映射到内部存储器中的相应对象。 I/O 位对象可 用作操作数,并且可以由布尔值指令测试。 I/O 字对象可在大部分非布尔指令中使用,如包含算术 操作符的函数和指令。

I/O 对象的示例:

- 数字量输入
- 数字量输出
- 模拟量输入
- 模拟量输出
- 通信输入和输出

有效对象的范围是从 0 到您的控制器配置且支持的最大值 (请参见您的逻辑控制器的硬件指南和 编程指南)。

#### <span id="page-22-2"></span>语法

下图显示输入 / 输出地址格式:

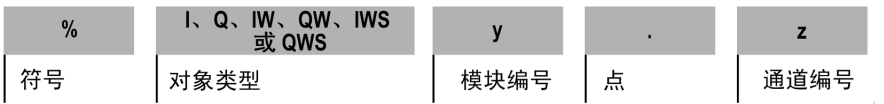

下表介绍了寻址格式的组成部分:

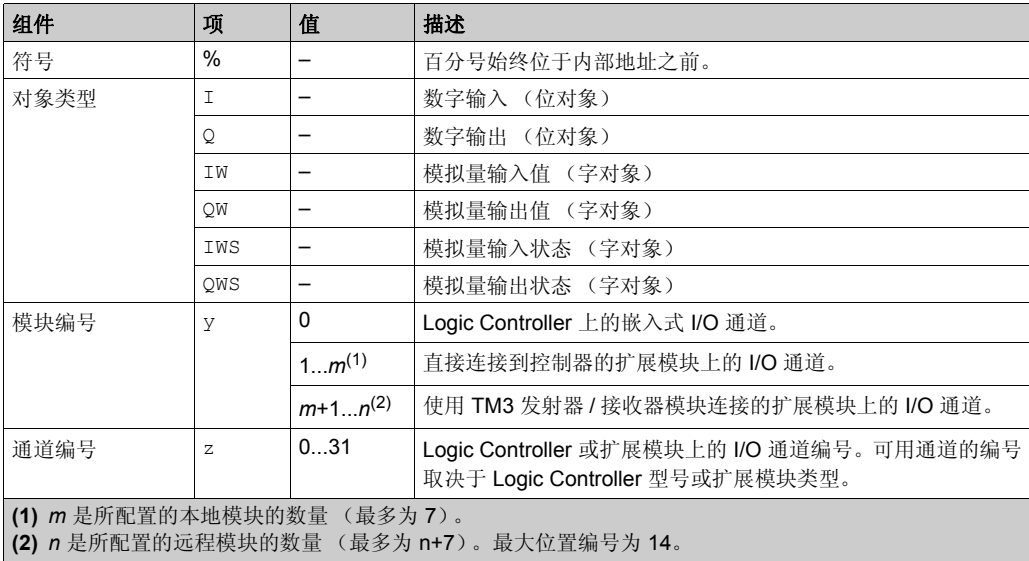

### 描述

下表列出并介绍了指令中用作操作数的所有 I/O 对象:

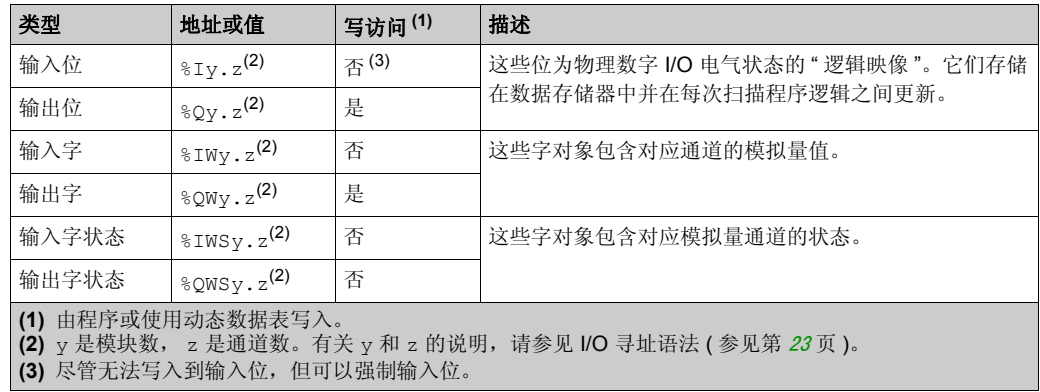

#### 示例

下表显示了一些 I/O 寻址的示例:

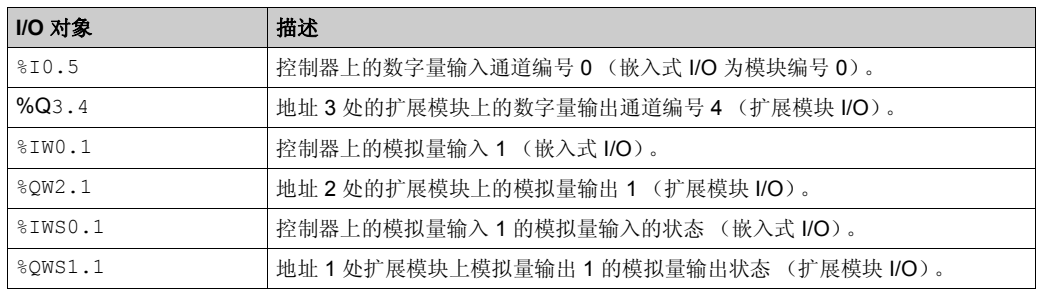

# <span id="page-24-1"></span><span id="page-24-0"></span>字对象

简介

字对象存储在数据存储器中,以 16 位字形式编址,可以包含介于 -32768 到 32767 之间的整数值 (高速计数器功能块除外,其值介于 0 到 65535 之间)。

字对象示例:

- 立即值
- 内存字 (%MWi)
- **常量字 (%KWi)**
- I/O 交换字 (%IWi、%QWi、%IWSi、%QWSi)
- **系统字 (%SWi)**
- 功能块 (配置和 / 或运行时数据)

有效对象的范围从 0 到应用程序中所用的最大引用 (请参见 Logic Controller 的 《编程指南》)。

例如,若存储器字应用程序中的最大引用为 %MW9,则 %MW0 到 %MW9 为已分配的空间。本例中的 %MW10 无效,且无法从内部或外部进行访问。

#### 语法

使用下列格式对内存字、常量字和系统字进行寻址:

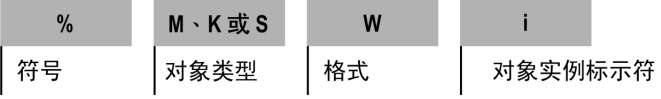

#### 下表介绍了寻址格式中的元素:

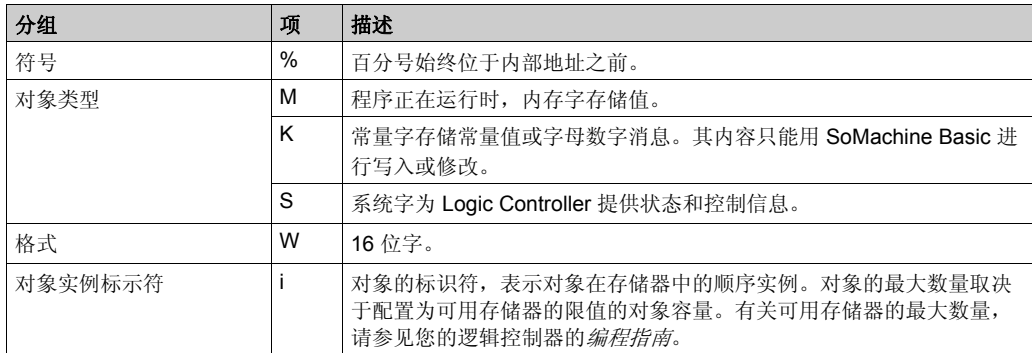

#### 格式

字或值的内容以 16 位二进制代码 (二进制补码)形式存储在用户存储器中,并遵从下列约定:

位位置 F F D C B A 9 8 7 6 5 4 3 2 1 0  $\begin{array}{cccccccccccccc} \texttt{t} & \texttt{ss} & \texttt{ss} &$ 位值

根据惯例,在有符号二进制表示法中,将位 15 分配为编码值的符号位:

- 位 15 设为 0:字的内容为正值。
- 位 15 设为 1:字的内容为负值 (负值以二进制补码逻辑表示)。

字和立即值 (参见适用于无符号整数的异常列表 (参见第 [26](#page-25-0)页 )) 可采用以下格式进行输入或检 索:

十进制

最小值:-32768,最大值:32767 (例如, 1579)

- 十六进制 最小值: 16#0000, 最大值: 16#FFFF (例如, 16#A536) 替代语法:#A536
- $\bullet$  ASCII 格式规则如下:
	- 该函数始终首先读取最高有效字节。
	- 不在 [0 9] ([16#30 16#39]) 范围内的 ASCII 字符均可用作结束字符, 但减号 "-"(16#2D) 作 为首个字符时除外。
	- 在溢出 (>32767 或 <-32768) 情况下, 系统位 %s18 (算术溢出或检测到的错误) 将设为 1,并返回值 32767 或 -32768。
	- 如果操作数的第一个字符是"end"字符, 则返回值 0, 且位 %S18 将设为 1。

例如, "HELLO":

- $\bullet$   $\text{\%MWO}:="HE"$
- $\bullet$   $8MW1:="LL"$
- $\bullet \quad \& \text{MW2} \cdot = " \bigcap"$

#### <span id="page-25-0"></span>异常列表

下表列出了无符号整数的对象的值范围:

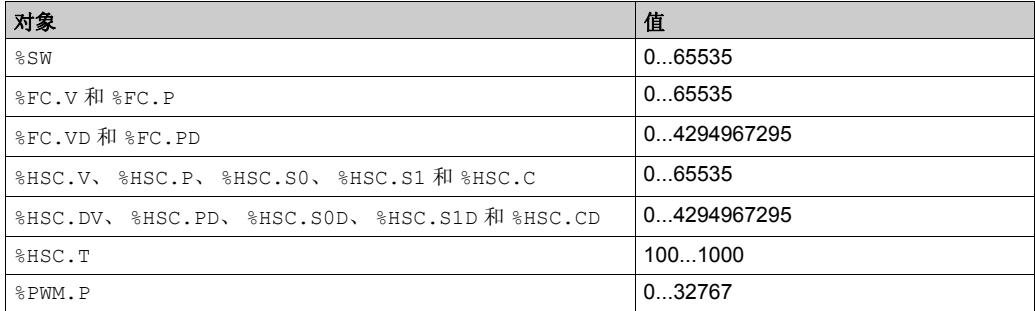

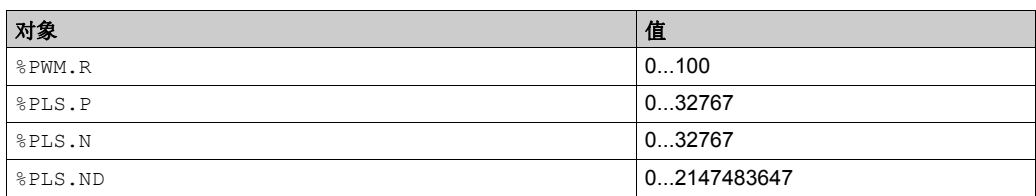

除了异常列表中的对象外,其他所有数据都有下列值范围:

- 字: -32768...32767
- 双字: -2147483648...2147483647

#### 描述

下表描述字对象:

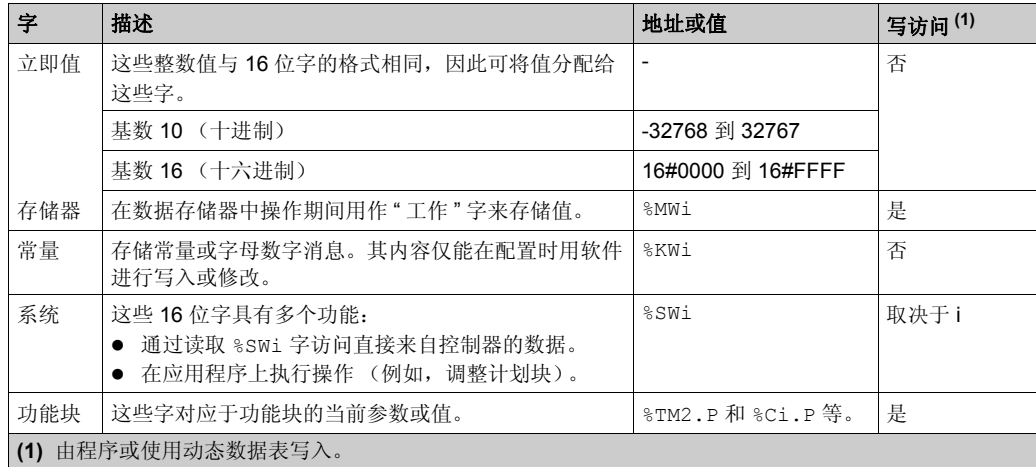

可用对象的最大值由逻辑控制器决定。有关对象的最大值,请参见逻辑控制器的编程指南。

#### 示例

下表显示了字对象寻址的部分示例:

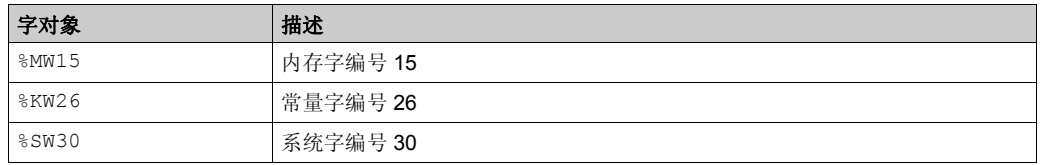

#### <span id="page-27-0"></span>从字对象中抽取位

下表介绍了如何从以下字对象中抽取 1 个 16 位:

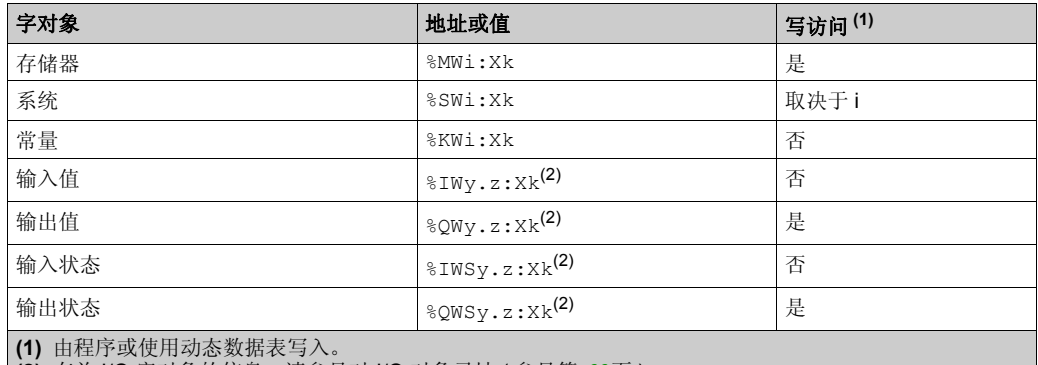

**(2)** 有关 I/O 字对象的信息,请参见对 I/O 对象寻址 ( 参见第 [23](#page-22-1)页 )。

**Xk** 表示必须从字对象中抽取的位数。例如, %MW0.X3 ;将抽取内存字 %MW0 中第三顺位保存的位。

# <span id="page-28-1"></span><span id="page-28-0"></span>浮点数和双字对象

#### 简介

浮点对象是实际值;即,包含分数部分的值 (例如, 3.4E+38、 2.3 或 1.0)。

双字由存储于数据存储器中的四个字节组成,且包含一个介于 --2147483648 和 +2147483647 之 间的 2 的补码值。

所有 Logic Controller 均不支持浮点数和双字运算。

有关兼容性,请参阅逻辑控制器的编程指南

#### 浮点数格式和值

所用浮点数格式为标准 IEEE STD 734-1985 (等同于 IEC 559)。字长为 32 位,对应于单小数点 浮点数。

下表显示了浮点值的格式:

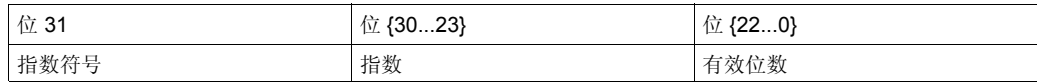

表示浮点数的显示精度为 2...24, 此时不必显示六个以上的小数位。

注意: 值"1285"将被视为整数值,要使其被识别为浮点值,则必须将其写为下列格式: 1285.0

#### 针对浮点数的算术函数的极限范围

下表介绍针对浮点数对象的算术函数的极限范围:

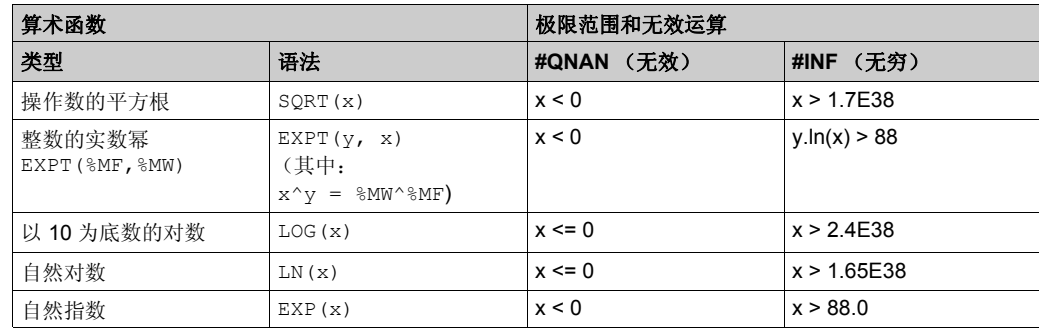

#### 有效性检查

当结果不在有效范围内时,系统位 %S18 将设为 1。

状态字 %SW17 指示浮点运算中已检测到的错误的原因。

字 %SW17 的不同位:

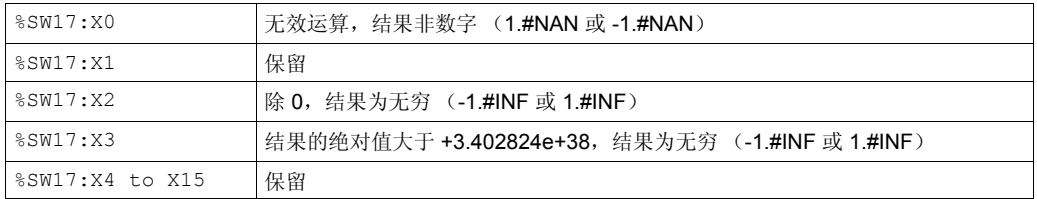

冷启动时系统会将该字复位为 0,程序也会因重复使用目的将其复位为 0。

#### 语法

使用下列格式对内存浮点对象和常量浮点对象进行编址:

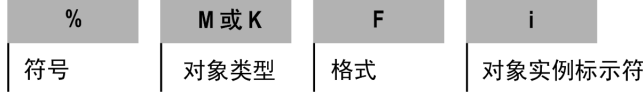

使用下列格式对内存双字对象和常量双字对象进行编址:

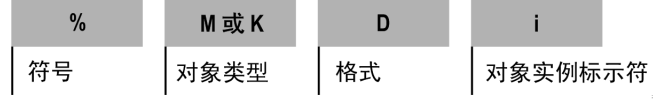

#### 下表介绍了寻址格式中的元素:

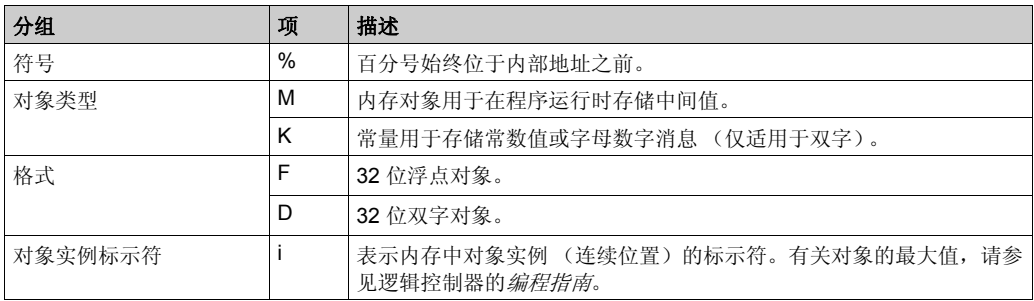

#### 浮点对象和双字对象的描述

下表介绍浮点对象和双字对象:

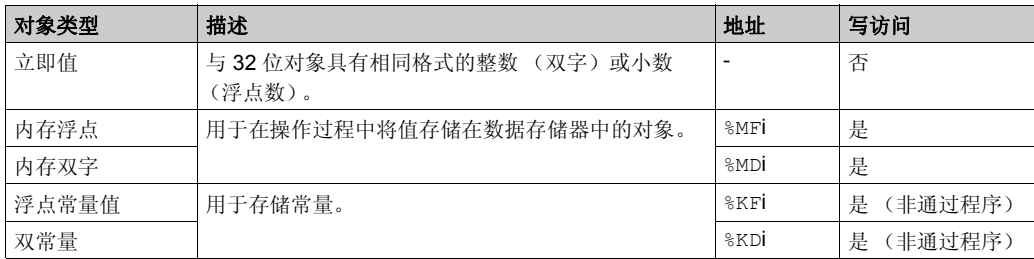

注意: 最大对象数取决于 Logic Controller。有关详细信息, 请参阅硬件平台的《编程指南》。

#### 示例

下表显示了浮点数对象和双字对象寻址的部分示例:

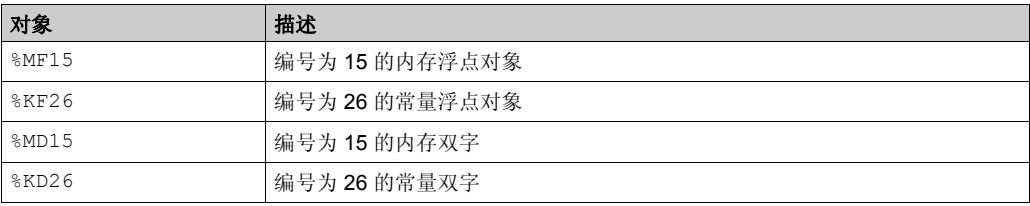

#### 对象间重叠的可能性

单、双长度和浮点字存储在一个存储区中的数据空间内。因此,浮点字 %MFi 和双字 %MDi 对应于 单长度字 %MWi 和 %MWi+1 (字 %MWi 包含字 %MFi 的最低有效位, 而字 %MWi+1 包含字 %MFi 的 最高有效位)。

# 下表显示浮点内部字和双内存字的重叠方式:

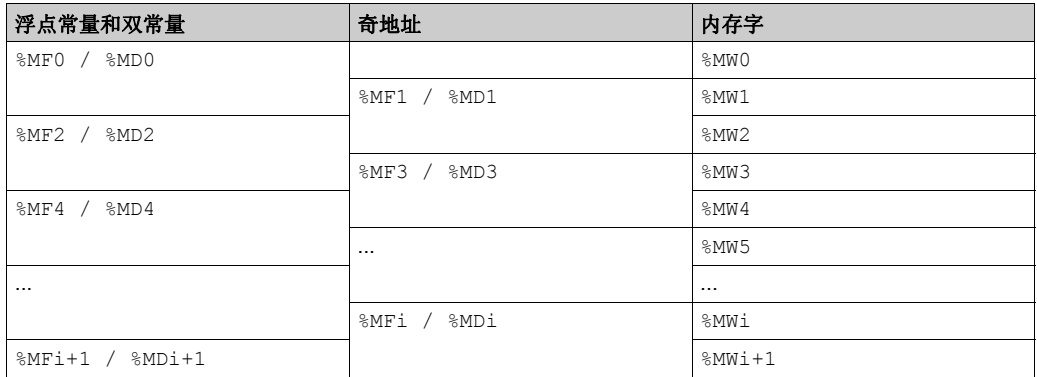

下表显示浮点常量和双常量的重叠方式:

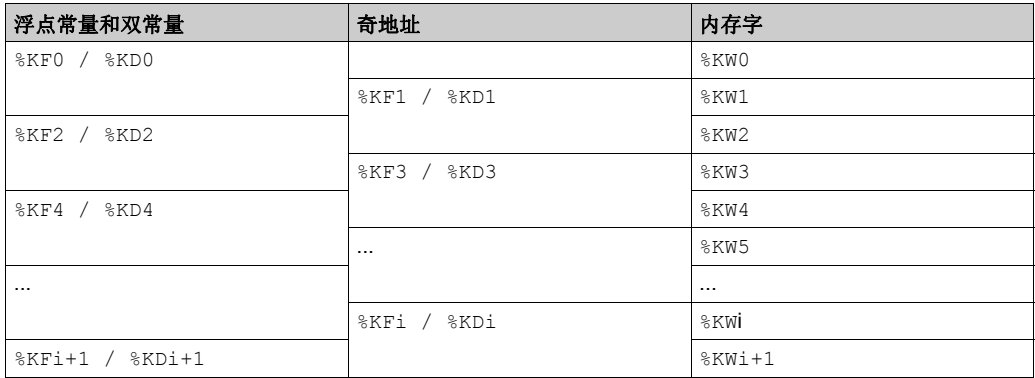

# 示例:

%MF0 对应于 %MW0 和 %MW1。 %KF543 对应于 %KW543 和 %KW544。

# <span id="page-32-1"></span><span id="page-32-0"></span>结构化对象

#### 简介

结构化对象是相邻对象的组合。 SoMachine Basic 支持以下类型的结构化对象:

- 位字符串
- 字表
- 双字表
- 浮点字表

#### 位字符串

位字符串是一系列具有相同类型和已定义长度 (L) 的相邻对象位。位字符串从字节边界处开始引 用。

示例: 位字符串 %M8:6

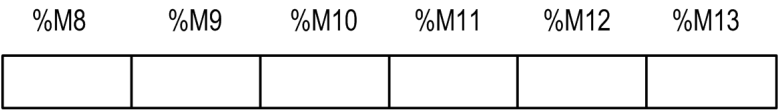

注意: 8M8:6 有效 (8 是 8 的倍数), 而 8M10:16 无效 (10 不是 8 的倍数)。 位字符串可与赋值指令 ( 参见第 [47](#page-46-1) 页 ) 搭配使用。

#### 可用位类型

位字符串的可用位类型:

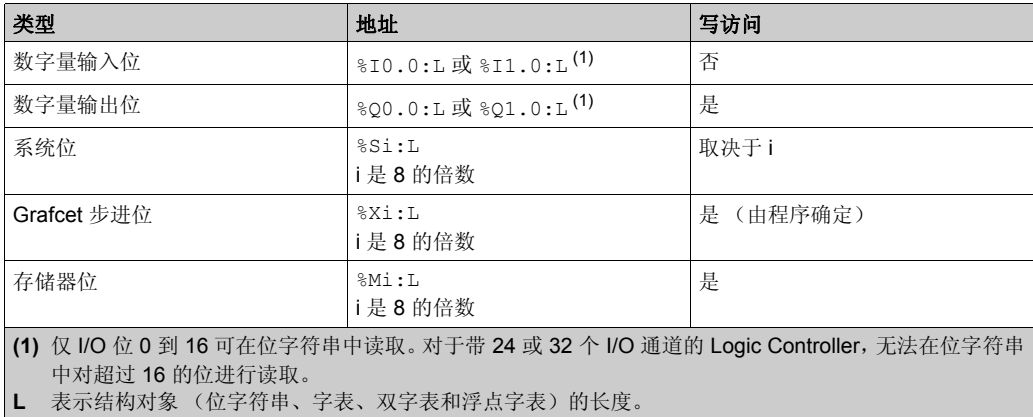

位数取决于 Logic Controller。有关详细信息,请参阅硬件平台的 《编程指南》。

#### 字表

字表是一系列具有相同类型和已定义长度 (L,最大值为 255) 的相邻字。

示例: 字表 %KW10:7

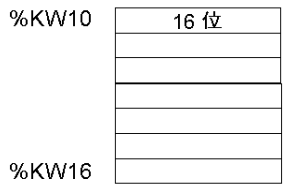

字表可与赋值指令 ( 参见第 [47](#page-46-1) 页 ) 搭配使用。

#### 可用字类型

字表的可用字类型:

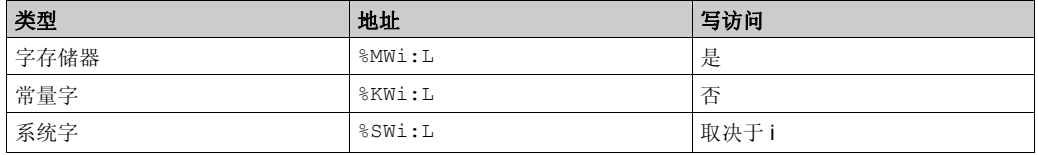

字数取决于 Logic Controller。有关详细信息, 请参阅硬件平台的《编程指南》。

#### 双字表

双字表是一系列具有相同类型和已定义长度 (L,最大值为 255) 的相邻字。

示例:双字表 %KD10:7

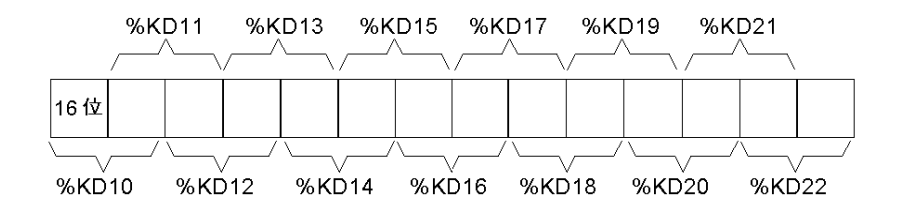

双字表可与赋值指令 ( 参见第 [47](#page-46-1) 页 ) 搭配使用。

#### 可用双字类型

双字表的可用字类型:

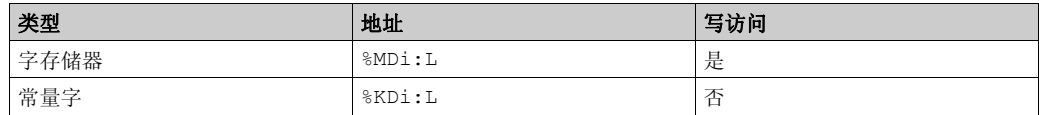

#### 浮点字表

浮点字表是一系列具有相同类型和已定义长度 (L,最大值为 255)的相邻字。

示例: 浮点字表 %KF10:7

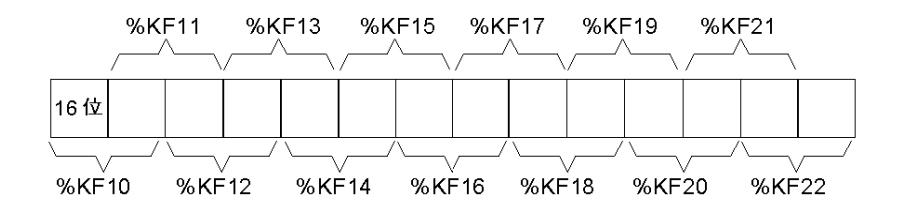

浮点字表可与赋值指令 ( 参见第 [47](#page-46-1) 页 ) 搭配使用。

#### 可用浮点字类型

浮点字表的可用字类型:

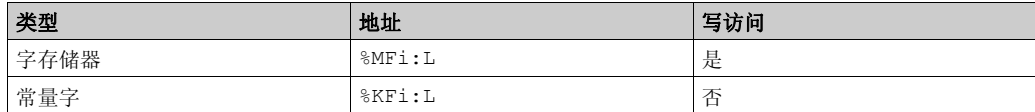

# <span id="page-35-1"></span><span id="page-35-0"></span>索引对象

简介

索引对象为带有索引对象地址的单字、双字或浮点对象。共有两种对象寻址方式:

- 直接寻址
- 变址寻址

#### 直接寻址

对象的直接地址在编写程序时进行设置和定义。

示例: 8M26 表示直接地址为 26 的内存位。

#### 变址寻址

对象的索引地址提供了一种通过向对象的直接地址添加索引以修改对象地址的方法。索引的内容 将添加到对象的直接地址中。索引由内存字 %MWi 定义。

示例: 8MW108[8MW2] 表示所用地址由直接地址 108 与字 8MW2 的内容相加而成的字。

如果字 %MW2 的值为 12,则写入 %MW108 [%MW2] 等同于写入 %MW120 (108 加 12)。

#### 可进行变址寻址的对象

下表介绍适用于变址寻址的可用对象类型:

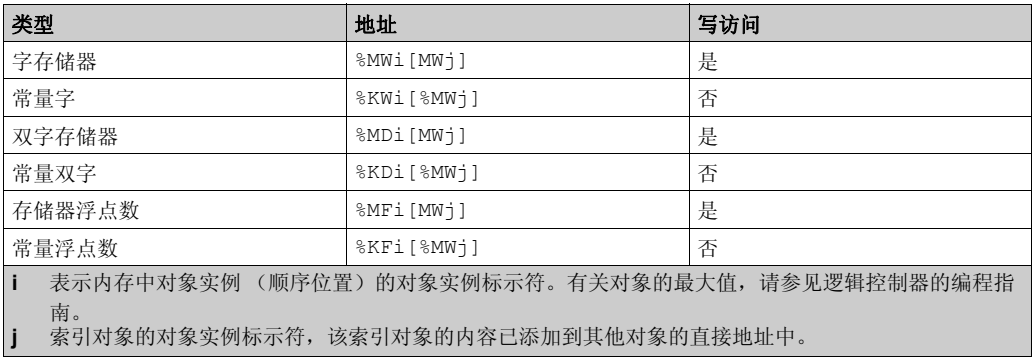

索引对象可与赋值指令 ( 参见第 [60](#page-59-0)页 ) 搭配使用, 也可在比较指令 ( 参见第 [56](#page-55-0)页 ) 中使用。 此类寻址可通过使用程序修改索引对象内容的方式,使同一类型(例如,内存字和常量)的一系 列对象依次经过扫描。
#### 索引溢出系统位 **%S20**

在索引对象的地址超过包含同类对象的存储器区限制时,将发生索引溢出。概括如下:

- 对象地址加索引内容小于 0。
- 对象地址加索引内容大于应用程序中直接引用的最大字。

发生索引溢出时,系统位 %S20 将设为 1, 并将索引值 0 分配给对象。

注意:用户负责监控任何溢出情况。此时,程序须读取 %S20 以便进行相关处理。随后,用户应确 认已将其复位为 0。

%S20 (初始状态 = 0):

- 发生索引溢出时:由控制器设为 1。
- 确认溢出:修改索引后在程序中手动设置为 0。

## 警告

#### 意外的设备操作

- 写入编辑指令,以测试用于数学运算的操作数是否有效。
- 避免在数学运算中使用不同数据类型的操作数。
- 始终监控分配的系统位以指示无效的数学结果。

#### 不遵循上述说明可能导致人员伤亡或设备损坏。

## 功能块对象

#### 简介

功能块是一种可接受一个或多个输入值并返回一个或多个输出值的可重复使用对象。功能块始终 通过实例 (具有其专用名和变量的功能块)进行调用。每个功能块实例在从一个调用到另一调用 时都会保持一种状态 (输出和内部变量)。

注意: 功能块 (%FC、 %HSC、 %PLS 和 %PWM) 和状态警报直接推动其输入和输出 (%I0.x 和 %Q0.x,在配置中受到影响),而与控制器循环无关。控制器不会更新映像位 (%I0.x 和 %Q0.x)。因此,这些输入和输出位不能直接在用户程序中使用,而且使用这些输入 / 输出的动态 表不会显示这些输入/输出的当前状态。

#### 示例

本示意图显示 StepCounter 功能块:

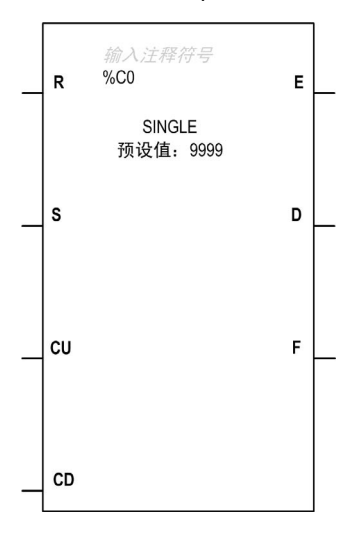

#### 位对象

位对象对应于功能块输出。使用以下任何一种方法,布尔测试指令均可以访问这些位:

- 如果这些位与可逆编程 ( 参见第 [125](#page-124-0) 页 ) 中的块连接,则采用" 直接 " 法 ( 例如, LD E ) 。
- 通过指定块类型 (例如, LD %Ci.E)。

可以以指令形式访问输入。

#### 字对象

字对象对应指定的参数和值,如下所述:

- 块配置参数:某些参数可由程序访问 (例如,预选参数),而另外一些参数则无法通过程序访 问 (例如,时基)。
- 当前值:例如, %Ci.V 为当前计数值。

#### 双字对象

执行系统功能时,例如快速计数器 (%FC)、高速计数器 (%HSC) 和脉冲发生器 (%PLS, %PWM), 双字对象将提高 Logic Controller 的计算能力。

要对与功能块一起使用的 32 位双字对象进行寻址,只需将字符"D"附加到标准字对象的原语法的 末尾。

以下示例显示了如何对采用标准格式和双字格式的快速计数器的当前值进行寻址:

- %FCi.V 是采用标准格式的快速计数器的当前值。
- %FCi.VD 是采用双字格式的快速计数器的当前值。

# 说明 章 **3**

说明

## 本章包含了哪些内容?

本章包含了以下部分:

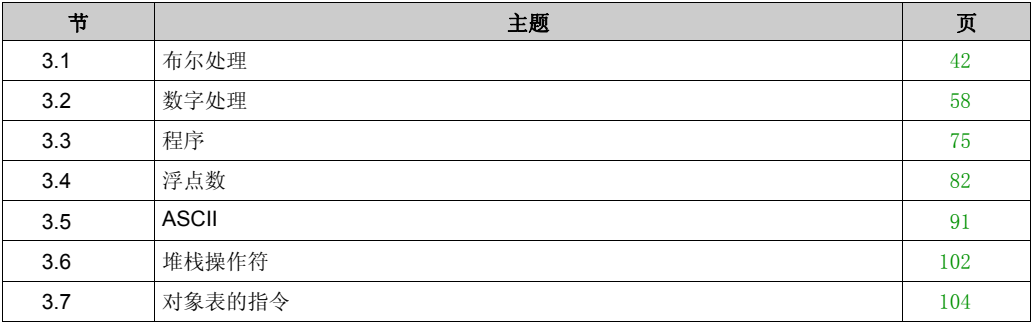

## 布尔处理 节 **3.1**

## <span id="page-41-0"></span>布尔处理

### 本节目标

本节提供布尔处理指令的简介。

#### 本节包含了哪些内容?

本节包含了以下主题:

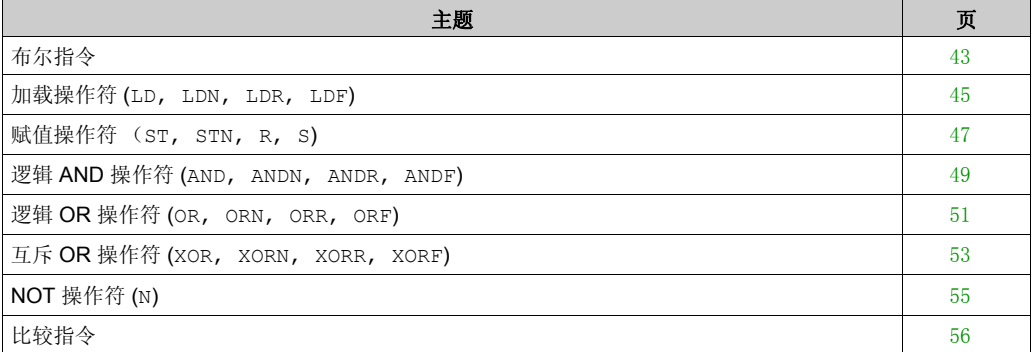

## <span id="page-42-0"></span>布尔指令

### 简介

布尔指令可比作梯形图语言元素。下表对此类指令进行了概述:

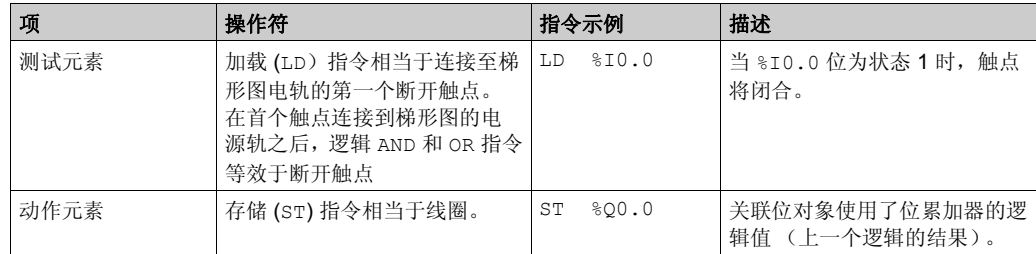

将测试元素的布尔结果应用于动作元素,如以下指令所示:

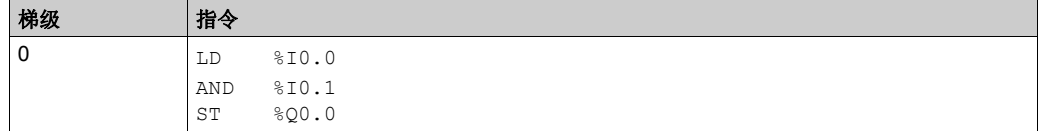

注意: 请参阅可转换性过程 (参见第 [14](#page-13-0)页) 以获取等效梯形图。

#### 测试控制器输入

可以使用布尔测试指令检测控制器输入上的上升沿或下降沿。输入状态在 "scan n-1" 和当前 "scan n" 之间变化时,检测到沿。该沿在当前扫描期间保持已检测状态。

#### 沿检测

下表对用于检测沿的指令和时序进行了概述:

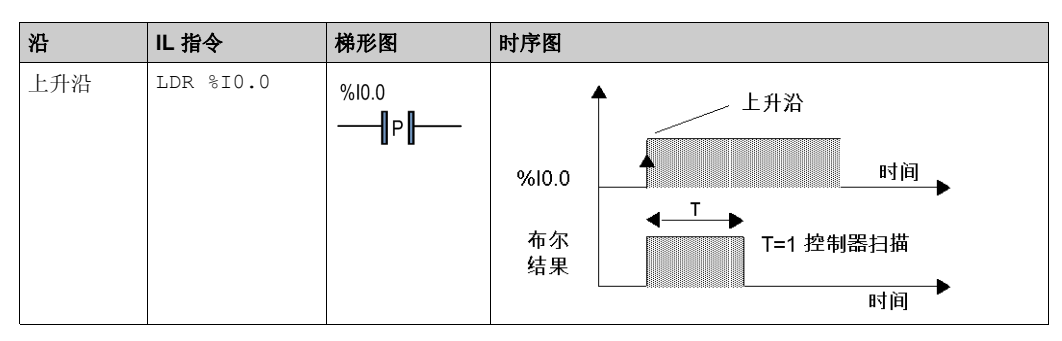

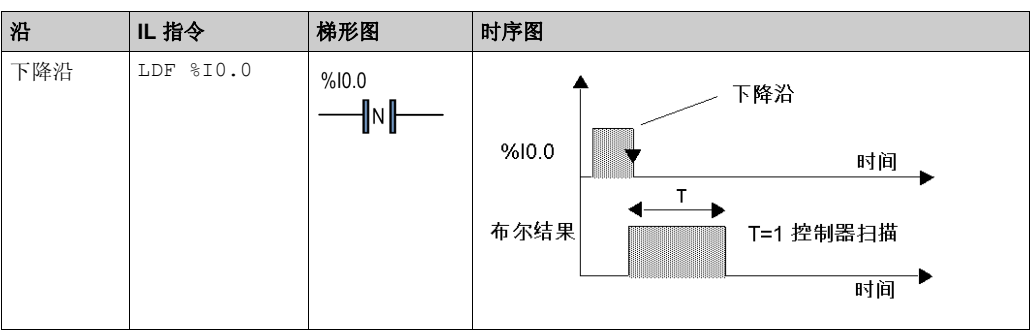

注意: 只可通过 %I 和 %M 应用上升沿和下降沿。

#### 上升沿检测

加载上升沿 (LDR) 指令相当于上升沿检测触点。上升沿检测到从 0 到 1 的输入值变化。 正转换感应触点可用于检测上升沿,如以下示例所示:

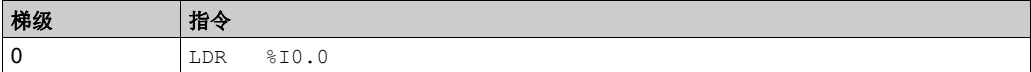

注意: 请参阅可转换性过程 (参见第 [14](#page-13-0)页) 以获取等效梯形图。

#### 下降沿检测

加载下降沿 (LDF) 指令相当于下降沿检测触点。下降沿检测到从 1 到 0 的控制输入变化。 负转换感应触点可用于检测下降沿,如以下示例所示:

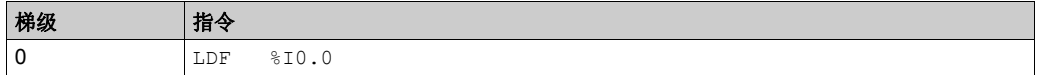

## <span id="page-44-0"></span>加载操作符 **(LD, LDN, LDR, LDF)**

## 简介

加载操作符 LD、 LDN、 LDR 和 LDF 分别对应于断开、关闭、上升沿和下降沿触点。 LDR 和 LDF 仅用于 Logic Controller 输入和内存字。

### 语法

下表列出了带梯形图等效物的加载操作符和允许的操作数:

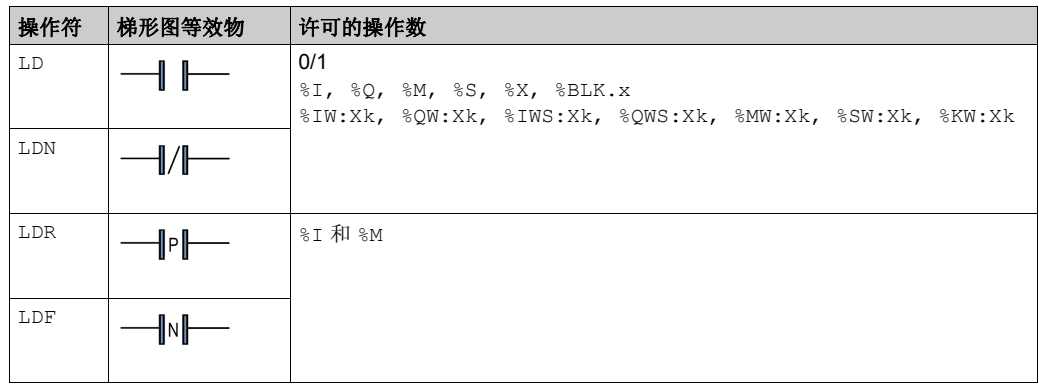

## 代码示例

加载指令示例:

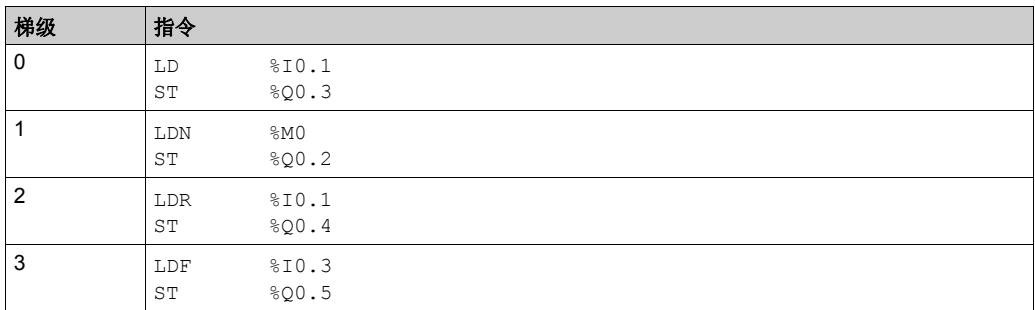

## 时序图

下图说明了代码示例中的代码的计时以及对输出的影响:

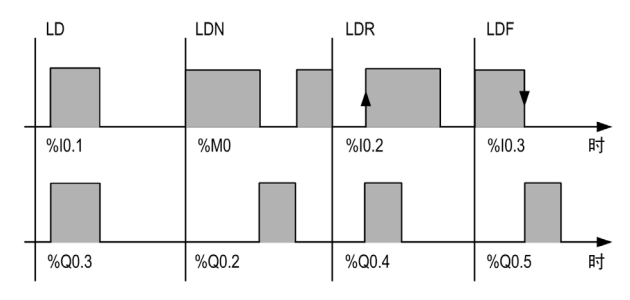

## <span id="page-46-0"></span>赋值操作符 (**ST, STN, R, S)**

## 简介

赋值操作符 ST、 STN、 S 和 R 分别对应于直接线圈、反转线圈、置位线圈和复位线圈。

#### 语法

下表列出了带梯形图等效物的赋值操作符和允许的操作数:

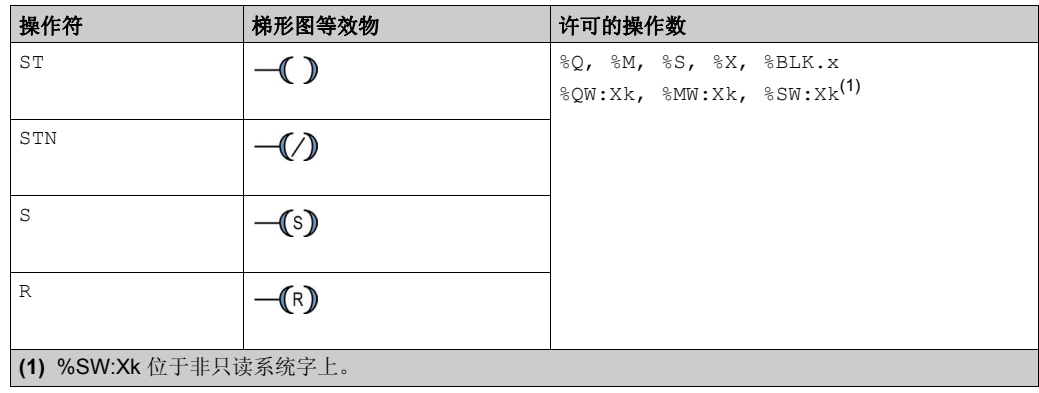

#### 代码示例

赋值指令示例:

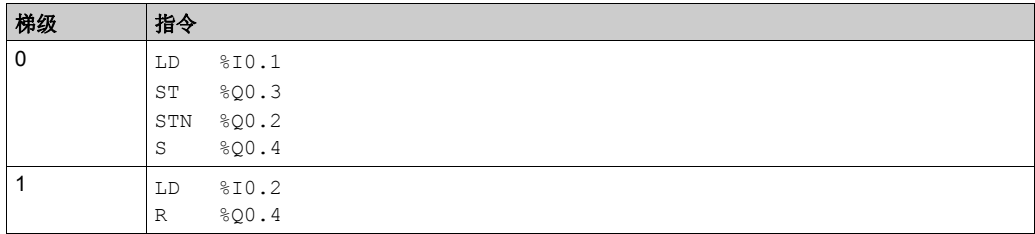

## 时序图

下图说明了代码示例中的代码的计时以及对输出的影响:

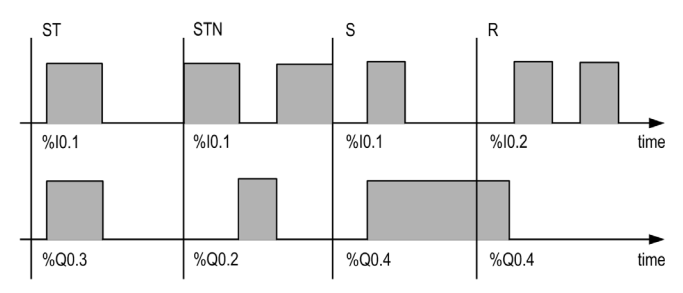

## <span id="page-48-0"></span>逻辑 **AND** 操作符 **(AND, ANDN, ANDR, ANDF)**

## 简介

AND 操作符在操作数 (或其反转、上升沿或下降沿)与前一指令的布尔结果之间执行逻辑 AND 运 算。

#### 语法

下表列出了带包含梯形图等效物的 AND 操作符和允许的操作数:

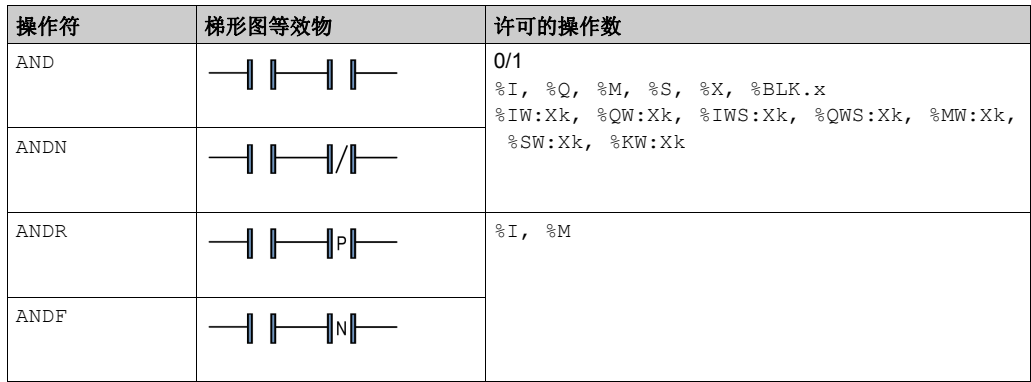

## 代码示例

逻辑 AND 指令示例:

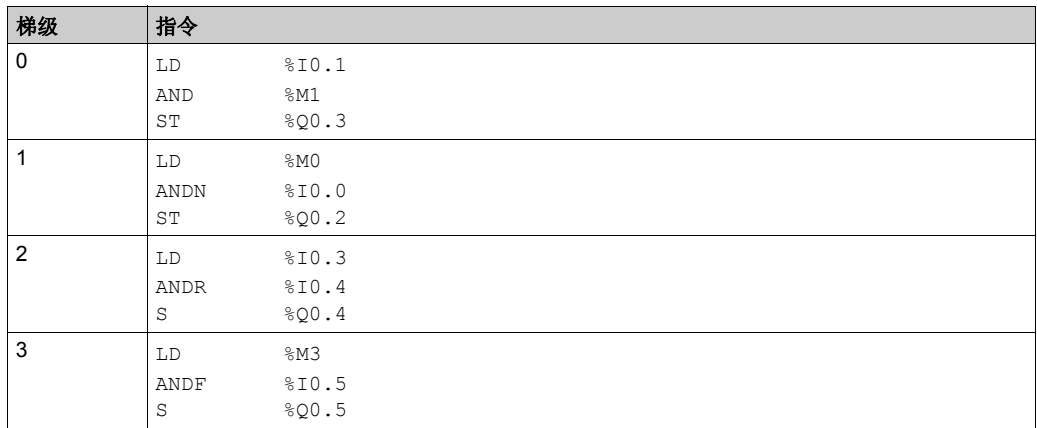

## 时序图

下图说明了代码示例中的代码的计时以及对输出的影响:

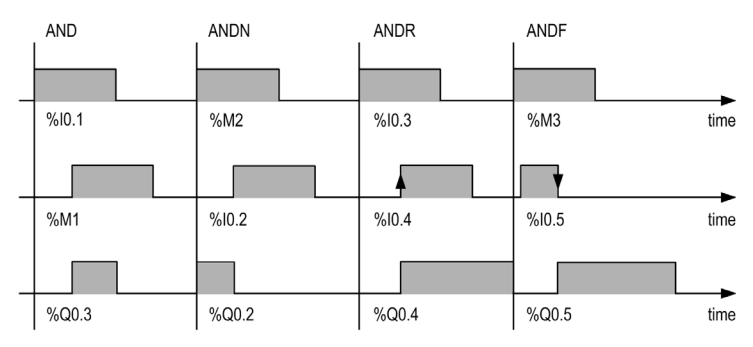

## <span id="page-50-0"></span>逻辑 **OR** 操作符 **(OR, ORN, ORR, ORF)**

## 简介

OR 操作符在操作数 (或其反转、上升沿或下降沿)与前一指令的布尔结果之间执行逻辑 OR 运 算。

## 语法

下表列出了带梯形图等效物的 OR 操作符和允许的操作数:

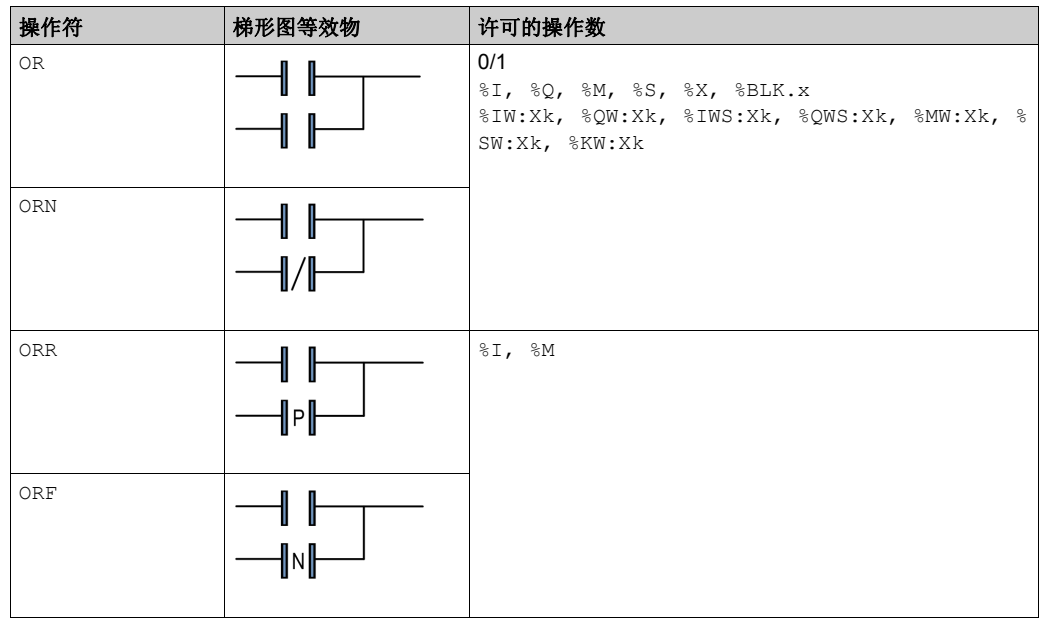

## 代码示例

逻辑 OR 指令示例:

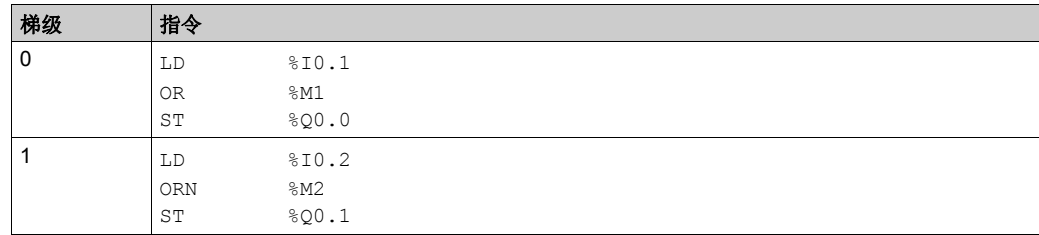

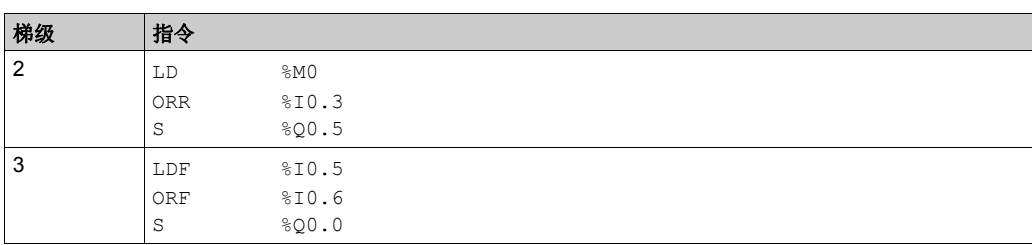

注意: 请参阅可转换性过程 (参见第 [14](#page-13-0)页) 以获取等效梯形图。

#### 时序图

下图说明了代码示例中的代码的计时以及对输出的影响:

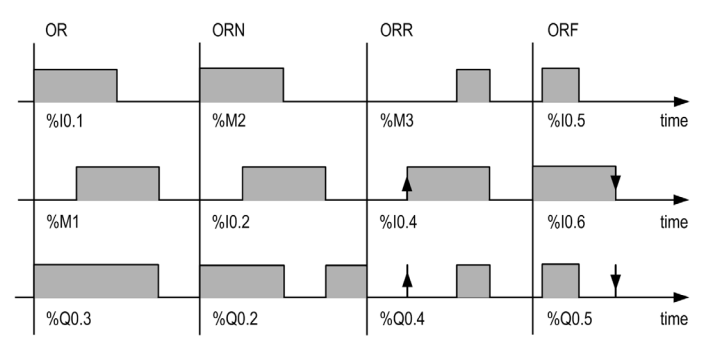

### <span id="page-52-0"></span>互斥 **OR** 操作符 **(XOR, XORN, XORR, XORF)**

## 简介

XOR 操作符在操作数和操作符指令的布尔结果之间执行异或运算。 XORN 操作符在操作数反转和前一个指令的布尔结果之间执行异或运算。 XORR 操作符在操作数上升沿和前一个指令的布尔结果之间执行异或运算。 XORF 操作符在操作数下降沿和前一个指令的布尔结果之间执行异或运算。

#### 语法

下表列出了带 XOR 操作符和允许的操作数:

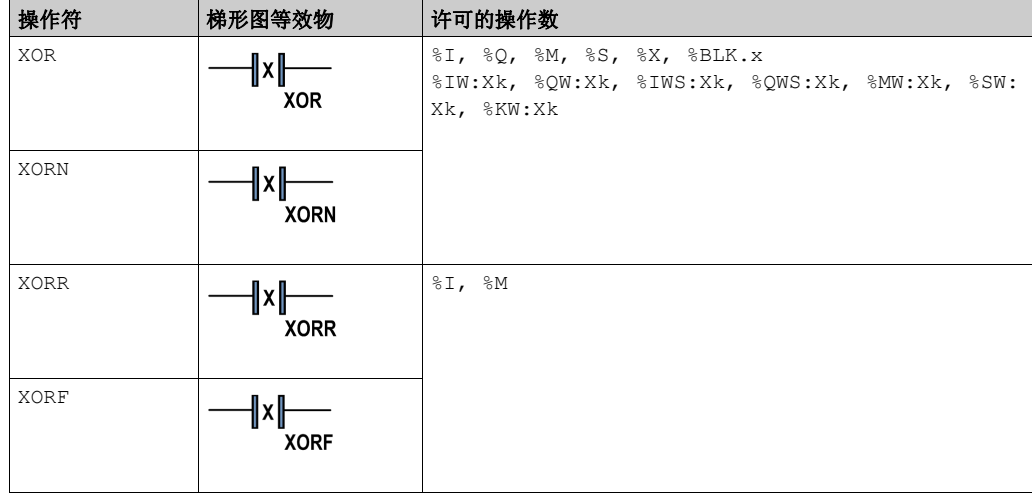

#### 代码示例

使用 XOR 指令:

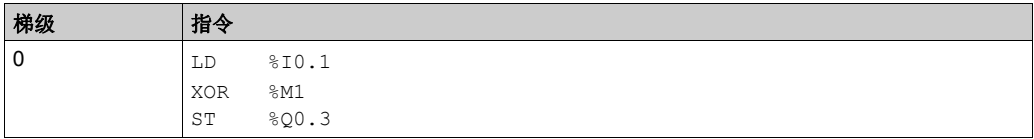

XOR 操作符的等效逻辑指令:

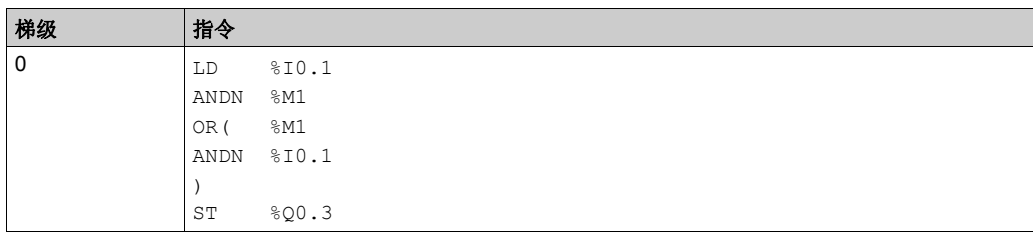

注意: 请参阅可转换性过程 (参见第 [14](#page-13-0)页) 以获取等效梯形图。

#### 时序图

下图说明了代码示例中的代码的计时以及对输出的影响:

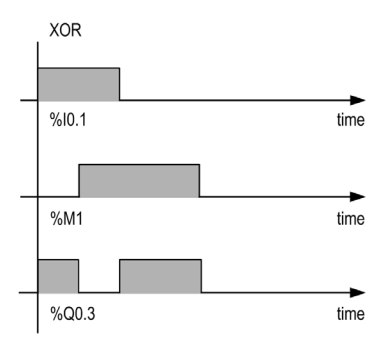

#### 特殊情况

请勿:

- 将 XOR 触点插入到梯级的第一个位置。
- 与其他梯形图元素并行插入 XOR 触点 (请参见以下示例)。

如以下示例所示,将某元素与 XOR 触点并行插入将在验证时生成错误。

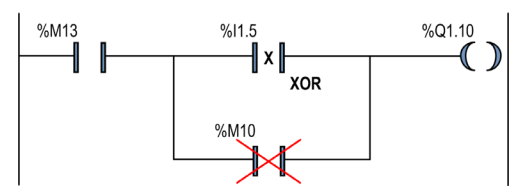

## <span id="page-54-0"></span>简介

NOT (N) 操作符具有隐含操作数; 即布尔累加器中保存的结果。 NOT 对累加器值进行否定。

## 语法

下表显示了 N 操作符:

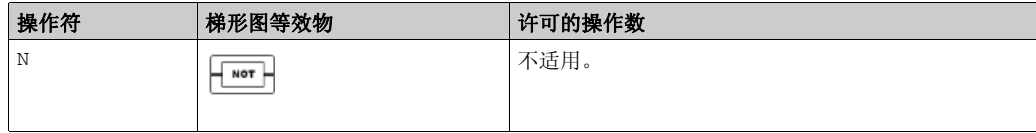

## 代码示例

NOT 指令示例:

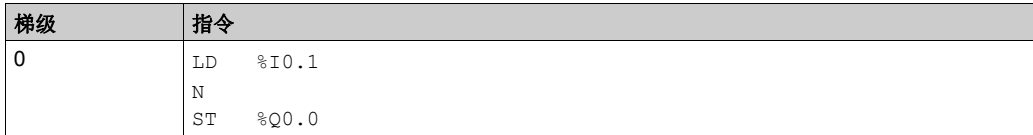

注意: 请参阅可转换性过程 (参见第 [14](#page-13-0)页) 以获取等效梯形图。

## 时序图

下图说明了代码示例中的代码的计时以及对输出的影响:

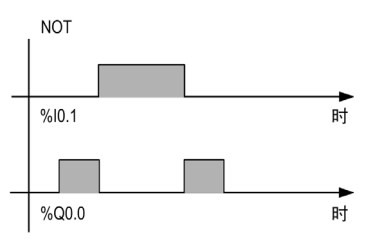

## <span id="page-55-0"></span>比较指令

## 简介

比较操作符可用于比较两个操作数。

下表列出了比较操作符的类型:

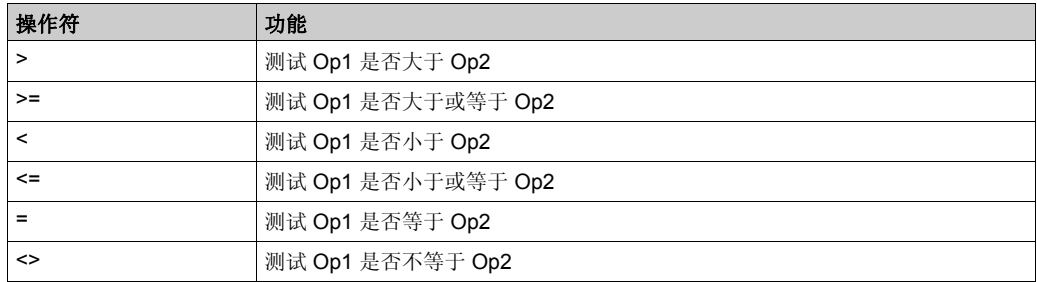

#### 语法

下面介绍了指令列表语法。您可以使用 ( 参见第 [18](#page-17-0) 页 ) 比较块图形元素将指令列表比较表达式插 入梯形图梯级。

比较指令的语法:

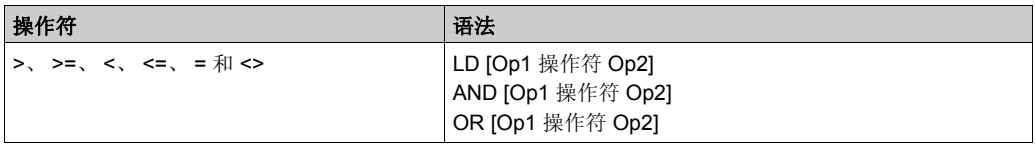

下表列出了操作数的详细信息:

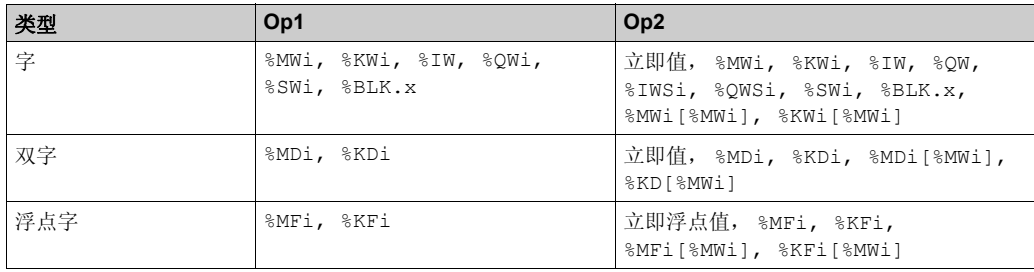

注意:比较指令可在圆括号内使用。

## 代码示例

在紧跟指令 LD、 AND 和 OR 后的方括号内执行比较。请求的比较为 True 时, 结果为 1。 比较指令示例:

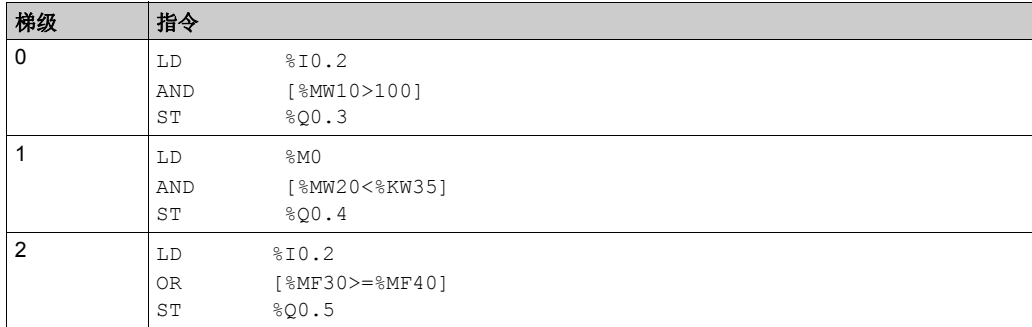

在圆括号内使用比较指令的示例:

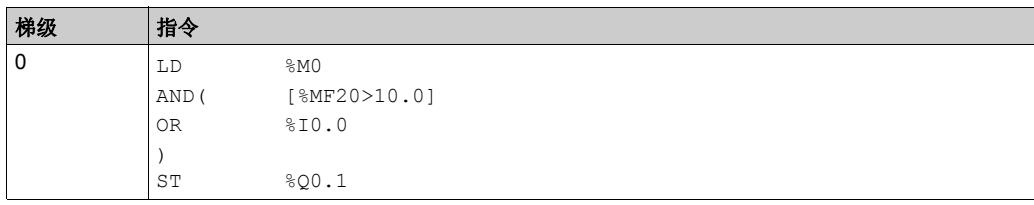

## 数字处理 节 **3.2**

## <span id="page-57-0"></span>数字处理

### 本节目标

本节提供数字处理的简介。

#### 本节包含了哪些内容?

本节包含了以下主题:

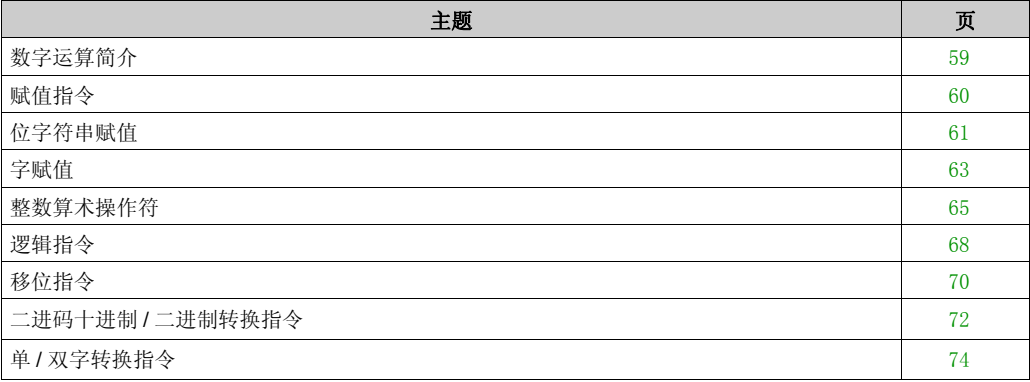

## <span id="page-58-0"></span>数字运算简介

概览

数字指令通常适用于 16 位字和 32 位双字。此类指令以方括号括起。若前一逻辑运算的结果为 True (布尔累加器 = 1), 则执行数字指令。若前一个逻辑运算的结果为 False (布尔累加器 = 0),则不执行数字指令且操作数保持不变。

## <span id="page-59-0"></span>赋值指令

## 简介

赋值指令用于将 Op2 (操作数 2) 载入 Op1 (操作数 1)。

#### 语法

下面介绍了指令列表语法。您可以使用操作块图形元素将指令列表操作和分配指令插入(参见 第 [17](#page-16-0) 页 ) 梯形图梯级。

赋值指令的语法:

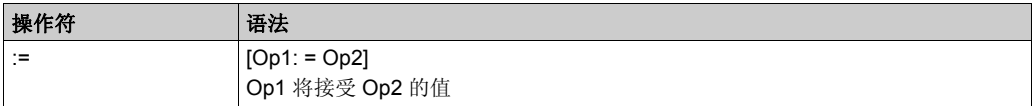

可对下列对象执行赋值操作:

- 位字符串
- 字
- 双字
- 浮点字
- 字表
- 双字表
- 浮点字表

## <span id="page-60-0"></span>位字符串赋值

### 简介

可对下列位字符串进行运算:

- 位字符串到位字符串 (示例 1)
- 位字符串到字 (示例 2)或双字 (带索引)
- 字或双字 (带索引)到位字符串 (示例 3)
- 立即值到位字符串

#### 语法

下面介绍了指令列表语法。您可以使用操作块图形元素将指令列表操作和分配指令插入(参见 第 [17](#page-16-0)页)梯形图梯级。

位字符串赋值的语法:

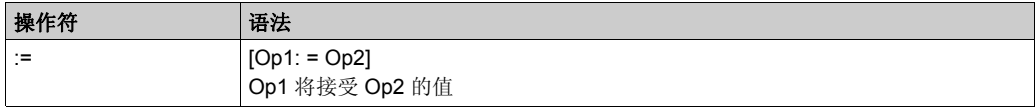

下表列出了操作数的详细信息:

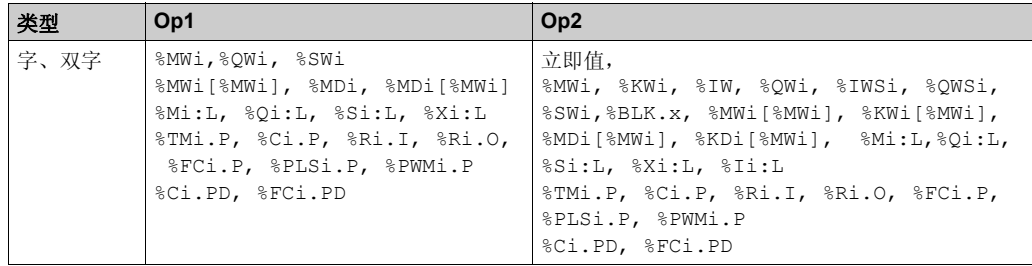

注意:缩写 %BLK.x (例如, %CO.P)可用于描述任意功能块字。

#### 结构

位字符串赋值的示例:

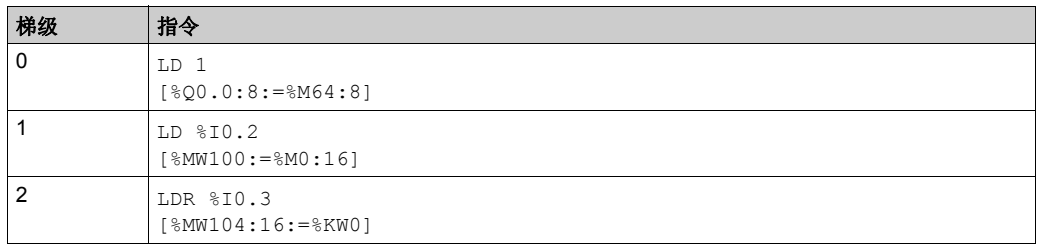

注意: 请参阅可转换性过程 (参见第 [14](#page-13-0)页) 以获取等效梯形图。

使用规则:

- 对于位字符串到字的赋值:从右侧开始,将字符串的位传输到字 (字符串的第一位传输到字中 的位 0), 并将传输中未使用的字位 (长度 ≤16) 设置为 0。
- 对于字到位字符串的赋值:从右侧开始传输字位 (字的位 0 传输到字符串中的第一位)。

## <span id="page-62-0"></span>字赋值

#### 简介

可对以下字和双字执行赋值操作:

- 字 (带索引)到字 (示例 2)(带索引或不带索引)
- 双字 (带索引)到双字 (带索引或不带索引)
- 整数立即值到字 (示例 3)或双字 (带索引或不带索引)
- 位字符串到字或双字
- 浮点数 (带索引或不带索引) 到浮点数 (带索引或不带索引)
- 字或双字到位字符串
- 浮点数立即值到浮点数 (带索引或不带索引)

#### 语法

下面介绍了指令列表语法。您可以使用**操作块**图形元素将指令列表操作和分配指令插入(参见 第 [17](#page-16-0)页)梯形图梯级。

字赋值的语法:

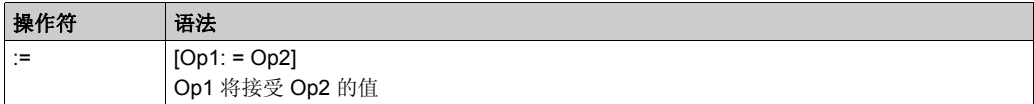

下表列出了操作数的详细信息:

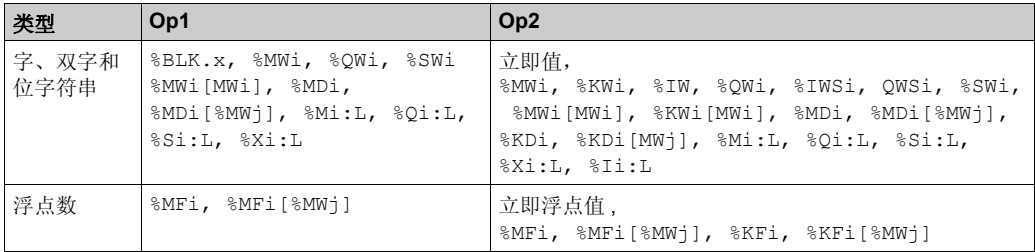

注意: 缩写 %BLK.x (例如, R3.I)可用于描述任意功能块字。对于位字符串 %Mi:L、 %Si:L 和 %xi:L, 位字符串首位的基址必须是 8 的倍数 (0、 8、 16、 ...、 96、 ...)。

## 结构

字赋值的示例:

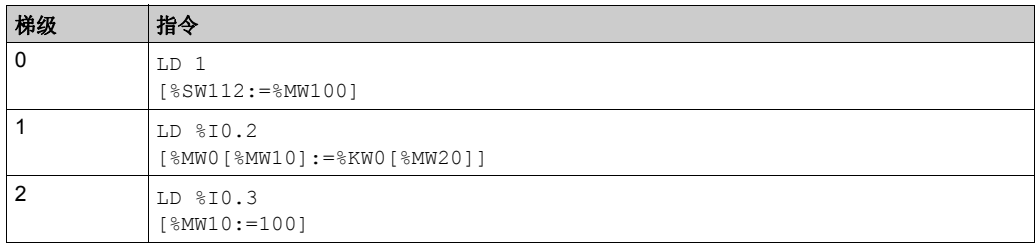

## <span id="page-64-0"></span>整数算术操作符

## 简介

算术操作符可用于在两个整数操作数之间或对一个整数操作数执行算术运算。 下表列出了算术操作符的类型:

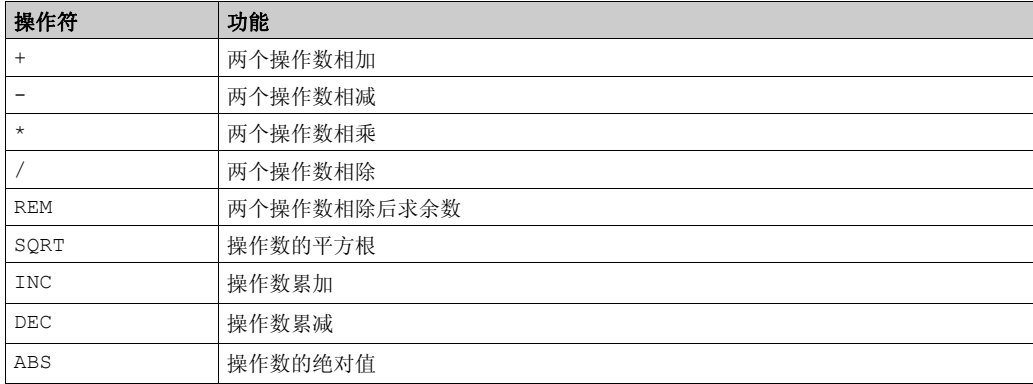

## 语法

下面介绍了指令列表语法。您可以使用操作块图形元素将指令列表操作和分配指令插入(参见 第 [17](#page-16-0) 页 ) 梯形图梯级。

算术指令的语法:

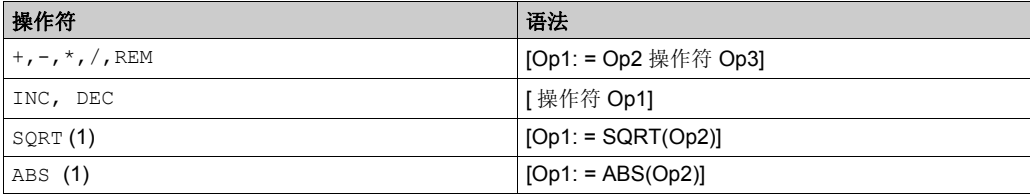

#### 下表列出了操作数的详细信息:

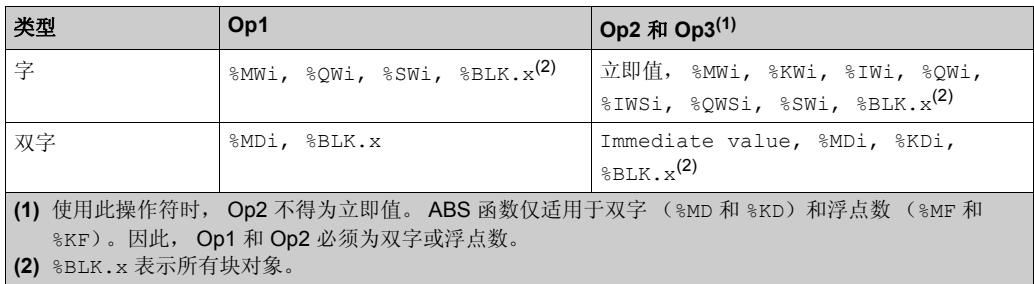

#### 结构

算术指令示例:

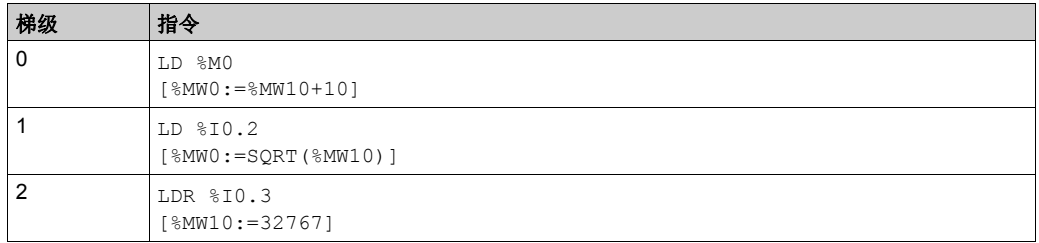

注意: 请参阅可转换性过程 (参见第 [14](#page-13-0)页) 以获取等效梯形图。

#### 特殊情况

加法

● 字运算期间溢出

若结果超出结果字的容量,位 %S18 (溢出位)将设置为 1,且结果无效 (参见应用示例 (参 见第 [67](#page-66-0)页) 的梯级 1)。用户程序负责管理位 %S18。

注意:对于双字,最小和最大值分别为 -2147483648 和 2147483647。

#### 乘法

运算期间溢出

若结果超出结果字的容量,位 %s18 (溢出位)将设为 1, 且结果无效。

#### 除法 **/** 求余数

- 除零 若除数为 0, 则无法执行除法, 且系统位 %s18 将设为 1, 因而结果错误。 运算期间溢出
	- 若除法的商超过结果字的容量,则位 %S18 将设为 1。

#### 开平方

运算期间溢出

只能对正值开平方。因此,结果始终为正数。若平方根操作数为负数,则系统位 %S18 将设为 1,且结果错误。

检测到的一些数学错误可能会对应用程序的执行产生重大影响。您有责任监控这些潜在的错误, 如果出现一个或多个上述检测到的错误,则必须对指令进行编程以适当控制应用程序的执行。任 何上述检测到的错误的影响取决于配置、所使用的设备以及在检测到潜在错误之前和之后所执行 的程序指令。

## 警告

#### 意外的设备操作

- 写入编辑指令,以测试用于数学运算的操作数是否有效。
- 避免在数学运算中使用不同数据类型的操作数。
- 始终监控分配的系统位以指示无效的数学结果。

#### 不遵循上述说明可能导致人员伤亡或设备损坏。

注意: 用户程序负责管理系统位 %S17 和 %S18。它们由控制器设为 1, 且必须由程序重置, 以便 重复使用 (参见上一页的示例)。

#### <span id="page-66-0"></span>应用示例

加法期间溢出:

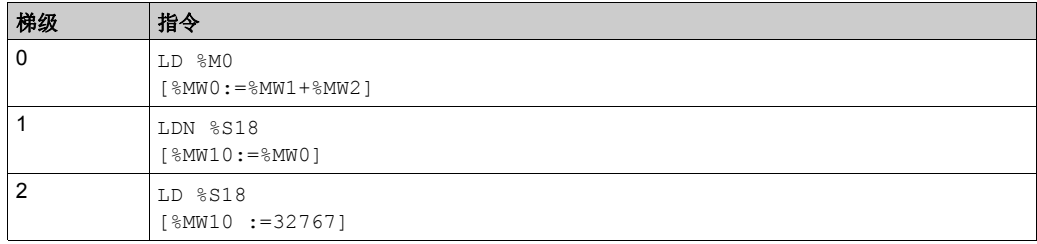

注意: 请参阅可转换性过程 (参见第 [14](#page-13-0)页) 以获取等效梯形图。

如果 %MW1 =23241,同时 %MW2=21853,则结果会是 (45094),不能用 1 个带符号的 16 位字表 示。因此, 位 %S18 设置为 1, 用 %MW0 (-20442) 表示的值不正确。在本例中, 当结果大于 32767 时,其值固定为 32767。

## <span id="page-67-0"></span>逻辑指令

## 简介

逻辑操作符可用于在 2 个字操作数之间 (或者对于逻辑 NOT, 在 1 个字操作数上)执行逻辑运 算。

下表列出了逻辑指令的类型:

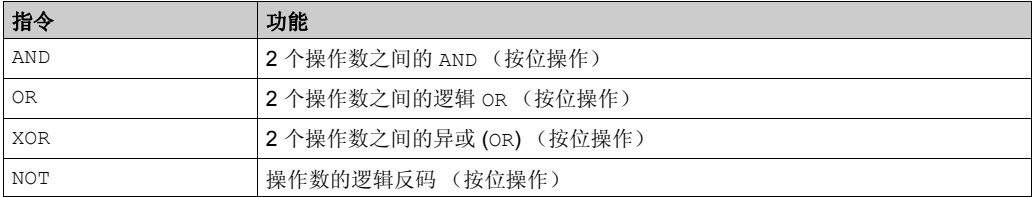

#### 语法

下面介绍了指令列表语法。您可以使用操作块图形元素将指令列表操作和分配指令插入(参见 第 [17](#page-16-0) 页 ) 梯形图梯级。

逻辑指令的语法:

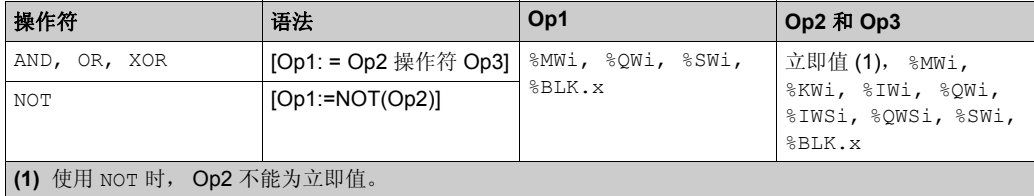

#### 结构

逻辑指令示例:

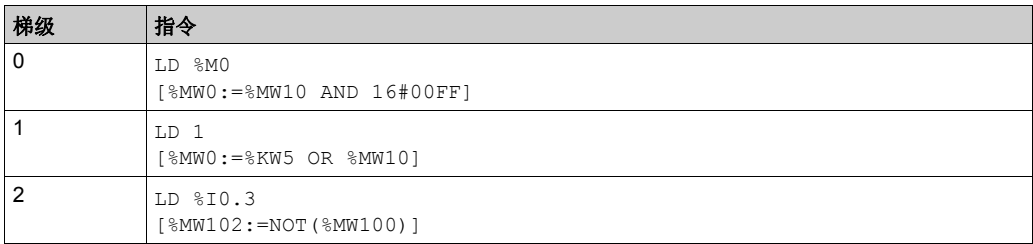

逻辑 AND 指令:

[%MW15:=%MW32 AND %MW12]

当 %MW32 = 0001 1011 (二进制)(27 (十进制)),同时 %MW12 = 0011 0110 (二进制)(54 (十进制))时, 结果会是 %MW15 = 0001 0010 (二进制) (18 (十进制))。

## <span id="page-69-0"></span>移位指令

## 简介

移位指令将操作数的位向右或向左移动指定数量的位置。 下表列出了移位指令的类型:

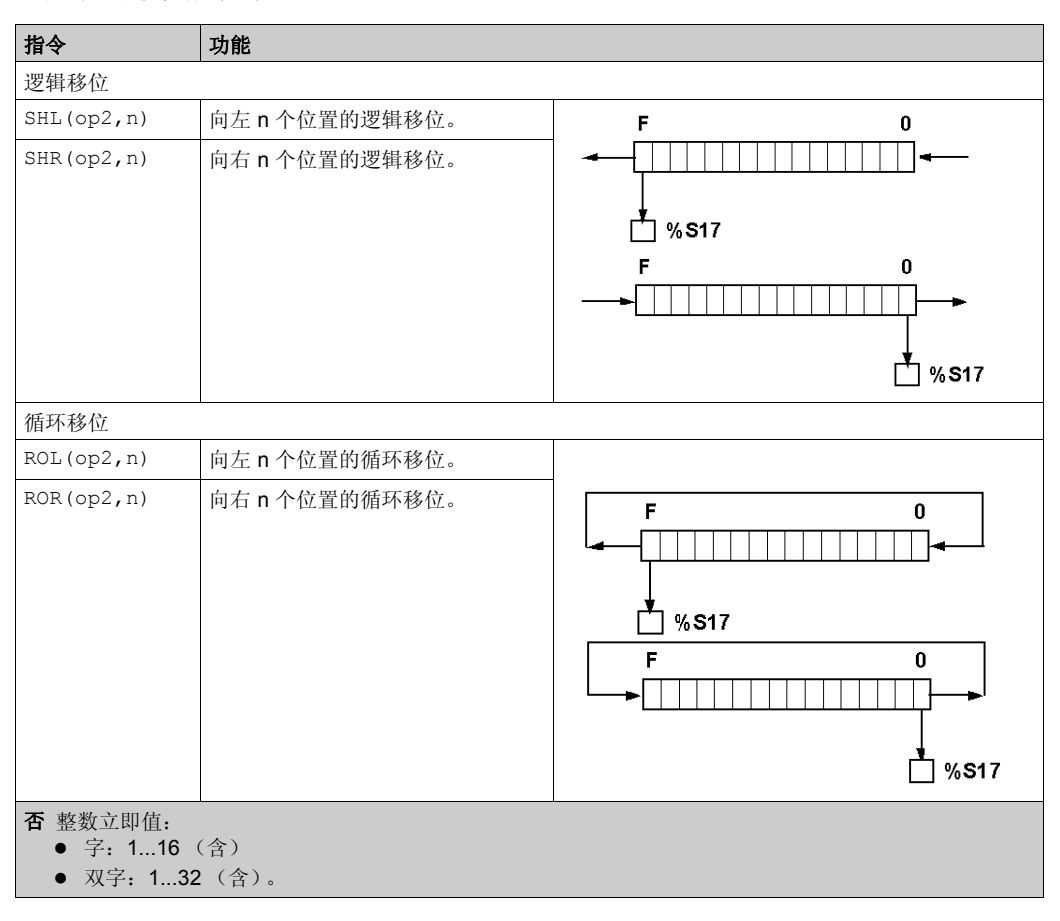

注意: 系统位 %s17 表示上一次弹出的位的值。

#### 语法

下面介绍了指令列表语法。您可以使用操作块图形元素将指令列表操作和分配指令插入(参见 第 [17](#page-16-0) 页 ) 梯形图梯级。

移位指令的语法:

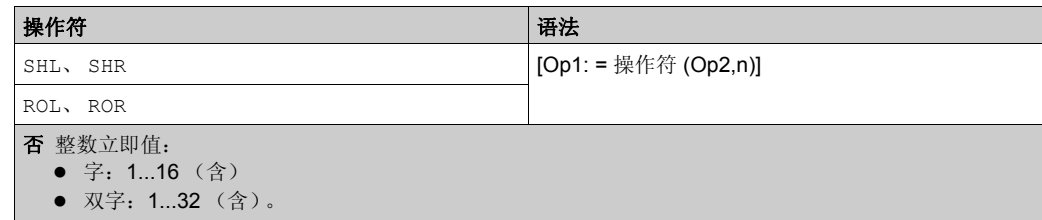

下表列出了操作数的详细信息:

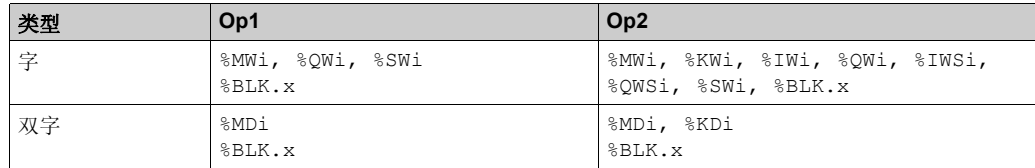

#### 结构

移位指令示例:

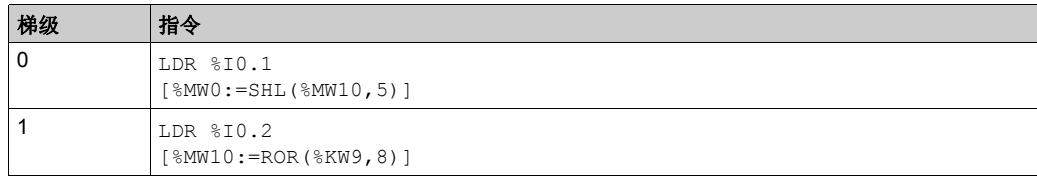

## <span id="page-71-0"></span>二进码十进制 **/** 二进制转换指令

#### 简介

转换指令在数字的不同表示法之间执行转换。

下表列出了二进码十进制 / 二进制转换指令的类型:

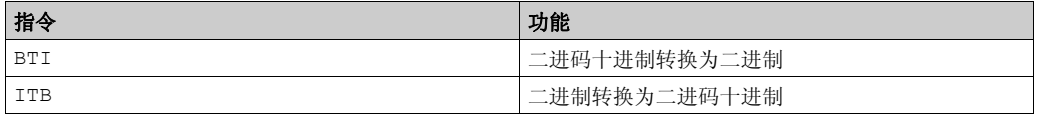

#### **BCD** 码概述

二进码十进制 (BCD) 通过对四个二进制位进行编码以表示十进制数(0 到 9)。因此,一个 4 位字 对象可以包含一个以四位数字 (0000 到 9999)表示的数,一个 32 位双字对象则可包含八位数 字。

转换期间, 若该值不为 BCD 码, 则系统位 %S18 将设为 1。该位必须由程序检测并重置为 0。

十进制数字的 BCD 表示法:

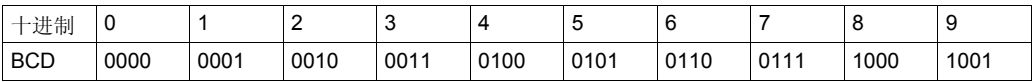

示例:

● 字 %MW5 表示 BCD 值 "2450", 其对应的二进制值为: 0010 0100 0101 0000

● 字 %MW12 表示十进制值 "2450",其对应的二进制值为: 0000 1001 1001 0010

字 %MW5 通过使用指令 BTI 转换为字 %MW12。

字 %MW12 通过使用指令 ITB 转换为字 %MW5。

#### 语法

下面介绍了指令列表语法。您可以使用**操作块**图形元素将指令列表操作和分配指令插入(参见 第 [17](#page-16-0)页)梯形图梯级。

二进码十进制 / 二进制转换指令的语法:

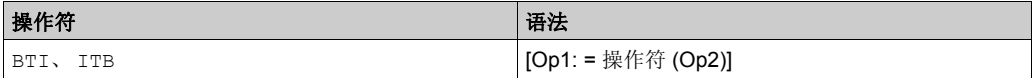
下表列出了操作数的详细信息:

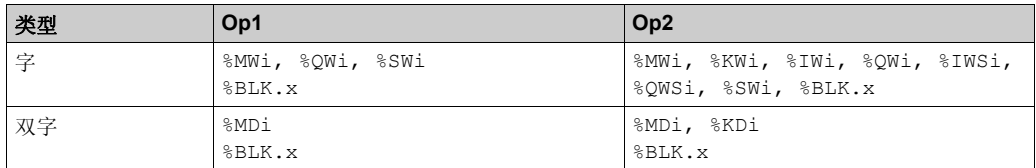

#### 结构

二进码十进制 / 二进制转换指令的示例:

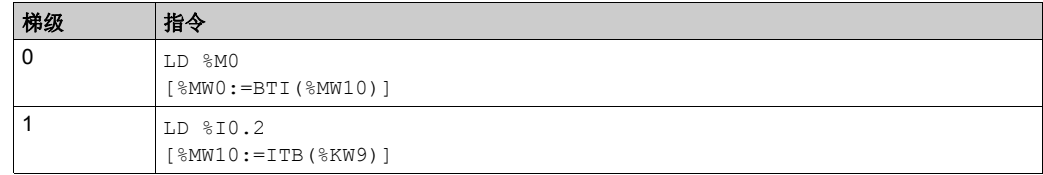

注意: 请参阅可转换性过程 (参见第 [14](#page-13-0)页) 以获取等效梯形图。

#### 应用示例

BTI 指令用于通过 BCD 编码拇指轮来处理控制器输入处的设置点值。 ITB 指令用于显示有关 BCD 编码显示的数值 (例如,计算结果和功能块的当前值)。

## 单 **/** 双字转换指令

## 简介

下表介绍用于在单字和双字之间执行转换的指令:

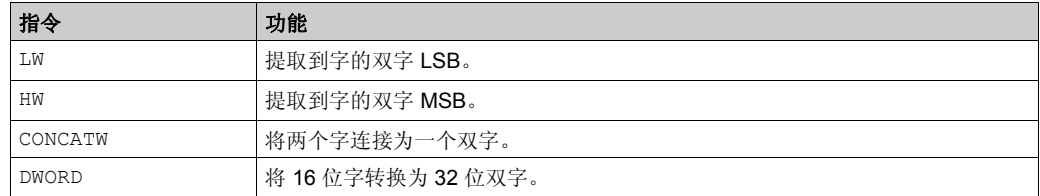

#### 语法

下面介绍了指令列表语法。您可以使用操作块图形元素将指令列表操作和分配指令插入(参见 第 [17](#page-16-0) 页 ) 梯形图梯级。

单 / 双字转换指令的语法:

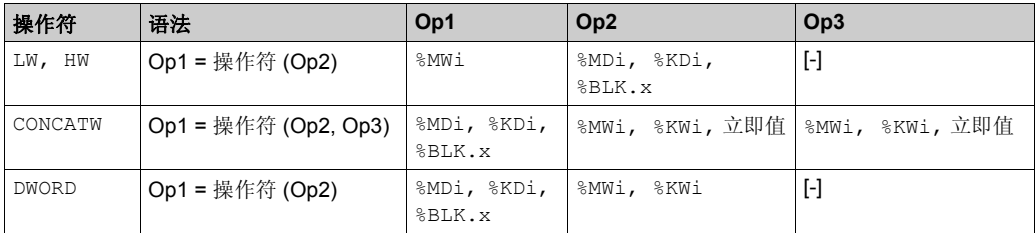

#### 结构

单 / 双字转换指令示例:

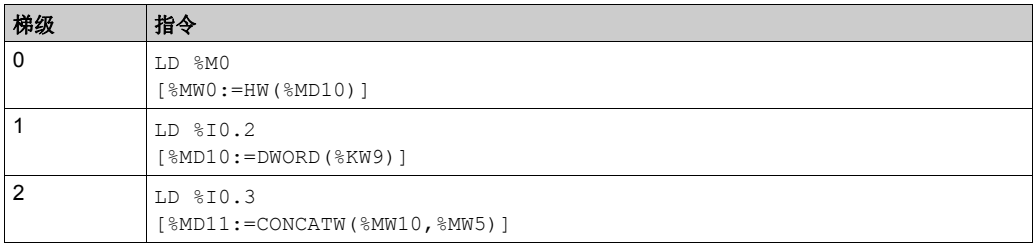

注意: 请参阅可转换性过程 (参见第 [14](#page-13-0)页) 以获取等效梯形图。

## 程序 节 **3.3**

## 程序

### 本节目标

本节提供了程序指令的简介。

#### 本节包含了哪些内容?

本节包含了以下主题:

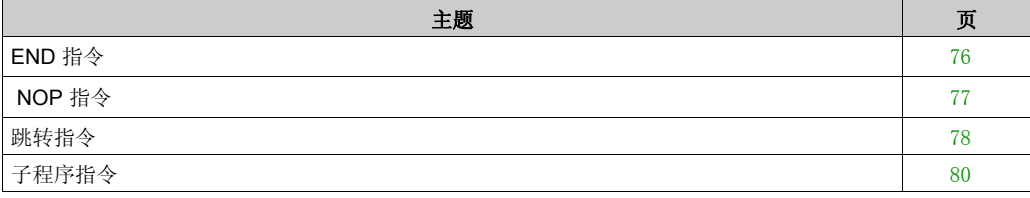

## <span id="page-75-0"></span>**END** 指令

#### 简介

END 指令定义执行程序扫描的结束。

#### **END**、 **ENDC** 和 **ENDCN**

共有三种不同的 END 指令可用:

- END: 无条件结束程序
- ENDC:若前一测试指令的布尔结果为 1,则程序结束
- ENDCN:若前一测试指令的布尔结果为 0,则程序结束

缺省情况下 (正常模式),当已激活程序结束时,将更新输出并启动下次扫描。 如果为周期扫描,当周期结束时,将更新输出并启动下次扫描。

#### 示例

无条件 END 指令示例:

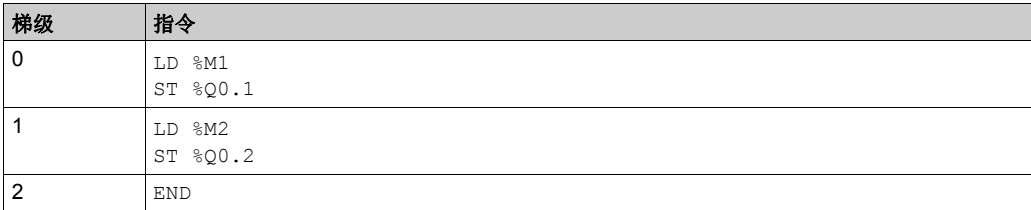

有条件 END 指令示例:

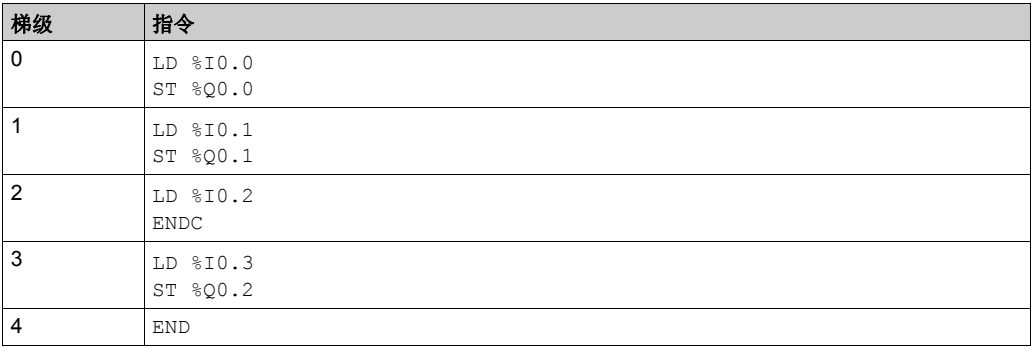

注意: 请参阅可转换性过程 (参见第 [14](#page-13-0)页) 以获取等效梯形图。

## <span id="page-76-0"></span> **NOP** 指令

## 简介

NOP 指令不执行任何操作。该指令可用于在程序中 " 保留 " 行,以便后续可插入指令,而无需修改行 编号。

## <span id="page-77-0"></span>跳转指令

## 简介

跳转指令可用于立即中断某一程序的执行,并从含标签 %Li (i = 最大模块编号)的程序行的后一 行继续执行。

#### **JMP**、 **JMPC** 和 **JMPCN**

共有三种不同的跳转指令可用:

- JMP: 无条件程序跳转
- JMPC:若前一逻辑的布尔结果为 1,则程序跳转
- JMPCN:若前一逻辑的布尔结果为 0,则程序跳转

#### 示例

跳转指令示例:

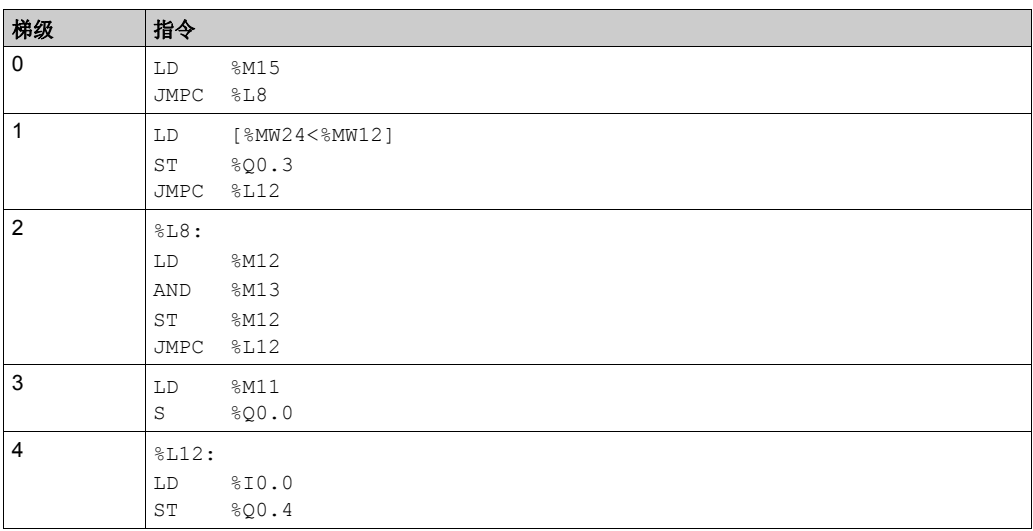

注意: 请参阅可转换性过程 (参见第 [14](#page-13-0)页) 以获取等效梯形图。

#### 指南

- 不允许在圆括号中使用跳转指令,且不得将跳转指令置于指令 AND、 OR 和结束圆括号指令 ")" 之间。
- 该标签仅可置于 LD、 LDN、 LDR、 LDF 或 BLK 指令之前。
- 标签 %Li 的标签编号在程序中仅能定义一次。
- 程序跳转执行到下行流或上行流的编程行。当跳转处于上行流时,必须注意程序扫描时间。延 长扫描时间可触发看门狗定时器。

## <span id="page-79-0"></span>子程序指令

#### 简介

子程序指令可产生一个程序,该程序可执行子程序,然后在调用子程序的点返回主程序。

#### 过程

子程序在自由 POU 中创建。有关创建自由 POU 和子程序以及定义子程序数的信息,请参阅自由 POU *(* 参见 *SoMachine Basic, Operating Guide)*。另请参阅管理 POU *(* 参见 *SoMachine Basic, Operating Guide)*,以了解有关通过任务和梯级来管理 POU 的详细信息。

调用子程序分为 3 个步骤:

1 若如果前一布尔指令的结果为 1, 则 SRn 指令将调用自由 POU SRn 所引用的子程序。

**2** 该子程序由自由 POU SRn 引用,其中 n 为子程序的数量。

**3** 子程序指令必须写为独立于主程序的自由 POU。

有关子程序的更多信息,请参阅创建周期性任务 *(* 参见 *SoMachine Basic, Operating Guide)*。

#### 示例

含子程序的指令示例:

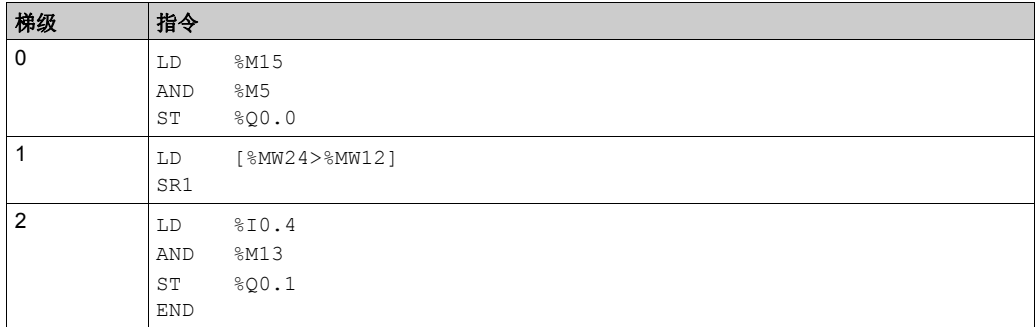

子程序指令 (SR1):

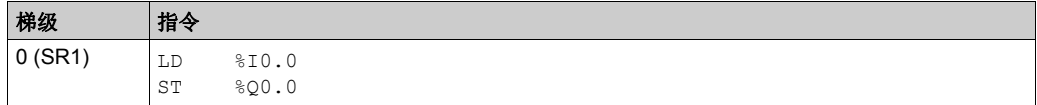

注意: 请参阅可转换性过程 (参见第 [14](#page-13-0)页) 以获取等效梯形图。

#### 指南

- 子程序无法调用其他子程序。试图调用自由 POU 中的子程序将会产生已检测到的编译器错误。
- 不允许在圆括号中使用子程序指令,且不得将子程序指令置于指令 AND、 OR 和右括号指令 ")" 之间。
- 在 IL 中的子程序后紧接着调用赋值指令时务必要谨慎。因为子程序可能会更改布尔累加器的内 容。因此返回时,其值可能会与调用前不同。

## 浮点数 节 **3.4**

## 浮点数

### 本节目标

本节介绍浮点数的高级指令。

#### 本节包含了哪些内容?

本节包含了以下主题:

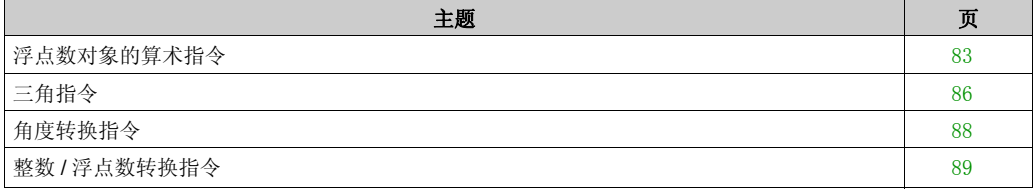

## <span id="page-82-0"></span>浮点数对象的算术指令

## 简介

这些指令用于在两个浮点操作数之间或对一个浮点操作数执行算术运算:

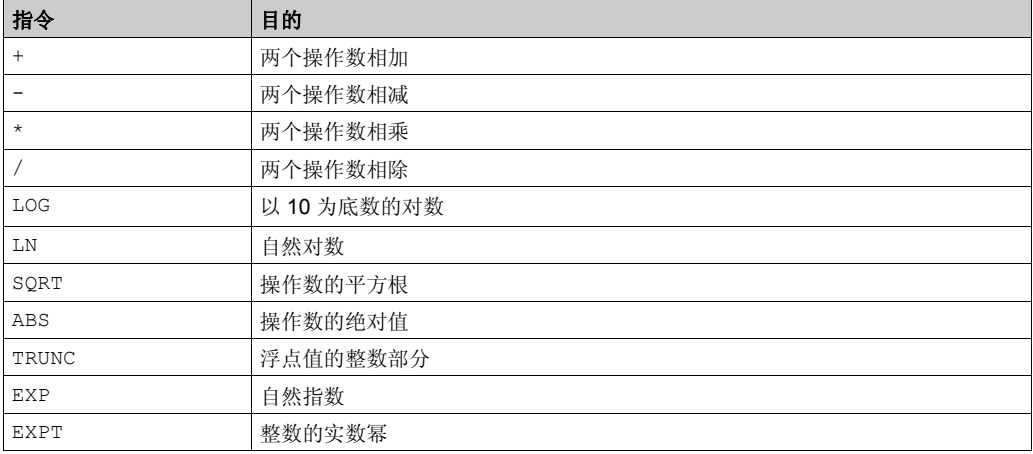

### 语法

下面介绍了指令列表语法。您可以使用操作块图形元素将指令列表操作和分配指令插入(参见 第 [17](#page-16-0) 页 ) 梯形图梯级。

浮点数算术指令的操作符和语法:

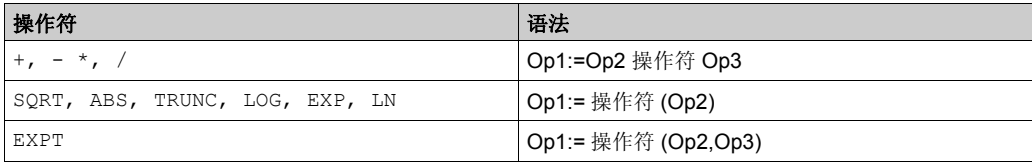

浮点数算术指令的操作数:

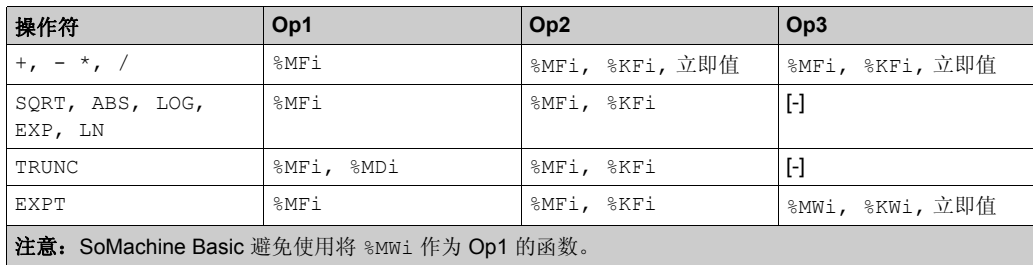

#### 结构

算术指令示例:

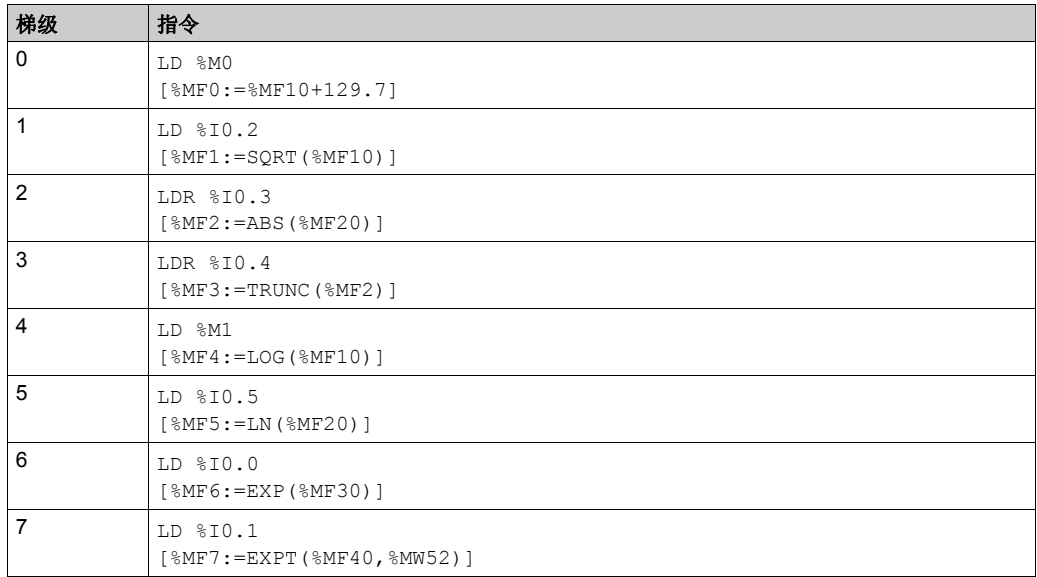

注意: 请参阅可转换性过程 (参见第 [14](#page-13-0)页) 以获取等效梯形图。

#### 使用规则

- 浮点数和整数值的运算不能直接混合。转换运算 ( 参见第 [88](#page-87-0)页 ) 可在这些格式之间进行转换。
- 系统位 %S18 的管理方式与整数运算 ( 参见第 [88](#page-87-0)页 ) 相同, 字 %SW17 指示所检测到的错误的原 因。
- 当函数的操作数为无效数 (例如,负数的对数)时,它将产生一个未定或无限大的结果,并将 位 %S18 更改为 1。字 %SW17 指示所检测到的错误的原因。

注意: 对于 TRUNC 指令, 系统位 %S17 不受影响。

## 带 **%MDi** 的 **TRUNC** 指令的应用示例

下表列出了当 %MDi 用于存储结果时 TRUNC 指令的示例:

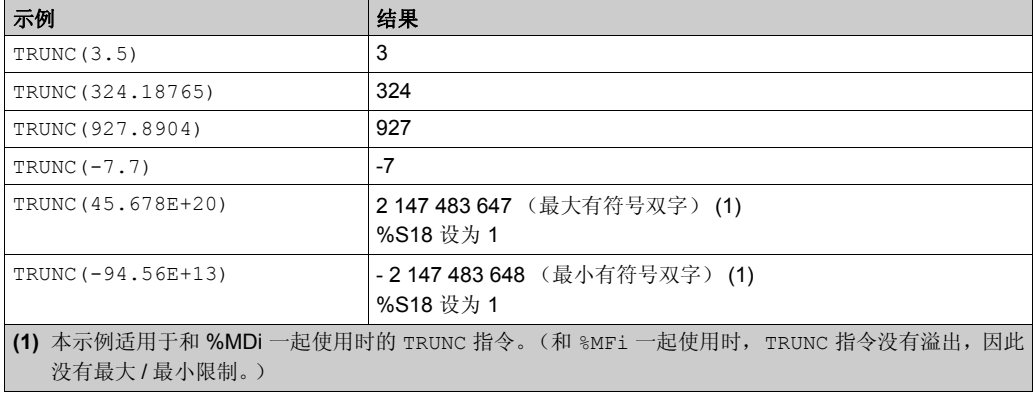

## <span id="page-85-0"></span>三角指令

## 简介

用户可使用这些指令执行三角运算:

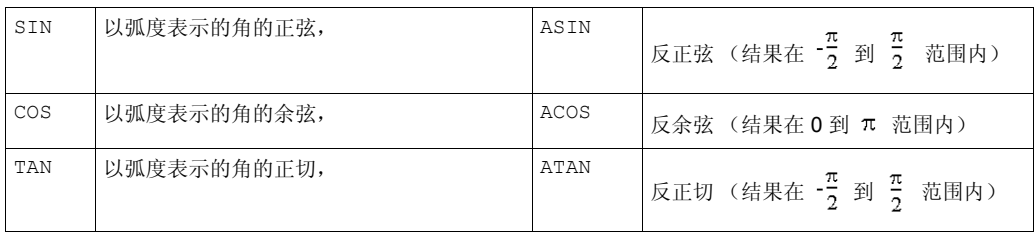

## 语法

下面介绍了指令列表语法。您可以使用操作块图形元素将指令列表操作和分配指令插入(参见 第 [17](#page-16-0) 页 ) 梯形图梯级。

三角运算指令的操作符、操作数和语法

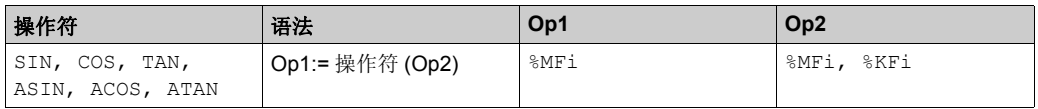

#### 结构

Trigonometric 指令示例:

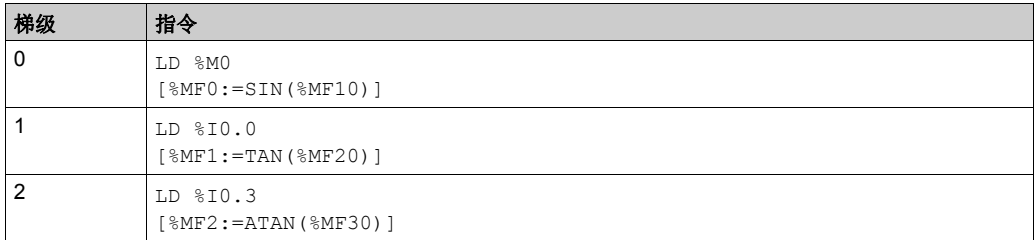

注意: 请参阅可转换性过程 (参见第 [14](#page-13-0)页) 以获取等效梯形图。

#### 使用规则

- 当函数的操作数为无效数时 (例如,某一大于 1 的数的余弦值),它将产生一个未定或无限大 的结果,并将位 %S18 更改为 1。字 %SW17 指示所检测到的错误的原因。
- 函数 SIN/COS/TAN 允许 -4096 $\pi$  和 4096 $\pi$  之间的角度作为参数, 但是, 由于在任何运算之 前在参数上执行的模数 2π 引起的不精确性, 在 -2π 和 +2π 周期以外角度的精度逐步降低。

## <span id="page-87-0"></span>角度转换指令

#### 简介

这些指令用于执行转换运算:

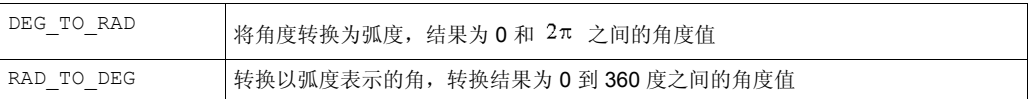

#### 语法

下面介绍了指令列表语法。您可以使用操作块图形元素将指令列表操作和分配指令插入(参见 第 [17](#page-16-0) 页 ) 梯形图梯级。

转换指令的操作符、操作数和语法

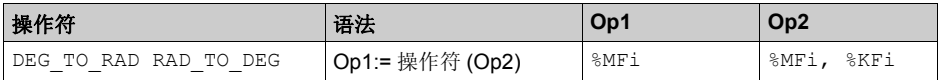

#### 结构

转换指令示例:

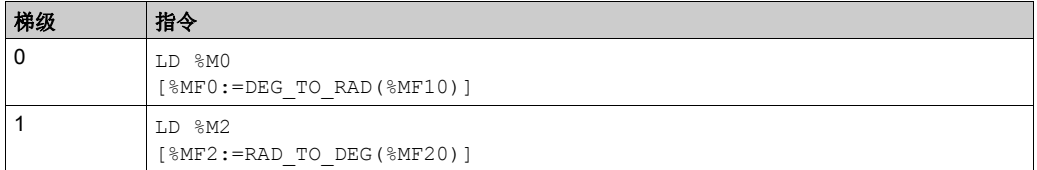

注意: 请参阅可转换性过程 (参见第 [14](#page-13-0)页) 以获取等效梯形图。

#### 使用规则

待转换的角度必须介于 -737280.0 和 +737280.0 之间(对于 DEG\_TO\_RAD 转换)或介于 <sup>-4096π</sup>

和 4096 $\pi$  之间 (对于 RAD TO DEG 转换)。

对于超出上述范围的值, 显示结果都将 + 1。 #QNAN、 %S18 和 %SW17: X0 位将设为 1。

## <span id="page-88-0"></span>整数 **/** 浮点数转换指令

#### 简介

共有四条转换指令可用:

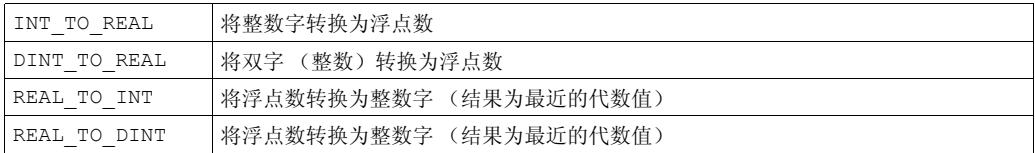

#### 语法

下面介绍了指令列表语法。您可以使用操作块图形元素将指令列表操作和分配指令插入(参见 第 [17](#page-16-0) 页 ) 梯形图梯级。

操作符和语法 (将整数字转换为浮点数):

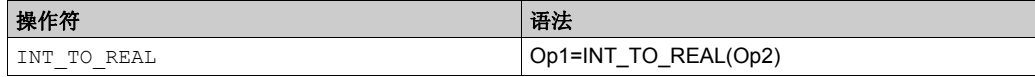

操作数 (将整数字转换为浮点数):

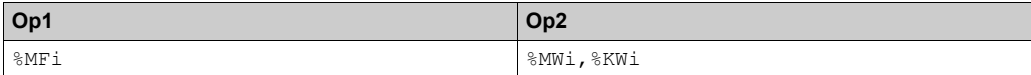

#### 示例:整数字转换为浮点数:147 转换为 1.47e+02

操作符和语法 (将整数字双转换为浮点数):

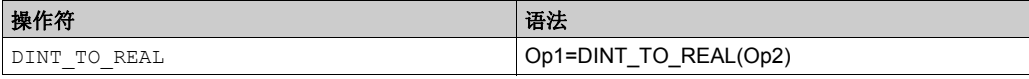

操作数 (将整数字双转换为浮点数):

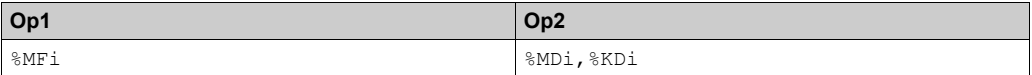

示例:整数双字转换为浮点数:68905000 转换为 6.8905e+07

操作符和语法 (将浮点数转换为整数字或整数双字):

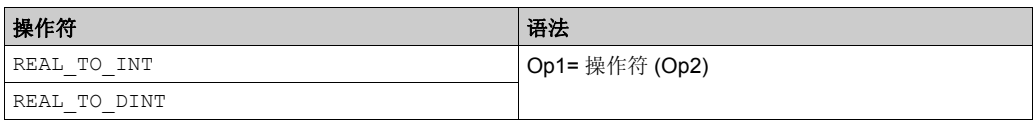

操作符 (将浮点数转换为整数字或整数双字):

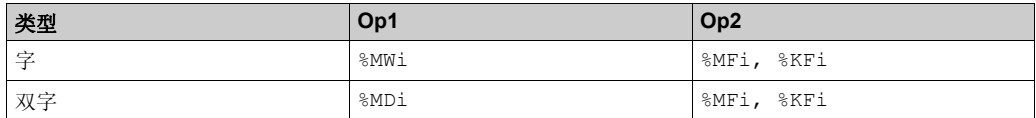

示例:

- 浮点数转换为整数字:5978.6 转换为 5979
- 浮点数转换为整数双字: -1235978.6 转换为 -1235979

注意: 若在实数到整数 (或实数到整数双字)的转换期间, 浮点值超过字 (或双字)的限制, 则 位 %S18 将设为 1。

#### 结构

整数 / 浮点数转换指令示例:

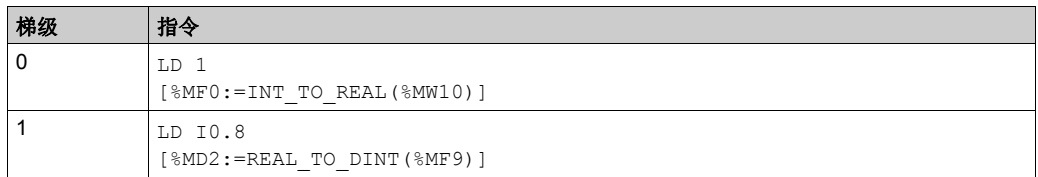

注意: 请参阅可转换性过程 (参见第 [14](#page-13-0)页) 以获取等效梯形图。

### 舍入精度

标准 IEEE 754 定义了四种浮点运算舍入模式。

以上指令所使用的模式为 " 四舍五入 " 模式:

" 如果最近的可表示值与理论结果相差的大小相等,则给定值的低有效位等于 0。 "

也就是说,值将进行向上或向下取整,但取整为偶数。

例如:

- 值 10.5 的舍入值为 10。
- 值 11.5 的舍入值为 12。

# ASCII 节 **3.5**

## **ASCII**

#### 本节目标

本节介绍 ASCII 的高级指令。

#### 本节包含了哪些内容?

本节包含了以下主题:

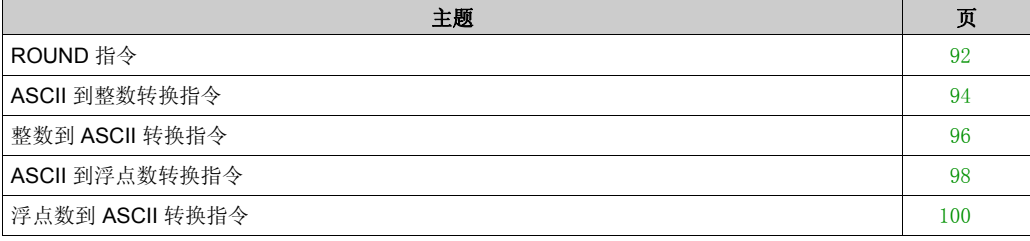

## <span id="page-91-0"></span>**ROUND** 指令

#### 简介

ROUND 指令将以 ASCII 字符串形式存储的浮点数表示形式进行舍入。

#### 语法

下面介绍了指令列表语法。您可以使用**操作块**图形元素将指令列表操作和分配指令插入(参见 第 [17](#page-16-0)页)梯形图梯级。

```
对于 ROUND 指令,请使用语法 Op1 := ROUND( Op2,Op3 )。
```
例如:

[%MW0:7:=ROUND(%MW8,4)]

#### 参数

下表列出了 ROUND 函数的参数:

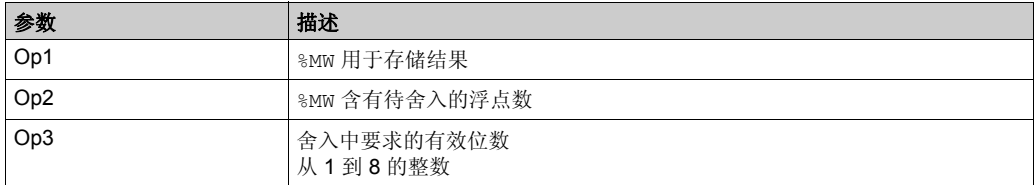

#### 使用规则

ROUND 指令规则如下:

- 操作数始终向下舍入。
- 操作数字符串的结束字符用作结果字符串的结束字符。
- 该结束字符可为不在 [0 9] ([16#30 16#39]) 范围中的任意 ASCII 字符, 但下列字符除外:
	- 点 "."(16#2E)、
	- 减号 "-"(16#2D)、
	- 加号 "+"(16#2B);
	- 指数 "e" 或 "E" (16#65 或 16#45)。
- 结果和操作数不应超过 13 个字节: ASCII 字符串的最大大小为 13 个字节。
- 不允许使用科学计数法。

### 特殊情况

由软件检查语法。下面的示例将导致语法错误:

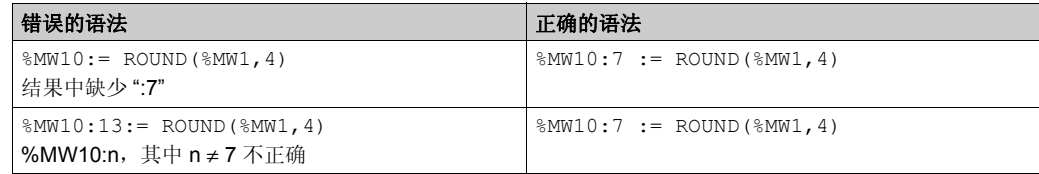

#### 应用示例

下表列出了 ROUND 指令示例:

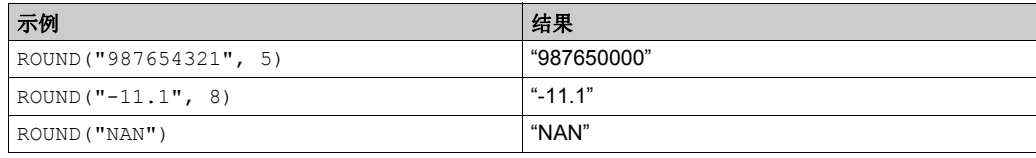

## <span id="page-93-0"></span>**ASCII** 到整数转换指令

#### 简介

ASCII 到整数转换指令可将 ASCII 字符串转换为整数值。

#### 语法

下面介绍了指令列表语法。您可以使用操作块图形元素将指令列表操作和分配指令插入(参见 第 [17](#page-16-0)页)梯形图梯级。

对于 ASCII 到整数转换指令, 采用下列语法: Op1 := ASCII\_TO\_INT( Op2 )

例如:

[%MW0:=ASCII TO INT(%MW8)]

#### 参数

下表介绍了 ASCII 到整数转换函数的参数:

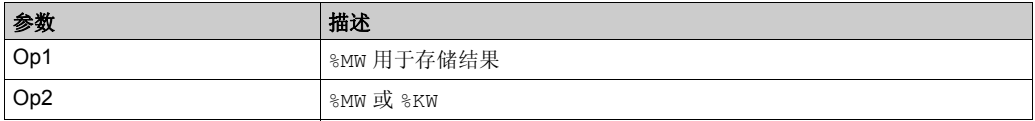

#### 使用规则

ASCII 到整数转换指令的规则如下:

- Op2 必须介于 -32768 至 32767 之间。
- 该函数始终首先读取最高有效字节。
- 不在 ['0' '9'] ([16#30 16#39]) 范围内的 ASCII 字符均可用作结束字符, 但减号 "-"(16#2D) 作为 首个字符时除外。
- 在溢出 (>32767 或 <-32768) 情况下, 系统位 %S18 (算术溢出或检测到的错误) 将设为 1, 并返回值 32767 或 -32768。
- 如果操作数的第一个字符是"separator"字符, 则返回值 0, 并且位 %S18 将设为 1。
- 不允许使用科学计数法。

## 应用示例

假定已在 %MW10 到 %MW13 中存储下列 ASCII 数据:

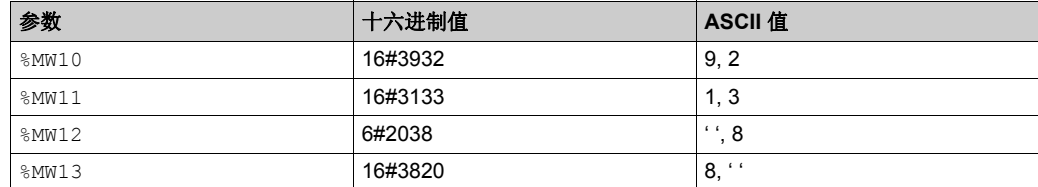

#### 下表显示了 ASCII 到整数转换的示例:

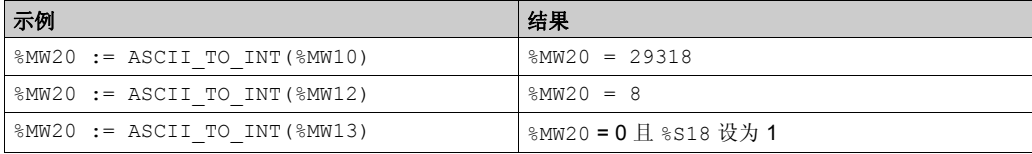

## <span id="page-95-0"></span>整数到 **ASCII** 转换指令

#### 简介

整数到 ASCII 转换指令可将整数转换为 ASCII 字符串值。

#### 语法

下面介绍了指令列表语法。您可以使用操作块图形元素将指令列表操作和分配指令插入(参见 第 [17](#page-16-0)页)梯形图梯级。

对于整数到 ASCII 的转换指令,采用下列语法: Op1 := INT\_TO\_ASCII( Op2 )

例如:

[%MW0:4:=INT\_TO\_ASCII(%MW8)]

#### 参数

下表描述了整数到 ASCII 转换函数的参数:

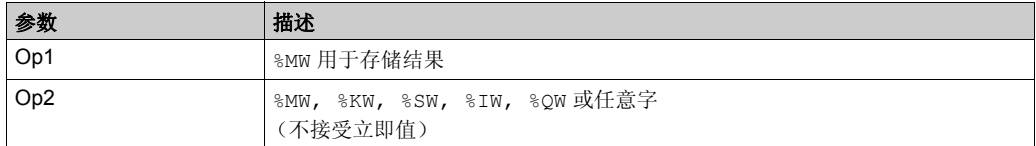

#### 使用规则

整数到 ASCII 的转换规则如下:

- Op2 必须介于 -32768 至 32767 之间。
- 该函数始终首先写入最高有效字节。
- 结束字符为 "Enter"(ASCII 13)。
- 该函数可自动确定应用 ASCII 值填充多少 %MWs (从 1 到 4)。

#### 语法错误

由软件检查语法。下面的示例将导致语法错误:

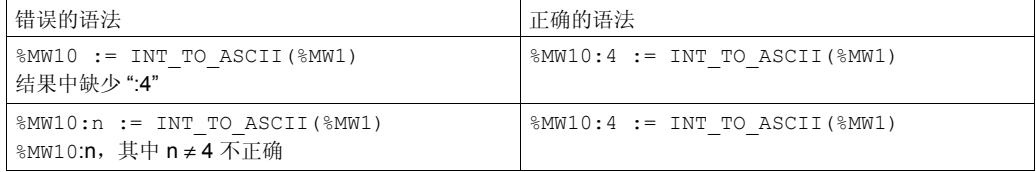

### 应用示例

对于指令 MW10:4 := INT\_TO\_ASCII(%MW1):

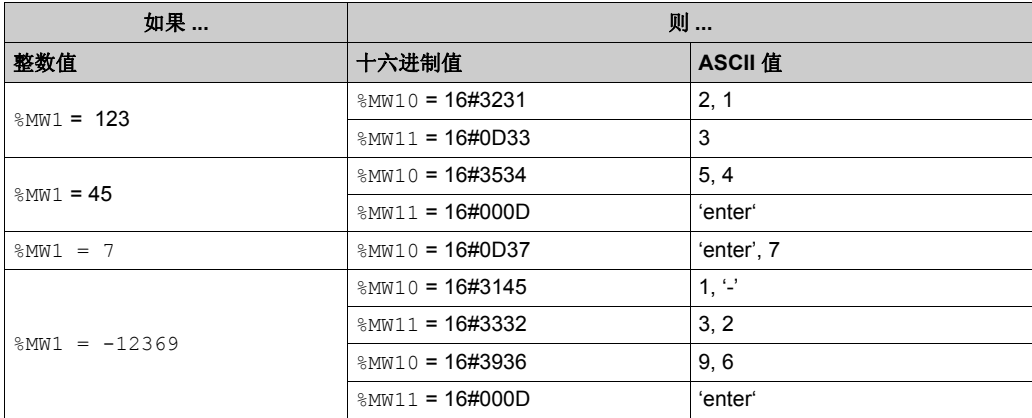

## <span id="page-97-0"></span>**ASCII** 到浮点数转换指令

#### 简介

ASCII 到浮点数转换指令可将 ASCII 字符串转换为浮点值。

#### 语法

下面介绍了指令列表语法。您可以使用**操作块**图形元素将指令列表操作和分配指令插入(参见 第 [17](#page-16-0)页)梯形图梯级。

对于 ASCII 到浮点数转换指令,采用下列语法: Op1 := ASCII\_TO\_FLOAT( Op2 )。

例如:

[%MF0:=ASCII\_TO\_FLOAT(%MW8)]

#### 参数

下表描述了 ASCII 到浮点数转换函数的参数:

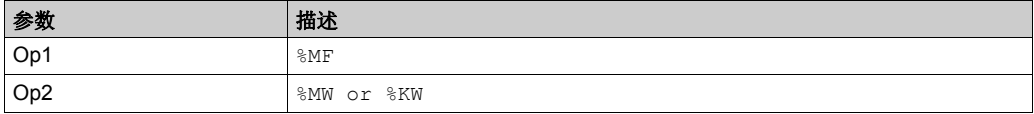

#### 使用规则

ASCII 到浮点数的转换规则如下:

- 该函数始终首先读取最高有效字节。
- 不在 ['0' '9'] ([16#30 16#39]) 范围内的任意 ASCII 字符均可用作 " 结束 " 字符,但下列字符除 外:
	- 点 "."(16#2E);
	- 减号 "-"(16#2D);
	- 加号 "+"(16#2B);
	- 指数 "e" 或 "E" (16#65 或 16#45)。
- ASCII 字符格式可采用科学计数法 (例如, "-2.34567e+13")或十进制表示法 (例 如, "9826,3457")
- 在溢出情况下 (计算结果 >3.402824E+38 或 -3.402824E+38):
	- 系统位 %S18 (算术溢出或检测到的错误)将设为 1,
	- %SW17:X3 设为 1,
	- **并返回值 +/- 1.#INF (+ 或 无穷值)。**
- 如果计算结果介于-1.175494E-38 和 1.175494E-38 之间, 则结果舍入为 0.0。
- 如果操作数不是一个数字:
	- $\bullet$  值 1。返回 #QNAN,
	- 位 %SW17:X0 设为 1。

## 应用示例

假定已在 %MW10 到 %MW14 中存储下列 ASCII 数据:

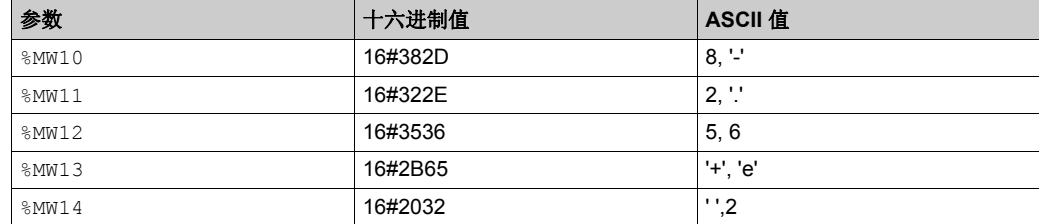

下表显示了 ASCII 到浮点数转换的示例:

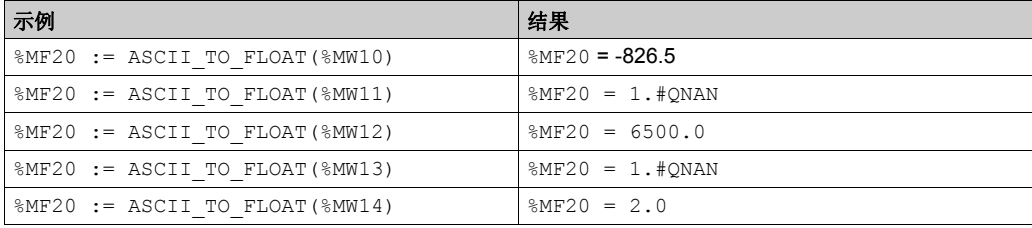

## <span id="page-99-0"></span>浮点数到 **ASCII** 转换指令

#### 简介

浮点数到 ASCII 转换指令可将浮点值转换为 ASCII 字符串值。

#### 语法

下面介绍了指令列表语法。您可以使用操作块图形元素将指令列表操作和分配指令插入(参见 第 [17](#page-16-0)页)梯形图梯级。

对于浮点数到 ASCII 转换指令,采用下列语法: Op1 := FLOAT TO ASCII(Op2)。

例如:

[%MW0:7:=FLOAT\_TO\_ASCII(%MF8)]

#### 参数

下表描述了浮点数到 ASCII 转换函数的参数:

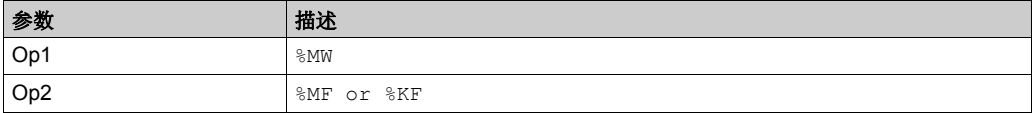

#### 使用规则

浮点数到 ASCII 的转换规则如下:

- 该函数始终首先写入最高有效字节;
- 采用转换科学计数法进行表示;
- " 无穷 " 或 " 非数字 " 结果返回字符串 "NAN" ;
- 结束字符为 "Enter"(ASCII 13) ;
- 该功能自动确定应该用 ASCII 值填充多少 %MW ;
- 转换精度为 6 位
- 不允许使用科学计数法。

#### 语法错误

由软件检查语法。下面的示例将导致语法错误:

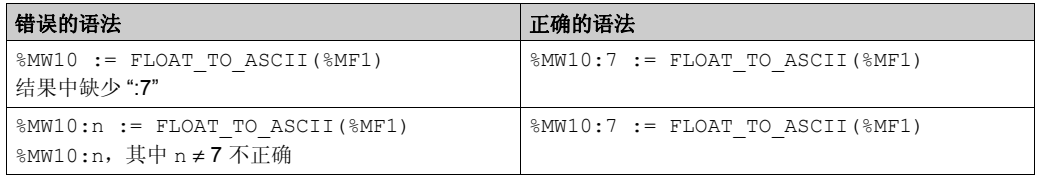

### 应用示例

对于指令 %MW10:7 := FLOAT\_TO\_ASCII(%MF1):

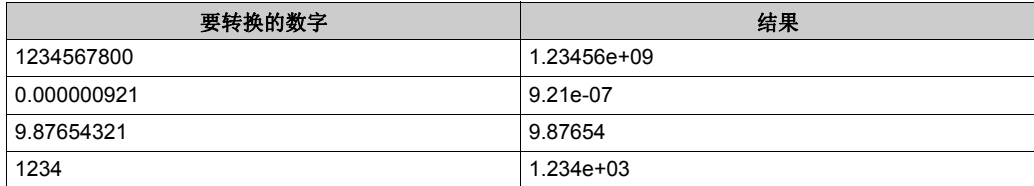

## 节 3.6 堆栈操作符

## 堆栈指令 (**MPS**、 **MRD**、 **MPP**)

#### 简介

堆栈指令可处理线圈的路由。 MPS、 MRD 和 MPP 指令采用名为堆栈 (可存储多达 32 个布尔表达 式)的临时存储区域。

注意: 这些指令不能在圆括号之间的表达式中使用。

#### 语法

下表介绍了三个堆栈指令:

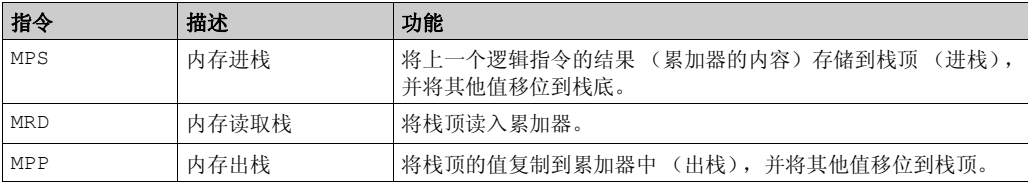

下图显示堆栈指令的运算方式:

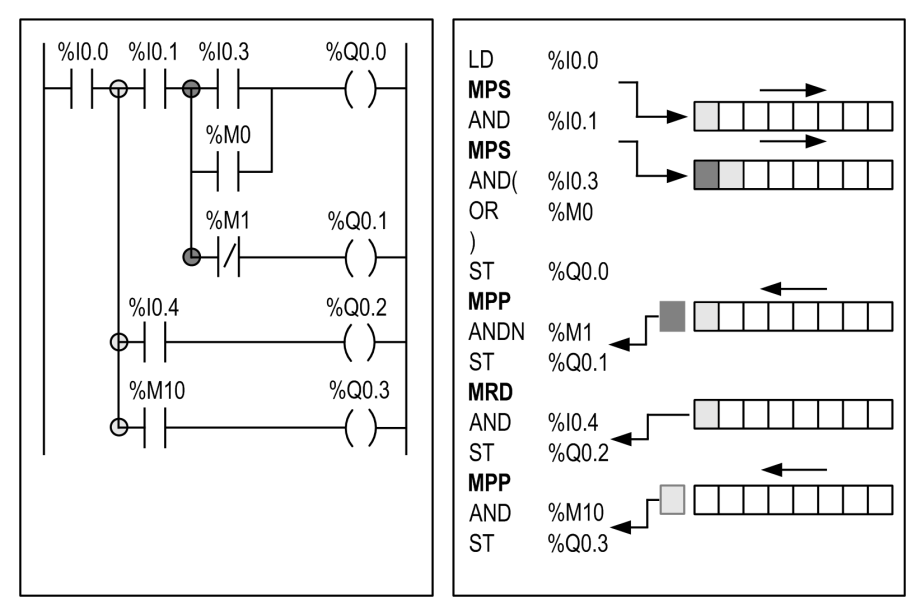

#### 应用示例

堆栈指令的使用示例:

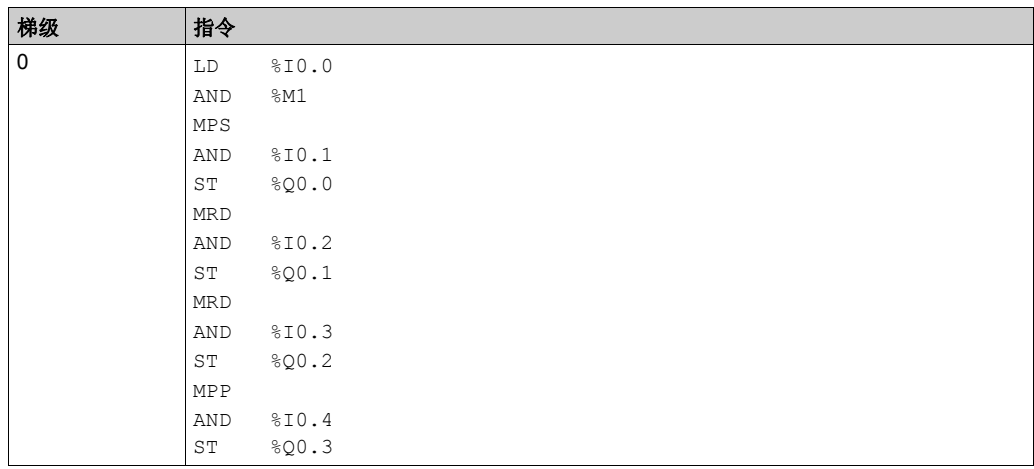

注意: 请参阅可转换性过程 (参见第 [14](#page-13-0)页) 以获取等效梯形图。

## 对象表的指令 节 **3.7** 对象表的指令

## 本节目标

本节介绍下列对象表的指令:

- 双字;
- 浮点对象。

### 本节包含了哪些内容?

本节包含了以下主题:

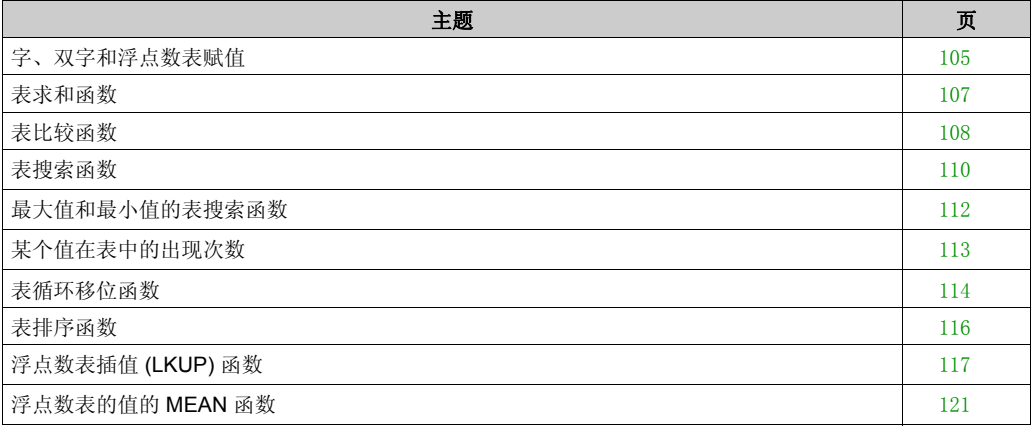

## <span id="page-104-0"></span>字、双字和浮点数表赋值

#### 简介

可对下列对象表执行赋值运算:

- 立即的全值到字表 (参见结构示例 (参见第 [106](#page-105-0)页)梯级 0)或双字表
- 字到字表 (参见结构示例 (参见第 [106](#page-105-0)页 ) 梯级 1)
- 字表到字表 (参见结构示例 (参见第 [106](#page-105-0)页)梯级 2) 两个表的表长度 (L) 应该相同。
- 双字到双字表
- 双字表到双字表 两个表的表长度 (L) 应该相同。
- 浮点数立即值到浮点数表
- 浮点数到浮点数表
- 浮点数表到浮点数表 两个表的表长度 (L) 应该相同。

#### 语法

下面介绍了指令列表语法。您可以使用**操作块**图形元素将指令列表操作和分配指令插入 ( 参见 第 [17](#page-16-0)页)梯形图梯级。

字、双字和浮点数表赋值的语法:

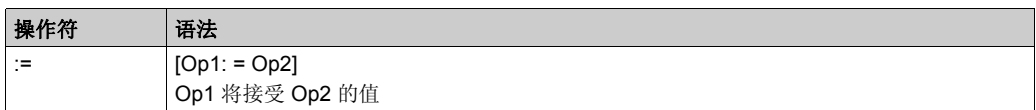

下表列出了操作数的详细信息:

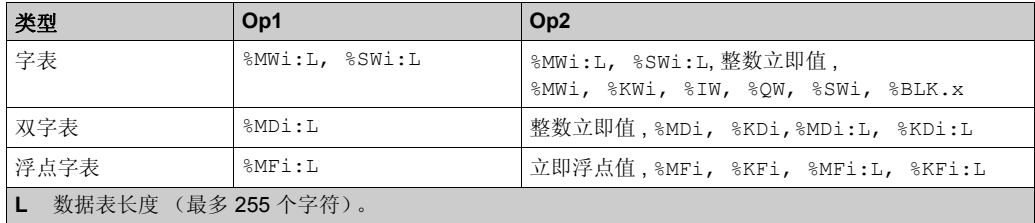

注意: 缩写 &BLK.x (例如, R3.I)可用于描述任意功能块字。

## <span id="page-105-0"></span>结构

字表赋值示例:

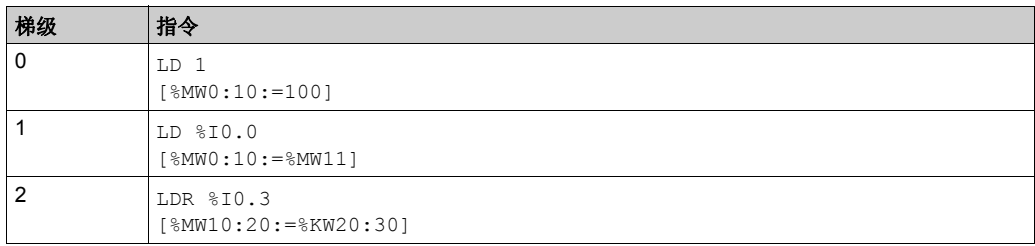

注意: 请参阅可转换性过程 (参见第 [14](#page-13-0)页) 以获取等效梯形图。

## <span id="page-106-0"></span>表求和函数

#### 简介

SUM ARR 函数将对象表中的所有元素加在一起:

如果表由双字组成,则结果将以双字形式给出;

如果表由浮点字组成,则结果将以浮点字形式给出。

#### 语法

下面介绍了指令列表语法。您可以使用**操作块**图形元素将指令列表操作和分配指令插入(参见 第 [17](#page-16-0) 页 ) 梯形图梯级。

表求和指令的语法:

Res:=SUM\_ARR(Tab)

表求和指令的参数:

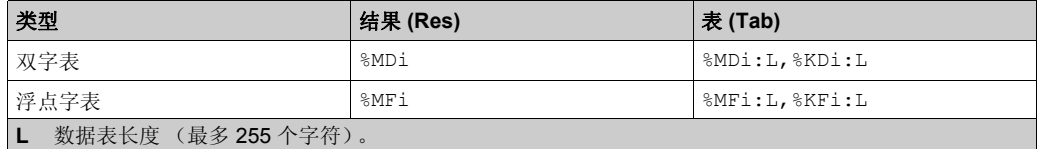

注意: 如果结果不在有效的双字格式范围 (取决于表操作数)之内, 则系统位 %S18 将设置为 1。

#### 结构

求和函数示例:

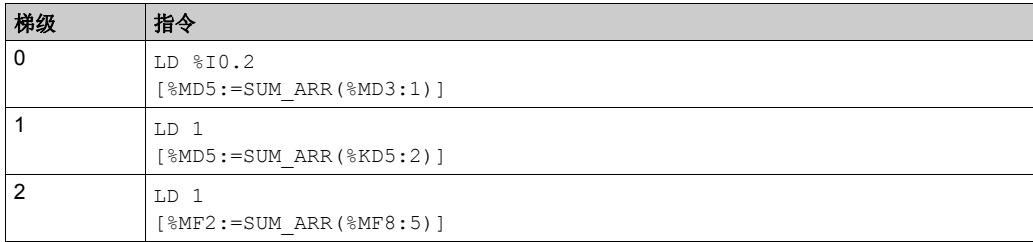

注意: 请参阅可转换性过程 (参见第 [14](#page-13-0)页) 以获取等效梯形图。

#### 应用示例

%MD4:=SUM(%MD30:4) 其中 %MD30=10、 %MD32=20、 %MD34=30、 %MD36=40 因此, %MD4:=10+20+30+40

## <span id="page-107-0"></span>表比较函数

#### 简介

EQUAL\_ARR 函数逐个元素地执行 2 个数据表的比较。 如果显示差异,将以字的形式返回第一对不同元素的序号,否则返回值等于 -1。 比较对整个表执行。

#### 语法

下面介绍了指令列表语法。您可以使用操作块图形元素将指令列表操作和分配指令插入(参见 第 [17](#page-16-0)页)梯形图梯级。

表比较指令的语法:

Res:=EQUAL\_ARR(Tab1,Tab2)

表比较指令的参数:

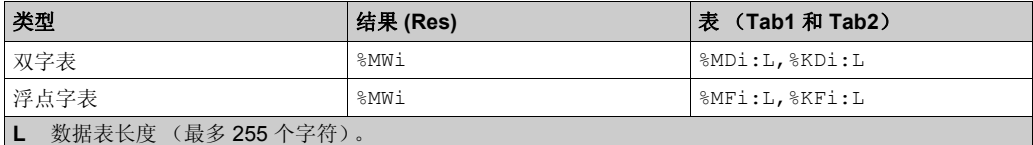

注意: 数据表必须具有相同的长度和类型。

#### 结构

表比较函数示例:

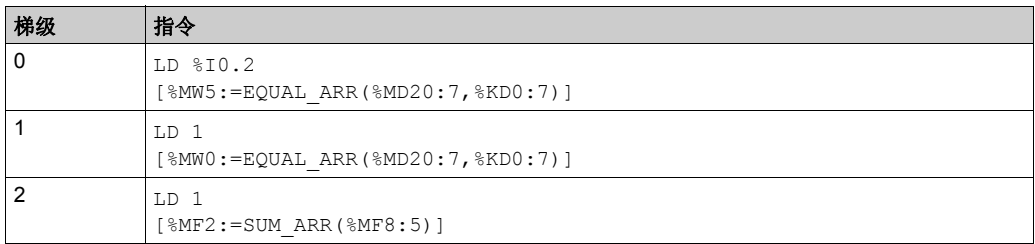

注意: 请参阅可转换性过程 (参见第 [14](#page-13-0)页)以获取等效梯形图。
## 应用示例

%MW5:=EQUAL\_ARR(%MD30:4,%KD0:4)

比较两个表:

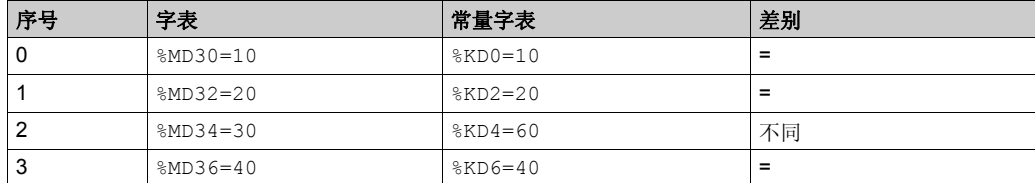

字 %MW5 的值为 2 (第一对不同元素的序号)

# 表搜索函数

#### 简介

共有三个搜索函数可用:

- FIND EQR: 在双字表或浮点字表中搜索等于给定值的第一个元素的位置
- FIND GTR: 在双字表或浮点字表中搜索大于给定值的第一个元素的位置
- FIND LTR: 在双字表或浮点字表中搜索小于给定值的第一个元素的位置

这些指令的结果等于找到的第一个元素的序号,如果搜索不成功,则为-1。

#### 语法

下面介绍了指令列表语法。您可以使用操作块图形元素将指令列表操作和分配指令插入(参见 第 [17](#page-16-0)页)梯形图梯级。

表搜索指令的语法:

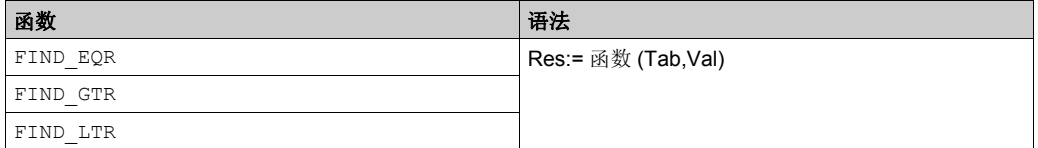

浮点字表和双字表搜索指令的参数:

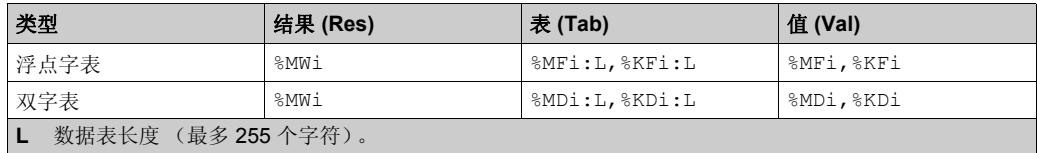

#### 结构

表搜索函数示例:

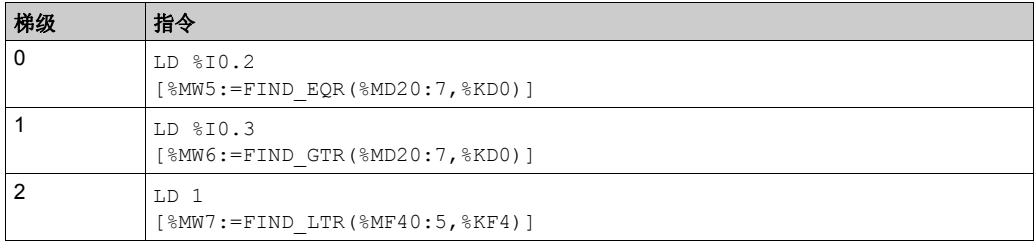

%MW5:=FIND\_EQR(%MD30:4,%KD0)

在数据表中搜索第一个双字 = %KD0=30 的位置:

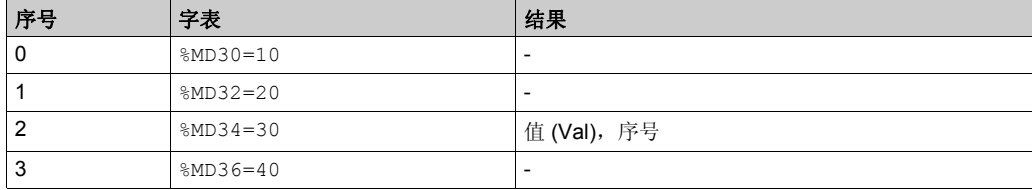

# 最大值和最小值的表搜索函数

#### 简介

共有两个搜索函数可用:

- MAX ARR: 在双字表和浮点字表中搜索最大值
- MIN ARR: 在双字表和浮点字表中搜索最小值

这些指令的结果等于数据表中找到的最大值 (或最小值)。

#### 语法

下面介绍了指令列表语法。您可以使用操作块图形元素将指令列表操作和分配指令插入(参见 第 [17](#page-16-0) 页 ) 梯形图梯级。

最大值和最小值的数据表搜索指令语法:

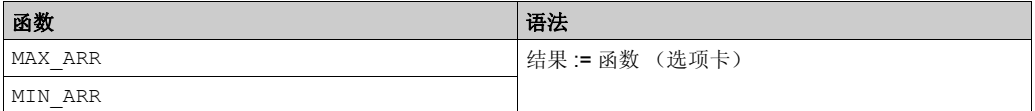

最大值和最小值的数据表搜索指令参数:

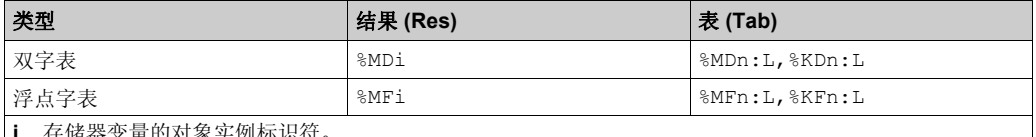

**i** 存储器变量的对象实例标识符。

否 表示搜索基本地址的数据表的内存索引。

**L** 搜索方面所要考虑的位置数,包括基本地址索引 (L 的最大值是 255 个字符。

注意:L 仅对搜索过程中不重叠的地址进行计数。有关详细信息,请参阅对象之间可能重叠的情况 (参见第 [31](#page-30-0)页)。

#### 结构

表搜索函数示例:

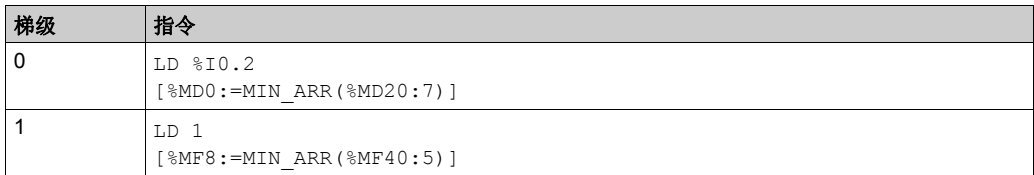

# 某个值在表中的出现次数

### 简介

此函数 OCCUR\_ARR 在双字表或浮点字表中搜索等于给定值的元素个数。

#### 语法

下面介绍了指令列表语法。您可以使用操作块图形元素将指令列表操作和分配指令插入(参见 第 [17](#page-16-0) 页 ) 梯形图梯级。

最大值和最小值的表搜索指令语法:

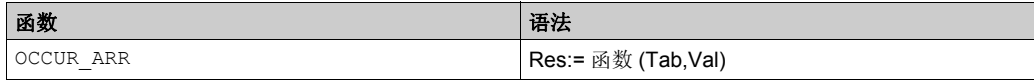

最大值和最小值的表搜索指令参数:

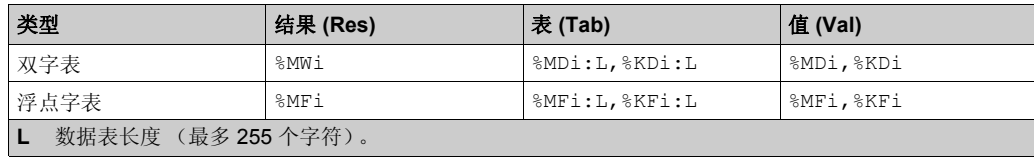

#### 结构

出现次数的示例:

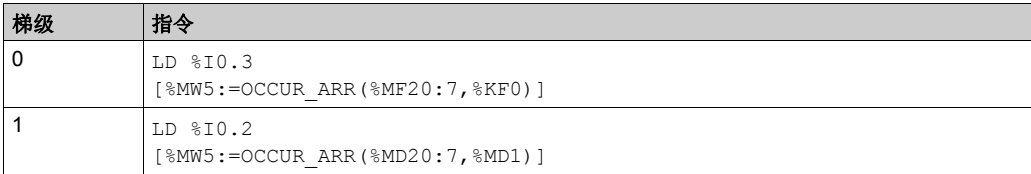

# 表循环移位函数

## 简介

共有两个移位函数可用:

● ROL ARR: 在浮点字表中执行元素的从上到下 n 个位置的循环移位

ROL\_ARR 函数示意图

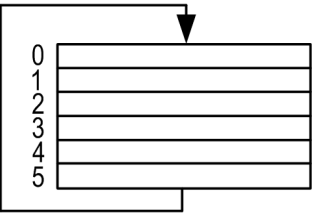

● ROR ARR: 在浮点字表中执行元素的从下到上 n 个位置的循环移位

ROR\_ARR 函数示意图

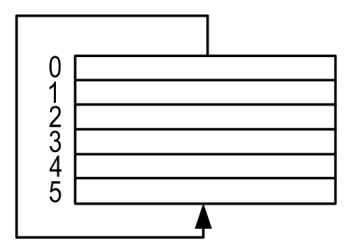

#### 语法

下面介绍了指令列表语法。您可以使用操作块图形元素将指令列表操作和分配指令插入(参见 第 [17](#page-16-0) 页 ) 梯形图梯级。

浮点字表或双字表中循环移位指令的语法: ROL\_ARR 和 ROR\_ARR

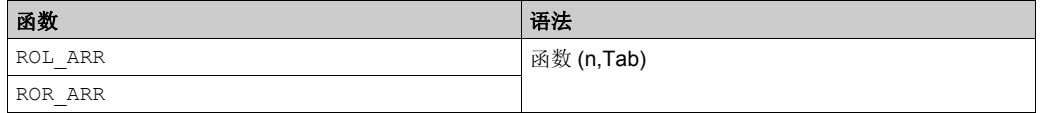

浮点字表的循环移位指令的参数:**ROL\_ARR** 和 **ROR\_ARR**:

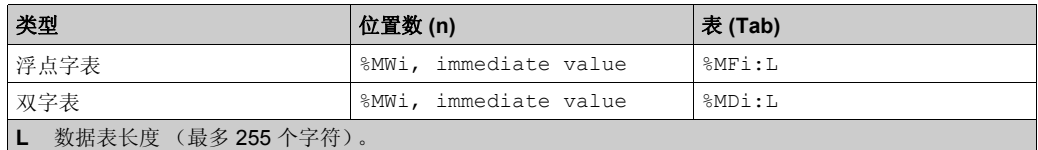

注意: 如果 n 的值为负或空, 则不执行移位。

## 结构

表循环移位函数示例:

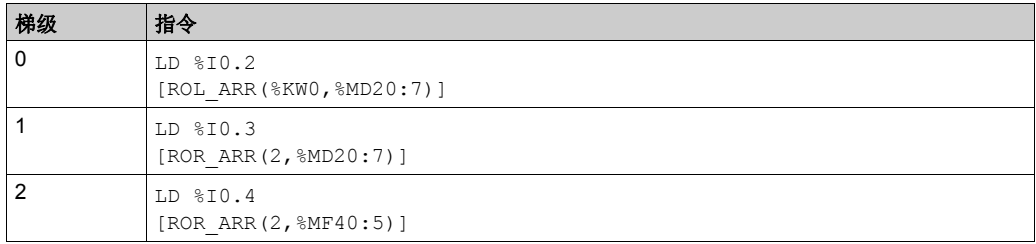

# 表排序函数

#### 简介

排序函数 SORT ARR 对双字表或浮点字表的元素执行升序或降序排序, 并将结果存储在同一表 中。

#### 语法

下面介绍了指令列表语法。您可以使用操作块图形元素将指令列表操作和分配指令插入(参见 第 [17](#page-16-0)页)梯形图梯级。

表排序函数的语法:

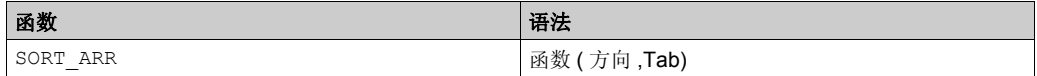

" 方向 " 参数可指定排序的顺序:

- 方向 > 0:以升序进行排序。
- 方向 < 0:以降序进行排序。
- 方向 = 0:未执行排序

结果 (已排序的表)将返回到 Tab 参数 (待排序的表)。

表排序函数的参数:

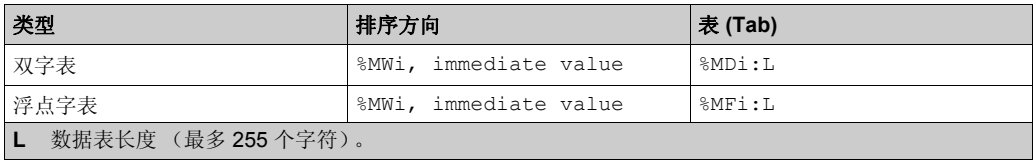

#### 结构

表排序函数示例:

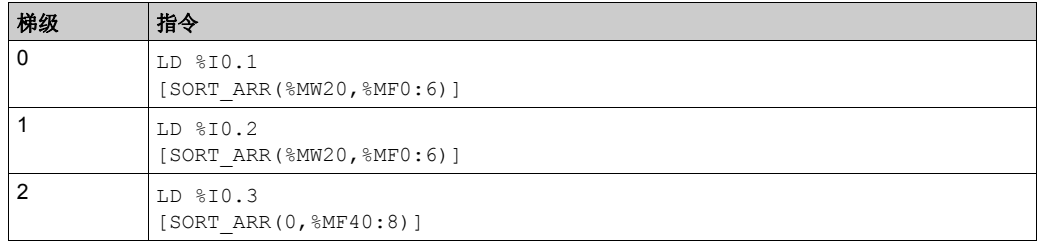

# 浮点数表插值 **(LKUP)** 函数

# 简介

LKUP 函数用于为给定的 X 值内插一组 X 对 Y 浮点数数据。

#### 检查线性插值

LKUP 函数使用线性插值规则,如下列等式的定义:

$$
Y = Y_i + \left[ \frac{(Y_{i+1} - Y_i)}{(X_{i+1} - X_i)} \cdot (X - X_i) \right]
$$
 (Hint)

对于  $X_i \leq X \leq X_{i+1}$ , 其中  $i = 1 \dots (m-1)$ ,

$$
(A \mathcal{L} X_i \land \mathcal{L} X_j) = \mathcal{L} X_i \oplus \mathcal{L} X_1 \oplus \mathcal{L} X_2 \oplus \cdots \mathcal{L} X_{m-1} \oplus \mathcal{L} X_m
$$

**注意:**若任意两个连续的 Xi 值相等 (X<sub>i</sub>=X<sub>i+1</sub>=X),则等式 (1) 将产生无效例外。在此情况下,要 克服该例外,请使用下面的算法代替等式 (1):

$$
Y = \begin{bmatrix} \frac{(Y_{i+1} - Y_i)}{2} \end{bmatrix}
$$
\n
$$
\overleftrightarrow{H} \cdot \overleftrightarrow{H} = \begin{bmatrix} \frac{(Y_{i+1} - Y_i)}{2} & \text{if } \frac{(X_i - Y_i)}{2} \\ \text{if } \frac{(X_i - Y_i)}{2} & \text{if } \frac{(X_i - Y_i)}{2} \end{bmatrix}
$$

注意: 对于  $X_i = X_{i+1} = X$ , 其中  $i = 1...(m-1)$  。

#### 图形表示形式

下图对上述线性插值规则进行了说明:

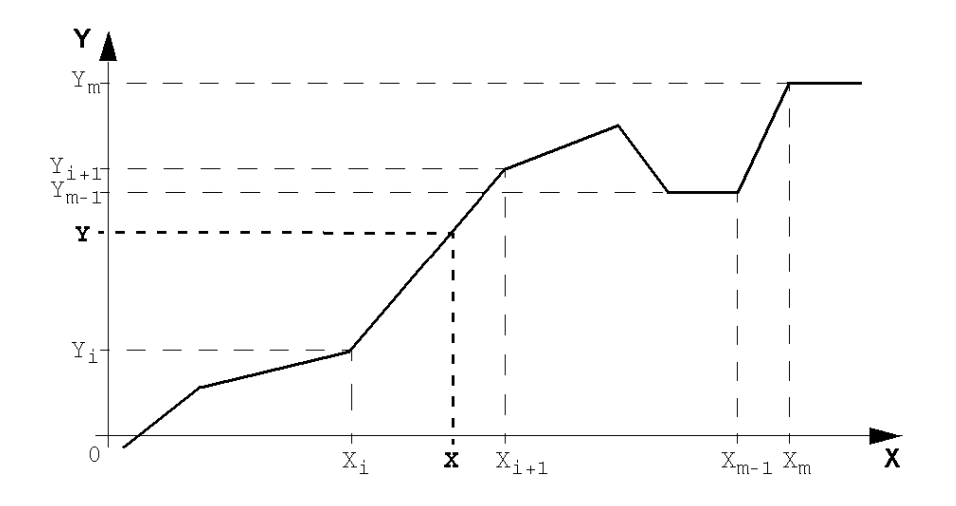

# 语法

下面介绍了指令列表语法。您可以使用操作块图形元素将指令列表操作和分配指令插入(参见 第 [17](#page-16-0) 页 ) 梯形图梯级。

LKUP 函数使用三个操作数,其中两个为函数属性,如下表所述:

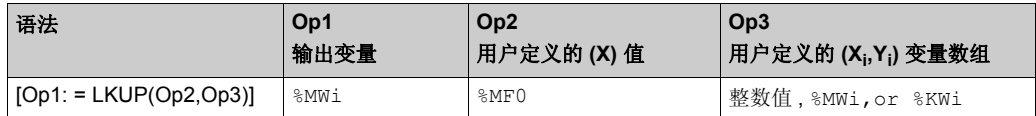

#### **Op1** 的定义

Op1 是包含内插函数输出变量的存储器字。

根据 Op1 的值,用月可了解插值是否成功;如果失败,还可了解失败原因,如下表所述:

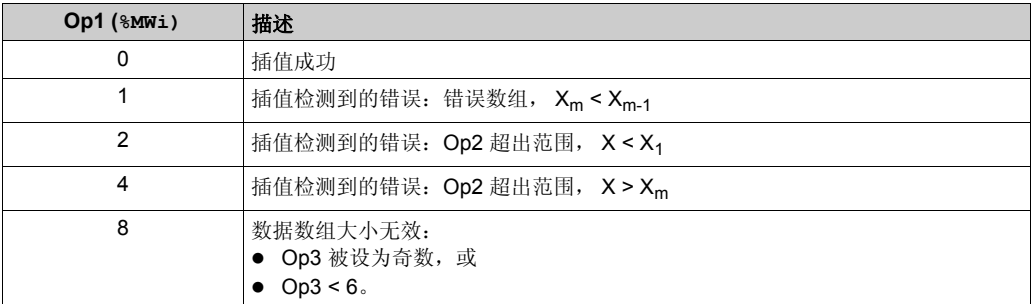

注意: Op1 不包含计算的插值 (Y)。对于给定的 (X) 值, 插值的结果包含在 Op3 数组 ( 参见 第 [119](#page-118-0)页)的 %MF2 中。

#### **Op2** 的定义

Op2 是包含用户定义的用于计算内插 (Y) 值的 (X) 值的浮点数变量 (Op3 浮点数数组的 %MF0)。

Op2 的有效范围:  $X_1 \leq Op2 \leq X_m$ 

#### <span id="page-118-0"></span>**Op3** 的定义

Op3 设置存储 (X<sub>i</sub>,Y<sub>i</sub>) 数据对的浮点数数组的大小 (Op3/2)。

Xi 和 Yi 数据存储在具有偶索引的浮点数对象中,从 %MF4 处开始 (请注意, %MF0 和 %MF2 浮点 数对象分别专用于用户设定点 X 和内插值 Y)。

若为 (m) 数组对的数组 (X<sub>i</sub>,Y<sub>i</sub>),使用下列关系设置浮点数数组 (%MFu) 的上索引:

 $Op3 = 2 \cdot m$  (*等式* 3)

 $u = 2 \cdot (Op3 - 1)$  (*等式*4)

浮点数数组 Op3 (%MFi) 具有与下列示例 (其中 Op3=8) 的结构类似的结构:

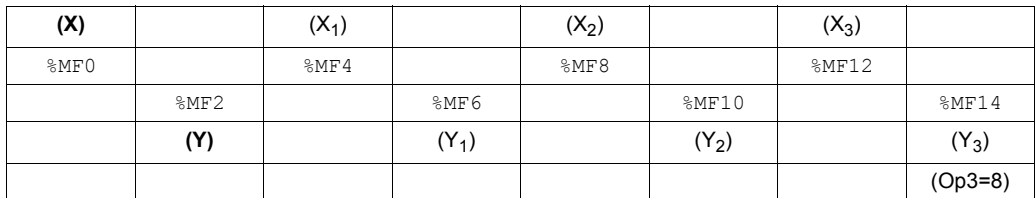

注意:由于以上浮点数数组结构, Op3 必须同时满足下列两个要求,否则将触发 LKUP 函数的检 测错误:

- Op3 为偶数, 且
- Op3 ≥ 6 (因为至少要有两个数据点才能进行线性插值)。

#### 结构

插值操作执行如下:

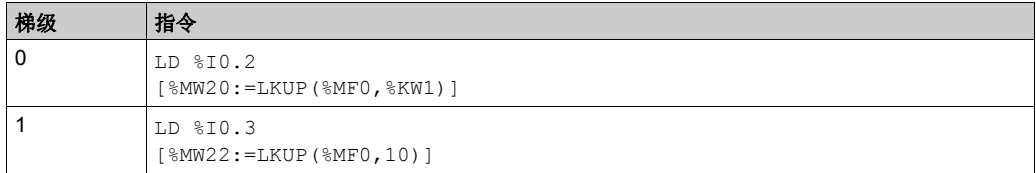

注意: 请参阅可转换性过程 (参见第 [14](#page-13-0)页) 以获取等效梯形图。

#### 应用示例

使用 LKUP 插值函数:

```
[%MW20:=LKUP(%MF0,10)]
```
在本例中:

- %MW20 为 Op1 (输出变量)。
- %MF0 为用户定义的 (X) 值, 其对应的 (Y) 值必须通过线性插值计算。
- %MF2 存储由线性插值产生的计算值 (Y)。
- 10 为 Op3(由上面的*等式* 3 给定)。它设置浮点数数组的大小。最高序号项 %MFu,其中 u=18 由上面的等式 *4* 给定。

Op3 数组 [%MF4,...%MF18] 中存有四对数据点:

- $8MF4 \n\oplus \n\hat{X}_1$ ,  $8MF6 \n\oplus \n\hat{X}_1$ .
- $8MF8$  包含  $X_2$ ,  $8MF10$  包含  $Y_2$ .
- $8MF12$  包含  $X_3$ ,  $8MF14$  包含  $Y_3$ .
- $8MF16$  包含  $X_4$ ,  $8MF18$  包含  $Y_4$ .

# 浮点数表的值的 **MEAN** 函数

## 简介

MEAN 函数用于计算浮点数表中给定数量的值的平均值。

#### 语法

下面介绍了指令列表语法。您可以使用操作块图形元素将指令列表操作和分配指令插入(参见 第 [17](#page-16-0) 页 ) 梯形图梯级。

浮点数表平均值计算函数的语法:

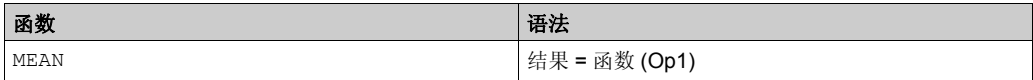

用于来自浮点数表的给定 L 个值 (最多 255) 的计算函数的参数:

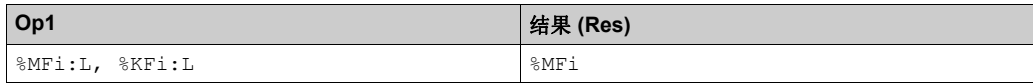

#### 结构

求平均值函数的示例:

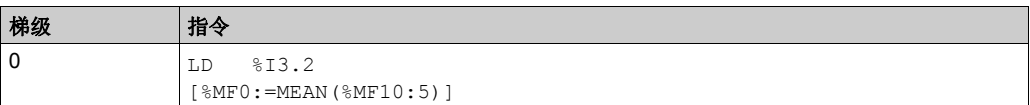

# 软件对象 章 **4** 软件对象

## 本章包含了哪些内容?

本章包含了以下部分:

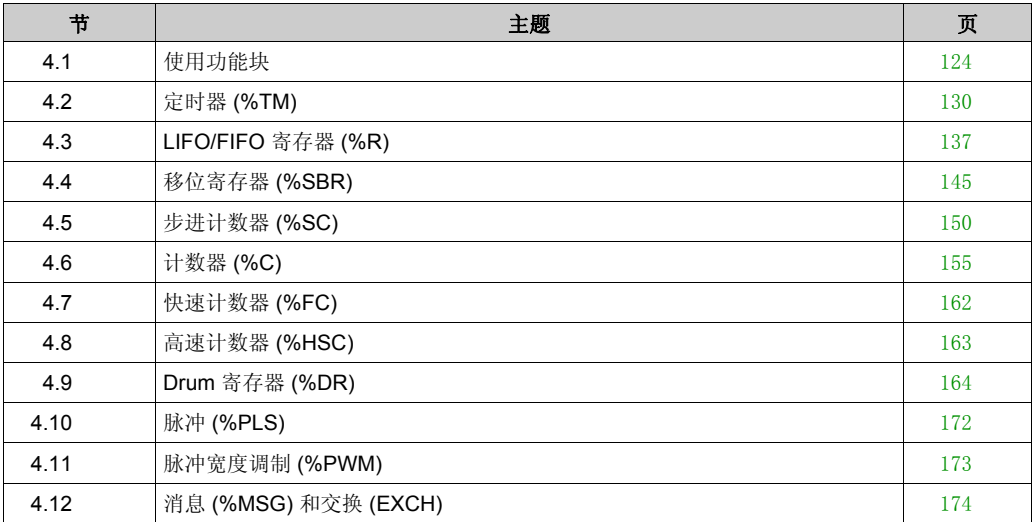

# <span id="page-123-0"></span>使用功能块 节 **4.1** 使用功能块

# 本节包含了哪些内容?

本节包含了以下主题:

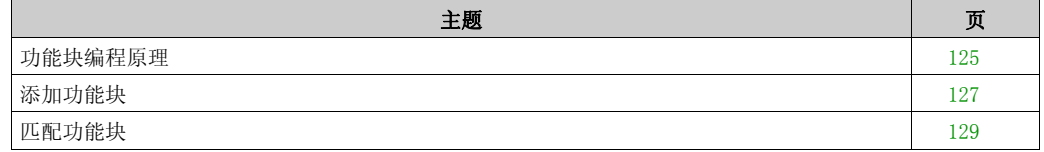

# <span id="page-124-0"></span>功能块编程原理

#### 概述

功能块是一种可接受一个或多个输入值并返回一个或多个输出值的可重复使用对象。

出现下列情况时,功能块参数无效:

- 控制器不支持功能块;
- 功能块尚未配置。

#### 梯形图程序

在梯形图程序中使用功能块:

- 1. 将功能块插入 ( 参见第 [127](#page-126-0) 页 ) 到梯级;
- 2. 按需连接输入和输出;
- 3. 通过为功能块的参数赋值以配置 (参见第 [129](#page-128-0)页) 功能块。

#### 指令列表程序

要将功能块添加到指令列表程序,请采用下列任一方法:

- 功能块指令 (例如, BLK %TM2): 该可逆编程法允许在程序内的单一位置对块进行操作。
- 具体指令 (例如, CU %Ci)。非可逆法则允许在程序内多个位置对功能块输入进行操作。例 如:

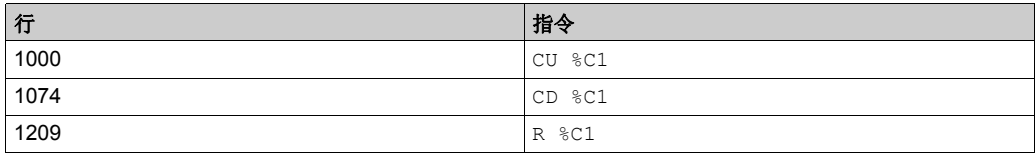

使用指令 BLK、 OUT\_BLK 和 END\_BLK 实现功能块的可逆编程:

- BLK: 表示块的开始。
- OUT BLK: 用于直接连接块输出。
- END\_BLK: 表示块的结束。

注意: 相关块上的测试和输入指令只能置于 BLK 和 OUT\_BLK 指令之间 (或未编程 OUT\_BLK 时, 置于 BLK 和 END\_BLK 之间)。

#### 带输出接线的示例

本示例介绍带已连接输出的程序中的 Counter 功能块:

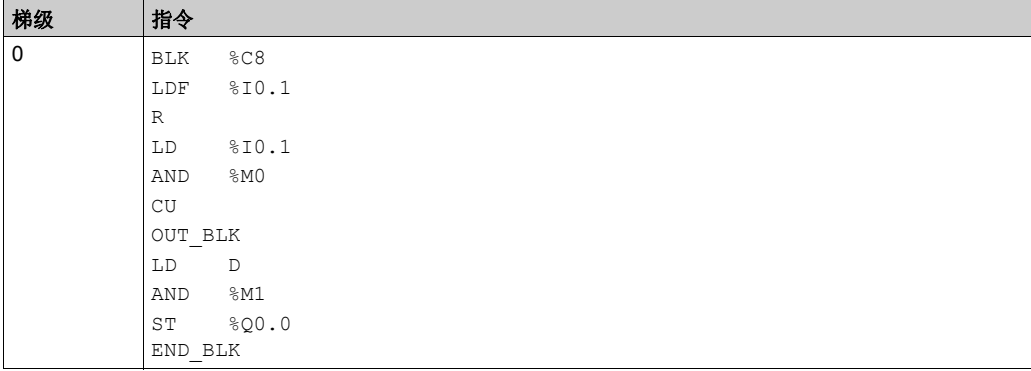

注意: 请参阅可转换性过程 (参见第 [14](#page-13-0)页) 以获取等效梯形图。

#### 不带输出接线的示例

本示例显示未连接输出的 Counter 功能块的可逆编程:

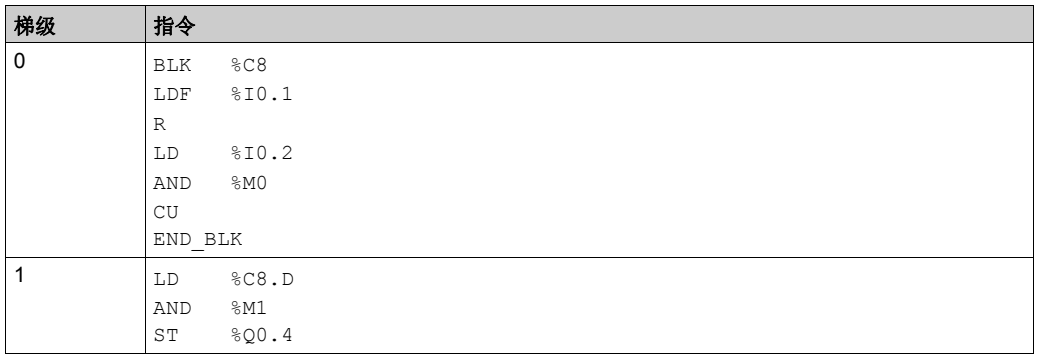

# <span id="page-126-0"></span>添加功能块

## 向梯形图程序中插入功能块

请完成下列步骤:

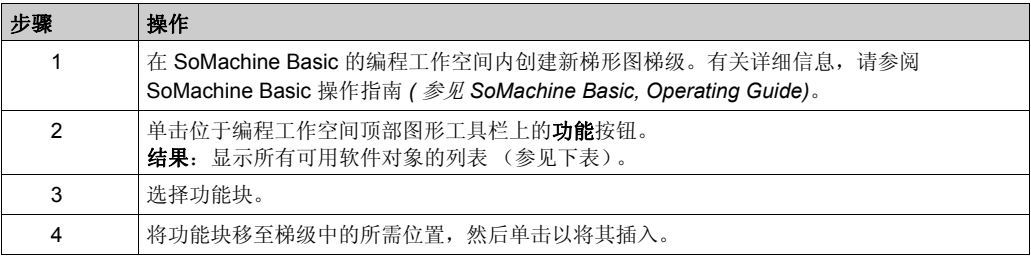

# 可用功能块对象

可用软件对象如下表所示:

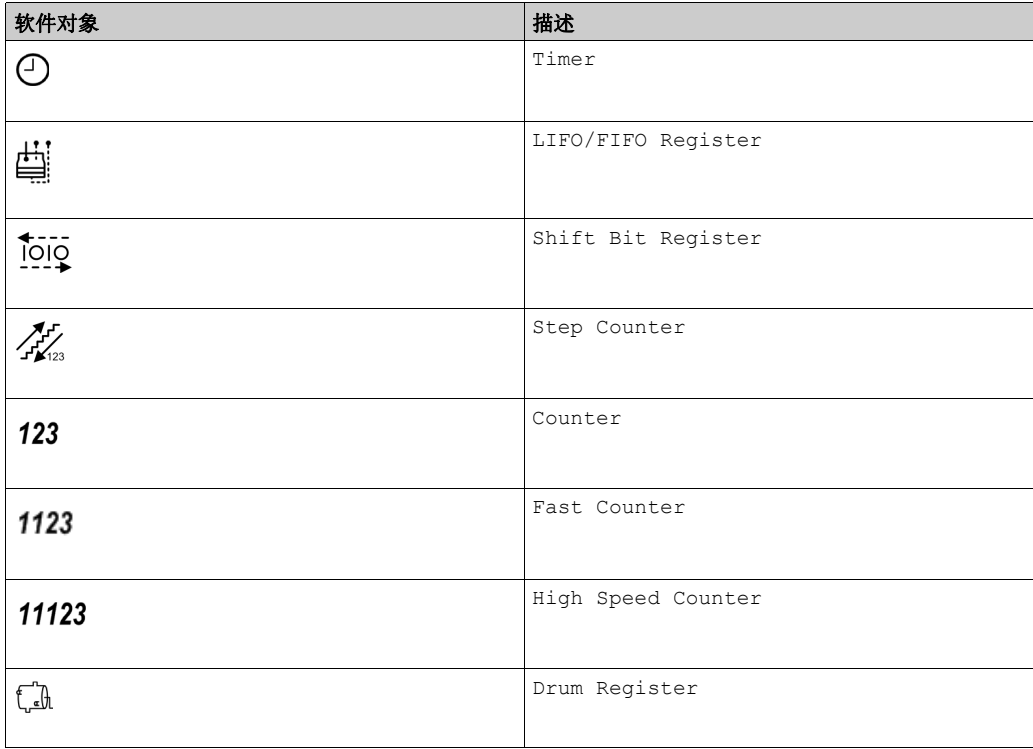

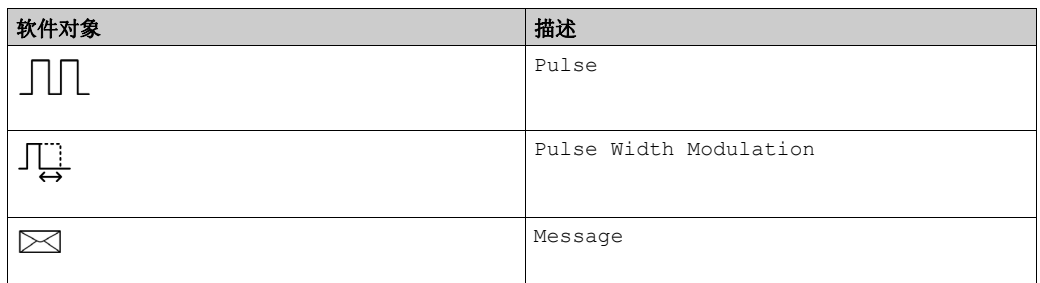

# <span id="page-128-0"></span>匹配功能块

## 在梯形图程序中配置功能块

请完成下列步骤:

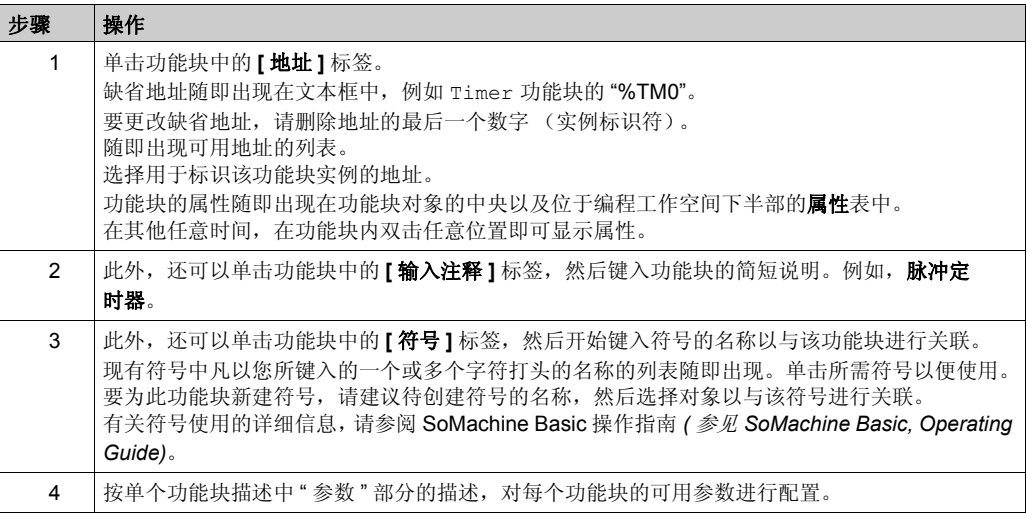

注意: 通过在梯级中双击功能块,还可显示属性表。

# <span id="page-129-0"></span>定时器 (%TM) 节 **4.2** 定时器 **(%TM)**

#### 使用定时器功能块

本节介绍如何使用 Timer 功能块并提供其编程指南。

### 本节包含了哪些内容?

本节包含了以下主题:

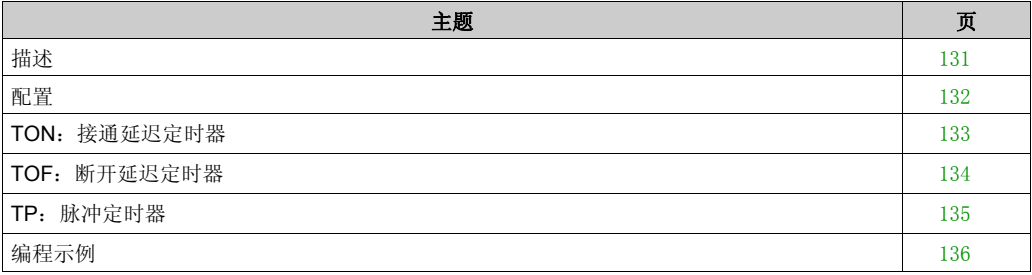

# <span id="page-130-0"></span>描述

# 简介

 $T$ imer 功能块 $\bigoplus$  用于指定执行某操作 (例如,触发某一事件)前的一段时间。

## 示意图

本示意图为 Timer 功能块。

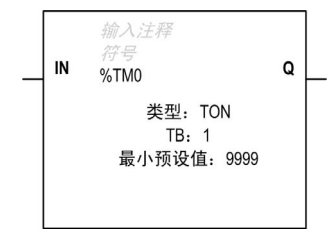

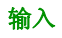

Timer 功能块具有以下输入:

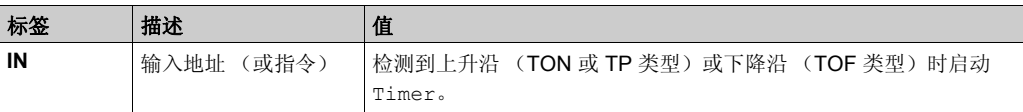

#### 输出

Timer 功能块具有以下输出:

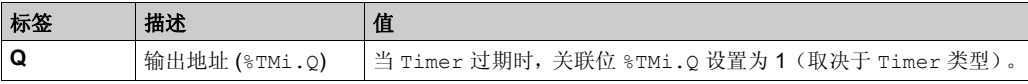

# <span id="page-131-0"></span>配置

# 参数

要配置参数,请执行配置功能块过程 (参见第 [129](#page-128-0)页), 并阅读 SoMachine Basic 操作指南中存储 器分配模式的描述。

Timer 功能块具有以下参数:

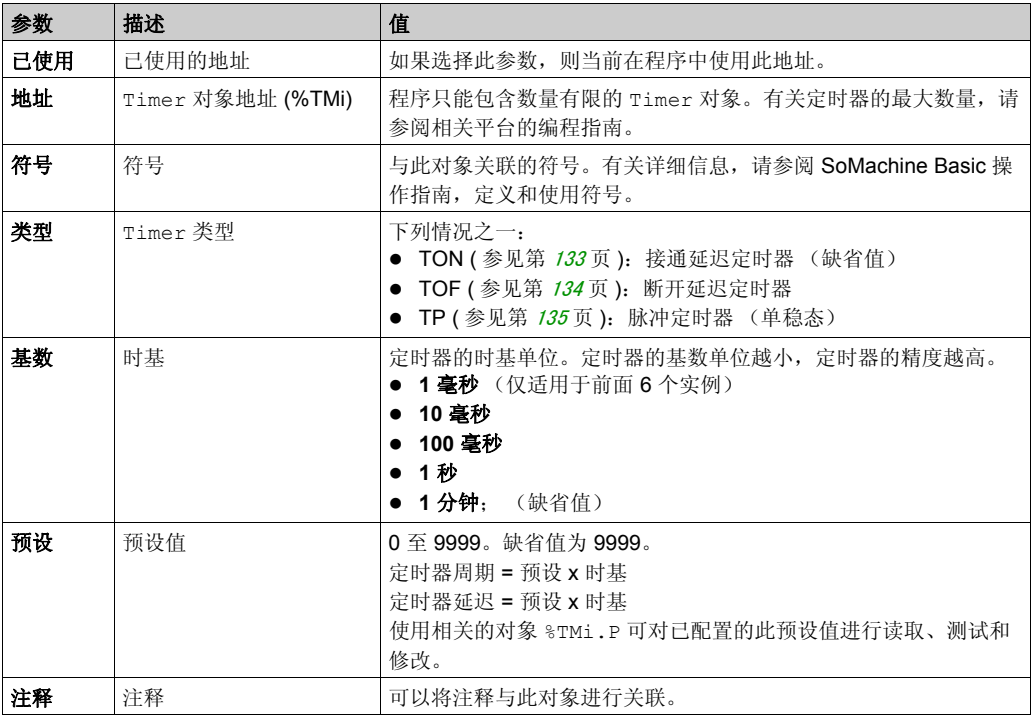

# 对象

Timer 功能块具有以下对象:

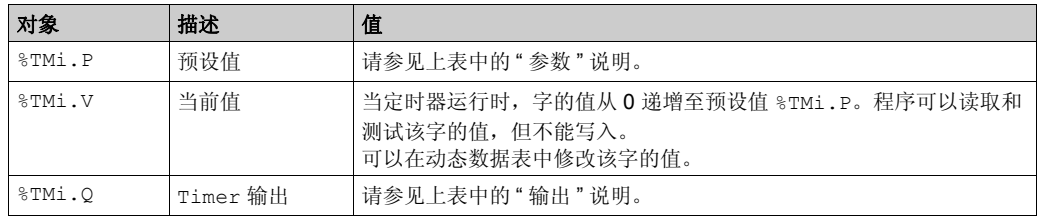

# <span id="page-132-0"></span>**TON**:接通延迟定时器

# 简介

TON (On-Delay Timer) 类型定时器用于控制接通延迟动作。用户可借助软件对该延迟进行编 程。

#### 时序图

下图说明 TON 类型 Timer 的操作。

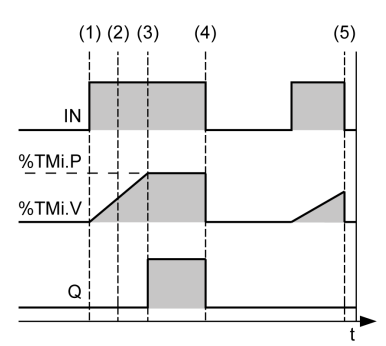

**(1)** Timer 在 IN 输入的上升沿上启动。

**(2)** 当前值 %TMi.V 将以时基参数 TB 的每个脉冲的 1 个单位递增,从 0 增加到 %TMi.P

**(3)** 在当前值达到预设值 %TMi.P 时, %TMi.Q 输出位将设为 1

**(4)** 当 IN 输入处于 1 时, %TMi.Q 输出位保持在 1 处

**(5)** 在 IN 输入、 Timer 已停止,即便此时 Timer 尚未达到 %TMi.P。 %TMi.V 将设为 0

## <span id="page-133-0"></span>**TOF**:断开延迟定时器

## 简介

使用 TOF (Off-Delay Timer) 类型 Timer 可控制断开延迟动作。用户可借助软件对该延迟进行 编程。

#### 时序图

下图说明 TOF 类型 Timer 的操作。

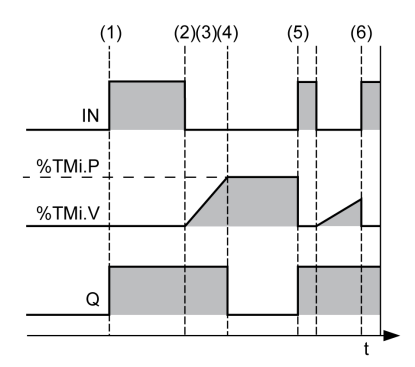

**(1)** 在 IN 输入、 %TMi.Q 将设为 1

**(2)** Timer 在输入 IN 的下降沿上启动。

**(3)** 当前值 %TMi.V 将以时基参数 TB 的每个脉冲的 1 个单位递增,增加到预设值 %TMi.P

**(4)** 在当前值达到预设值 %TMi.P 时, %TMi.Q 输出位将重置为 0

**(5)** 在输入 IN 的上升沿,将 %TMi.V 设置为 0

**(6)** 在输入 IN 的上升沿,将 %TMi.V 设置为 0,即便此时尚未达到预设值

# <span id="page-134-0"></span>**TP**:脉冲定时器

## 简介

TP (Pulse Timer) 类型 Timer 用于创建精确时段的脉冲。用户可借助软件对该延迟进行编程。

### 时序图

下图说明 TP 类型 Timer 的操作。

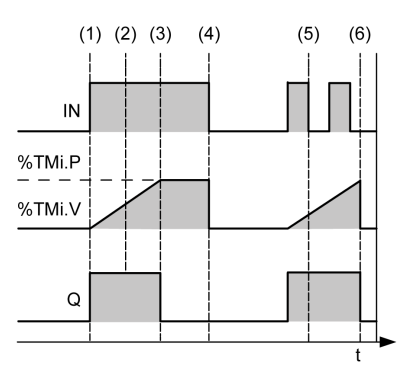

- **(1)** Timer 在 IN 输入的上升沿上启动。如果 Timer 尚未启动,当前值 %TMi.V 将设为 0, Timer 启动时, %TMi.Q 将设为 1
- **(2)** Timer 的当前值 %TMi.V 以时基参数 TB 每个脉冲的 1 个单位递增,从 0 增加到预设值 %TMi.P
- **(3)** 在当前值达到预设值 %TMi.P 时, %TMi.Q 输出位将设为 0
- **(4)** %TMi.V 等于 %TMi.P 且输入 IN 返回到 0 时,当前值 %TMi.V 将设为 0
- **(5)** 该 Timer 无法复位
- **(6)** 当 %TMi.V 等于 %TMi.P 且输入 IN 为 0 时,则 %TMi.Q 将设为 0

# <span id="page-135-0"></span>编程示例

#### 简介

Timer 功能块具有下列操作模式:

- TON (Timer On-Delay) (参见第 [133](#page-132-0)页): 用于指定介于激活特定输入与打开某一输出传感器之 间的周期。
- TOF (Timer Off-Delay) (参见第 [134](#page-133-0)页): 用于指定介于同某一不再进行检测的传感器相关的输 出与相应关闭的输出之间的周期。
- TP (Timer Pulse) ( 参见第 [135](#page-134-0)页 ): 用于创建精确时段的脉冲。

用户可对 Timers 的延迟或脉冲周期进行编程并可在软件内对其进行配置。

#### 编程

本示例为带可逆指令的 Timer 功能块:

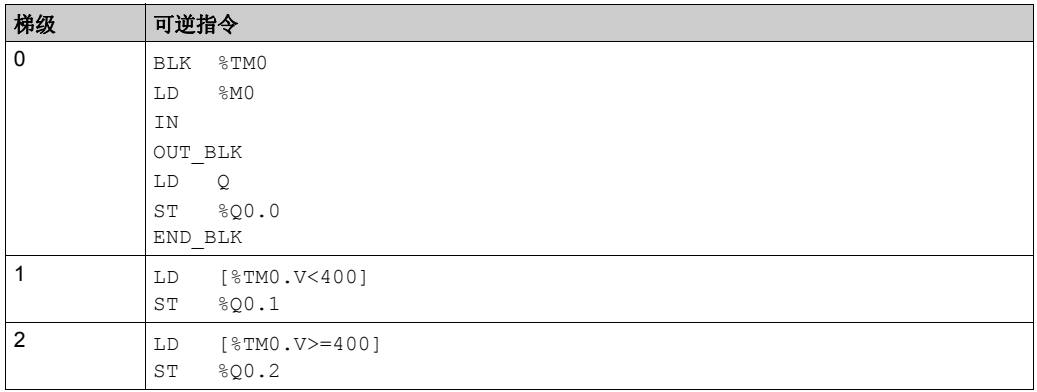

本示例为带非可逆指令的同一 Timer 功能块:

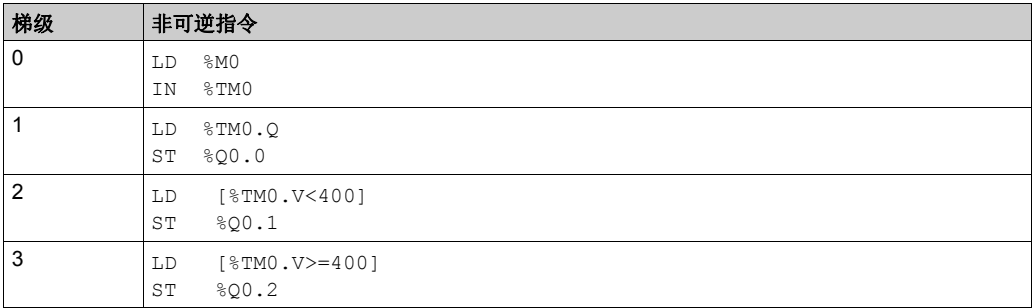

# <span id="page-136-0"></span>节 4.3 **LIFO/FIFO** 寄存器 **(%R)**

#### 使用 **LIFO/FIFO** 寄存器功能块

本节介绍如何使用 LIFO/FIFO Register 功能块并提供其编程指南。

## 本节包含了哪些内容?

本节包含了以下主题:

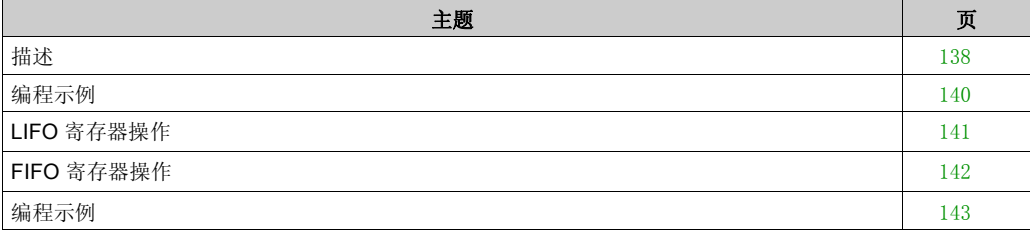

# <span id="page-137-0"></span>描述

# 简介

LIFO/FIFO Register 功能块 | 出 | <sub>是一种可通过下列两种不同方式存储多达 16 个 16 位字的存</sub> 储器块:

- 队列 (先入先出)式,也称为 FIFO。
- 堆栈 (后入先出)式,也称为 LIFO。

### 示意图

本示意图为 LIFO/FIFO Register 功能块。

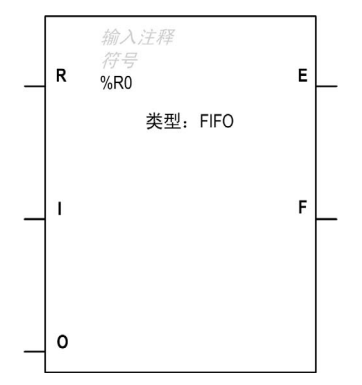

## 输入

LIFO/FIFO Register 功能块具有以下输入:

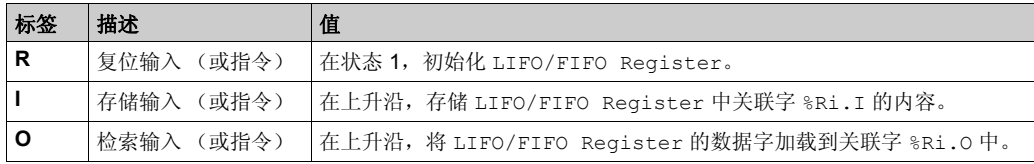

# 输出

LIFO/FIFO Register 功能块具有以下输出:

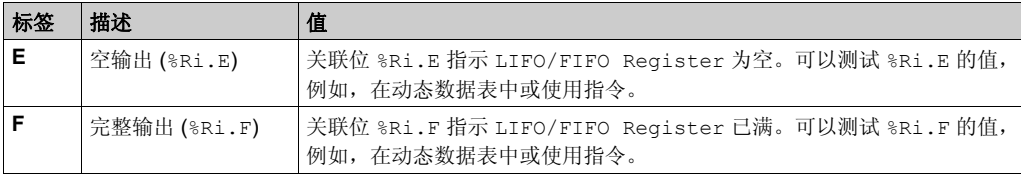

## <span id="page-139-0"></span>编程示例

#### 参数

要配置参数,请执行配置功能块过程 (参见第 [129](#page-128-0)页), 并阅读 SoMachine Basic 操作指南中存储 器分配模式的描述。

LIFO/FIFO Register 功能块具有以下参数:

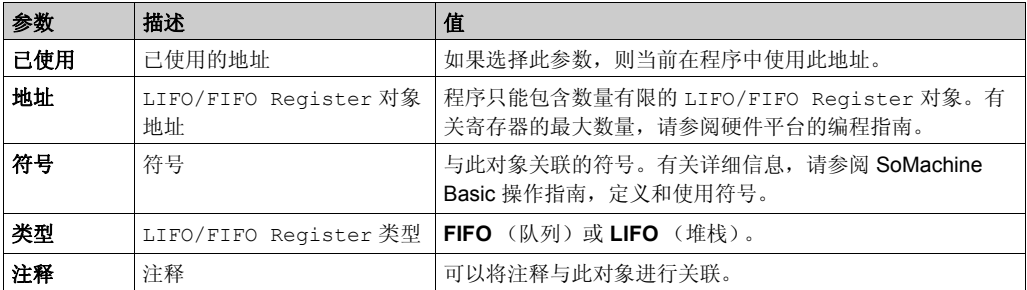

#### 对象

LIFO/FIFO Register 功能块具有以下对象:

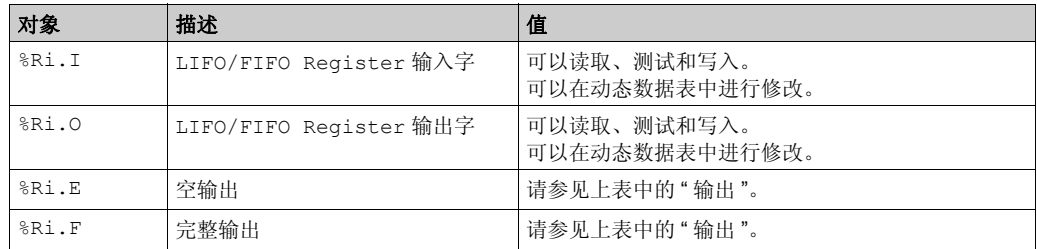

#### 特殊情况

此表包含对 LIFO/FIFO Register 功能块进行编程的特殊情况列表:

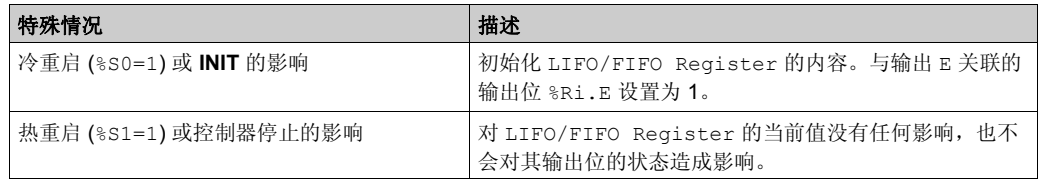

注意: **INIT** 的影响与 %S0=1 相同。

# <span id="page-140-0"></span>**LIFO** 寄存器操作

# 简介

在 LIFO (后入先出)操作中,将首先检索输入的最后一个数据项。

#### 操作

LIFO 操作如下表所示:

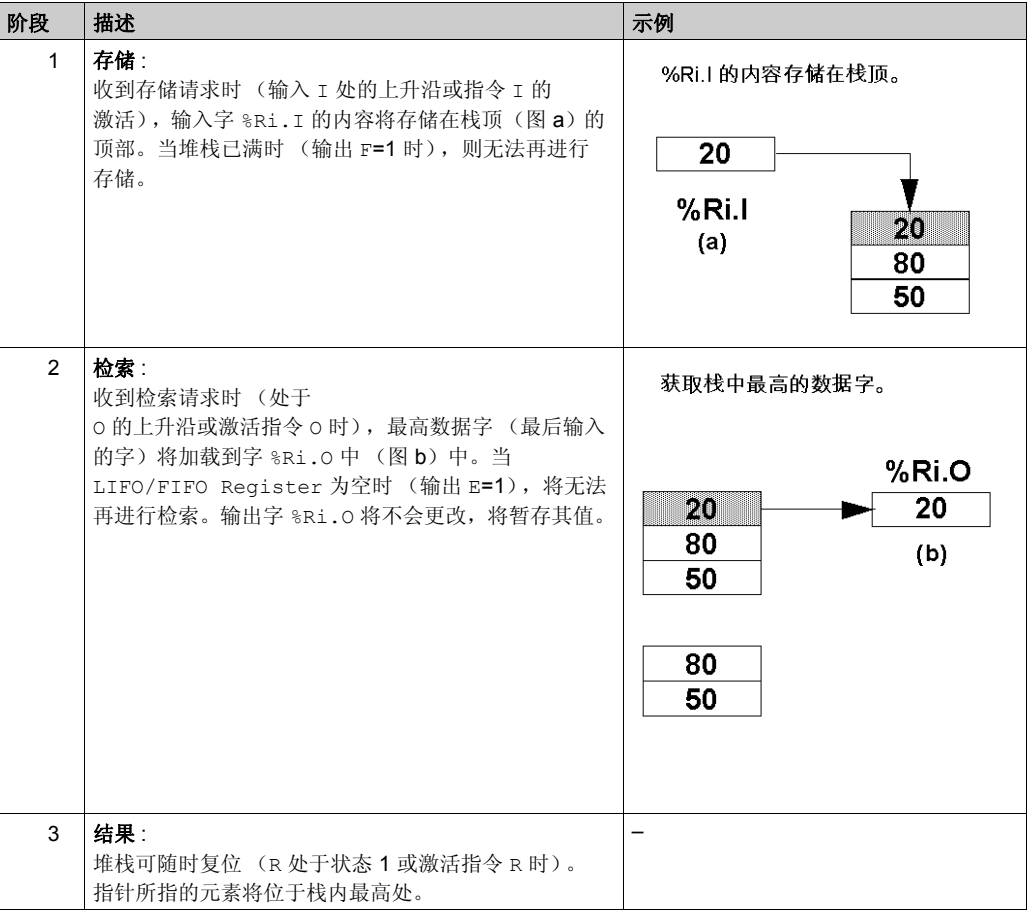

# <span id="page-141-0"></span>**FIFO** 寄存器操作

## 简介

在 FIFO 操作 (先入先出)中,将最先检索输入的第一个数据项。

#### 操作

FIFO 操作如下表所示:

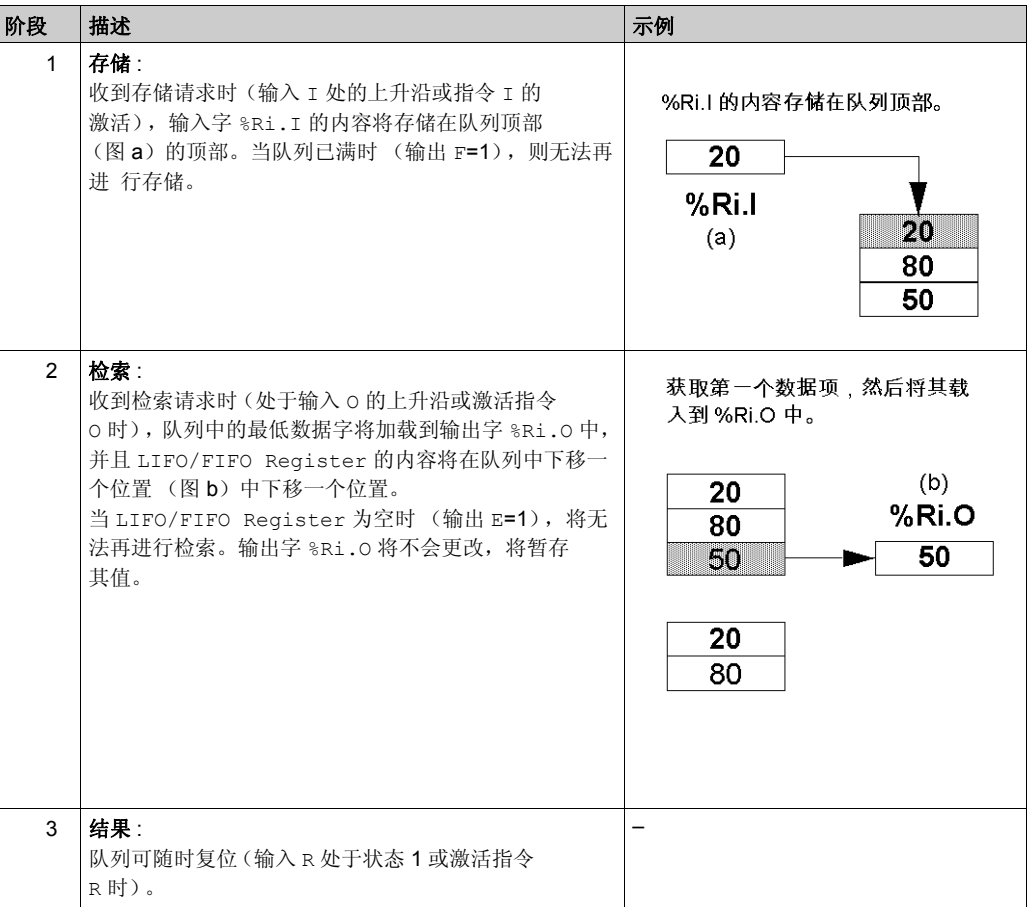

# <span id="page-142-0"></span>编程示例

# 简介

以下编程示例显示当 LIFO/FIFO Register %R2 未满时 (%R2.F = 0), 在收到存储请求 (%I0.2) 后将加载到 LIFO/FIFO Register (%R2.I) 的存储器字 (%MW34) 的内容。LIFO/FIFO Register 中的存储请求由 %M1 发出。检索请求由输入 %I0.3 确认。如果寄存器不为空 (%R2.E = 0), %R2.O 将载入 %MW20。

#### 编程

本示例为带可逆指令的 LIFO/FIFO Register 功能块:

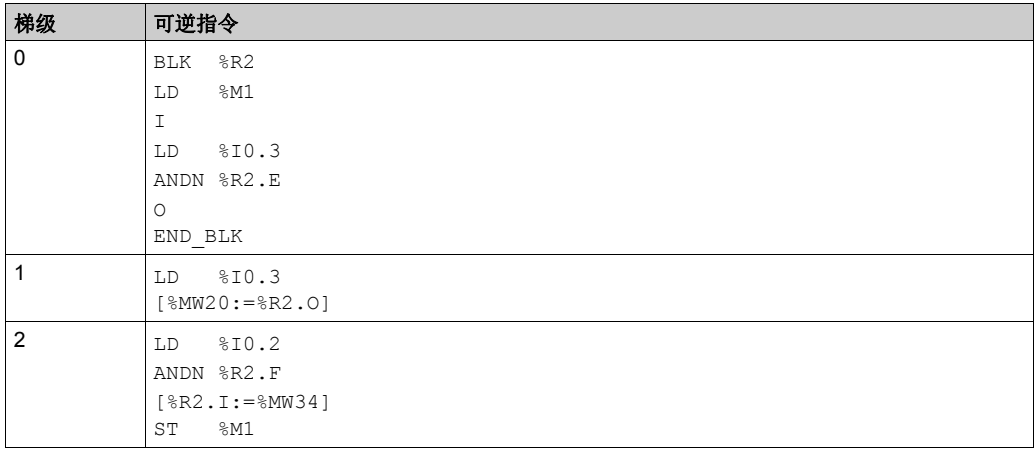

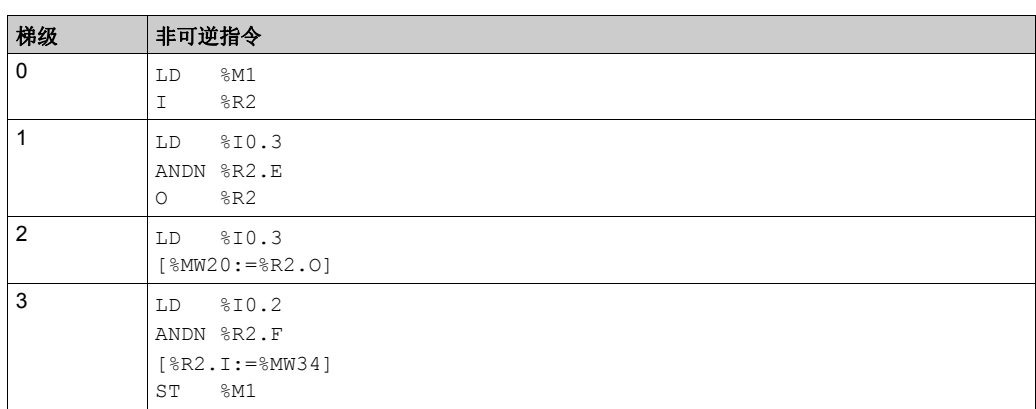

本示例为带非可逆指令的同一 LIFO/FIFO Register 功能块:
# 节4.4 移位寄存器 **(%SBR)**

### 使用移位寄存器功能块

本节介绍如何使用 Shift Bit Register 功能块并提供其编程指南。

### 本节包含了哪些内容?

本节包含了以下主题:

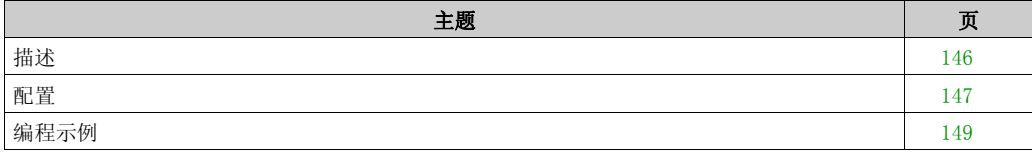

# <span id="page-145-0"></span>描述

## 简介

–--<br>Shift Bit Register 功能块 ---◆ 提供了二进制数据位 (0 或 1) 的左移位或右移位。

### 示意图

本示意图为 Shift Bit Register 功能块:

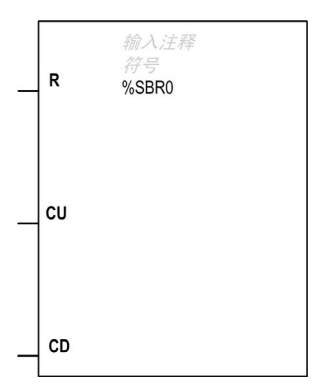

Shift Bit Register 的当前值显示在功能块的中心:

- 十进制值,如 7
- 二进制值,如 111
- 十六进制值,如 16#7

### 输入

Shift Bit Register 功能块具有以下输入:

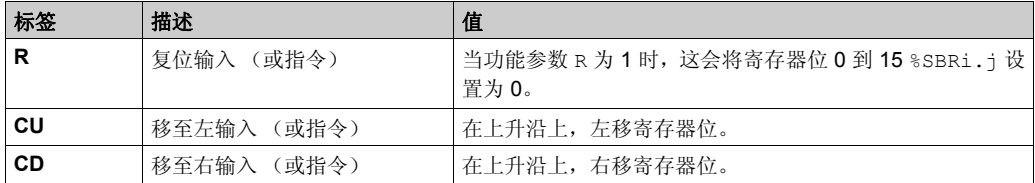

# <span id="page-146-0"></span>配置

## 参数

要配置参数,请执行配置功能块过程 (参见第 [129](#page-128-0)页),并阅读 SoMachine Basic 操作指南中存储 器分配模式的描述。

Shift Bit Register 功能块具有以下参数:

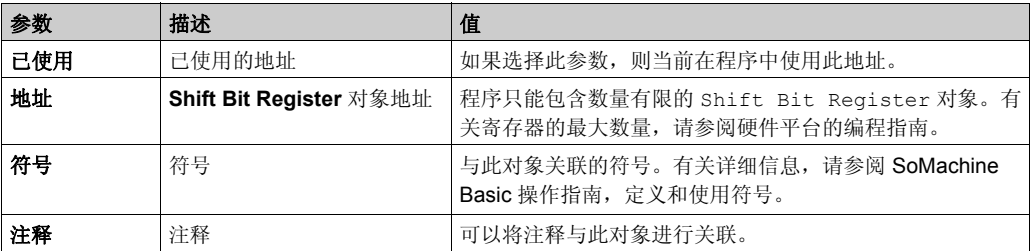

对象

Shift Bit Register 功能块具有以下对象:

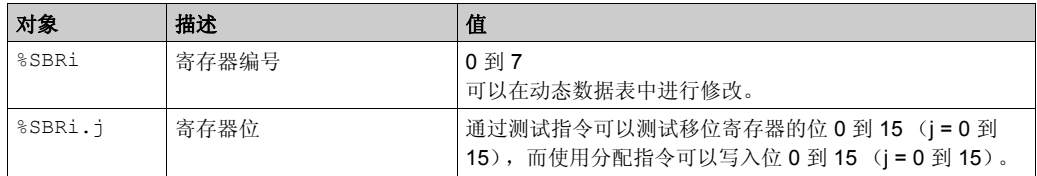

### 操作

此图显示了移位操作之前和之后的位模式。

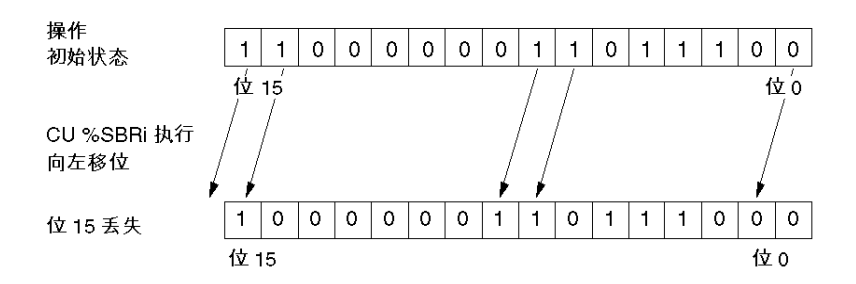

请求使用 CD 指令向右 (位 15 到位 0) 移一位也是如此。位 0 丢失。 如果 16 位寄存器不够用, 则可以使用该程序层叠若干个寄存器。

## 特殊情况

此表包含对 Shift Bit Register 功能块进行编程的特殊情况列表:

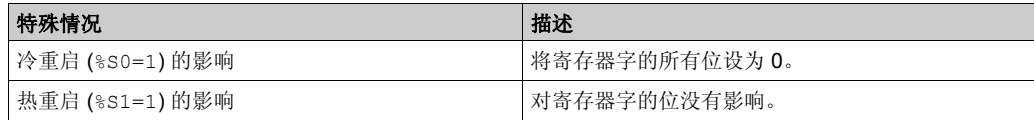

# <span id="page-148-0"></span>编程示例

## 简介

Shift Bit Register 功能块提供了二进制数据位 (0 或 1) 的左移位或右移位。

### 编程

在本例中,当假设位 0 的状态是位 15 时,则每隔一秒钟左移一位。 在可逆指令中:

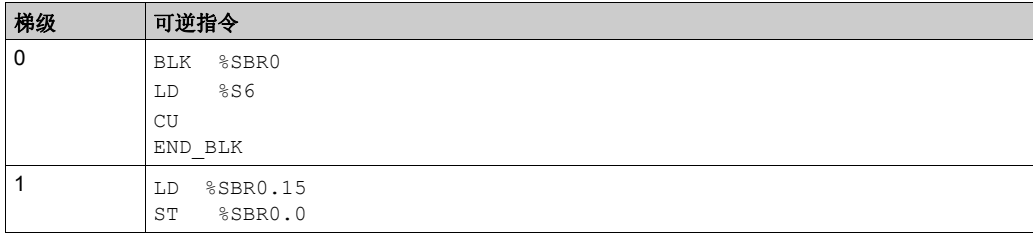

在非可逆指令中:

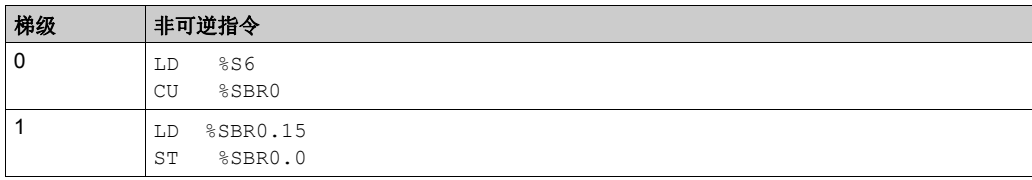

注意: 请参阅可转换性过程 (参见第 [14](#page-13-0)页) 以获取等效梯形图。

# 节 4.5 步进计数器 **(%SC)**

### 使用步进计数器功能模块

本节介绍如何使用 Step Counter 功能块并提供其编程指南。

### 本节包含了哪些内容?

本节包含了以下主题:

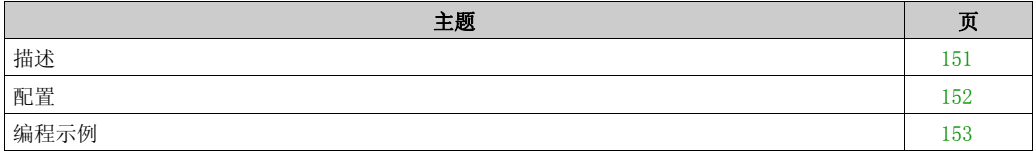

# <span id="page-150-0"></span>描述

# 简介

Step Counter 功能块 # 提供了一系列可以向其分配动作的步进。从一步移动到另一步取决 于外部或内部事件。每次激活一步时,均会将关联位 (Step Counter 位 %SCi.j)设置为 1。 一个 Step Counter 中每次只能激活一步。

## 示意图

本示意图为 Step Counter 功能块:

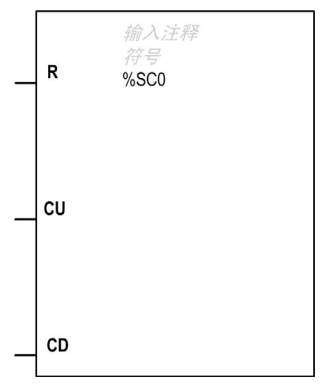

# 输入

Step Counter 功能块具有以下输入:

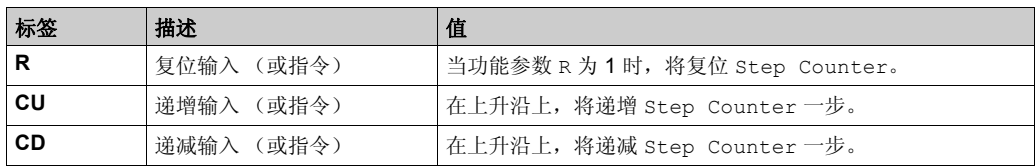

# <span id="page-151-0"></span>配置

### 参数

要配置参数,请执行配置功能块过程 (参见第 [129](#page-128-0)页), 并阅读 SoMachine Basic 操作指南中存储 器分配模式的描述。

Step Counter 功能块具有以下参数:

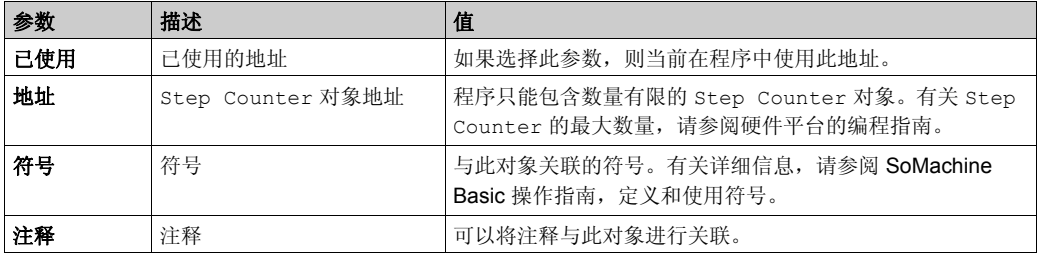

### 对象

Step Counter 功能块具有以下对象:

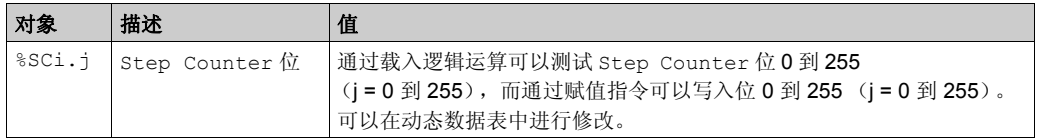

### 特殊情况

此表包含对 Step Counter 功能块进行操作的特殊情况列表:

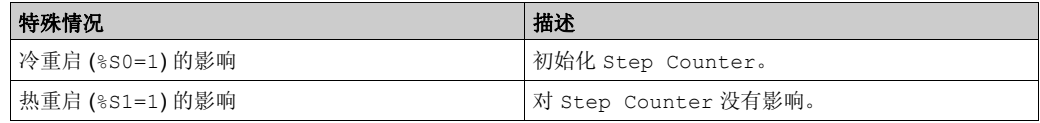

# <span id="page-152-0"></span>编程示例

# 简介

本示例为 Step Counter 功能块。

- 通过输入 %I0.1 递减 Step Counter 0。
- 通过输入 %I0.2 递增 Step Counter 0。
- 通过输入 %I0.3 或其达到步进 3 时, 将 Step Counter 0 复位为 0。
- 步进 0 控制输出 %Q0.1,步进 1 控制输出 %Q0.2,步进 2 控制输出 %Q0.3。

#### 编程

本示例为带可逆指令的 Step Counter 功能块:

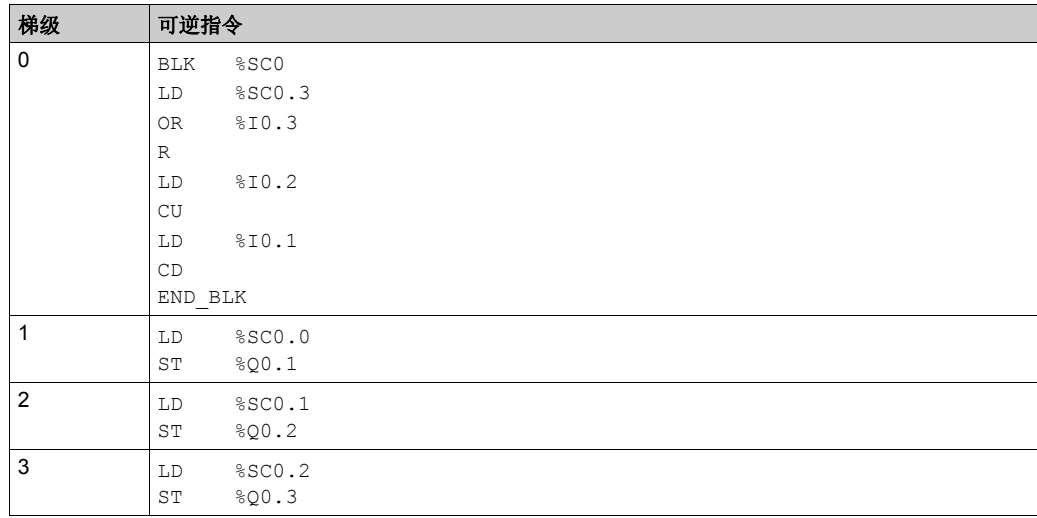

本示例为带非可逆指令的 Step Counter 功能块:

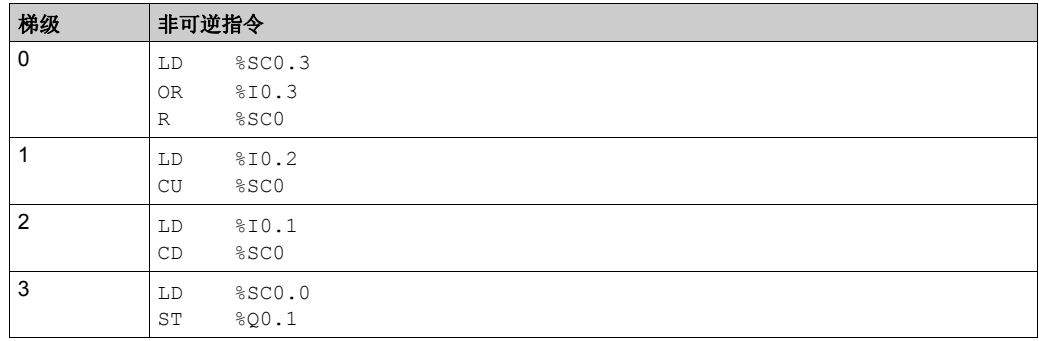

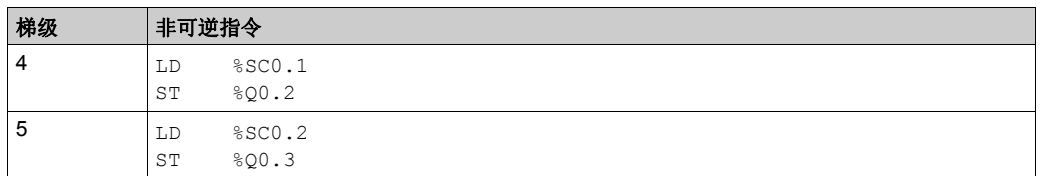

注意: 请参阅可转换性过程 (参见第 [14](#page-13-0)页) 以获取等效梯形图。

#### 时序图

下图说明 Step Counter 功能块的操作:

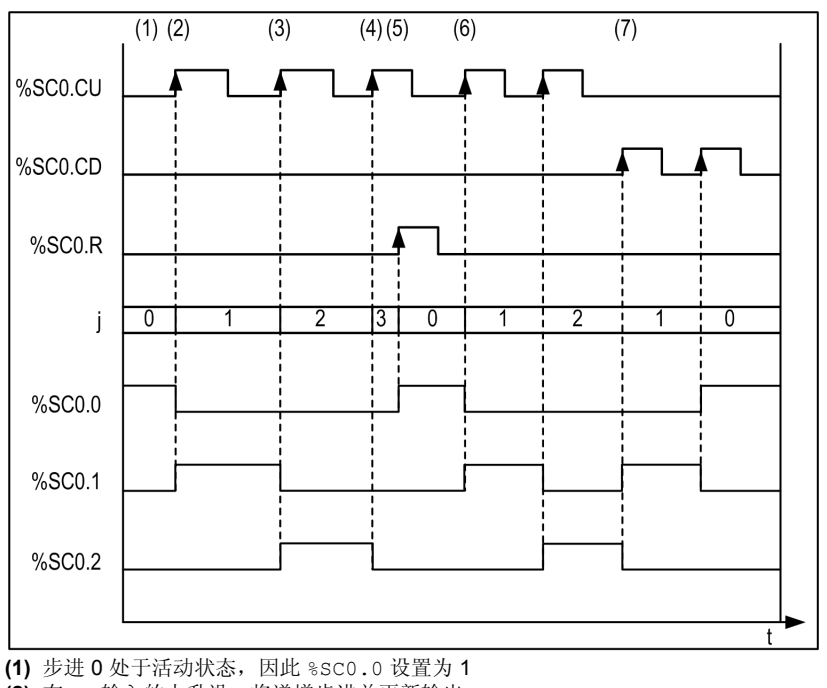

**(2)** 在 CU 输入的上升沿,将递增步进并更新输出

**(3)** 递增步进并更新输出

**(4)** 步进 3 处于活动状态,因此 **Reset** 输入将在一个 CPU 周期后处于活动状态

- **(5)** 当 **Reset** 处于活动状态时,当前步进将设置为 0 且复位输入将在一个 CPU 周期后设置为 0
- **(6)** 当前步进在 CU 输入的上升沿递增
- **(7)** 在 CD 输入的上升沿,将递减步进并更新输出

# 节 4.6 计数器 **(%C)**

### 使用计数器功能块

本节介绍如何使用 Counter 功能块并提供其编程指南。

### 本节包含了哪些内容?

本节包含了以下主题:

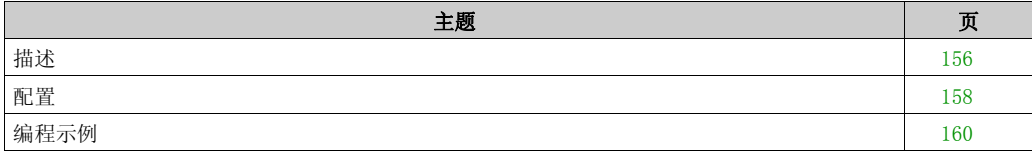

# <span id="page-155-0"></span>描述

# 简介

Counter 功能块 123 提供了事件的加和减计数。用户可同时执行这两项操作。

## 示意图

本示意图为 Counter 功能块。

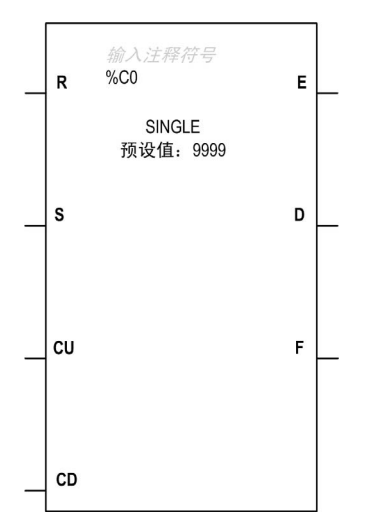

### <span id="page-155-1"></span>输入

Counter 功能块具有以下输入:

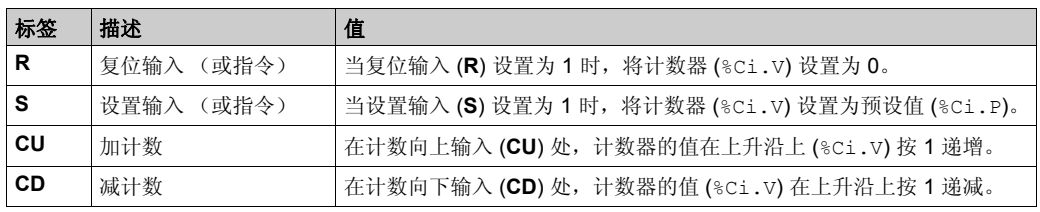

## <span id="page-156-0"></span>输出

# **Counter** 功能块具有下列输出:

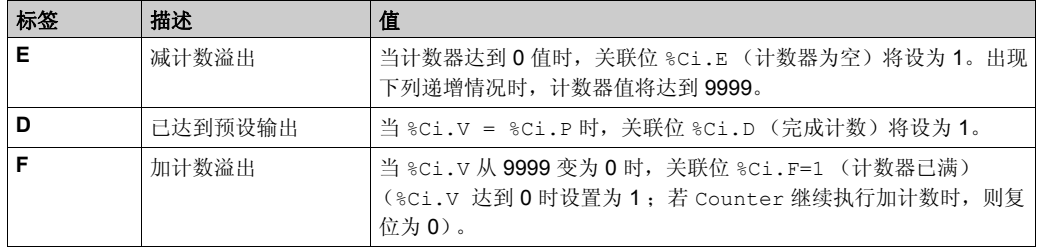

# <span id="page-157-0"></span>配置

## <span id="page-157-1"></span>参数

要配置参数,请执行配置功能块过程 (参见第 [129](#page-128-0)页), 并阅读 SoMachine Basic 操作指南中存储 器分配模式的描述。

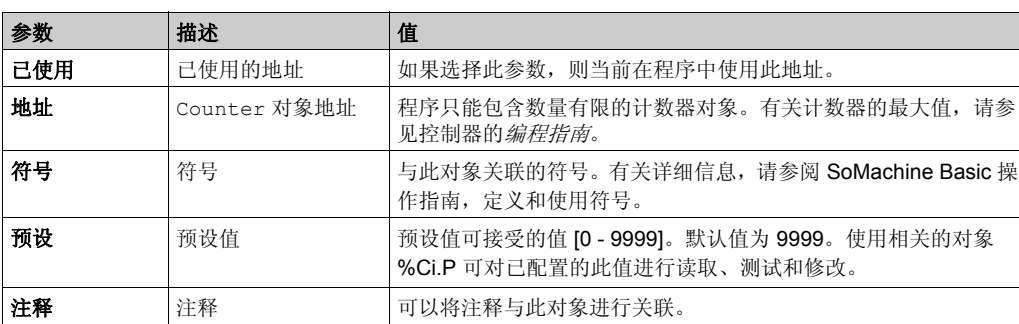

Counter 功能块具有以下参数:

### 对象

Counter 功能块具有以下对象:

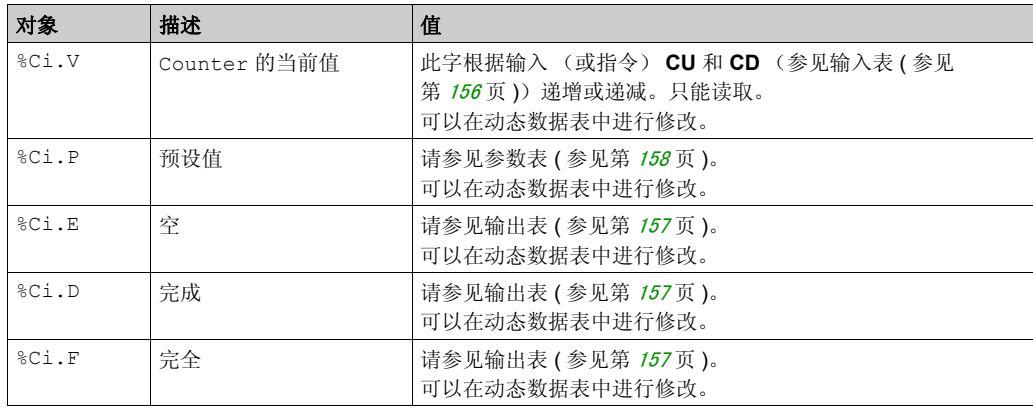

## 操作

此表介绍了 Counter 功能块操作的主要阶段:

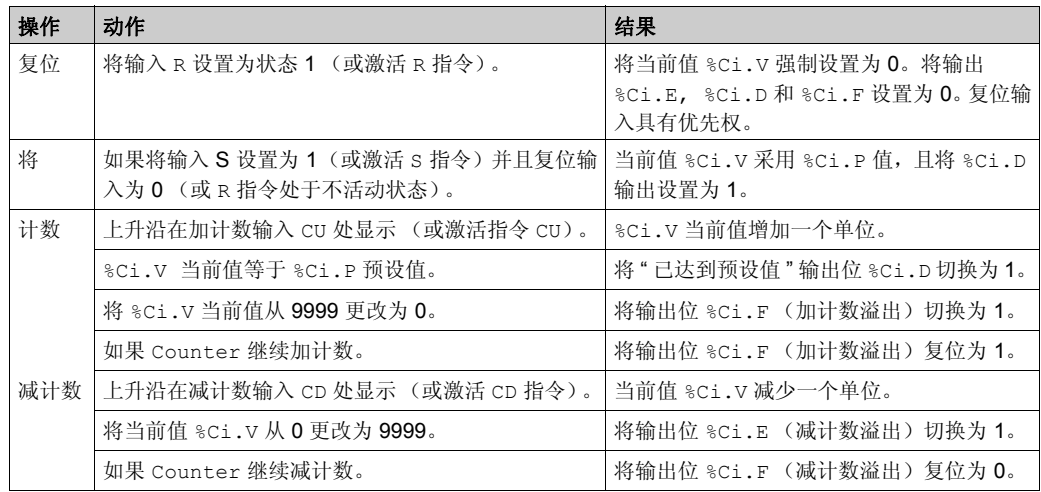

## 特殊情况

此表显示 Counter 功能块的特殊操作 / 配置情况列表:

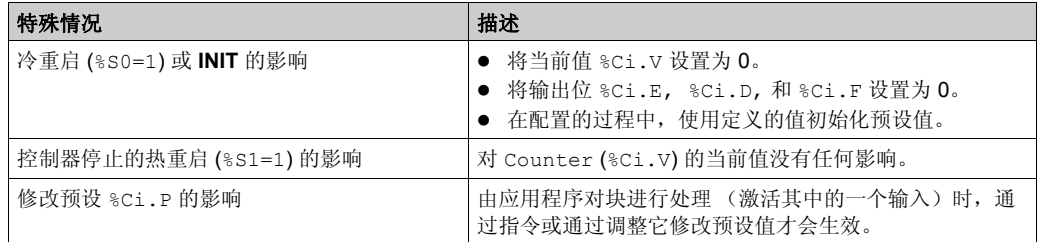

注意: **INIT** 的影响与 %S0=1 相同。

## <span id="page-159-0"></span>编程示例

## 简介

以下示例为最多可提供 5,000 个项目的计数器。输入 %I0.2 上的每个脉冲(当内存位 %M0 设置为 1 时) 都会使 Counter 功能块 %C8 发生递增, 直至达到其最终预设值 (位 %C8.D=1)。该计数器 将由输入 %I0.1 进行复位。

### 编程

本示例为带可逆指令的 Counter 功能块:

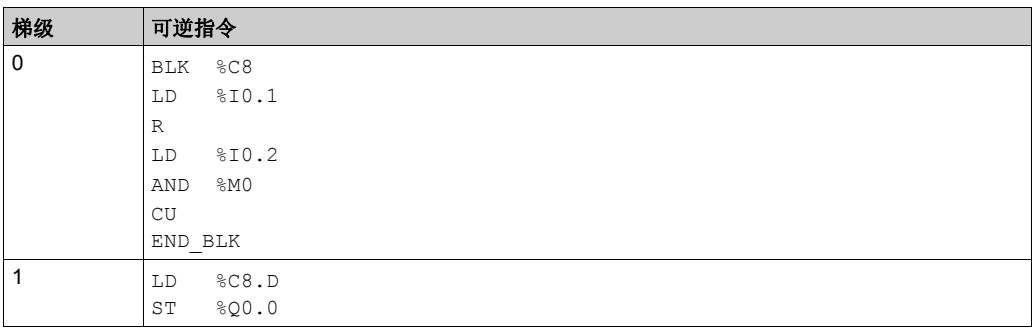

本示例为带非可逆指令的同一 Counter 功能块:

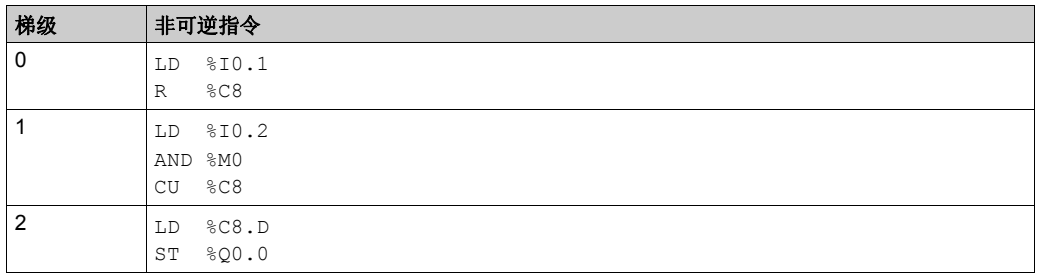

注意: 请参阅可转换性过程 (参见第 [14](#page-13-0)页) 以获取等效梯形图。

#### 配置

配置过程中,须输入下列参数: 预设值 (%Ci.P):在本例中设置为 5000。

# 加 **/** 减计数器示例

本示意图为 Counter 功能块的示例。

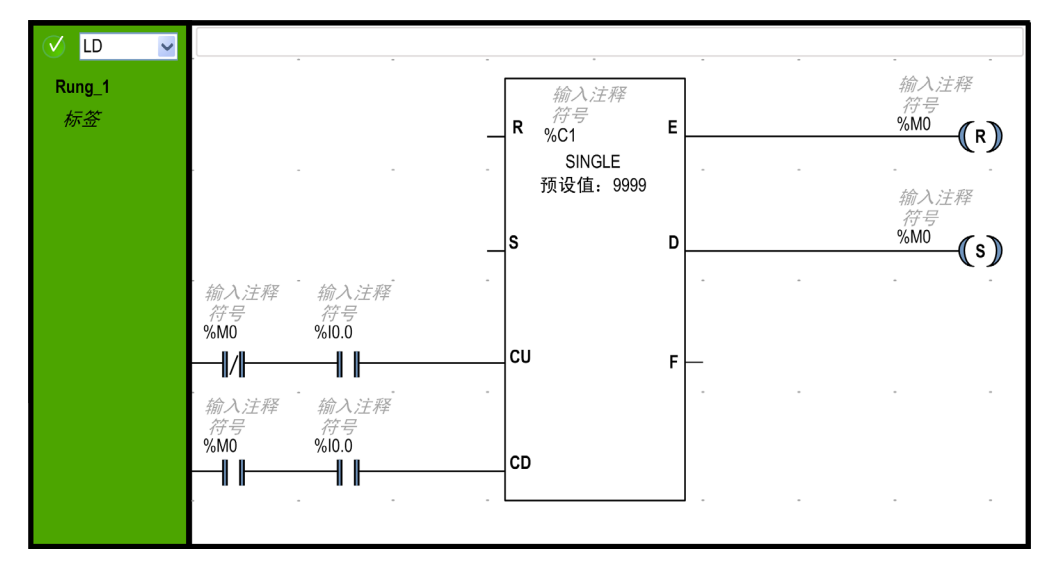

在本例中, %M0 为递增 (%M0 = False) 和递减 (%M0 = True) 次序。计数器将对 %I0.0 的前沿进行 计数。如果 %M0 为 False, 则在 %10.0 上的每个前沿上, %C1.V 发生递增, 直至达到预设的 %C1.P 值, 同时 Done 指示器 %C1.D 切换为 True。此外, %C1.D 输出将设置 %M0 并将指令切换 为递减次序。然后在 %10.0 的前沿上, %C1.V 发生递减, 直至达到 0。 Empty 指示器 (%C1.E) 开启,并重置 %M0 (增量顺序)。

# 节4.7 快速计数器 **(%FC)**

# 高速计数器

概述

请参阅 Controller 的*编程指南*。

# 节 4.8 高速计数器 **(%HSC)**

# 高速计数器

概述

请参阅 Controller 的*编程指南*。

# 节 4.9 **Drum** 寄存器 **(%DR)**

### 使用 **Drum** 寄存器功能块

本节介绍如何使用 Drum Register 功能块并提供其编程指南。

### 本节包含了哪些内容?

本节包含了以下主题:

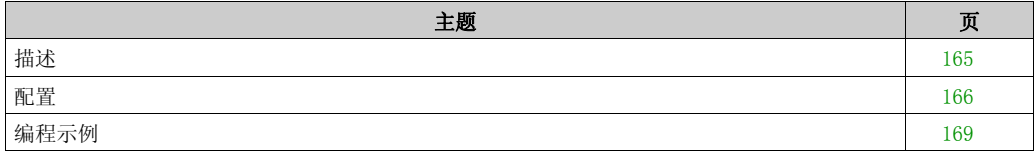

# <span id="page-164-0"></span>描述

## 简介

Drum Register功能块 [b] 的操作原理类似于机电 Drum Register, 根据外部事件更改步骤。 凸轮的高点在每个步进都会提供由控制器执行的命令。如果有 Drum Register 功能块,这些高 点通过每个步进的状态 1 用符号表示, 并且分配给输出位 %Qi.j 或内存位 %Mi。

### 示意图

本示意图为离线模式下的 Drum Register 功能块。

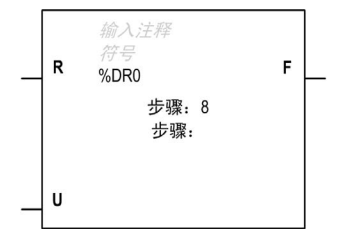

步骤 显示在 **Drum** 助手中配置的步进总数。 步进 创建块时在离线模式下显示。在在线模式下,则显示当前步进编号。

### 输入

Drum Register 功能块具有以下输入:

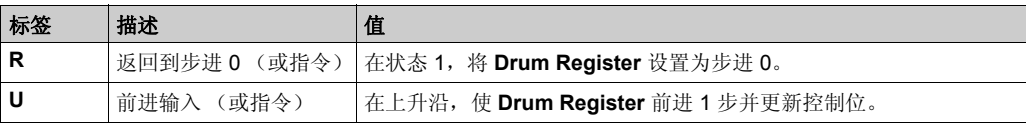

### <span id="page-164-1"></span>输出

Drum Register 功能块具有以下输出:

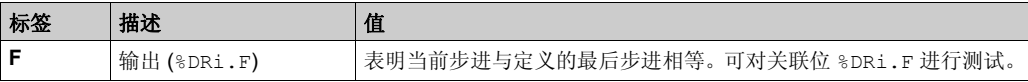

# <span id="page-165-0"></span>配置

### 参数

要配置参数,请执行配置功能块过程 (参见第 [129](#page-128-0)页),并阅读 SoMachine Basic 操作指南中存储 器分配模式的描述。

Drum Register 功能块具有以下参数:

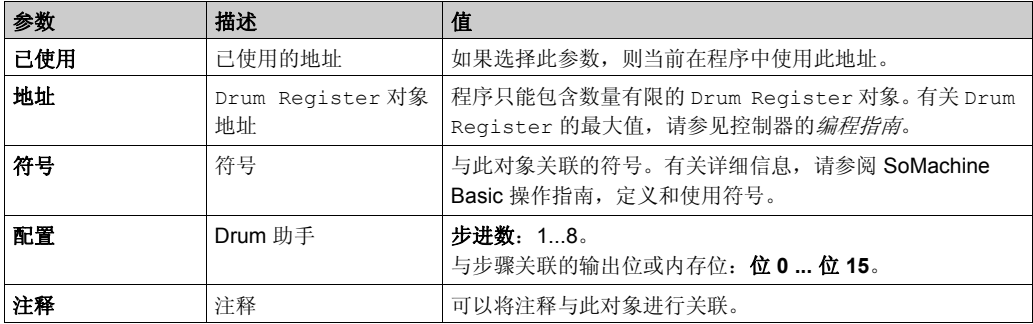

#### 对象

Drum Register 功能块具有以下对象:

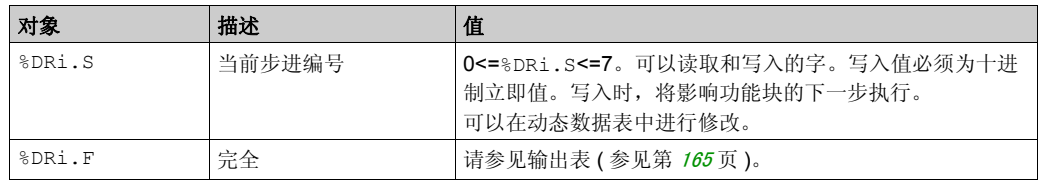

#### 操作

Drum Register 功能块包含:

- 在八步 (0 到 7) 内组织的常量数据 (凸轮)矩阵和在编号为 0 到 15 的列中排列的 16 个数据 位 (步进的状态)。
- 与配置输出 (%Qi.j) 或存储器字 (%Mi) 关联的控制位列表。在当前步进过程中, 控制位采用为 此步进定义的二进制状态。

本示例概括了 Drum Register 的主要特性:

|     | 鼓助手   |                          |                      |                          |                          |                          |                      |                          | ×                        |
|-----|-------|--------------------------|----------------------|--------------------------|--------------------------|--------------------------|----------------------|--------------------------|--------------------------|
|     |       |                          |                      |                          |                          |                          |                      |                          |                          |
|     | 步数:   | 8                        |                      |                          |                          |                          |                      |                          |                          |
|     |       | 步骤0                      | 步骤1                  | 步骤2                      | 步骤3                      | 步骤4                      | 步骤5                  | 步骤6                      | 步骤7                      |
| 位0  | %Q0.0 | $\Box$                   | $\blacktriangledown$ |                          | a s                      | a s                      | H                    | H                        | H                        |
| 位1  | %Q0.1 | H                        | $\Box$               | $\overline{\mathsf{v}}$  | - 1                      | ш                        | $\Box$               | H                        | H                        |
| 位2  | %Q0.2 | $\Box$                   | H                    | П                        | $\blacktriangledown$     | H                        | $\Box$               | H                        | $\Box$                   |
| 位3  | %Q0.3 |                          | n l                  | ш                        | 2                        | $\overline{\mathsf{v}}$  | П                    | I.                       | r.                       |
| 位 4 | %Q0.4 | $\Box$                   | $\Box$               | $\Box$                   |                          | н                        | $\blacktriangledown$ | $\Box$                   | $\Box$                   |
| 位5  | %Q0.5 | $\Box$                   | $\Box$               | H                        | $\Box$                   | ш                        | $\Box$               | $\blacktriangledown$     | H                        |
| 位6  |       | $\Box$                   | П                    | F.                       | <b>Tale</b>              | П                        | $\Box$               | $\Box$                   | H                        |
| 位7  |       | <b>COLLEGE</b>           | <b>Alla</b>          | m.                       | L.                       | E.                       | ш                    | I.                       | н                        |
| 位 8 |       | $\overline{\phantom{0}}$ | -                    | $\overline{\phantom{0}}$ | $\overline{\phantom{0}}$ | $\overline{\phantom{0}}$ | Ē                    | $\overline{\phantom{0}}$ | $\overline{\phantom{0}}$ |

注意: 也可以在内存位进行配置 (%Mi)。

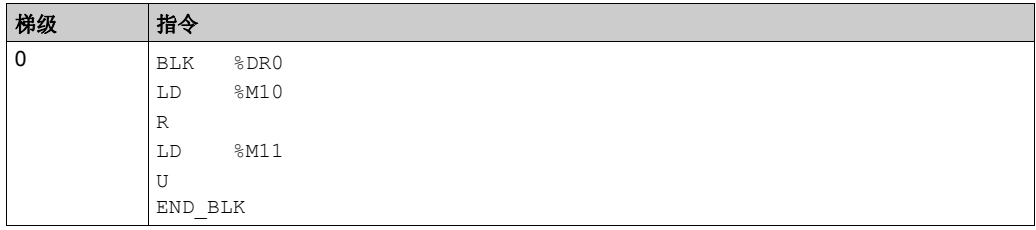

在动态数据表中创建以下条目:%M10, %M11, %DR0, %Q0.0 至 %Q0.5。

当 %M11 的值 (DRUM 的演变)或 %M10 的值 (DRUM 的复位)发生变化时,请观察 %DR0.S, %DR0.F, %Q0.0 至 %Q0.5 的值的变化。然后,再看看溢出情况 (返回到步骤 0)。

## 特殊情况

此表包含 Drum Register 操作的特殊情况列表。

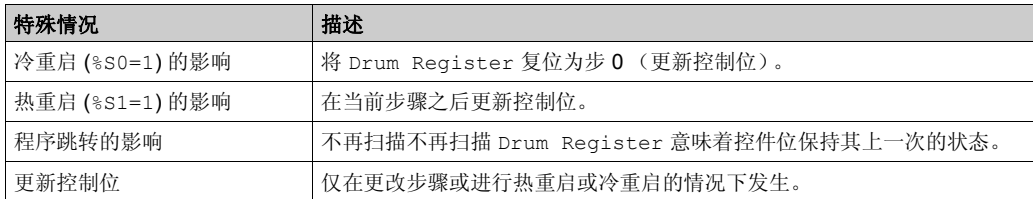

# <span id="page-168-0"></span>编程示例

### 简介

下面是对已配置的 Drum Register 进行编程的示例,这样所有控件都不会在步骤 0 设置,并且 在输出 %Q0.0 至 %Q0.5 上时, 分别在步骤 1 至步骤 6 设置控件 (参见配置 ( 参见第 [171](#page-170-0) 页 ))。

每当输入 %I0.1 设置为 1 时, 前 6 个输出 (%Q0.0 到 %Q0.5) 便会依次激活。当输入 %I0.0 较 高时,它会将以下值重置为 0。

- Drum Register 输出  $F$  ( $\text{RDRi.F} = 0$ )
- 当前步骤编号 (%DRi.S = 0)

#### 编程

本示例为 Drum Register 功能块程序:

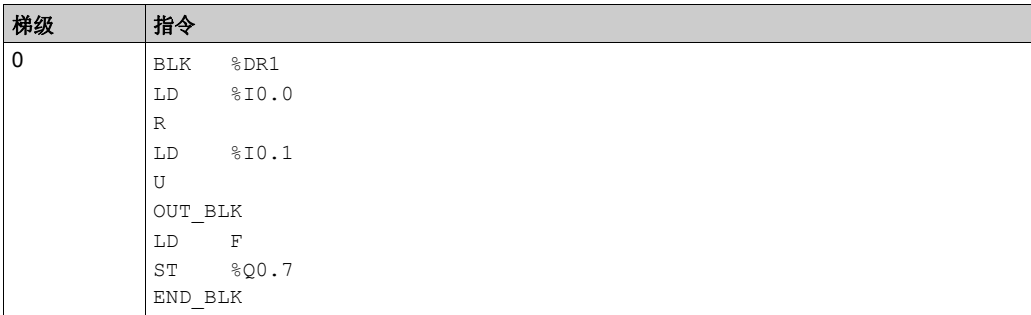

注意: 请参阅可转换性过程 (参见第 [14](#page-13-0)页) 以获取等效梯形图。

### 时序图

下图说明 Drum Register 的操作:

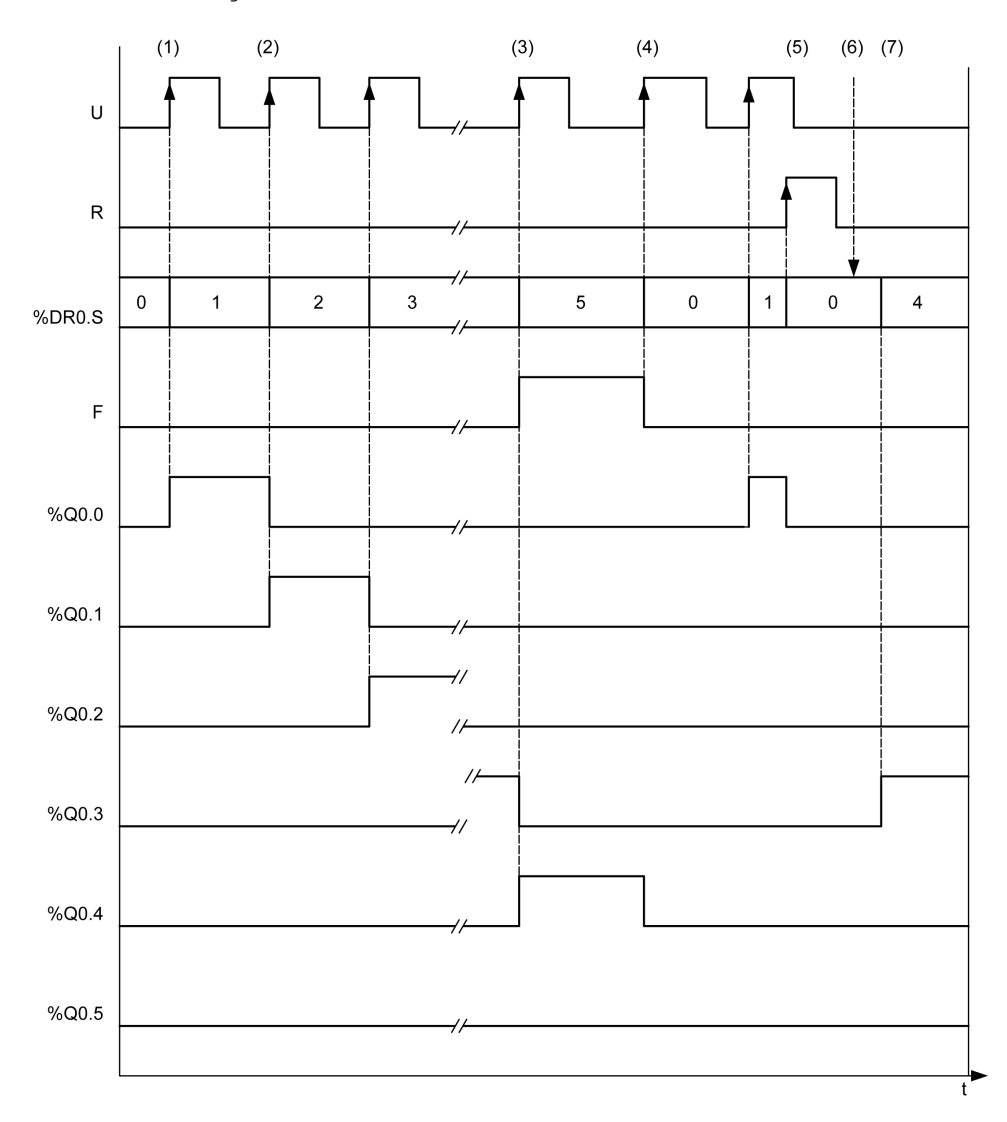

- **(1)** 在 U 输入的上升沿,当前步进将递增
- **(2)** 当前步骤更新时,输出也将相应更新
- **(3)** 到达最后步进时,输出 F 将设置为 1
- **(4)** 当最后步进处于活动状态且输入 U 处于上升沿时,当前步进将复位为 0
- **(5)** %DR0.R = 1 (上升沿)当前值将设置为 0
- **(6)** 由用户记录步进编号的值:%DR0.S = 4
- **(7)** 用户所记录的值将在下次执行时更新

### <span id="page-170-0"></span>配置

以下信息在配置过程中定义:

- 步进数:6
- 每个 Drum Register 步进的输出状态 (控制位):

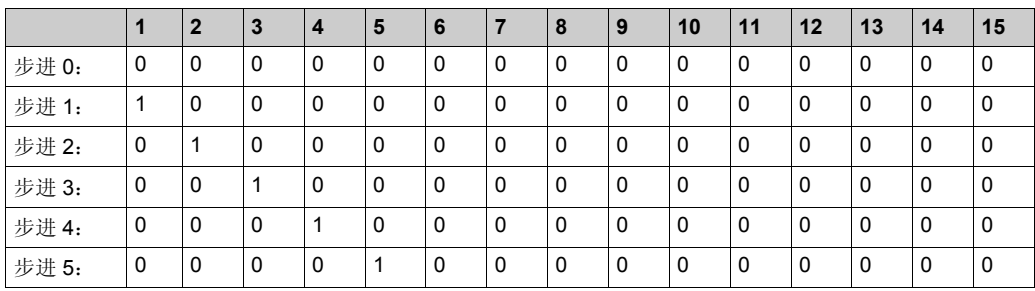

控制位的分配:

控制位的关联输出如下表所示:

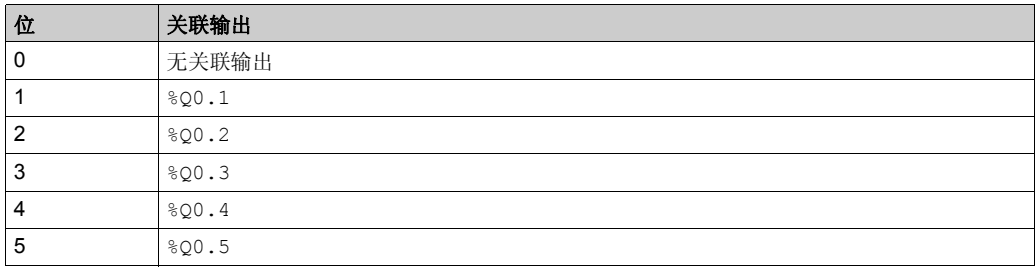

# 脉冲 (%PLS) 节 **4.10** 脉冲 **(%PLS)**

# 脉冲

## 概述

请参阅 Logic Controller 的编程指南。

# 脉冲宽度调制 (%PWM) 节 **4.11** 脉冲宽度调制 **(%PWM)**

# 脉冲宽度调制

概述

请参阅 Logic Controller 的*编程指南*。

# 节4.12 消息 **(%MSG)** 和交换 **(EXCH)**

### 使用消息功能块

本节介绍如何使用 Message 功能块并提供其编程指南。

### 本节包含了哪些内容?

本节包含了以下主题:

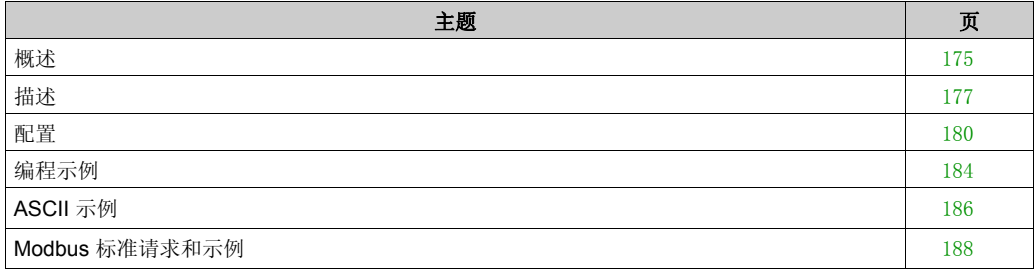

# <span id="page-174-0"></span>概述

## 简介

Logic Controller 可以配置为通过 Modbus 协议进行通讯, 也可以在字符模式 (ASCII) 下发送和 / 或 接收消息。

SoMachine Basic 提供了以下功能来进行这些通讯:

- 交换 (EXCH) 指令, 用于传输 / 接收消息。
- Message 功能块 (%MSG),用于控制数据交换。

Logic Controller 使用在处理交换指令时为指定端口配置的协议。可以给各通讯端口分配不同的协 议。通过将端口号附加到**交换**指令 (EXCH1、 EXCH2)或 Message 功能块 (%MSG1、 %MSG2) 来访问通讯端口。

Logic Controller 使用 EXCH3 指令和 %MSG3 功能块,通过以太网网络实现 Modbus TCP 消息传 递。

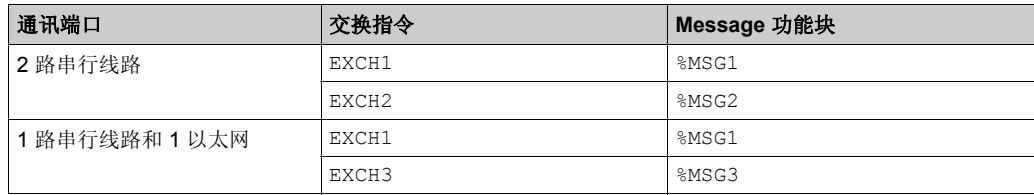

下表显示了用于访问控制器通讯端口的交换指令和 Message 功能块:

### 交换指令

交换指令可让 Logic Controller 将信息发送到 ASCII 或 Modbus 设备和 / 或接收来自 ASCII 或 Modbus 设备的信息。定义一个字表 (%MWi:L),该表包含控制信息以及所发送和 / 或所接收的数 据。请参阅配置传输表 (参见第 [181](#page-180-0)页)。消息交换是使用交换指令来执行的。

### 语法

下面是交换指令的格式:

[EXCHx %MWi:L]

其中 x 是端口号; L 是字表的总字数。

Logic Controller 必须先完成来自第一个交换指令的交换,然后才能开始第二个交换指令。发送多 条消息时,必须使用 Message 功能块。

#### **ASCII** 协议

ASCII 协议为逻辑控制器提供了一种简单的字符模式协议,以便使用简单的设备来传输和 / 或接收 数据。此协议使用交换指令进行支持,并使用 Message 功能块进行控制。

使用 ASCII 协议可以进行 3 类通讯:

- 仅传输
- 传输 / 接收
- 仅接收

#### **Modbus** 协议

对于串行链路, Modbus 协议是一种主站 - 从站协议, 它允许一个且仅允许一个主站请求来自从 站的响应, 或根据请求执行操作。在有以太网支持的情况下, 多个主站 (客户端)可与一个从站 (服务器)进行交换。每个从站必须具有唯一的地址。主站可以对单个从站进行寻址,也可以向所 有从站发出广播消息。从站将向单独发送给它们的查询返回消息 (响应)。不向来自主站的广播 查询返回响应。

Modbus 主模式使控制器可以向从站发送 Modbus 查询并等待响应。只能通过交换指令来支持 Modbus 主模式。 Modbus 主模式支持 Modbus ASCII 和 RTU。

Modbus 从站模式使控制器可以响应来自 Modbus 主站的标准 Modbus 查询。

有关 Modbus 协议的详细信息,请参阅 *Modbus* 应用程序协议文档,其网址为 *<http://www.modbus.org>*。

#### **Modbus** 从站

Modbus 协议支持 OSI 型号格式的 2 个数据链路层: ASCII 和 RTU。每种格式都由物理层实现定 义, 包括使用 7 个数据位的 ASCII 格式和使用 8 个数据位的 RTU 格式。

使用 Modbus ASCII 模式时, 消息中的每个字节都作为 2 个 ASCII 字符发送。Modbus ASCII 帧以 开始字符 (":")开始,并以 2 个结束字符 (CR 和 LF)结束。默认情况下,帧末字符为 0x0A (LF)。 Modbus ASCII 帧的检查值是帧的简单二进制补码,不包括开始和结束字符。

Modbus RTU 模式不会在传输之前重新设置消息的格式;但是,它将使用指定为 CRC 的不同校验 和计算模式。

Modbus 数据链路层具有以下限制:

- 地址 1-247
- 位数:请求时为 128 位
- 字数:请求时为 125 个 16 位的字

# <span id="page-176-0"></span>描述

## 简介

 $M$ essage 功能块 $\sum$ 管理数据交换并具有3个功能:

- 通讯错误检查: 错误检查验证各个交换表的大小,并验证配置相关交换的有效性。
- 多个消息的协调: 为确保发送多个消息时的协调一致, Message 功能块会提供所需信息,以确定上一条消息何 时完成。
- 优先消息的传输:

Message 功能块允许停止当前消息传输,以便立即发送紧急消息。

Message 功能块的编程可选。

当检测到错误时,对于交换块 EXCH1、 EXCH2 和 EXCH3, 这些错误代码将分别写入系统字 %SW63、 %SW64 和 %SW65。有关详细信息, 请参阅控制器的*编程指南*。

### 示意图

本示意图为 Message 功能块:

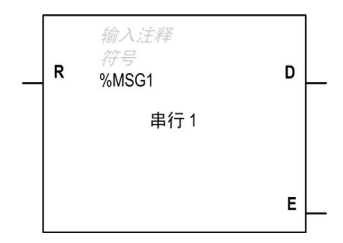

## 输入

Message 功能块具有以下输入:

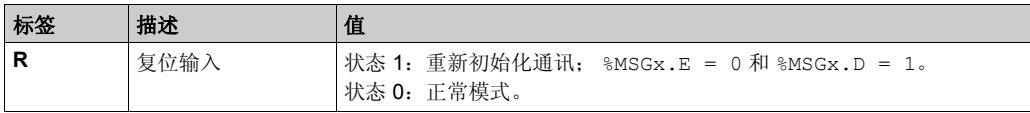

### 输出

Message 功能块具有以下输出:

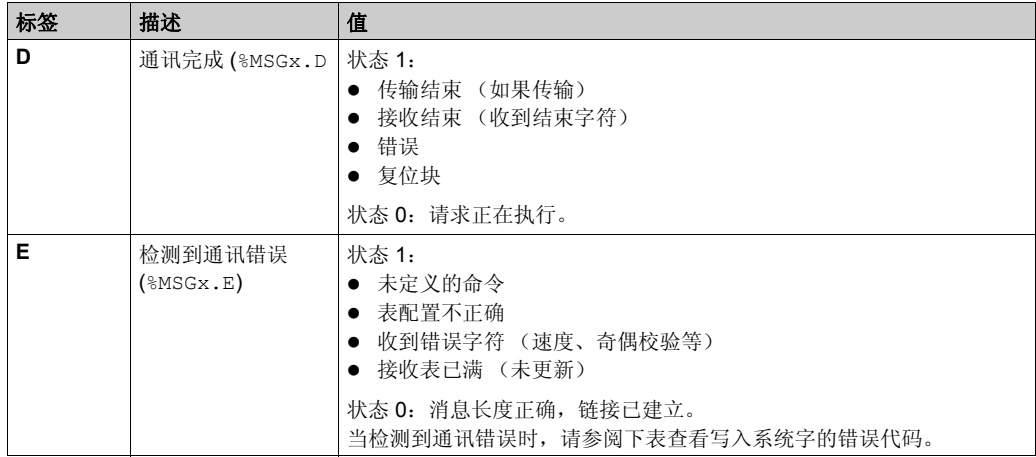

## 通讯错误代码

下表介绍了当检测出通讯错误时写入系统字的错误代码:

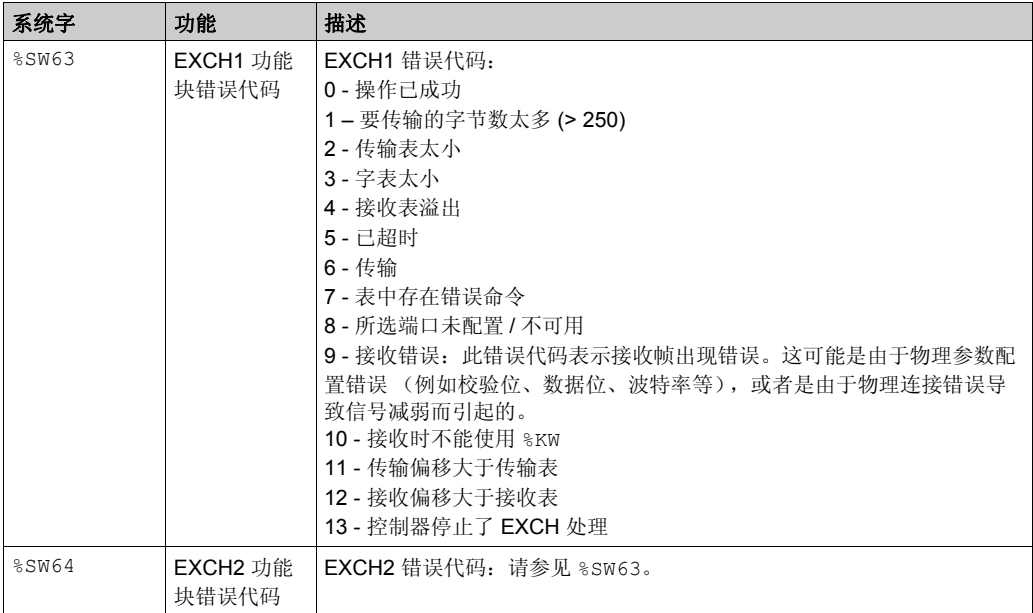

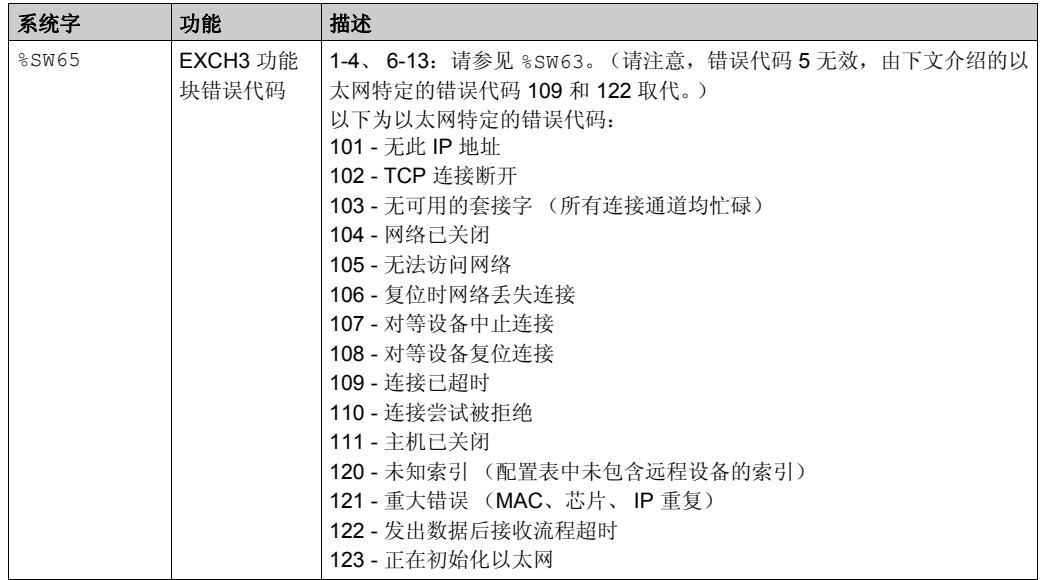

# <span id="page-179-0"></span>配置

### 检测到错误

如果在使用**交换**指令时检测出错误,则将位 %MSGx.D 和 %MSGx.E 设置为 1,且系统字 %SW63 包 含端口 1 的错误代码, 以及 %SW64 包含端口 2 的错误代码。请参阅 Logic Controller 功能库指南的 " 系统字 " 一章。

### 操作

下表介绍了 Message 功能块操作的主要阶段:

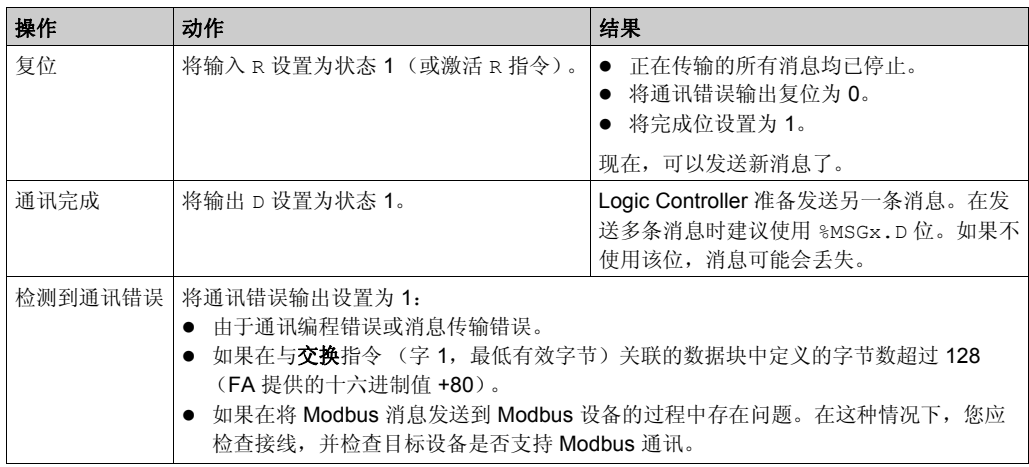

### 特殊情况

此表包含 Message 操作的特殊情况列表。

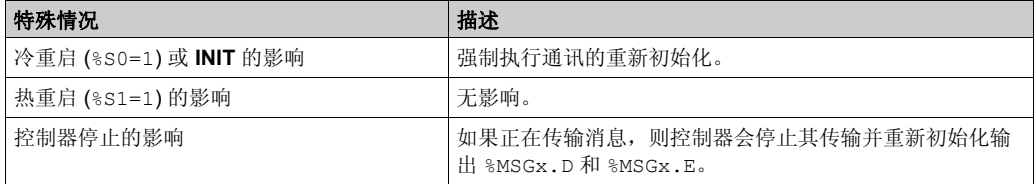

注意: **INIT** 的影响与 %S0=1 相同。
## 限制

请注意以下限制:

- 只能在通电或重置时检查端口 2 (对于 ASCII 协议) 的可用性和类型 (请参阅 %SW7)
- 在通电或重置时检查端口 2 (对于 Modbus 协议) 的存在和配置 (RS-485)
- 连接 SoMachine Basic 时, 端口 1 上的任何消息处理都将中止
- 交换指令将中止活动的 Modbus 从站处理
- 如果检测到错误,则不重试处理交换指令
- 可以使用复位输入 (R) 来中止交换指令接收处理
- 在 Modbus 协议的情况下,可以使用超时来配置交换指令。
- 通过 %MSGx.D 可控制多条消息

## 配置传输 **/** 接收表

传输和 / 或接收帧的最大大小为:

- 250 个字节 (对于 Modbus 协议)。
- **256 个字节 (对于 ASCII 协议)。**

与交换指令关联的字表包括控制表、传输表和接收表:

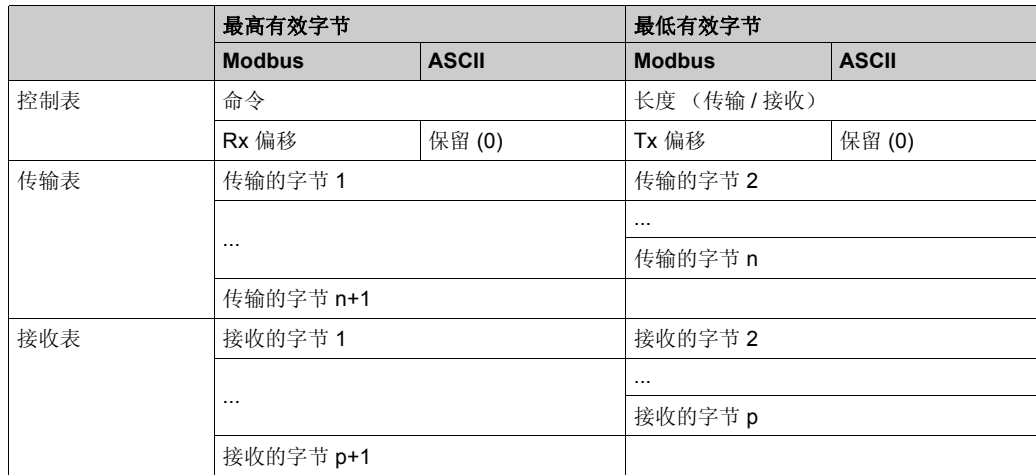

注意:除对单个从站进行查询外, Modbus 主控制器还可以向所有从站发送广播查询。必须将广 播查询中的命令字节设置为 00,同时必须将从站地址设置为 0。

#### **ASCII** 协议的控制表

长度字节包含以字节表示的传输表长度 (最大 250 个字节), 如果需要接收, 则其将在接收结束 时被收到的字符数覆盖。

命令字节必须包含以下内容之一:

- 0:仅传输
- 1: 发送 / 接收
- 2:仅接收

#### **Modbus** 协议的控制表

长度字节包含以字节表示的传输表长度 (最大 250 个字节), 如果需要接收, 则其将在接收结束 时被收到的字符数覆盖。

该参数为以字节表示的传输表长度。如果 Tx 偏移参数等于 0, 则此参数将等于传输帧的长度。如 果 Tx 偏移参数不等于 0, 则传输表中将有一个字节 (由偏移值指定) 不被传输并且此参数等于帧 长度加 1。

对于 Modbus RTU 请求 (广播除外),命令字节必须始终等于 1 (**Tx** 和 **Rx**)。对于广播,必须 为 0。

**Tx** 偏移字节包含在传输字节时将要忽略的字节在传输表中的序号 (1 表示第一个字节、 2 表示第 二个字节,依次类推)。这用于处理 Modbus 协议中与字节 / 字值关联的问题。例如,如果此字节 包含 3,则将忽略第三个字节,而使数据表中的第四个字节成为要传输的第三个字节。

**Rx** 偏移字节包含在传输数据包时将要添加的字节在接收表中的序号 (1 表示第一个字节、 2 表示 第二个字节,依次类推)。这用于处理 Modbus 协议中与字节 / 字值关联的问题。例如,如果此字 节包含 3,则表中的第三个字节将填充为 0,并且将实际接收的第三个字节输入到表中的第四个位 置。

#### **ASCII** 协议的传输 **/** 接收表

在仅传输模式下,将在执行交换指令之前填充控制表和传输表,并且可以为 %KW 或 %MW 类型。 在仅传输模式下,字符的接收无需空格。在传输所有字节后,将 %MSGx.D 设置为 1,并且可以执 行新的交换指令。

在传输 / 接收模式下,将在执行交换指令之前填充控制表和传输表,并且必须为 %MW 类型。在传 输表的结束处需要最多 256 个接收字节的空间。在传输所有字节后,将 Logic Controller 切换到接 收模式,并等待接收任何字节。

在仅接收模式下,将在执行交换指令之前填充控制表,并且必须为 %MW 类型。在控制表的结束处 需要最多 256 个接收字节的空格。 Logic Controller 立即进入接收模式,并等待接收所有字节。

在已收到使用的帧字节结尾或接收表已满时接收结束。在这种情况下,在系统字 %SW63 和 %SW64 中将出现检测到的错误代码 (接收表溢出)。如果已配置非零超时,则当超时完成时接收结束。 如果已选择零超时值,将不存在接收超时。因此,要停止接收,必须激活 %MSGx.R 输入。

#### **Modbus** 协议的传输 **/** 接收表

使用某种模式 (Modbus ASCII 或 Modbus RTU)时, 将在执行交换指令之前用请求填充传输表。 在执行时, Logic Controller 将确定数据链路层,并且执行处理传输和响应时必需的所有转换。开 始字符、结束字符和检查字符不存储在传输表 / 接收表中。

在传输所有字节后, 将 Logic Controller 切换到接收模式, 并等待接收任何字节。

将以如下几种方式之一完成接收:

- 在字符或帧上检测到超时,
- 在 ASCII 模式中接收到帧字符的结束符,
- 接收表已满。

传输的字节 x 条目包含要传输的 Modbus 协议 (RTU 编码)。如果通讯端口配置用于 Modbus ASCII, 则将校正帧字符附加到传输。第一个字节包含设备地址 (特定地址或广播地址), 第二个 字节包含功能代码,而其余字节包含与该功能代码关联的信息。

注意:这是典型的应用,但是未定义所有的可能性。将不对传输的数据执行任何验证。

接收的字节 x 条目包含要接收的 Modbus 协议 (RTU 编码)。如果通讯端口配置用于 Modbus ASCII, 则将校正帧字符从响应中删除。第一个字节包含设备地址, 第二个字节包含功能代码 (或响应代码),而其余字节包含与该功能代码关联的信息。

注意:这是典型的应用,但是未定义所有的可能性。将不对接收的数据执行任何验证 (校验和验 证除外)。

# 编程示例

# 简介

以下是 Message 功能块的编程示例。

#### 对传输多个连续的消息进行编程

在应用程序中,执行交换指令将激活 Message 功能块。如果 Message 功能块尚未处于活动状态 (%MSGx.D = 1),则传输消息。如果在同一周期中发送多条消息,则只有第一条消息使用相同的 端口进行传输。

在端口 1 上连续传输两个消息的示例:

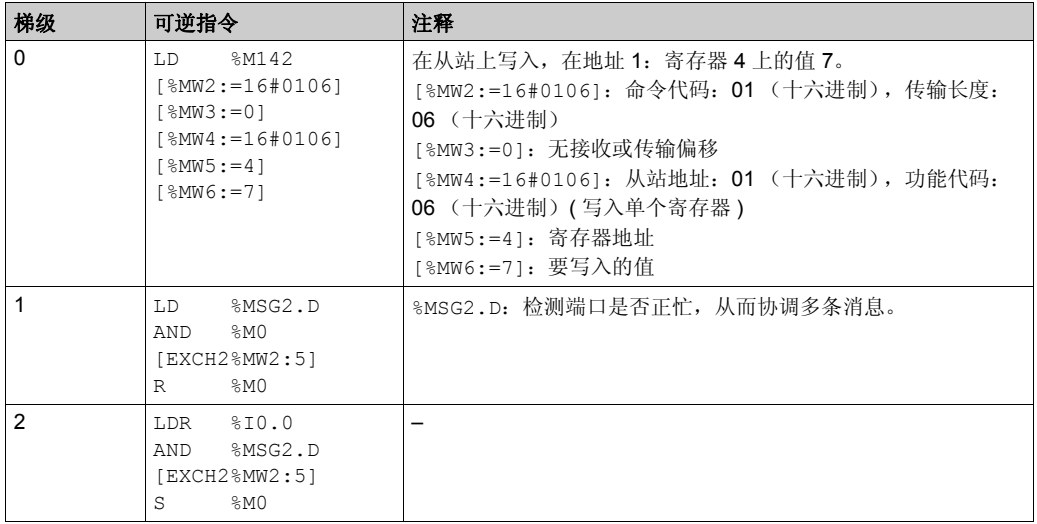

注意: 请参阅可转换性过程 (参见第 [14](#page-13-0)页) 以获取等效梯形图。

# 对重新初始化交换进行编程

可通过激活输入(或指令) R 取消交换。此输入将初始化通讯,并将输出 %MSGx.E 复位为 0, 将 输出 %MSGx.D 复位为 1。如果检测到错误, 则可以重新初始化交换。

重新初始化交换的示例:

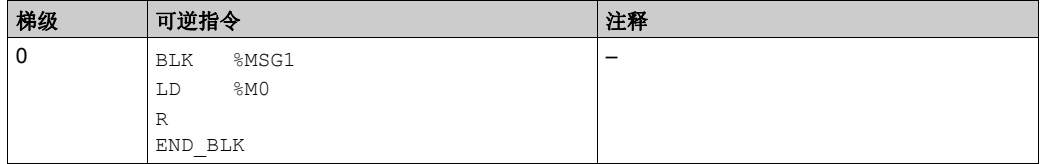

注意: 请参阅可转换性过程 (参见第 [14](#page-13-0)页) 以获取等效梯形图。

# **ASCII** 示例

## 编写应用程序

ASCII 应用程序示例:

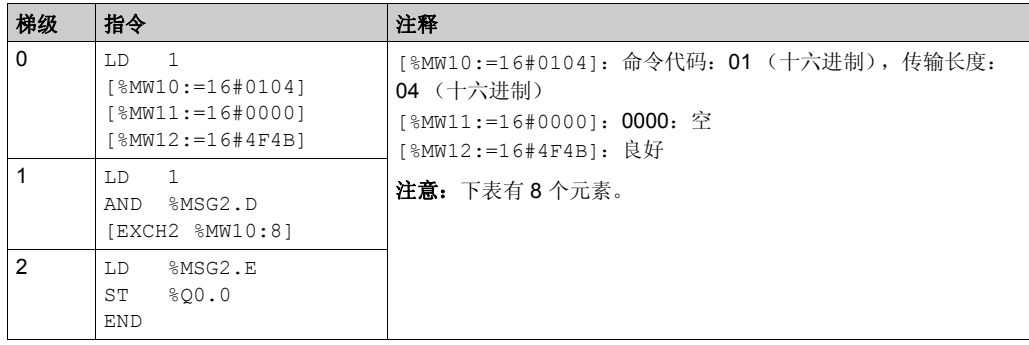

注意: 请参阅可转换性过程 ( 参见第 [14](#page-13-0)页 ) 以获取等效梯形图。

使用 SoMachine Basic 创建一个三梯级程序:

- 首先, 初始化控制和传输以用于交换指令。在此示例中, 设置了发送和接收数据的命令。要发 送的数据量设置为 4 字节,如应用程序中所定义,然后是配置中声明的帧字符的结束。动态数 据表中不显示开始和结束字符,而仅显示数据字符。在所有情况下,在使用时,将会在接收 (通过 %SW63 和 %SW64)这些字符时自动进行传输或检查。 注意: 在帧的结尾, 将自动发送配置中定义的结束字符。例如, 如果您已将首个结束字符配置 为 10 并将第二个结束字符配置为 13, 则在帧结尾发送 16#0A0D (ASCII 代码, 0A = LF 目  $OD = CR$ ).
- 接下来, 检查与 %MSG2 关联的状态位, 并仅在端口准备就绪时发出 EXCH2 指令。对于 EXCH2 指令,已指定了一个8个字的值。有2个控制字(%MW10和 %MW11)、2个用于传输信息的字 (%MW12 和 %MW13)和 4 个用于接收数据的字 (%MW14 到 %MW17)。
- 最后, 将在本地基板控制器 I/O 的第一个输出位上感测和存储检测到的 %MSG2 错误状态。也可 以添加使用 %SW64 进行的其他错误处理过程,以使其更精确。

# 动态数据表初始化

在在线模式下初始化动态数据表的示例:

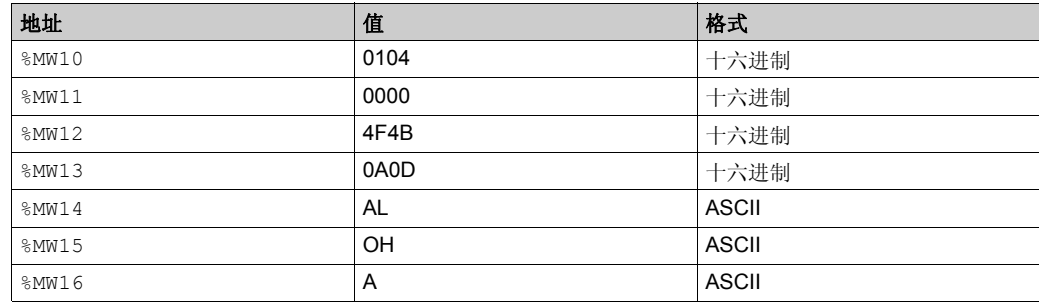

要显示可能的格式,右键单击动态数据表中的值框。

最后的步骤是将此应用程序下载到控制器并运行。初始化动态数据表以激活和显示 %MW10 至 %MW16 的字。可使用 Logic Controller 交换此信息,并显示在动态数据表中。

# **Modbus** 标准请求和示例

## **Modbus** 主站:读取 **N** 个位

下表表示请求 01 和 02 (对于输出位或内存位为 01, 对于输入位为 02):

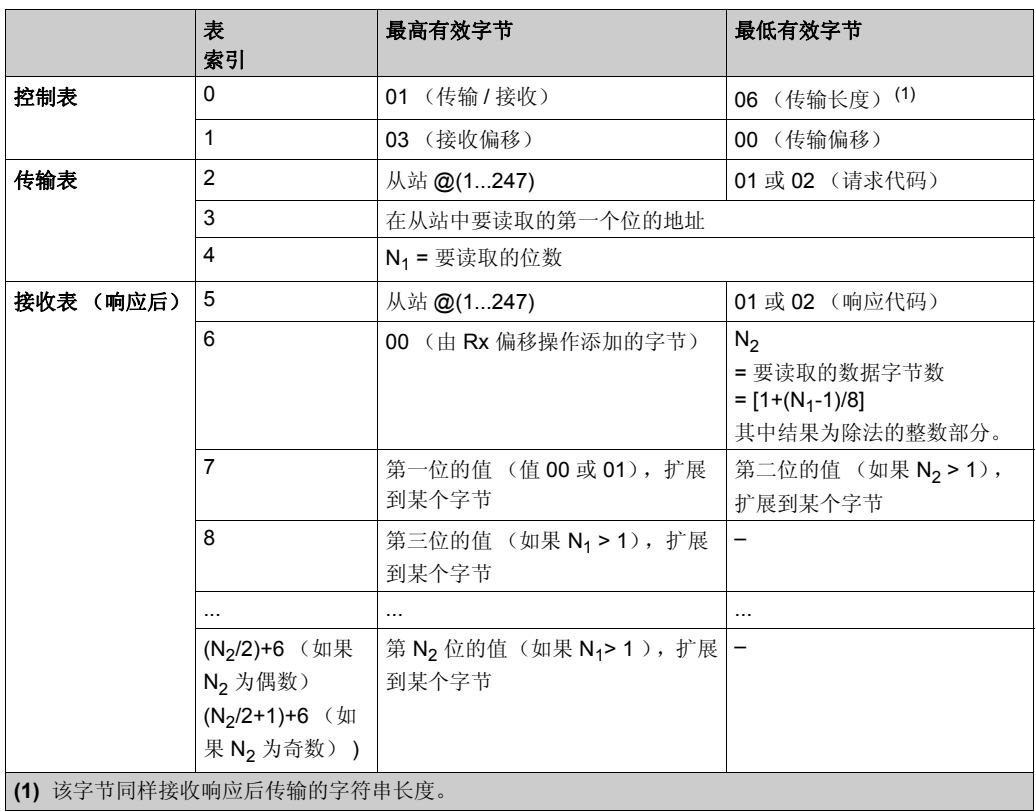

# **Modbus** 主站:读取 **N** 个字

下表表示请求 03 和 04 (对于输出字或内存字为 03, 对于输入字为 04):

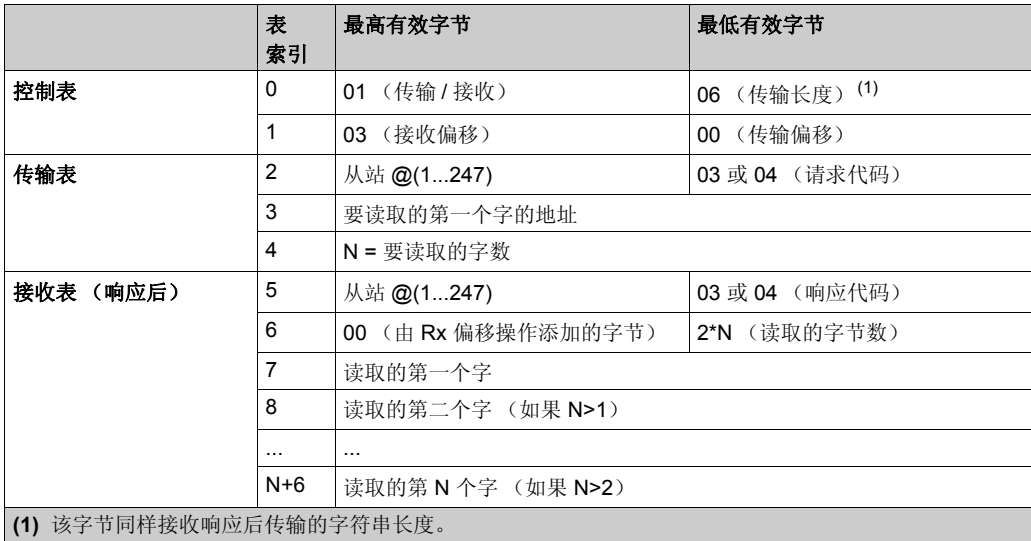

注意:以上三处接收偏移均将在接收表中的第三个位置添加一个字节 (值 = 0)。这样可以确保能 够对在该数据表中要读取的字节数和字的值进行方便的定位。

## **Modbus** 主站:写入位

下表表示请求 05 (写入单个位:输出或内存):

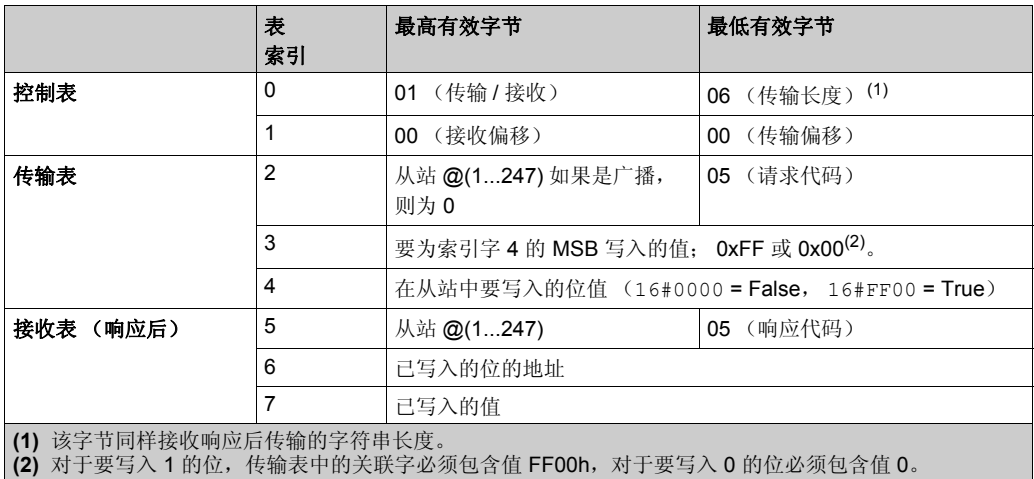

# 注意:

- 该请求无需使用偏移。
- 此处响应帧与请求帧相同 (正常情况下)。

# **Modbus** 主站:写入字

下表表示请求 06 (写入单个字:输出或内存):

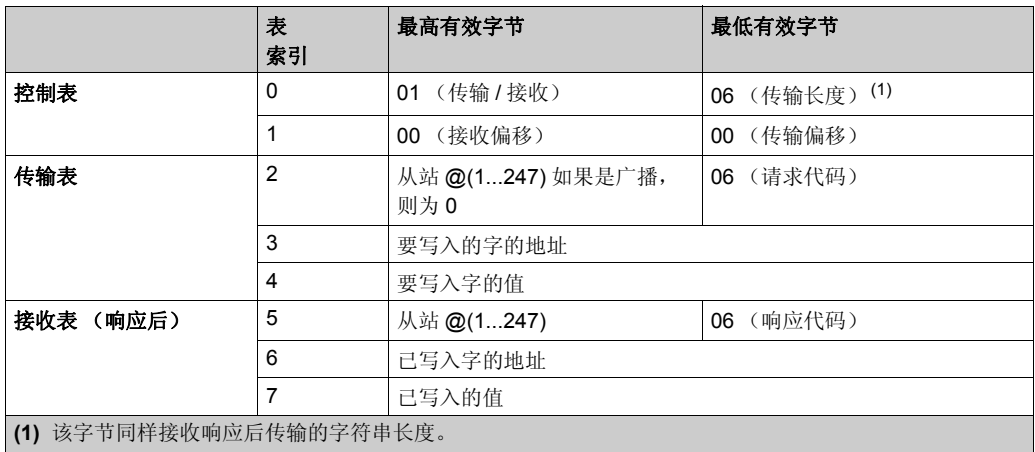

# 注意:

- 该请求无需使用偏移。
- 此处响应帧与请求帧相同 (正常情况下)。

# **Modbus** 主站:写入 **N** 个位

下表表示请求 15 (写入 N 个位:输出或内存):

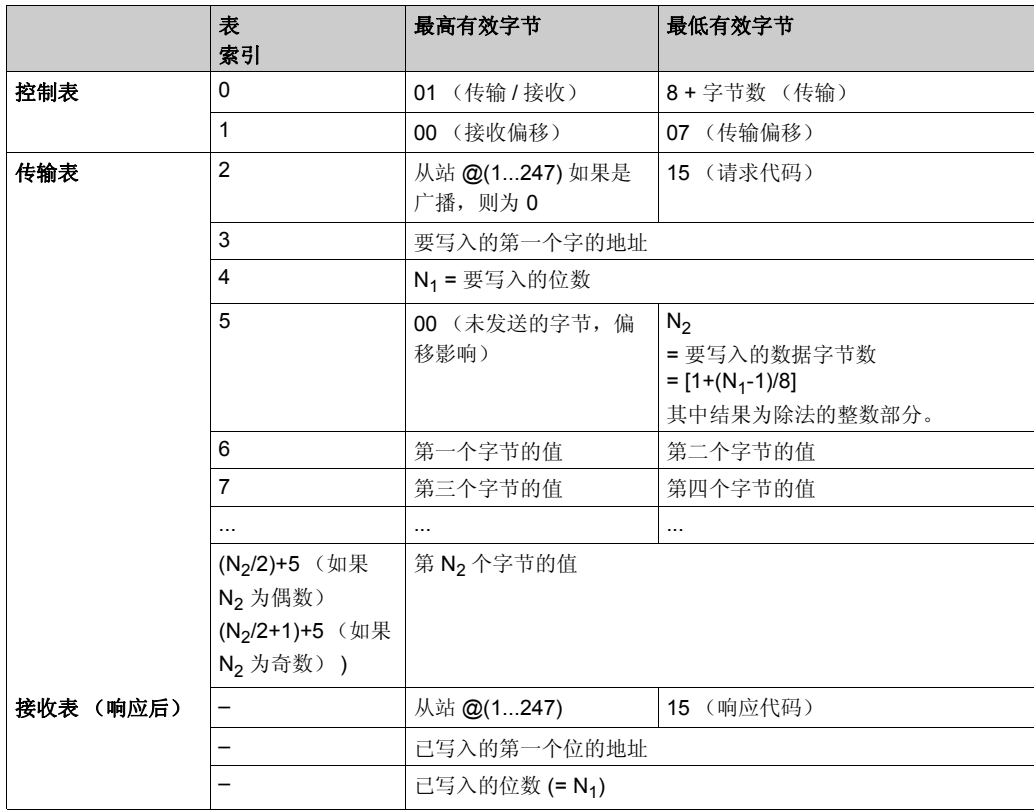

注意:传输偏移 = 7 表示抑制已发送帧中的第七个字节。这还可以使传输表中字的值进行良好的通 讯。

# **Modbus** 主站:写入 **N** 个字

下表表示请求 16:

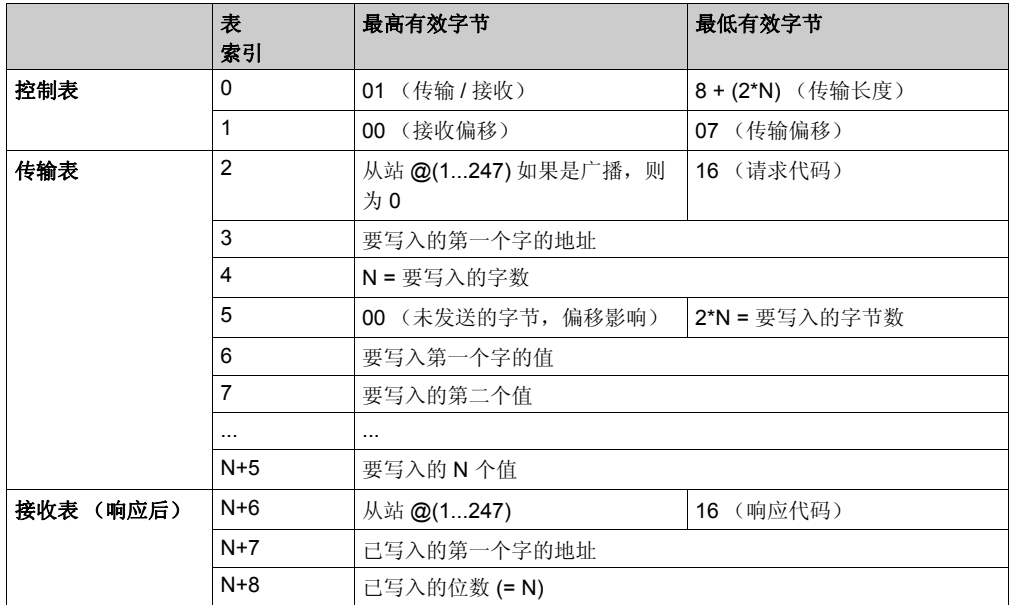

注意:传输偏移 = 7 表示抑制已发送帧中的第七个字节。这还可以使传输表中字的值进行良好的通 讯。

## **Modbus** 请求:读取设备标识

下表表示请求 43 (读取设备标识):

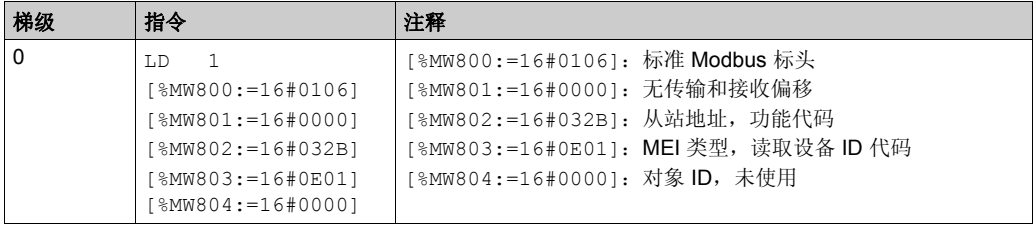

## **Modbus** 请求:诊断

下表表示请求 8 (诊断):

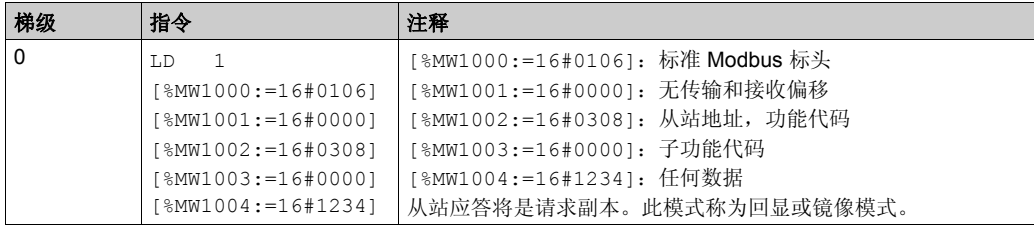

## 示例 **1**:编写 **Modbus** 应用程序

主站程序:

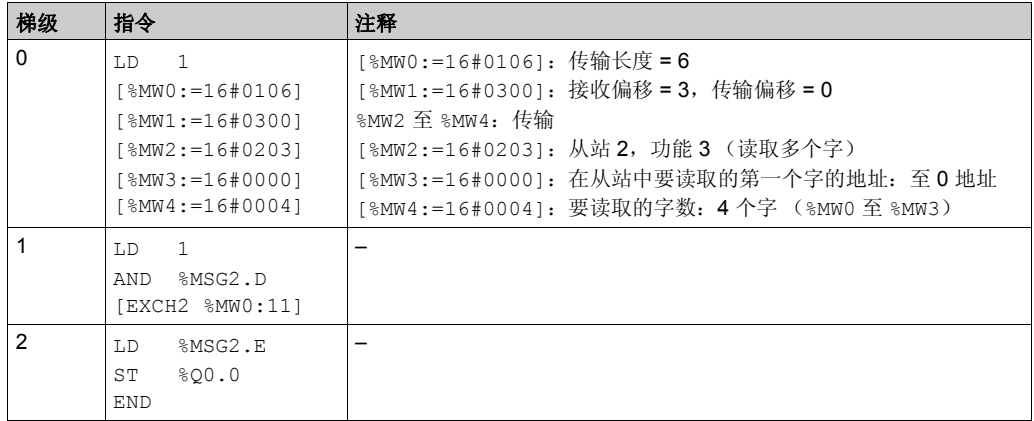

从站程序:

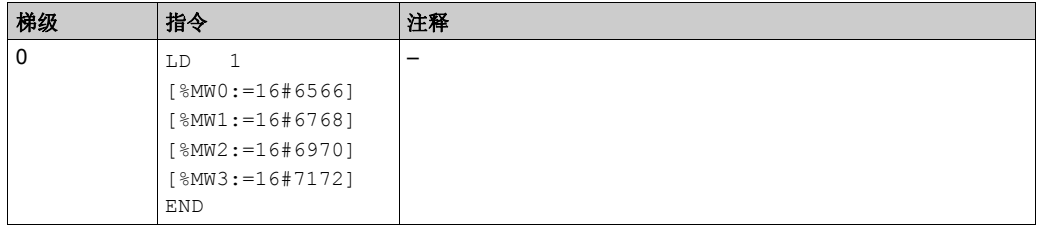

注意: 请参阅可转换性过程 (参见第 [14](#page-13-0)页) 以获取等效梯形图。

使用 SoMachine Basic,可同时为主站和从站创建应用程序。对于从站,仅将一些存储器字写入 一组已知值。在主站中,将交换指令的字表初始化为从 Modbus 地址 2 处的从站读取从位置 %MWO 开始的 4 个字。

注意: 请注意, 应使用 Modbus 主站应用程序 %Mw1 中的接收偏移设置。 偏移为 3 将在接收表中的 第三个位置添加一个字节 (值 = 0)。这将对齐主站中的字,以使它们处于正确的字边界。如果没 有此偏移,则将会在交换块中拆分两个字之间的每个数据字。使用此偏移的目的是使操作更方便。 在执行 **EXCH2** 指令之前,应用程序将检查与 %MSG2 关联的通讯位。最后,将在本地基板控制器 I/O 的第一个输出位上感测和存储 %MSG2 的错误状态。也可以添加使用 %SW64 进行的其他错误检 查过程,以使其更精确。

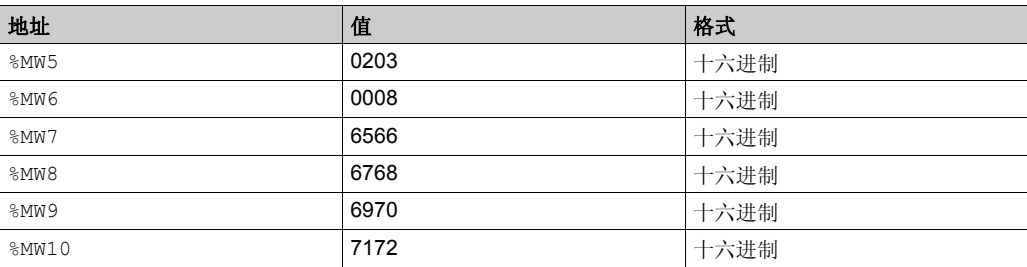

动态数据表以在线模式初始化对应的接收表部分:

在下载并设置每个控制器使其运行后,打开主站上的动态数据表。检查表的响应部分,以确定响 应代码为 3 以及已读取正确的字节数。同样, 在本示例中, 从从站读取的字 (%MW7 开始) 应与主 站中的字边界正确对齐。

#### 示例 **2**:编写 **Modbus** 应用程序

主站程序:

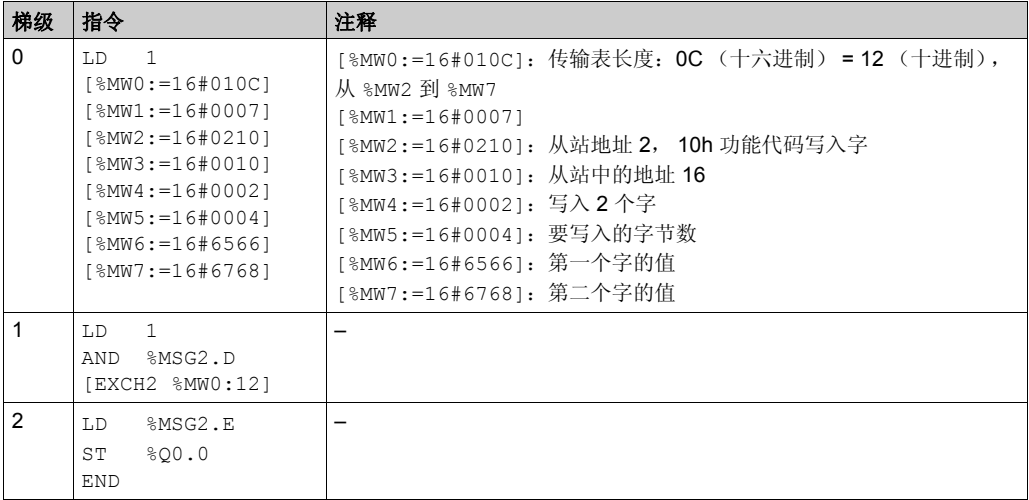

从站程序:

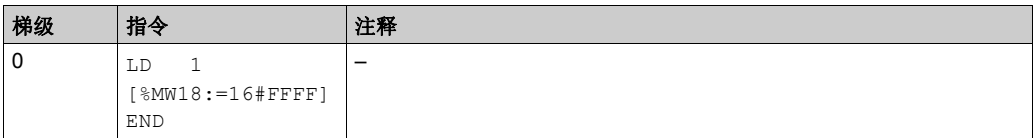

注意: 请参阅可转换性过程 (参见第 [14](#page-13-0)页) 以获取等效梯形图。

使用 SoMachine Basic, 可同时为主站和从站创建应用程序。对于从站, 写入单个存储器字 %MW18。这将在从站上为 %MW0 至 %MW18 的存储器地址分配空间。如果未分配空间, Modbus 请 求将尝试写入从站上不存在的位置。

在主站中,将 EXCH2 指令的字表初始化为向 Modbus 地址 2 处的从站的地址 %MW16 (十六进制 值 10)读入 4 个字节。

注意: 请注意, 应使用 Modbus 主站应用程序 %MW1 中的传输偏移设置。 偏移为 7 将抑制第 6 个字 的高字节 (%MW5 中的十六进制值 00)。此举实现在字表的传输表中对齐数据值, 以使它们处于 正确的字边界。

在执行 EXCH2 指令之前,应用程序将检查与 %MSG2 关联的通讯位。最后,将在本地基板控制器 I/O 的第一个输出位上感测和存储 %MSG2 的错误状态。也可以添加使用 %SW64 进行的其他错误检 查过程,以使其更精确。

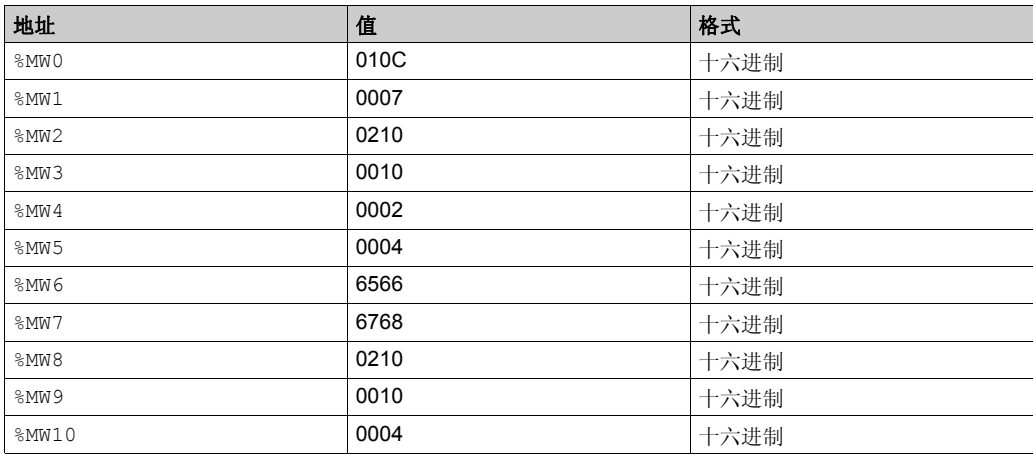

主站上的动态数据表初始化:

## 从站上的动态数据表初始化:

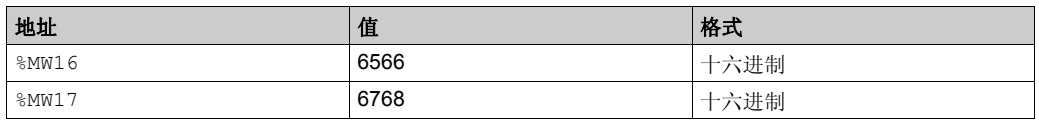

下载并设置每个控制器使其运行后,打开从站控制器上的动态数据表。将 %MW16 和 %MW17 中的两 个值写入从站。

在主站中,动态数据表可以用于检查交换数据的接收表部分。该数据显示了从站地址、响应代码、 写入的第一个字和以上示例中在 %MW8 处开始写入的字数。

# 章 5 计划块 **(%SCH)**

## 使用计划块

本节介绍如何使用 Schedule blocks 并提供其编程指南。

## 本章包含了哪些内容?

本章包含了以下主题:

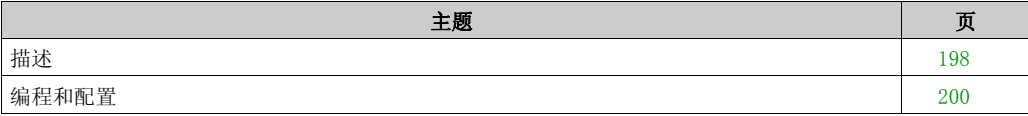

# <span id="page-197-0"></span>描述

# 简介

Schedule blocks 用于在预定义的月份、日期和时间控制动作。

Schedule blocks 仅在 SoMachine Basic 中配置, 且不会以与其他功能块相同的方式插入到程 序梯级中。

注意 检查系统位 %S51 和系统字 %SW118, 以确认实时时钟 (RTC) 选件已安装。使用 Schedule blocks 要求安装 RTC 选件。

### 参数

要配置参数,请按照配置功能块过程 (参见第 [129](#page-128-0)页)进行操作,并阅读内存分配模式中的说明。 Schedule blocks 具有以下参数:

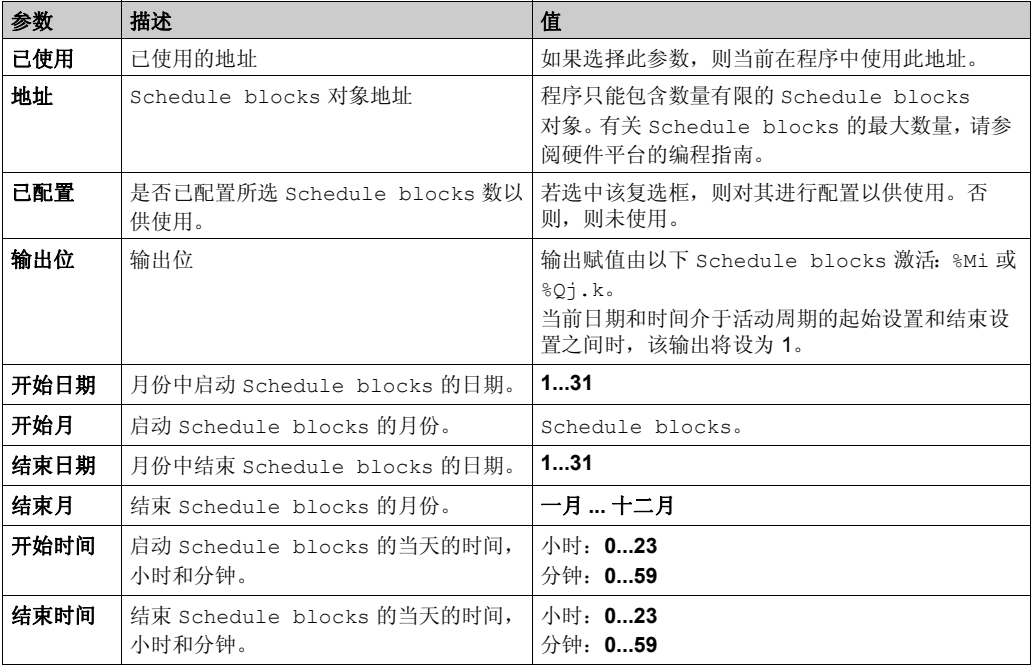

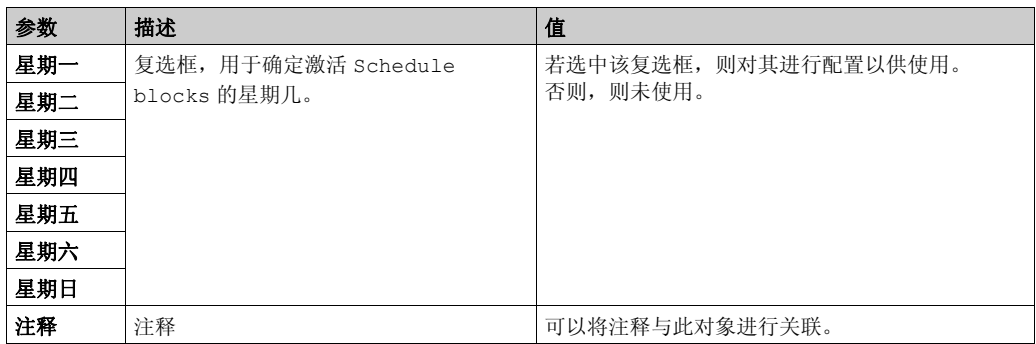

### 启用计划块

系统字 %SW114 的位将启用 (将位设置为1)或禁用 (将位设置为0) 16 个 Schedule blocks 中 每一个块的操作。

%SW114 中的 Schedule blocks 分配:

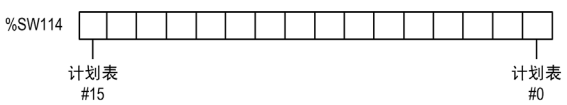

默认情况下 (或冷重启之后),该系统字的所有位都将设为 1。用户可通过程序选择性地使用这些 位。

## 计划块的输出

如果同一输出 (%Mi 或 %Qj.k)由多个块分配,则最终分配到此对象的是每个块的结果的 OR 操 作 (同一输出可能有多个 Schedule blocks)。

例如,计划块 %SCH0 和 %SCH1 都已被分配到输出 %Q0.0。 %SCH0 将输出设置为从星期一的 12:00 到 13:00, %SCH1 将输出设置为从星期二的 12:00 到 13:00。结果是将输出同时设置为星期 一和星期二的 12:00 到 13:00。

# <span id="page-199-0"></span>编程和配置

# 简介

Schedule blocks 用于在预定义的月份、日期和时间控制动作。

## 编程示例

下表显示了夏季月份喷洒程序示例的参数:

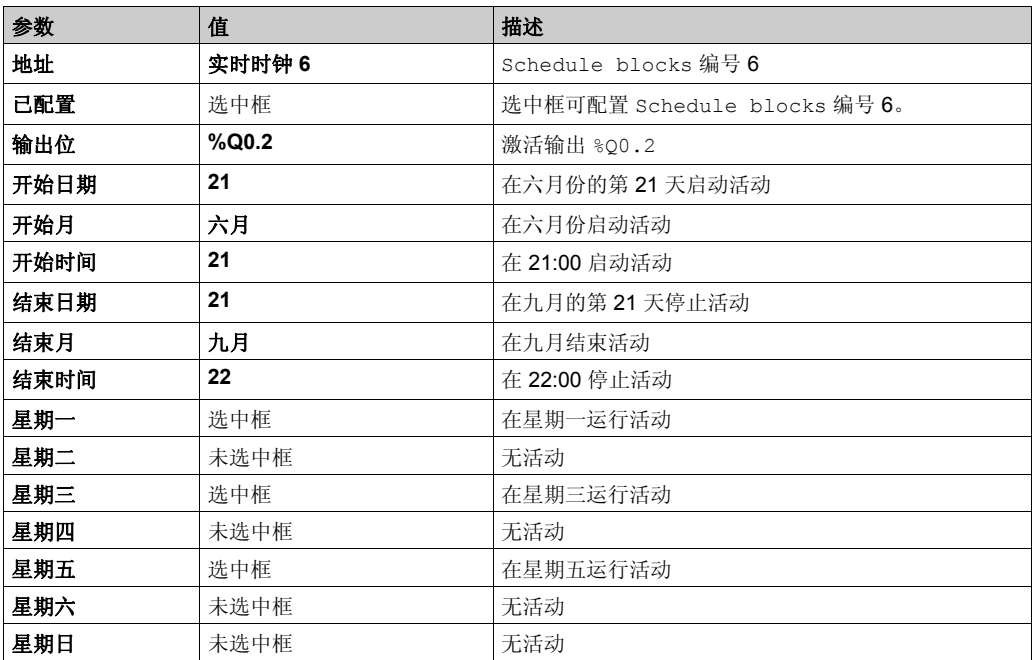

使用此程序,可通过开关或连接至输入 %I0.1 的湿度计禁用 Schedule blocks:

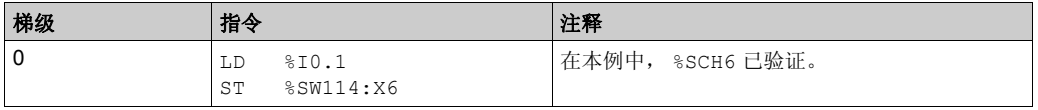

注意: 请参阅可转换性过程 (参见第 [14](#page-13-0)页) 以获取等效梯形图。

# 时序图

下列时序图显示了如何激活输出 %Q0.2:

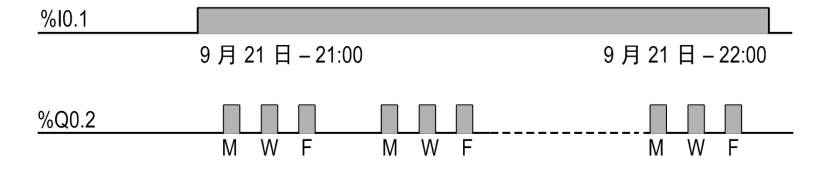

# 音 6 **PID** 功能

# 本章包含了哪些内容?

本章包含了以下部分:

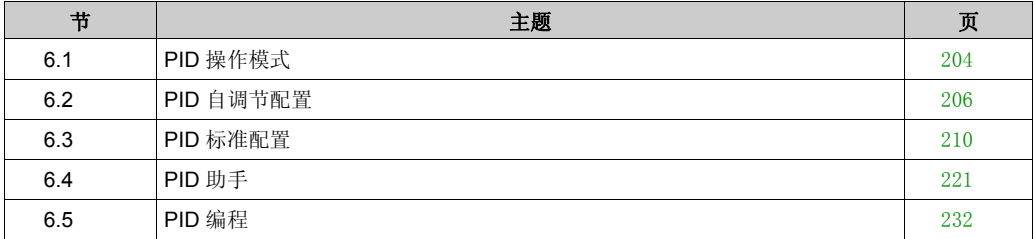

# <span id="page-203-0"></span>节 **6.1 PID** 操作模式

# <span id="page-203-1"></span>**PID** 操作模式

#### 简介

SoMachine Basic PID 控制器提供四种不同的操作模式,用户可在 SoMachine Basic 中 **PID** 助手 的常规选项卡 (参见第 [223](#page-222-0)页) 上对其进行配置。

PID 操作模式有:

- PID 模式
- $\bullet$  AT + PID 模式
- AT 模式
- 字地址

#### **PID 模式**

当 PID 控制器启动时,缺省情况下简单 PID 控制器模式处于活动状态。要成功控制此流程,须提 前获取将在 **PID** 选项卡 ( 参见第 [227](#page-226-0) 页 ) 上指定的增益值 Kp、Ti 和 Td。您可以在 **PID** 助手屏幕 ( 参见第 [221](#page-220-0) 页 ) 的 **PID** 选项卡上选择校正器类型的控制器 (PID 或 PI)。若选择 PI 校正器类型, 则会禁用微分时间 **Td** 字段。

若使用 PID 模式,会禁用自调节功能且无法使用助手配置屏幕上的 **AT** 选项卡 ( 参见第 [228](#page-227-0) 页 )。

#### **AT + PID** 模式

在此模式下,当 PID 控制器启动时,自调节功能将处于活动状态。随后,自调节功能将计算增益 值 Kp、Ti 和 Td ( 参见第 [227](#page-226-0)页 ) 以及 PID 操作 ( 参见第 [230](#page-229-0)页 ) 的类型。在自调节序列的末尾, 控制器将使用自调节计算所得的参数切换到已调整设置点的 PID 模式。

如果自动调节算法检测到错误 (参见第 [236](#page-235-0) 页):

- 不对任何 PID 参数进行计算。
- 自调节输出将设置为启动自调节前应用到流程的输出。
- **PID** 状态列表下拉列表中显示错误消息。
- 取消 PID 控制。

当处于 AT + PID 模式时,从自调节转换为 PID 模式是自动无缝进行的。

## **AT** 模式

在此模式下,自调节功能将在 PID 控制器启动时激活,并自动计算增益值 Kp、Ti 和 Td ( 参见 第 [227](#page-226-0)页) 以及 PID 操作 (参见第 [230](#page-229-0)页) 的类型。在完成自调节流程并成功确定 Kp、 Ti 和 Td 参数以及 PID 操作 (参见第 [230](#page-229-0)页) 的类型后(或在自调节算法中检测到错误后), 自调节数字输 出将设置为 0, 并在 PID 状态列表 ( 参见第 [236](#page-235-0) 页 ) 下拉列表中显示自调节完成的消息。然后, PID 控制器停止并等待。计算得出的 Kp、Ti 和 Td PID 系数可在其各自的存储器字 (%MWx) 中使 用。

#### 字地址

该 PID 模式是通过将所需值赋给与该选择关联的字地址实现的:

- %MWxx = 0: 控制器已禁用。
- %MWxx = 1: 控制器在简单 PID 模式下运行。
- %MWxx = 2: 控制器在 AT+ PID 模式下运行。
- %MWxx = 3:控制器仅在 AT 模式中运行。
- %MWxx = 4: 控制器运在简单 PID 模式下运行, 带有 PI 修正器类型。

此 word address 模式让您能够通过应用程序管理 PID 控制器操作模式,从而能够适应您的要 求。

# <span id="page-205-0"></span>节 6.2 **PID** 自调节配置

# **PID** 自调节配置

## 简介

本节逐步介绍使用自调节 (AT) 配置 SoMachine Basic PID 控制器所需的所有步骤。 本节包含以下步骤:

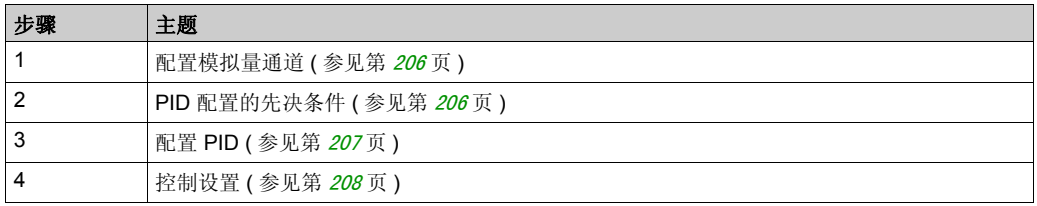

### <span id="page-205-1"></span>步骤 **1**:配置模拟量通道

PID 控制器使用模拟量反馈信号 (称为过程值)来计算用于控制过程的算法。 Logic Controller 具 有可用于获取该过程值的嵌入式模拟量输入。有关模拟量输入配置的更多详细信息,请参阅 Logic Controller 的编程指南。

如果模拟量输出正用于驱动要控制的系统,请确保正确配置该模拟量输出。请参阅 Logic Controller 的模拟量输出扩展模块。

## <span id="page-205-2"></span>步骤 **2**:**PID** 配置的先决条件

在配置 PID 控制器前,请确保已执行以下阶段:

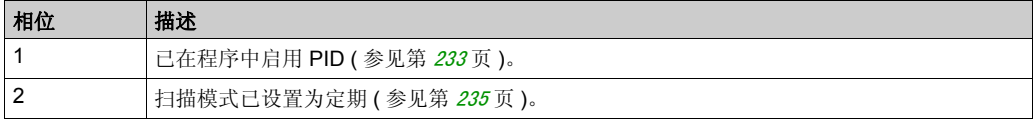

## <span id="page-206-0"></span>步骤 **3**:配置 **PID**

将固态输出与 PID 功能结合使用。使用输出继电器可能导致快速超过其使用寿命周期极限,导致 触点冻开或者焊接关闭,进而造成继电器无法运行。

# ▲警告

## 设备无法操作或意外的设备操作

- 请勿将继电器输出与 PID 功能搭配使用。
- 如果需要数字量输出以驱动要控制的系统,则仅使用固态输出。

### 不遵循上述说明可能导致人员伤亡或设备损坏。

要用自调节实现 PID 控制器,请执行以下步骤:

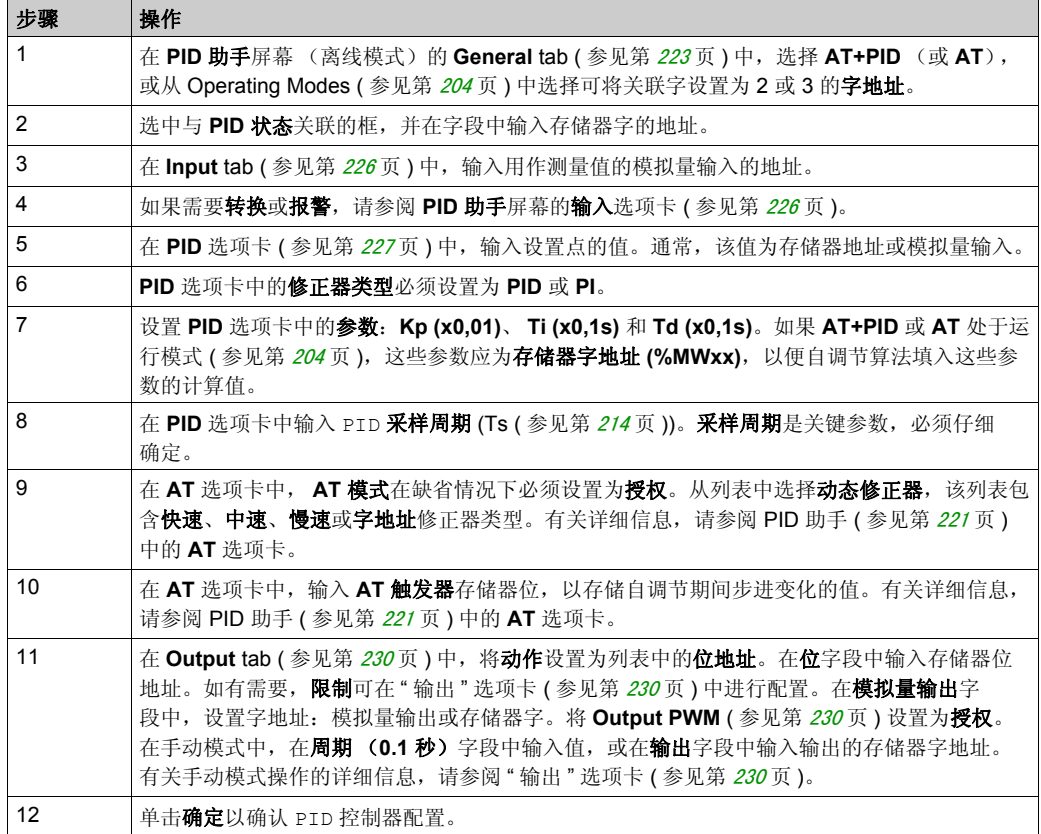

### <span id="page-207-0"></span>步骤 4: 控制设置

将固态输出与 PID 功能结合使用。使用输出继电器可能导致快速超过其使用寿命周期极限,导致 触点冻开或者焊接关闭,进而造成继电器无法运行。

# 警告

#### 设备无法操作或意外的设备操作

- 请勿将继电器输出与 PID 功能搭配使用。
- 如果需要数字量输出以驱动要控制的系统,则仅使用固态输出。

#### 不遵循上述说明可能导致人员伤亡或设备损坏。

要以 AT+PID 操作模式 ( 参见第 [204](#page-203-1) 页 ) 开始操作, 请执行以下步骤:

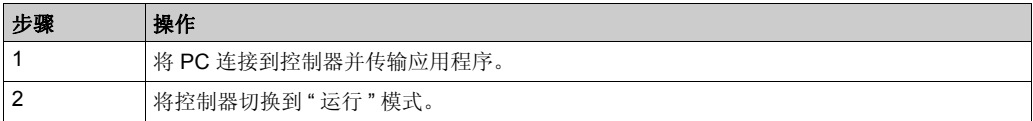

注意: 在将控制器切换到"运行" 模式之前, 请检查机器的操作情况是否允许为应用程序的其余部 分切换到 " 运行 " 模式。

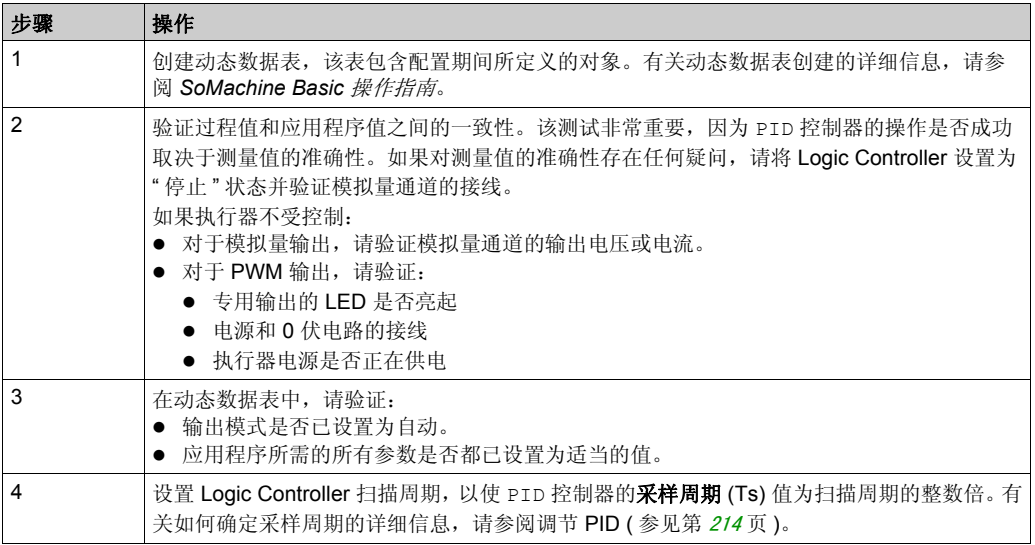

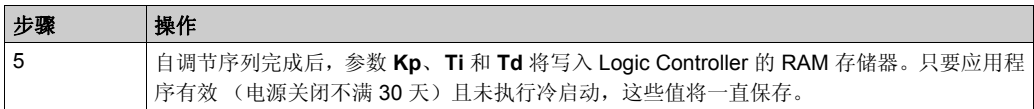

每当在 **AT** 触发器存储器位检测到上升沿,自调节过程就会重复。

# <span id="page-209-0"></span>节 6.3 **PID** 标准配置

## 本节包含了哪些内容?

本节包含了以下主题:

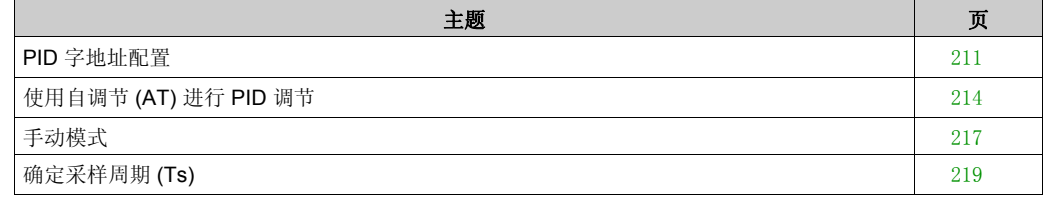

# <span id="page-210-0"></span>**PID** 字地址配置

## 简介

本节将指导您完成使用字地址操作模式 ( 参见第 [204](#page-203-1)页 ) 配置 SoMachine Basic PID 控制器所需的 所有步骤。该模式的使用灵活性要优于其他 PID 模式。

本节包含以下步骤:

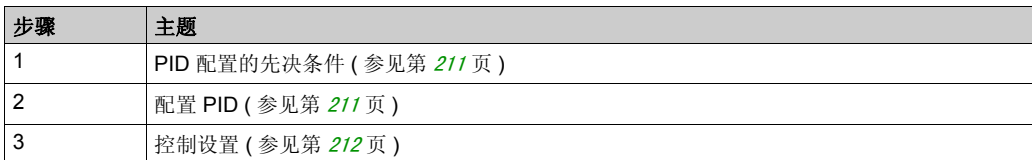

#### <span id="page-210-1"></span>步骤 **1**:**PID** 配置的先决条件

在配置 PID 前,请已执行确保以下阶段:

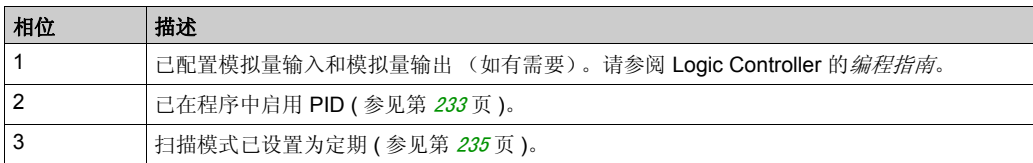

### <span id="page-210-2"></span>步骤 **2**:配置 **PID**

将固态输出与 PID 功能结合使用。使用输出继电器可能导致快速超过其使用寿命周期极限,导致 触点冻开或者焊接关闭,进而造成继电器无法运行。

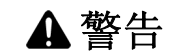

#### 设备无法操作或意外的设备操作

- 请勿将继电器输出与 PID 功能搭配使用。
- 如果需要数字量输出以驱动要控制的系统,则仅使用固态输出。

#### 不遵循上述说明可能导致人员伤亡或设备损坏。

以下步骤解释了如何在字地址模式下实现 PID 控制器。有关如何配置 PID 的详细信息,请参阅 PID 助手 (参见第 [221](#page-220-0)页) 一节。

对于 PID 参数的动态修改 (离线和在线模式下),请在关联字段中输入存储器地址,这样就无需 切换至离线模式进行值的实时更改。

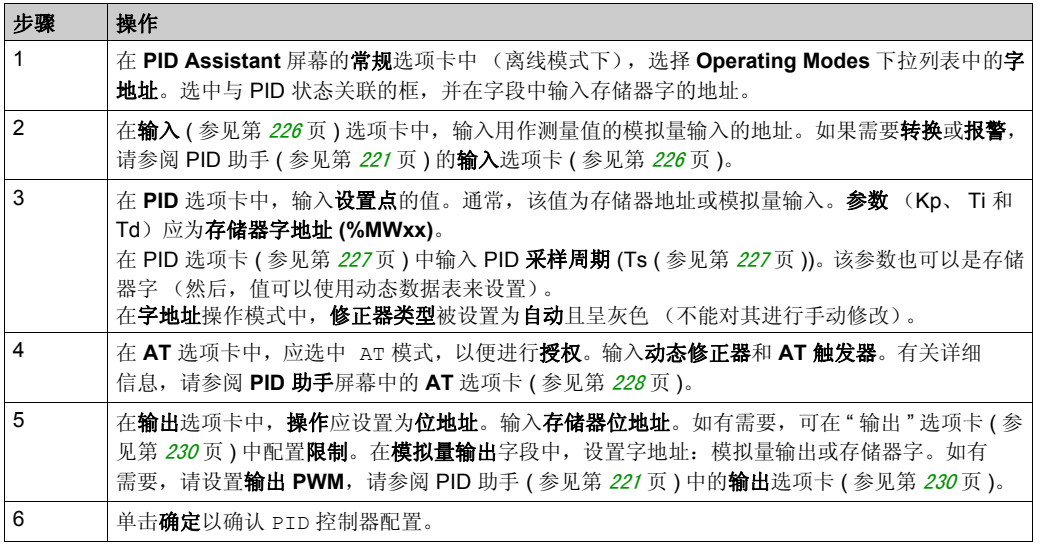

## <span id="page-211-0"></span>步骤 3: 验证设置

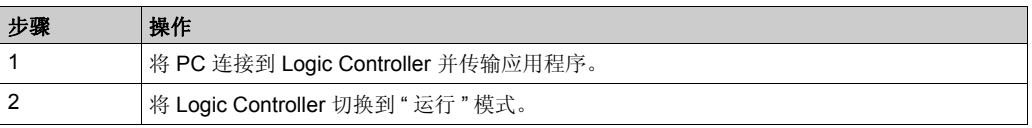

注意: 在将逻辑控制器切换到" 运行 " 模式之前, 请验证机器的操作情况是否允许为应用程序的其 余部分切换到 " 运行 " 模式。该过程与 AT 和 AT+PID 操作模式下使用的过程相同。字地址配置使 您可以通过软件来修改 PID 操作模式。对于 PID 模式,该过程非常简单,如果参数 (Kp、Ti、 Td 和 Ts)已知,则无需执行自调节。

下表提供了设置 PID 控制器的一般步骤

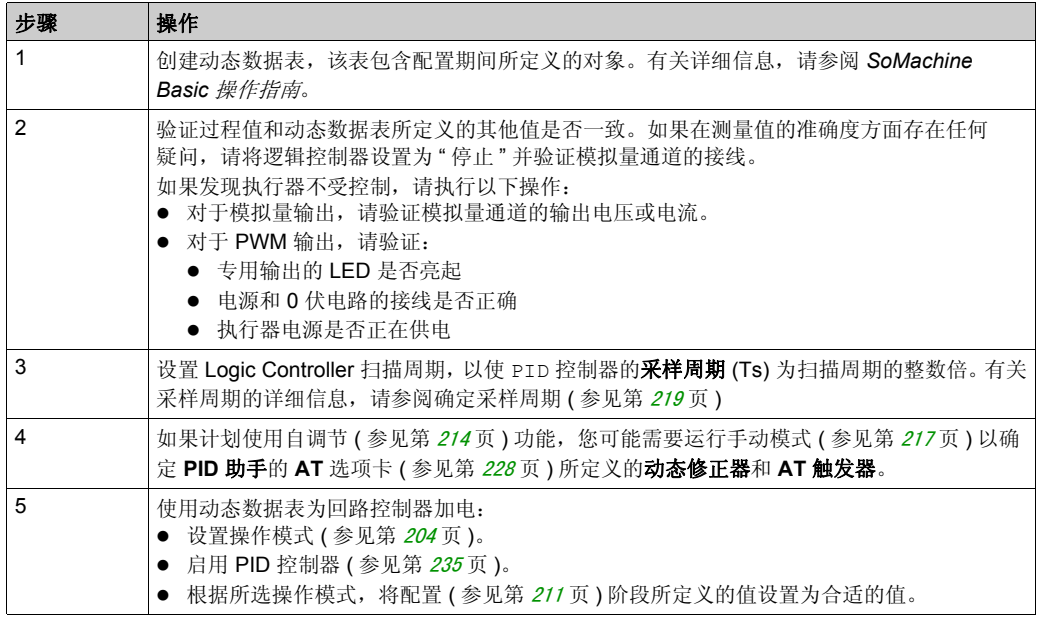

# <span id="page-213-0"></span>使用自调节 **(AT)** 进行 **PID** 调节

## 简介

自调节模式允许 Kp、 Ti、 Td 和操作参数进行自动调节, 以实现 PID 功能的优化整合。 SoMachine Basic 提供的自调节功能尤其适合热过程的自动调节。

本节包含以下主题:

- 自调节要求
- 自调节过程的描述
- 存储计算所得的系数
- 调整 PID 参数
- 自调节的重复性
- 自调节和 PID 控制使用限制

## 自调节要求

使用自调节功能时,请确保控制过程和 Logic Controller 满足以下要求:

- 过程要求:
	- 过程必须是一个稳定的开放回路系统。
	- 过程在整个操作范围内必须大部分都是线性的。
	- 对模拟量输出进行级别更改的过程响应遵循瞬变渐近模式。
	- 过程处于稳定状态,且在自调节序列开始时的输入为空。
	- 整个过程都必须没有干扰。否则,计算得出的参数将是错误的,也可能会导致自调节过程无 法正确运行。
- 配置要求:
	- 将 Logic Controller 配置为定期扫描模式, 以确保自调节功能的正确运行。
	- 仅在没有其他 PID 控制器运行时使用自调节功能。
	- 将 Kp、 Ti 和 Td 系数配置为存储器字地址 (%MWxx)。
	- 将输出选项卡中的动作类型设置为存储器位地址 (%Mxx)。

# 自调节过程的描述

自调节过程分为 4 个连续的阶段。要成功完成自调节,必须执行该过程的所有阶段。下面的过程 响应曲线和表描述了 SoMachine Basic PID 自调节功能的 4 个阶段:

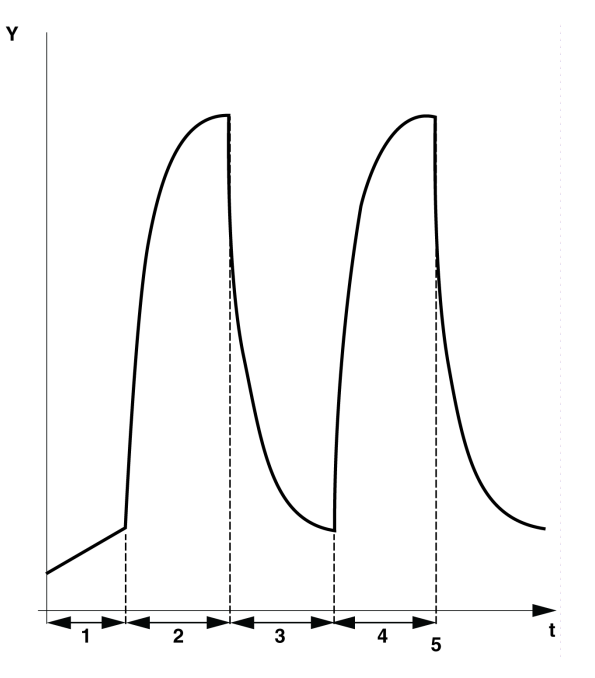

下表描述了自调节阶段:

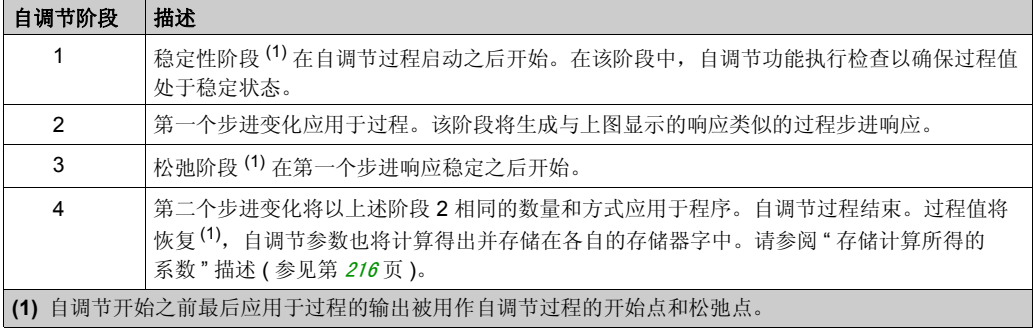

#### <span id="page-215-0"></span>存储计算所得的系数

自调节序列完成后,将使用计算所得的值设置分配给 Kp、 Ti 和 Td 系数的存储器字及动作类型。 这些值将写入 RAM 存储器, 只要应用程序有效且不执行冷启动 (%S0), 这些值将一直保存在 Logic Controller 中。

如果系统未受到外部干扰,计算所得的值可能会写入 PID 控制器的设置中 (请参阅 PID 助手 ( 参 见第 [230](#page-229-0) 页 ) 的 **PID** 选项卡)。这样, PID 控制器操作模式可以设置为 PID 模式。

#### 调整 **PID** 参数

自调节方法可能会提供一个非常动态的命令,从而导致设置点步进变化期间发生有害过冲。要优 化从自调节获取的 PID 参数 (Kp、 Ti、 Td)所提供的过程调节, 您还可以直接从 PID 助手屏幕 的 **PID** 选项卡中或通过相应的存储器字 (%MW) 对这些参数值进行手动调整。有关手动参数调整的 更多详细信息,请参阅附录 (参见第 [247](#page-246-0)页)。

#### 自调节的重复性

在 **AT** 选项卡中, **AT** 触发器可以实现自调节序列的重复性。自调节过程将在已链接至 **AT** 触发器 的信号的各个上升沿上启动。

#### 自调节使用限制

热过程常被吸收到一阶纯延迟模型中。此类模型可用两个关键参数来描述:

- $\bullet$  时间常量 τ
- 延迟时间 θ

自调节最适合时间常量 (τ ) 和延迟时间 (θ) 满足以下条件的过程:

- 10 秒 < (τ + θ) < 2700 秒 (例如, 45 分钟)
- $2 < \tau / θ < 20$
## <span id="page-216-0"></span>手动模式

#### 简介

可通过 **PID** 助手屏幕 (**Output** tab ( 参见第 [230](#page-229-0) 页 )) 访问手动模式。此模式可用于从 PID 绕过顺 序。使用手动模式可以实现两个主要目标:

- 初始化设置
- 确定采样周期。

手动模式是唯一可访问的模式。

#### 描述

手动模式可以让您指定 **Output** value ( 参见第 [230](#page-229-0) 页 )。此操作特别适合用于测试系统响应能力。 在输出 ( 参见第 [230](#page-229-0)页 ) 选项卡上,将位地址设置为 1 以激活手动模式。如果设置为 " 允许 ", 则

#### 应用程序

当手动模式处于活动状态时,输出将分配有您设置的固定值。该输出值介于 0 至 10,000 之间 (对 于 PWM 输出, 该值为 0 至 100%)。

此外,您也可以使用手动模式进行试用,以确定最小 / 最大输出限制。

手动模式也需要使用过程曲线响应方法 (参见第 [219](#page-218-0)页), 以帮助找到正确的采样时间 (Ts)。

#### 启动手动模式

在启动手动模式之前,请务必确保 Logic Controller" 运行 / 停止 " 开关处于 " 运行 " 位置。 使用动态数据表启动手动模式:

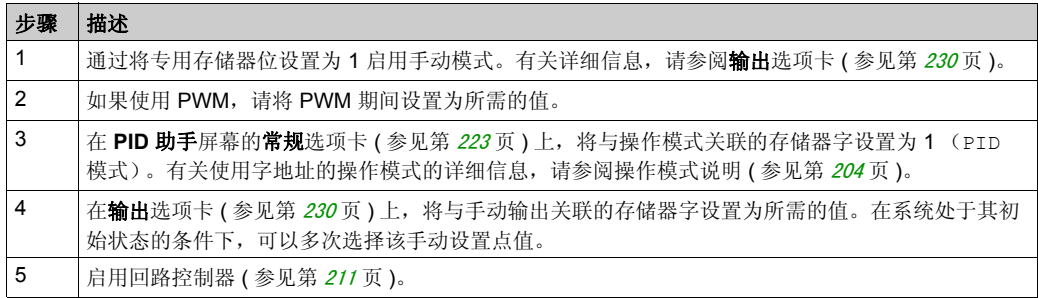

## 停止手动模式

使用动态数据表停止手动模式:

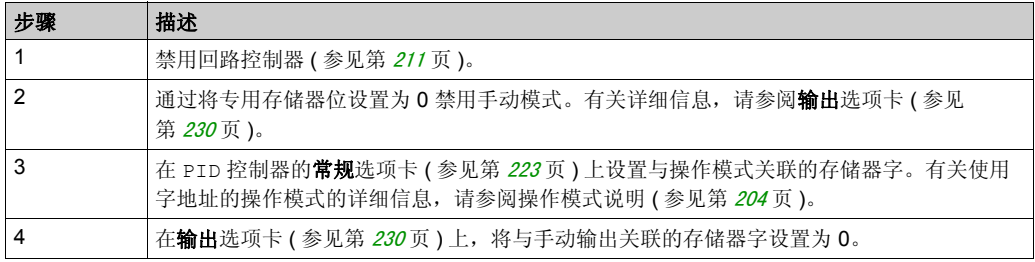

## 确定采样周期 **(Ts)**

## 简介

采样周期 (Ts) 是 PID 调节的关键参数。应在 **PID** 助手屏幕的 **PID** 选项卡 ( 参见第 [227](#page-226-0) 页 ) 中小心 地设置采样周期 (Ts)。该参数与要控制的过程的时间常量 (τ ) 密切相关。

本节将介绍如何使用在线模式,还将介绍采用周期 (Ts) 的两种确定方式:

- 过程响应曲线方式,
- 反复试验方式。

#### <span id="page-218-0"></span>过程响应曲线方式

这种方式是一个开放回路过程,旨在确定要控制的过程的时间常量。首先,需要确保过程可以通 过一阶时间延迟模型来描述。其原理非常简单:在记录过程输出曲线时,将步进变化应用于过程 的输入。然后,使用图形方式确定过程的时间延迟。

要使用过程响应曲线方式来确定采样周期 (Ts),请执行以下操作:

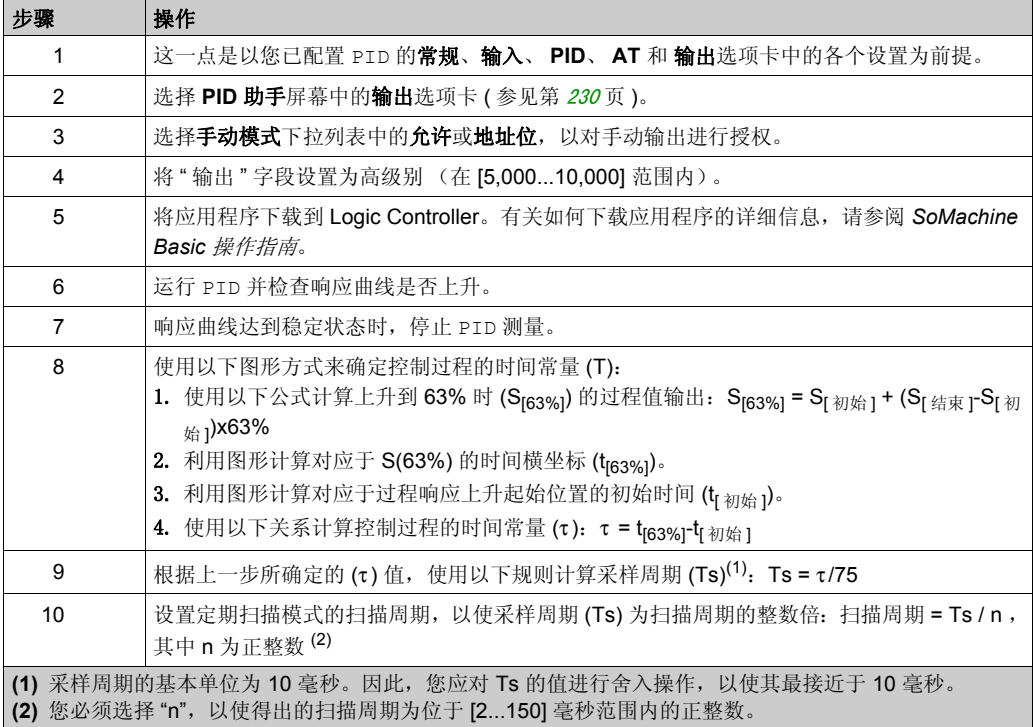

#### 反复试验方式

反复试验方式需要向自调节功能提供连续的采样周期猜测值,直到算法成功整合出令人满意的 Kp、 Ti 和 Td 值。

注意:与过程响应曲线方式不同,反复试验方式并非基于过程响应的任何近似法则。但是,它的 优点在于:它能整合出与实际值位于同一数量级的采样周期值。

要执行自调节的反复试验估算,请执行以下操作:

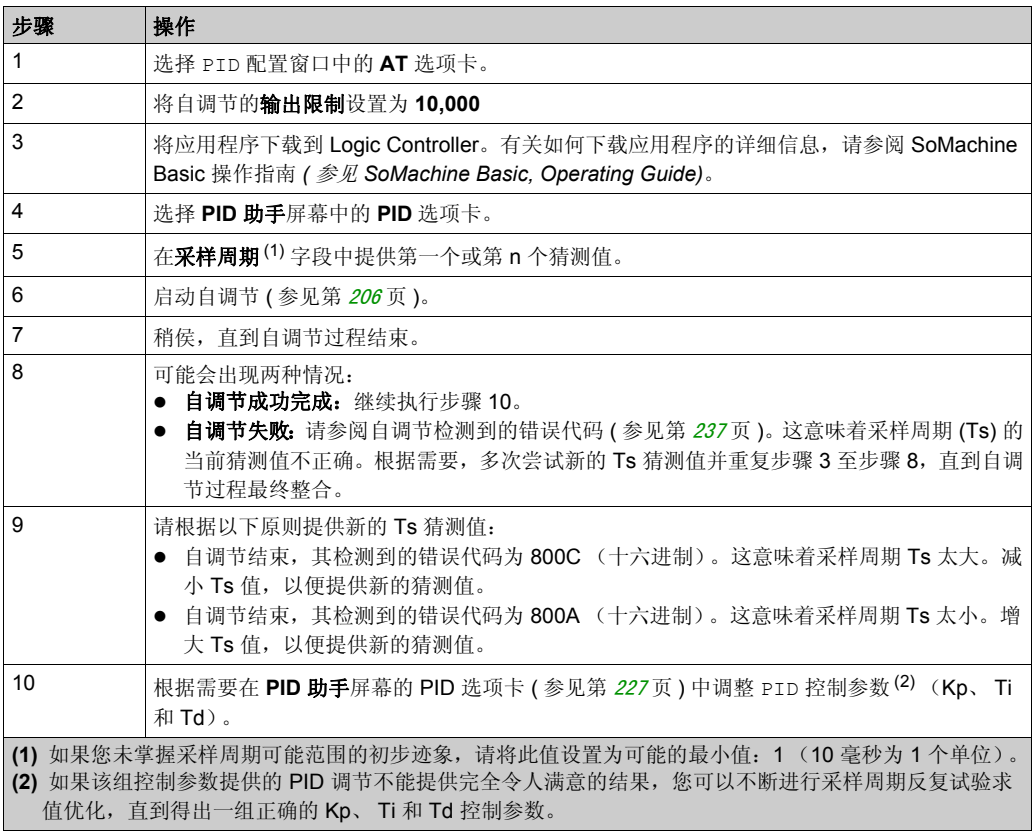

#### 在线模式

处于在线模式时,如果 Logic Controller 有定期任务, Ts 字段中所显示的值 (在 **PID** 助手屏幕 ( 参见第 [221](#page-220-0) 页) 中) 可能不同于所输入的参数 (%MW)。 Ts 值是定期任务的整数倍, 而 %MW 值 是 Logic Controller 所读取的值。

# <span id="page-220-0"></span>节 6.4 **PID** 助手

## 本节包含了哪些内容?

本节包含了以下主题:

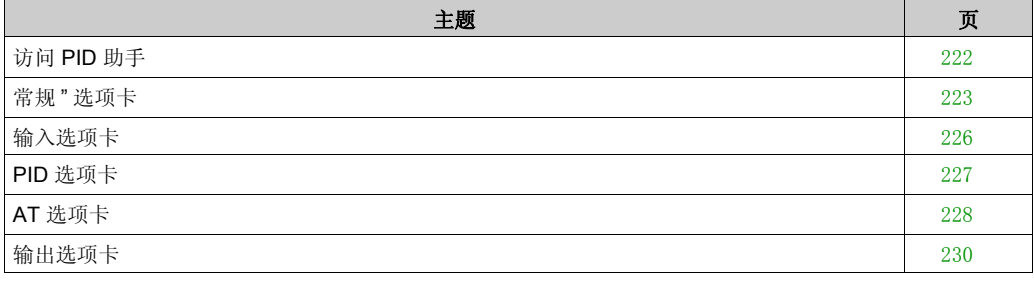

## <span id="page-221-0"></span>访问 **PID** 助手

## 简介

通过使用 SoMachine Basic 的 PID 助手窗口,用户可配置 PID 控制器。

#### 配置助手

在 PID 属性表中,单击配置 **[...]** 按钮。 **PID** 助手屏幕随即出现。

**PID** 助手屏幕如下图所示:

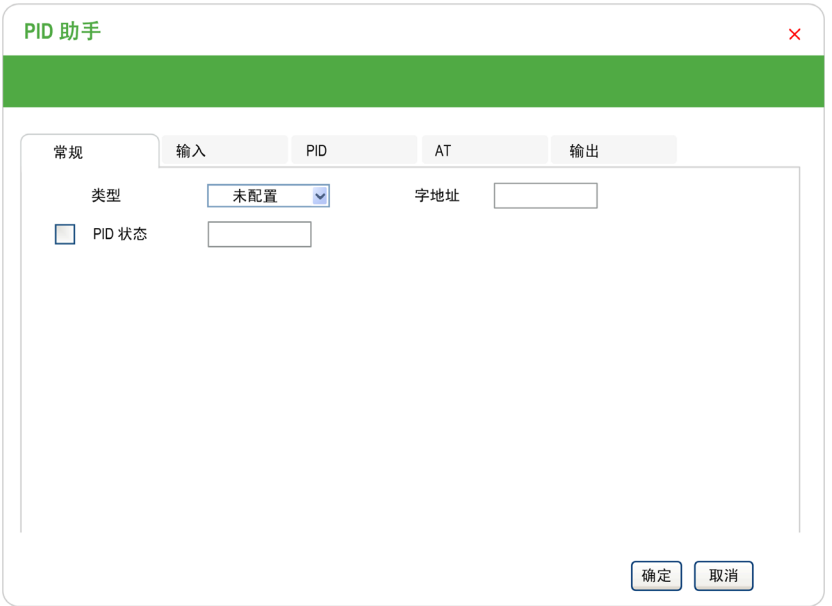

### 根据您是处于离线或在线模式, **PID** 助手屏幕可显示多个不同的选项卡。

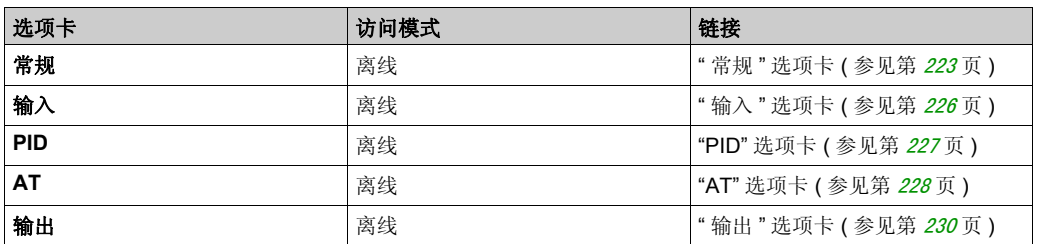

选择某一操作模式后,包含空字段的选项卡便会如 中所示进行显示,且字段的边缘将填充为红色。

## <span id="page-222-0"></span>常规 **"** 选项卡

## 简介

本节介绍 PID 的**常规**选项卡。当您以离线模式访问"PID 助手"时, 缺省情况下显示**常规**选项卡。

## 描述

下表介绍了常规选项卡上的设置。

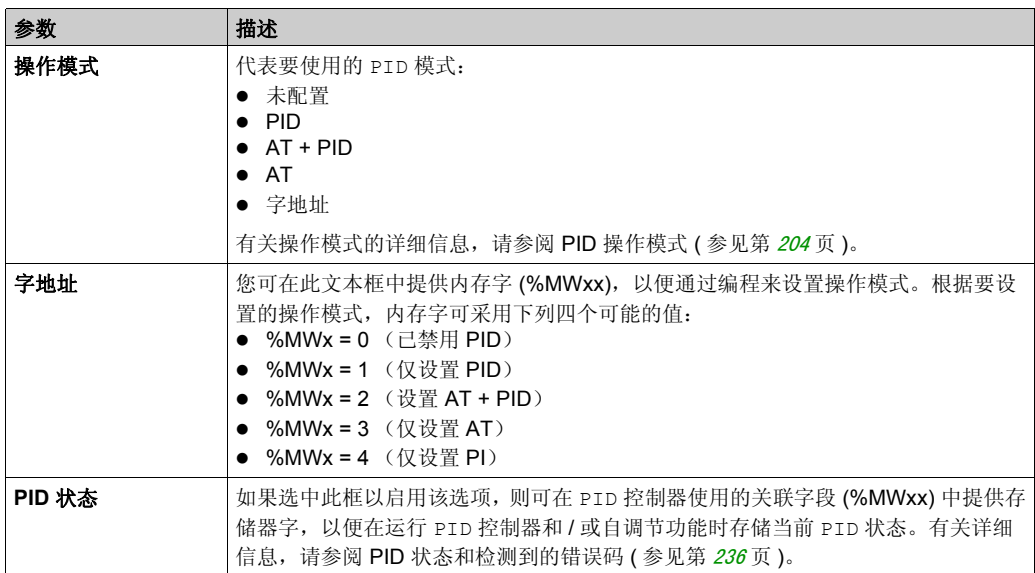

## 图形助手

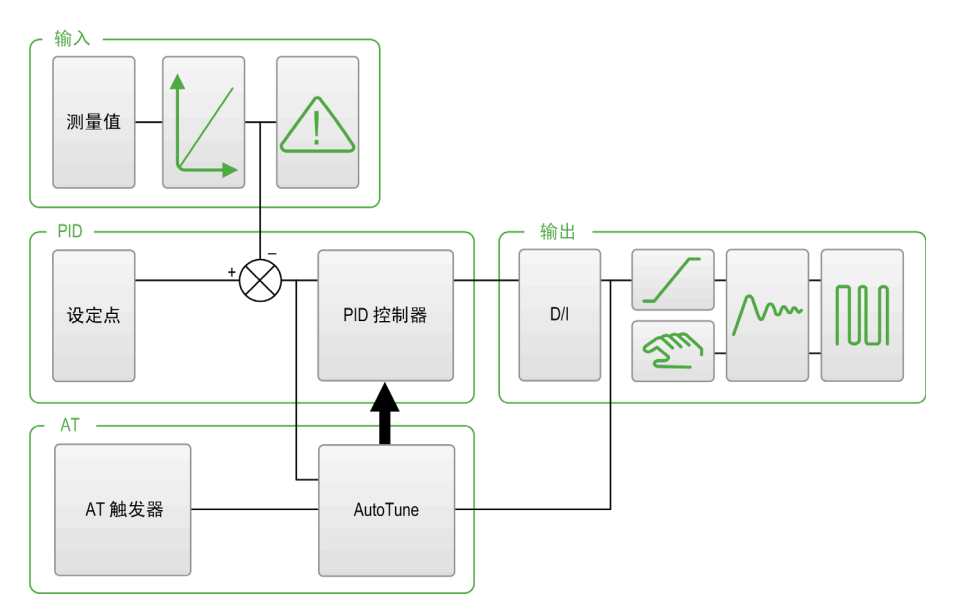

图形助手有助于直观显示 PID 功能的构建方式。该动态图像随配置进行更新。 下列图标阐述了何时可对该图标进行访问,以及单击该图标时所出现的现象:

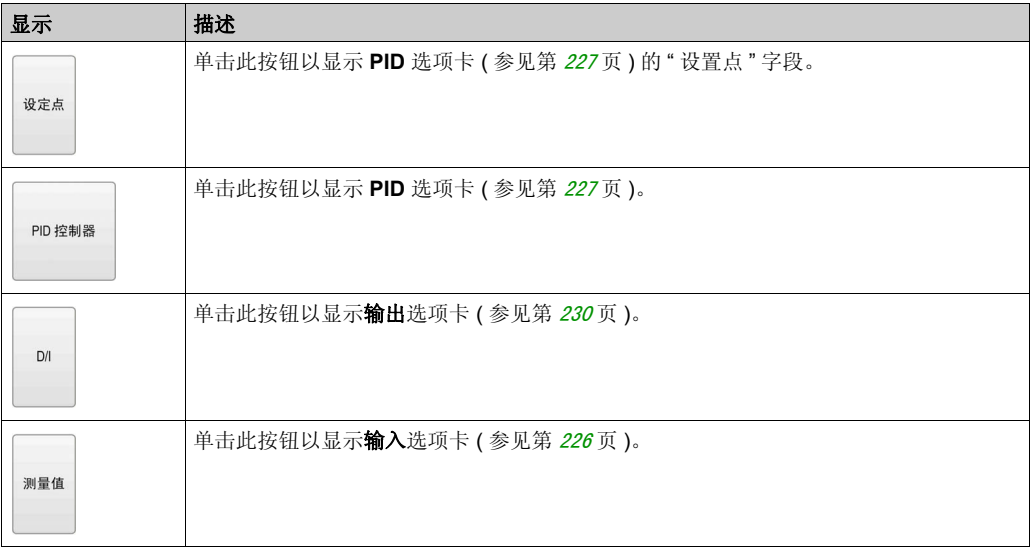

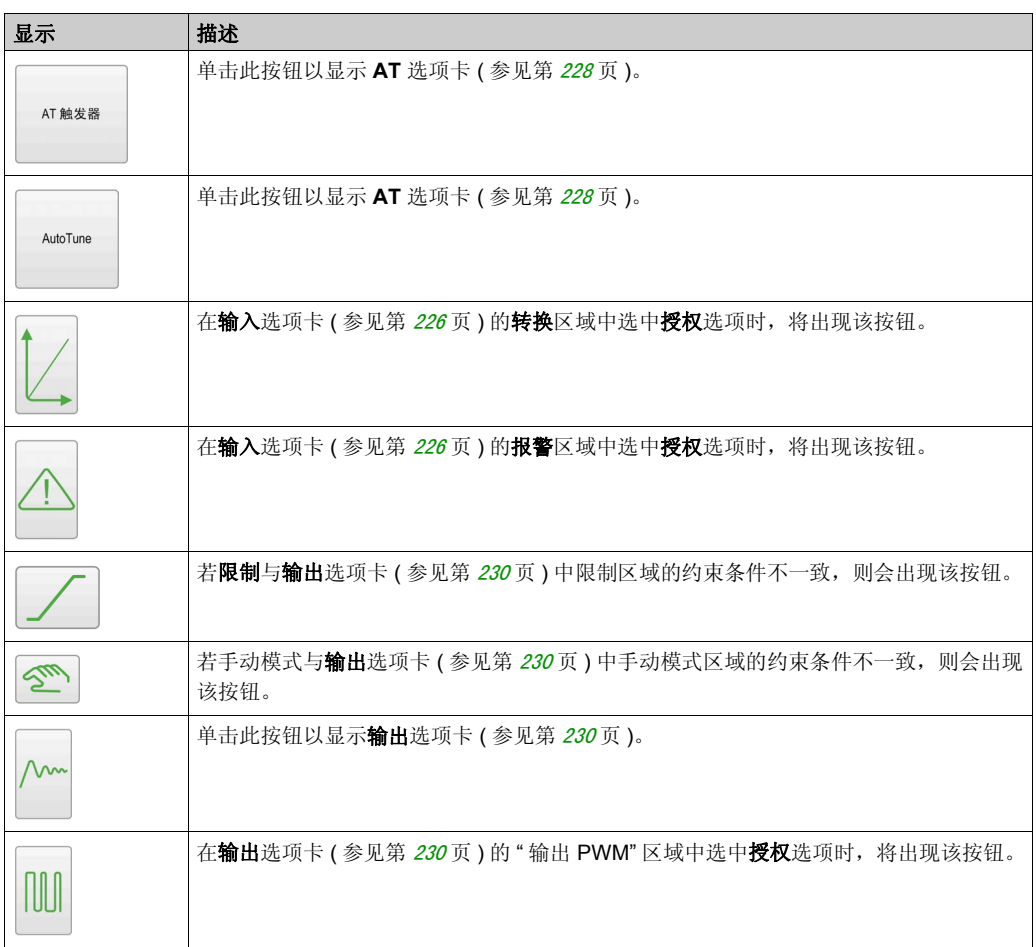

## <span id="page-225-0"></span>输入选项卡

## 简介

本节介绍 PID 的输入选项卡。输入选项卡用于输入 PID 输入参数。 仅当处于离线模式以及从常规选项卡中选择某一操作模式后,方可访问此选项卡。

## 描述

下表描述了您可以定义的设置。

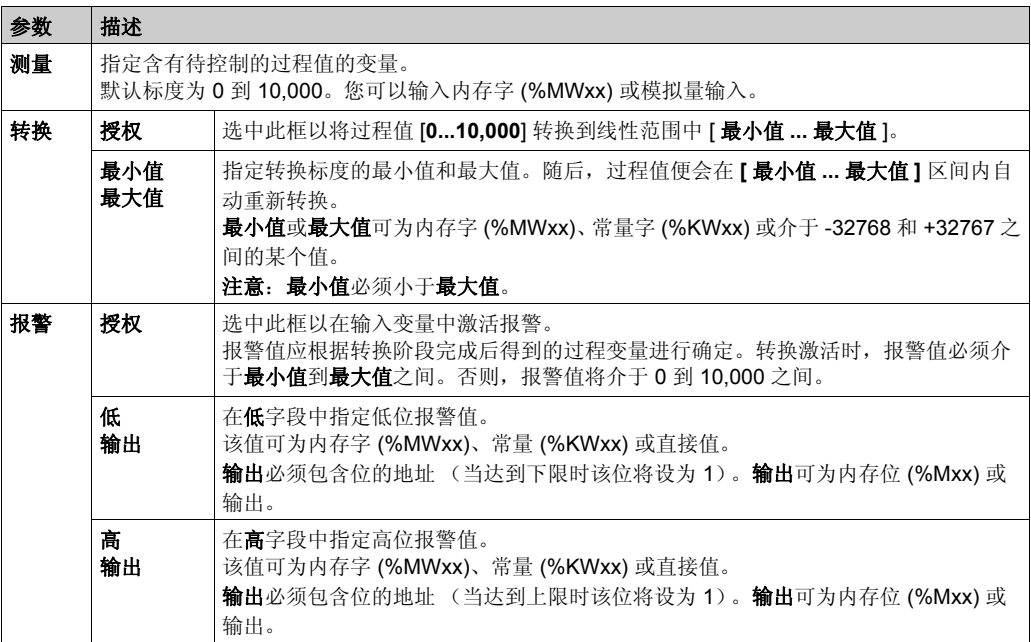

## <span id="page-226-0"></span>**PID** 选项卡

## 简介

**PID** 选项卡可用于输入内部 PID 参数。

仅当处于离线模式以及已从常规选项卡中选择某一操作模式后,方可访问该选项卡。

#### 描述

下表描述了您可以定义的设置:

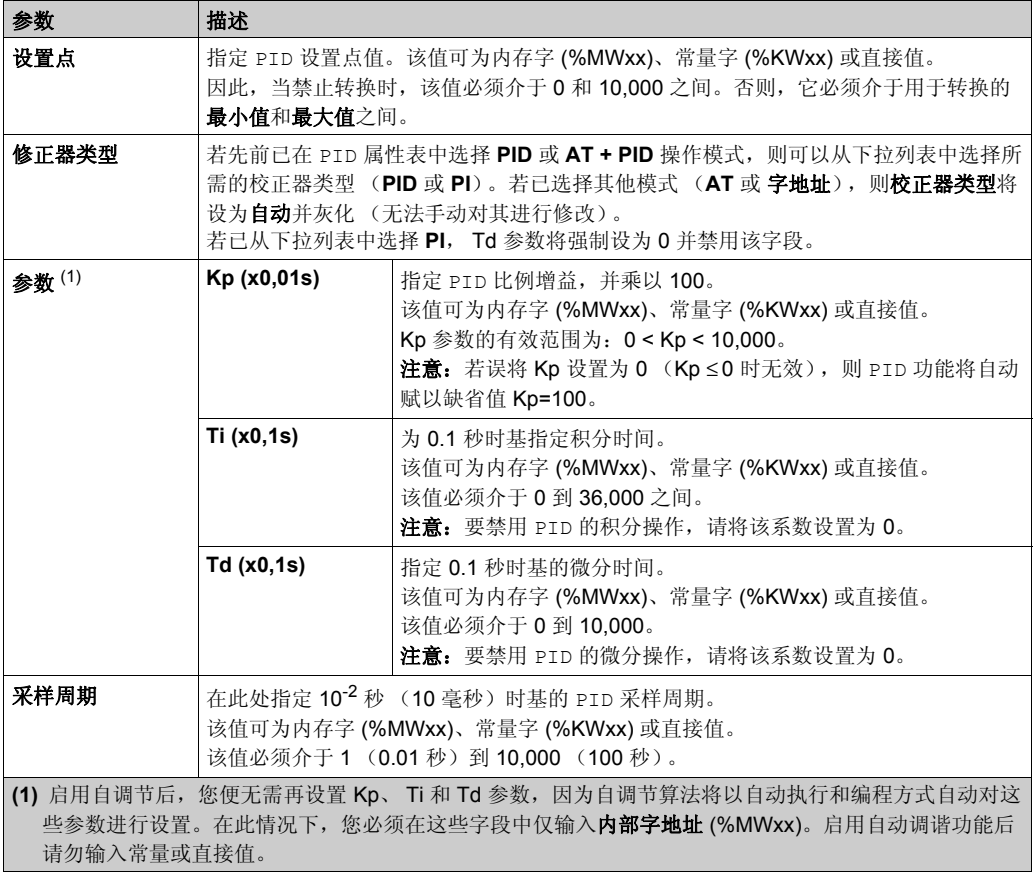

## <span id="page-227-0"></span>**AT** 选项卡

### 简介

**AT** 选项卡与自调节功能有关。有关更多详细信息,请参阅使用自调节进行 PID 调节 ( 参见 第 [214](#page-213-0)页)。

仅当处于离线模式以及已从常规选项卡中选择某一操作模式后,方可访问该选项卡。

#### 描述

PID 自调节是一个开放回路过程,它直接作用于控制过程,并只接受过程值 (PV) 限制和输出设置 点提供的调节或任何限制。因此,必须在过程指定的允许范围内仔细选择这两个值,以避免潜在 的过程过载。

## 警告

#### **PID** 运行不稳定

- 必须在充分了解过程值 (PV) 极限和输出设定点值对于机器或者过程影响的条件下对其进行设 置。
- 切勿超出过程值和输出设定点值的允许范围。

#### 不遵循上述说明可能导致人员伤亡或设备损坏。

## 警告

#### 意外的设备操作

切勿将继电器输出与 PID 功能结合使用。

#### 不遵循上述说明可能导致人员伤亡或设备损坏。

下表描述了您可以定义的设置:

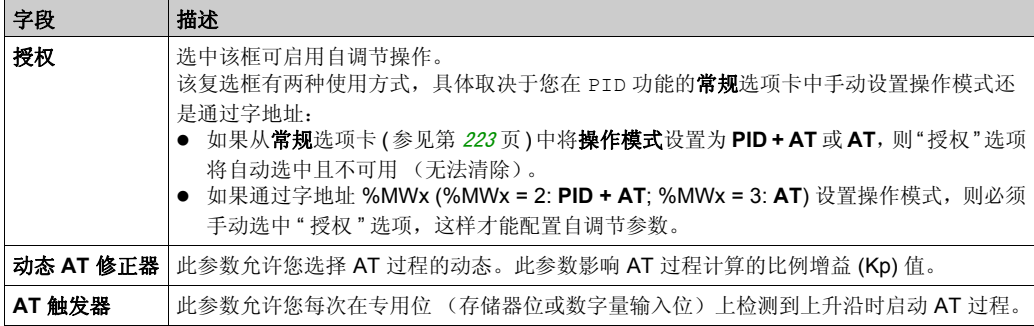

## 计算的 **Kp**、 **Ti**、 **Td** 系数

一旦完成自调节过程,计算的 Kp、 Ti 和 Td PID 系数将被存储到其各自的存储器字 (%MWx) 中。

## <span id="page-229-1"></span><span id="page-229-0"></span>输出选项卡

## 简介

该选项卡用于输入 PID 输出参数。

仅当处于离线模式以及已从常规选项卡中选择某一操作模式后,方可访问该选项卡。

#### 描述

下表描述了您可以定义的设置:

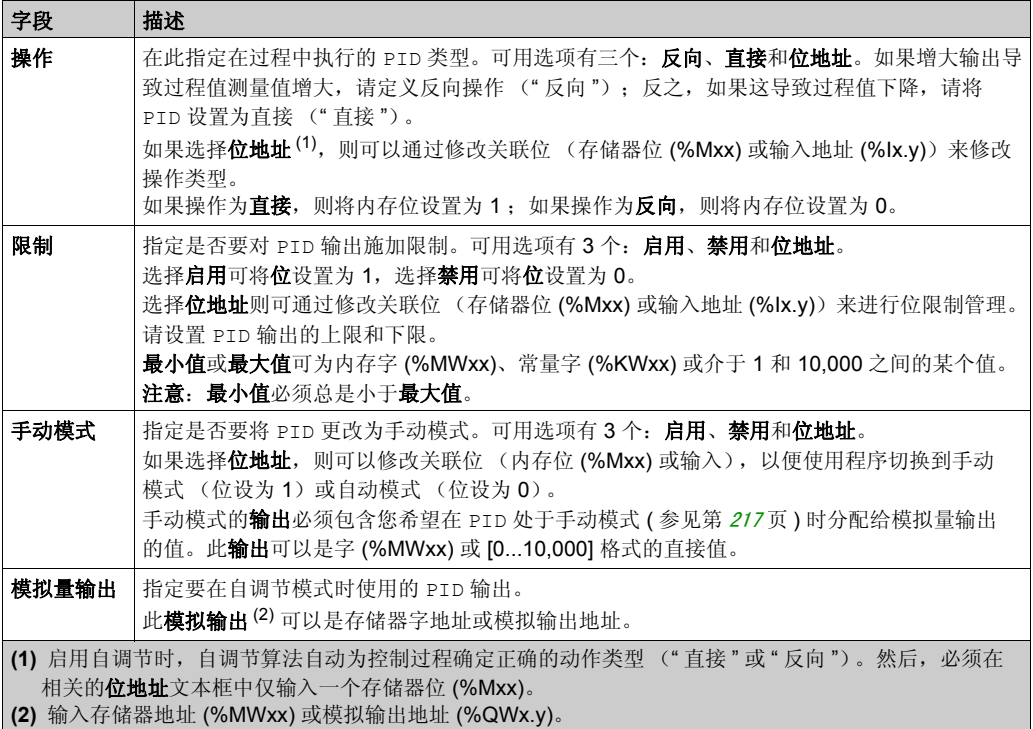

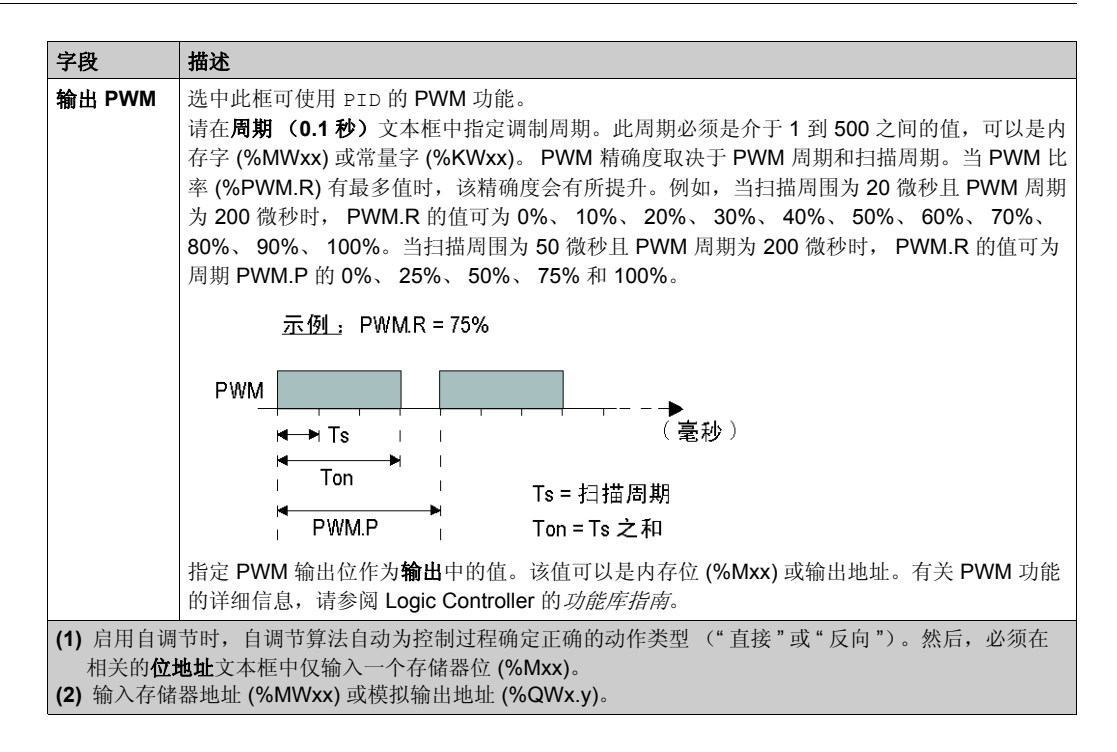

## 节 6.5 **PID** 编程

## 使用 **PID** 功能

本节介绍如何使用 **PID** 功能并提供其编程指南。

### 本节包含了哪些内容?

本节包含了以下主题:

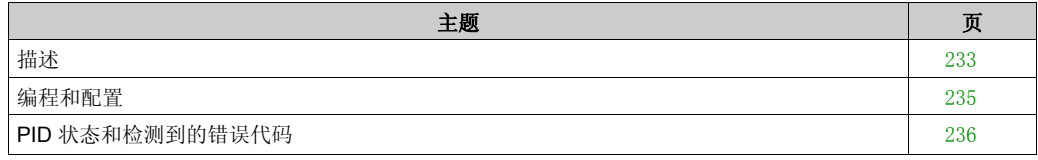

## <span id="page-232-0"></span>描述

## 简介

比例 - 积分 - 微分 (PID) 是一个广泛用于工业控制系统的常规控制回路反馈机制(控制器)。 PID 控制器使用一个涉及 3 个独立常量参数(分别以 P、I 和 D 表示的比例、积分和微分值)的算法。

## 主要功能

SoMachine Basic PID 功能的主要功能如下所示:

- 模拟量输入
- 可配置测量值的线性转换
- 高位或低位可配置输入报警
- 模拟量或 PWM 输出
- 可配置输出的切断
- 可配置的直接或反向操作
- 自调节功能

#### 示意图

这是 SoMachine Basic 的梯形图编辑器中的 PID 功能:

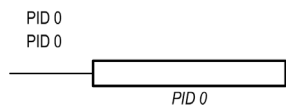

注意:PID 和 PID 编号之间必须有空格 (例如, PID< 空格 >0)。

## 参数

与 Timer 或 Counter 功能块不同, SoMachine Basic 中没有 PID 功能块。指令 [PID x] 仅支 持 PID 控制回路功能,其中 x 是 PID 编号。

要配置 PID 功能,请转至编程窗口,单击工具→PID,然后编辑 PID 属性 (请参阅下表了解配置 参数)。

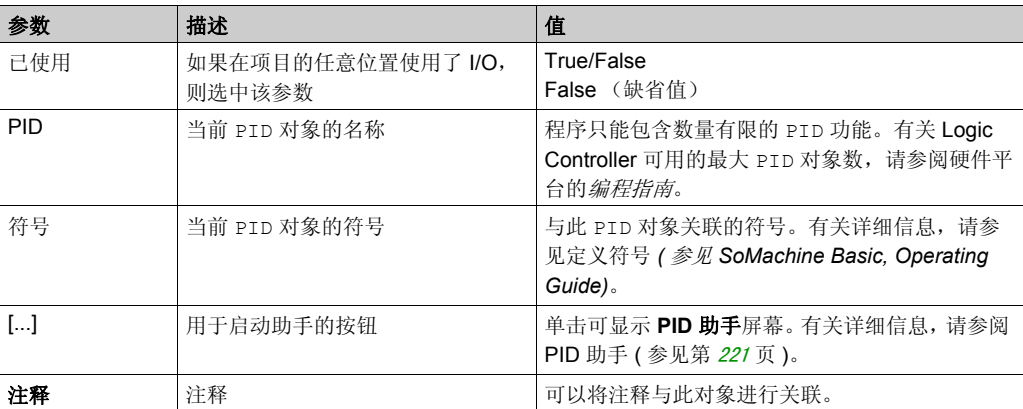

PID 功能具有以下参数:

## <span id="page-234-0"></span>编程和配置

### 简介

本节介绍了如何对 SoMachine Basic PID 控制器进行编程和配置。

#### 启用 **PID** 控制器

以下示例在位 %M0 设置为 1 的情况下启用 PID 0 控制器循环:

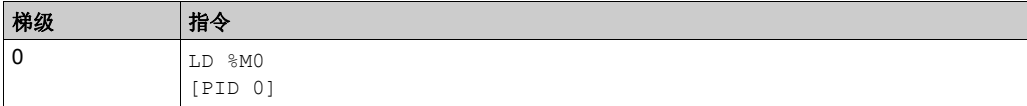

注意: 请参阅可转换性过程 (参见第 [14](#page-13-0)页) 以获取等效梯形图。

#### **PID** 模拟测量

PID 功能使用模拟测量和设置点来完成 PID 纠正,并以相同的格式生成模拟指令或在数字量输出 中生成 PWM。

要以全标度 (最高分辨率)使用 PID, 请以 [0...10,000] 格式配置 PID 控制器测量专用的模拟量 输入。但是,如果使用缺省配置 [0...4095], PID 控制器仍将正常运行。

#### 配置扫描周期

在使用 SoMachine Basic PID 控制器时, 您必须将 Logic Controller 的扫描模式配置为周期扫描模 式 (程序选项卡, 任务 →主任务)。在周期扫描模式下, Logic Controller 均会以定期时间间隔开 始每次扫描,以便使整个测量期间的采样率都一致。有关配置扫描模式的详细信息,请参阅 *SoMachine* 基本操作指南。

在周期扫描模式下,如果 Logic Controller 的扫描时间超过用户程序定义的周期,则系统会将系统 位 %S19 设置为 1。

## <span id="page-235-0"></span>**PID** 状态和检测到的错误代码

## 简介

SoMachine Basic PID 控制器能够将 PID 控制器和自调节过程的当前状态写入到用户定义的存储 器字中。有关如何启用和配置 PID 状态存储器字的详细信息,请参阅 PID 助手 (参见第 [221](#page-220-0)页) 的常规选项卡 (参见第 [223](#page-222-0)页)。

PID 状态存储器字可以记录以下类型的 PID 信息:

- PID 控制器的当前状态
- 自调节过程的当前状态
- PID 检测到的错误代码
- 自调节检测到的错误代码

注意: PID 状态存储器字处于只读状态。

#### **PID** 状态存储器字

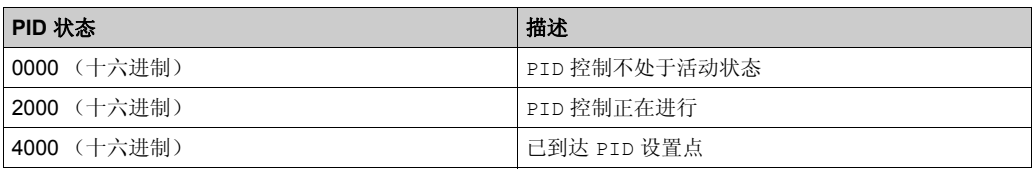

#### 自调节状态存储器字

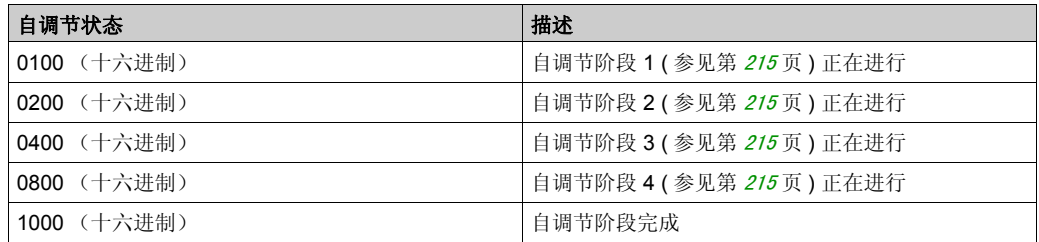

## **PID** 检测到的错误代码

下表介绍了控制 PID 期间可能出现的检测到的错误:

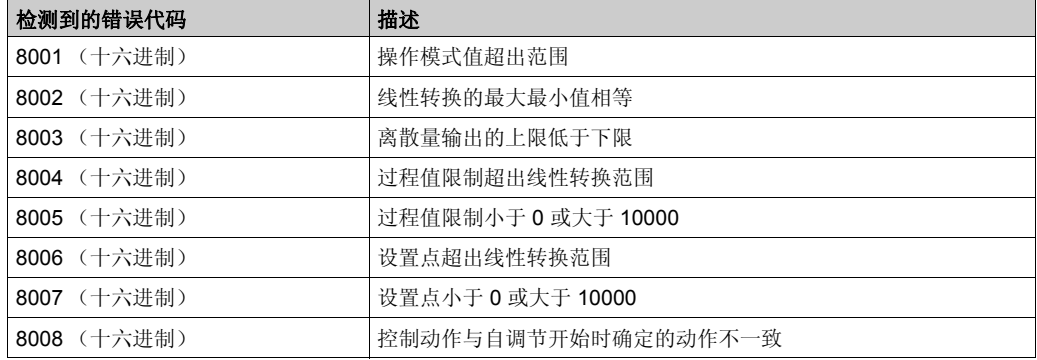

## <span id="page-236-0"></span>自调节检测到的错误代码

下表记录了自调节检测到的错误消息,并介绍了可能的原因以及故障排除操作:

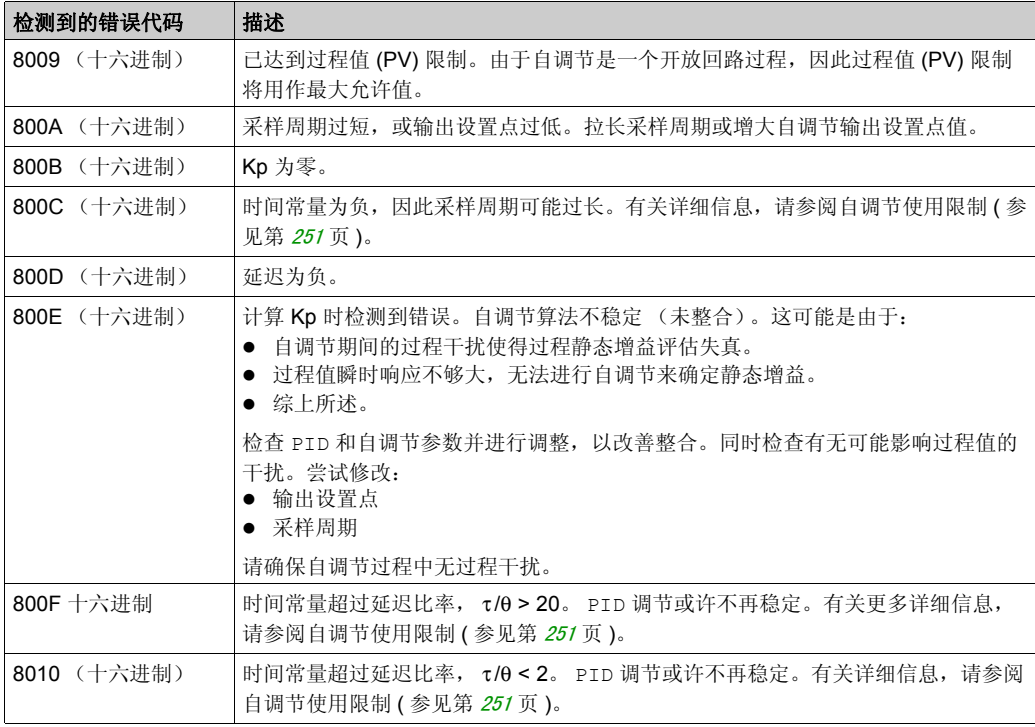

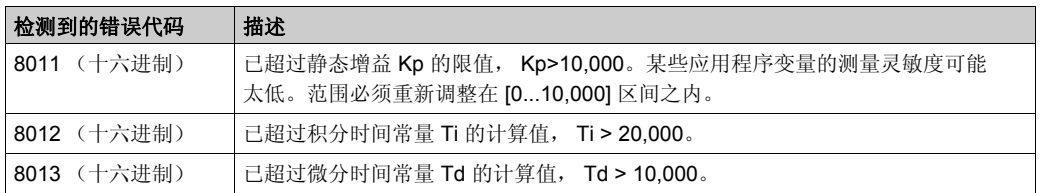

# 时钟功能 章 **7** 时钟功能

## 概述

本节介绍控制器的时间管理功能。

## 本章包含了哪些内容?

本章包含了以下主题:

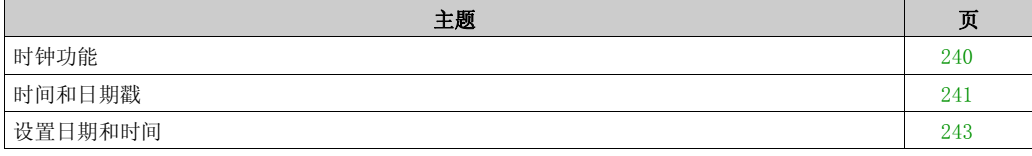

## <span id="page-239-0"></span>时钟功能

## 简介

在配有实时时钟 (RTC) 功能的 Logic Controller 上, 用户可在 SoMachine Basic 连接到 Logic Controller 时使用下列实时时钟功能:

- 计划功能块 ( 参见第 [197](#page-196-0)页 ) 可用于在预定义或计算所得的时间控制操作。
- 时间/日期戳 (参见第 [241](#page-240-0)页) 用于向事件分配时间和日期并测量事件的持续时间。

可通过程序设置(参见第 [241](#page-240-0)页) 实时时钟。当控制器关闭时, 控制器电池将帮助时钟设置继续操 作长达1年。控制器未配备充电电池。电池的平均寿命应为4年,并且应在寿命结束前更换。为 了不在更换电池期间丢失数据,请在从控制器中取出电池后 120 秒内更换电池。

实时时钟采用 24 小时格式,并将闰年考虑在内。

## <span id="page-240-0"></span>时间和日期戳

## 简介

系统字 %SW49 到 %SW53 包含 BCD 格式的当前日期和时间,对于在外设上显示或向外设传输十分 有用。这些系统字可用于存储事件的时间和日期。

BTI 指令用于将 BCD 格式的日期和时间转换为二进制格式。有关详细信息,请参阅二进码十进制 / 二进制转换指令 ( 参见第 [72](#page-71-0) 页 )。

#### 记录事件日期

要将日期与事件相关联,请使用分配操作将系统字的内容传输到内部字,然后处理这些内存字 (例如,使用 EXCH 指令传输到显示单元)。

#### 编程示例

下列示例显示了如何记录输入 %I0.1 的上升沿的日期:

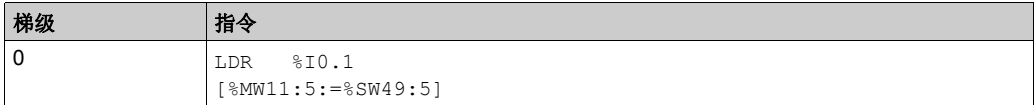

#### 注意: 请参阅可转换性过程 (参见第 [14](#page-13-0)页) 以获取等效梯形图。

检测到事件后,字表将包括以下内容:

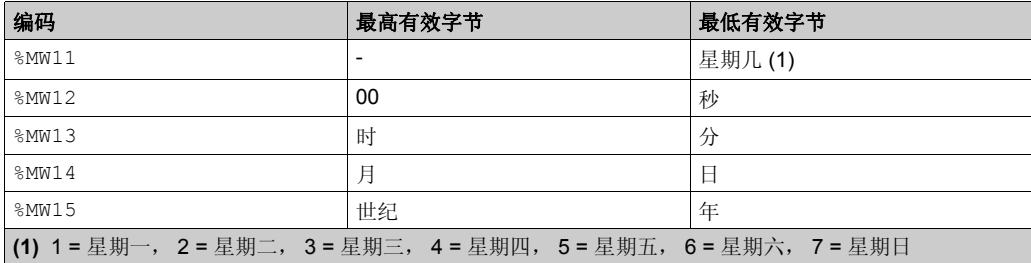

## 字表示例

2013 年 6 月 3 日星期一 13:40:30 的示例数据:

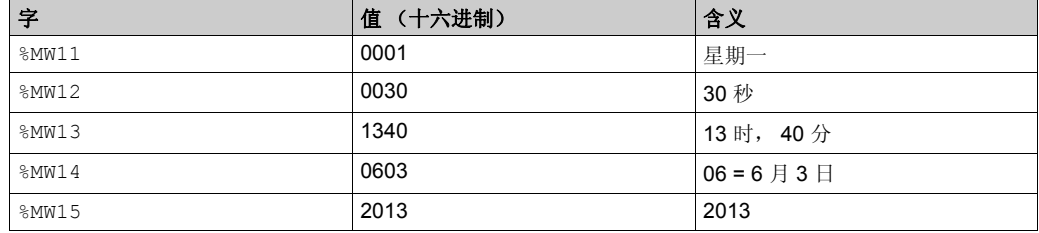

## 上次停机的日期和时间

系统字 %SW54 到 %SW57 包含上次停机的日期和时间,而字 %SW58 包含表明上次停机原因的 BCD 格式的代码。

## <span id="page-242-0"></span>设置日期和时间

## 简介

通过使用以下方法之一可以更新日期和时间设置:

#### • SoMachine Basic

用户可在用于设置 Logic Controller 时间的两种模式之间进行选择:

- 手动: 该模式可显示日期 / 时间选择工具, 允许用户手动选择要在 Logic Controller 内设置的 时间。
- 自动: 该模式可显示运行有 SoMachine Basic 且用于在逻辑控制器内设置时间的 PC 的当前 时间。

(有关详细信息,请参阅 SoMachine Basic 操作指南。)

系统字

使用系统字 %SW49 到 %SW53 或系统字 %SW59。

注意: 当逻辑控制器中的 RTC 功能可用时,用户可设置日期和时间 (请参阅逻辑控制器的*编程指* 南)。

#### 使用 **%SW49** 到 **%SW53**

要使用系统字 %SW49 到 %SW53 以设置日期和时间,必须将位 %S50 设为 0。一旦设置了日期和时 间,位 %S51 必须设置为 1。这将产生以下结果:

- 通过内部时钟取消字 %SW49 到 %SW53 的更新。
- 将写入字 %SW49 到 %SW53 中的值传输到内部时钟。

下表列出了包含表示实时时钟 (RTC) 功能的当前日期和时间值 (以 BCD 形式) 的系统字:

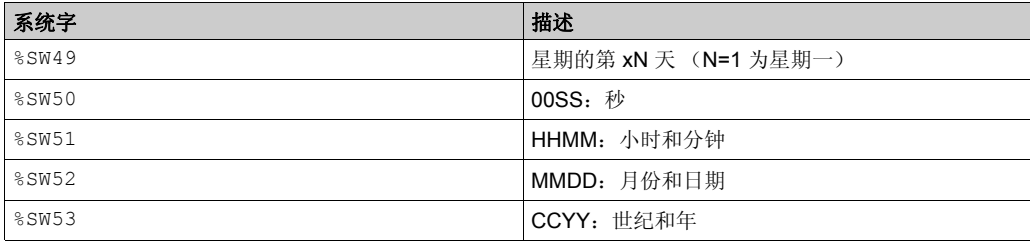

有关系统位和系统字的完整列表,请参阅控制器的编程指南。

编程示例:

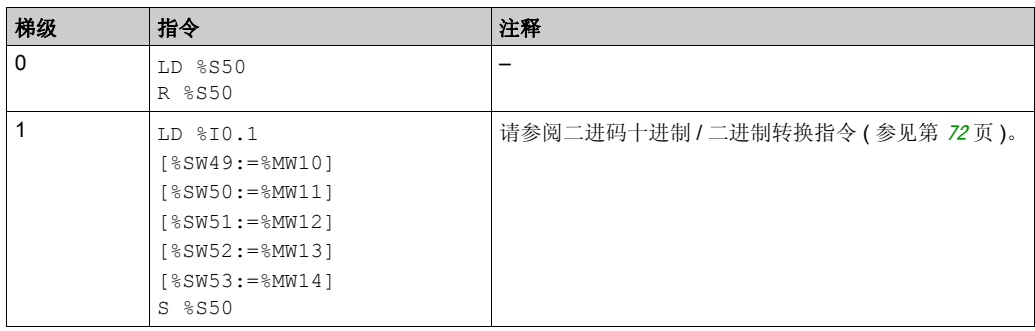

注意: 请参阅可转换性过程 (参见第 [14](#page-13-0)页) 以获取等效梯形图。

字 %MW10 到 %MW14 包含新日期和时间(请参见 BCD 码概述 (参见第 [72](#page-71-1)页))并对应于字 %SW49 到 %SW53 的编码。

字表必须包含新的日期和时间:

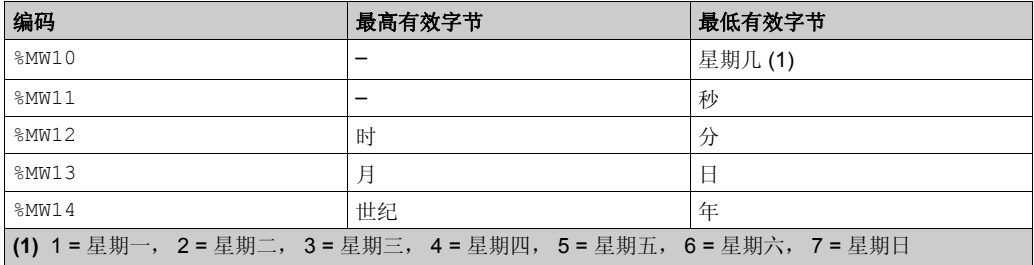

2013 年 6 月 3 日星期一的示例数据:

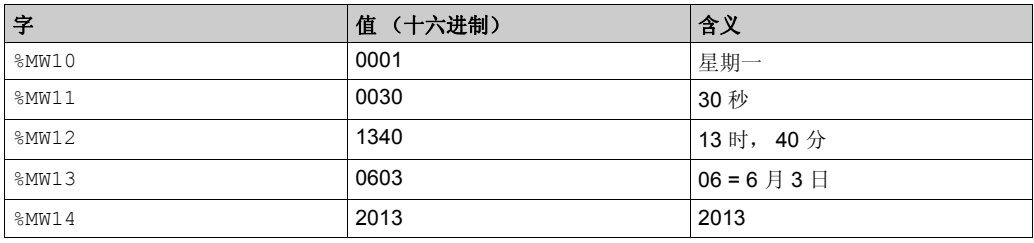

#### 使用 **%SW59**

更新日期和时间的另一种方法是使用系统位 %S59 和日期调整系统字 %SW59。

将位 %S59 设置为 1, 可通过字 %SW59 调整当前的日期和时间。 %SW59 可在上升沿对每个日期和 时间部分进行递增或递减。

下表介绍了系统字 %SW59 的每个位,用于调整日期和时间参数:

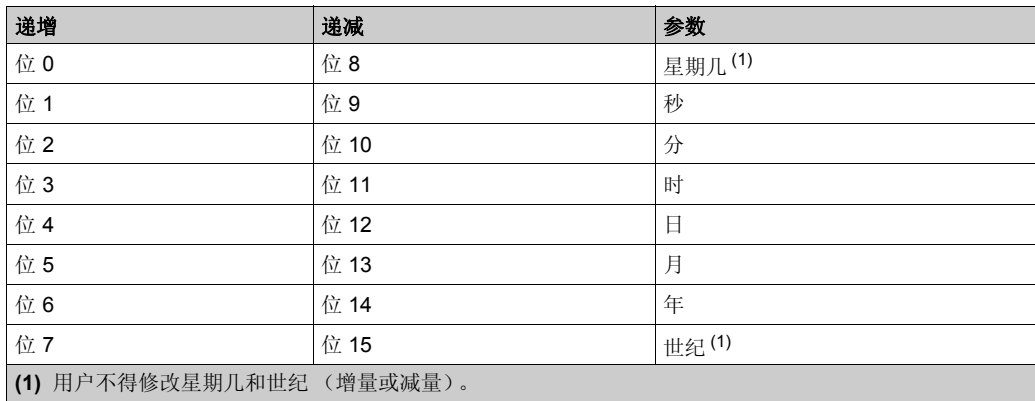

有关系统位和系统字的完整列表,请参阅控制器的编程指南。

#### 应用示例

下列前面板可用于修改内部时钟的时、分和秒。

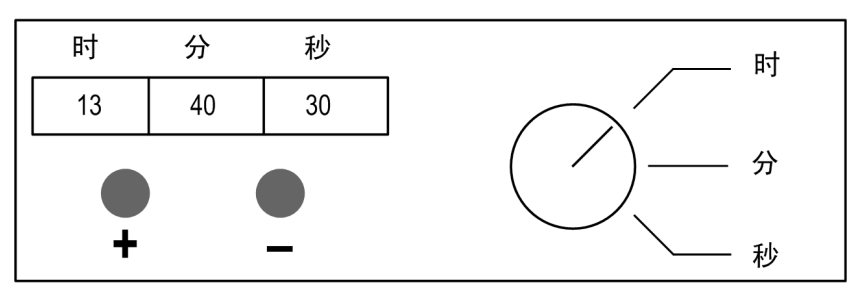

命令的描述:

- 时 / 分 / 秒开关分别使用输入 %I0.2、 %I0.3 和 %I0.4 选择要更改的时间显示。
- 按钮 "+" 使用输入 %I0.0 以递增所选的时间显示。
- 按钮 "-" 使用输入 %I0.1 以递减所选的时间显示。

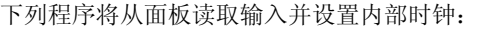

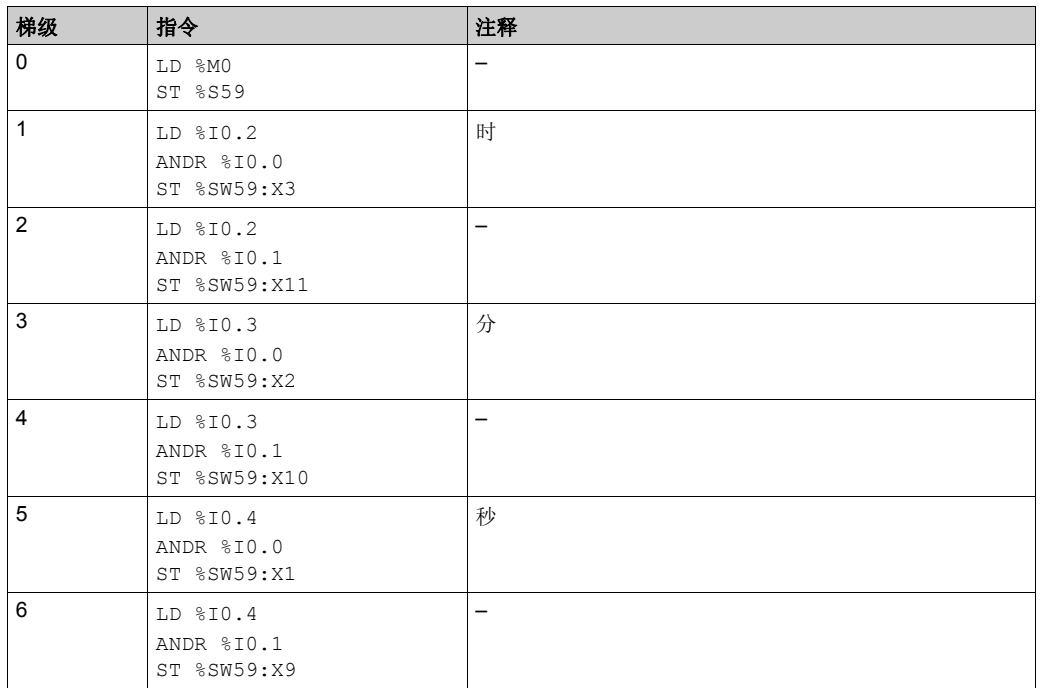

注意: 请参阅可转换性过程 (参见第 [14](#page-13-0)页)以获取等效梯形图。

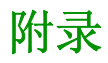

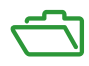

## **附录**A **PID** 参数

## 本章包含了哪些内容?

本章包含了以下主题:

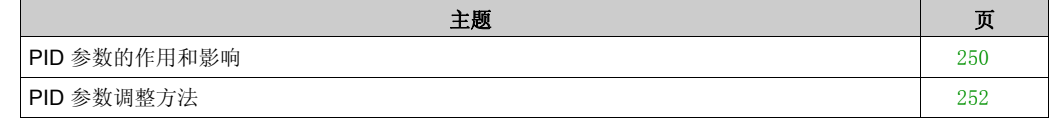

## <span id="page-249-0"></span>**PID** 参数的作用和影响

#### 简介

本节对 PID 参数的作用和影响进行了描述。

#### **PID** 控制器模型

SoMachine Basic PID 控制器实现了混合(串行 - 并行)PID 修正。积分和微分操作将以独立和并 行方式执行。比例操作会对积分和微分操作的组合输出的产生作用。

#### 计算算法

根据积分时间常量 (Ti) 的值,可以使用两种不同的计算算法:

- 如果 Ti  $\neq$  0, 使用增量算法,
- 如果 Ti = 0, 使用位置算法及应用于 PID 输出的 +5000 偏移。

#### 操作的影响

比例动作用于影响过程响应速度。比例动作增加表示:

- 响应更快
- 静态误差更少
- 稳定性降低

积分动作用于消除静态误差。积分动作增加 (即积分时间 Ti 缩短) 表示:

- 响应更快
- 稳定性降低

微分动作是可预见的。实际上,它有考虑到偏差中的变化速度 (这样就能通过在偏差增大时加快 过程响应时间并在偏差减小时减慢过程响应时间来参与更改操作)。微分动作增加 (即积分时间 增加)代表:

- 响应更慢
- 过冲减少

注意:从微分时间的角度考虑, Td 是用于参与微分变化的时间。 Td 值太低或太高都会导致有害 振荡。

必须针对各个动作在速度和稳定性之间找到适当的折中方案。

## <span id="page-250-0"></span>**PID** 控制回路的限制

过程被吸收到具有转移功能的一阶纯延迟:

$$
H(p) = K \times \frac{e^{-\theta p}}{1 + \tau p}
$$

其中:

- τ:模型时间常量
- θ:模型延迟

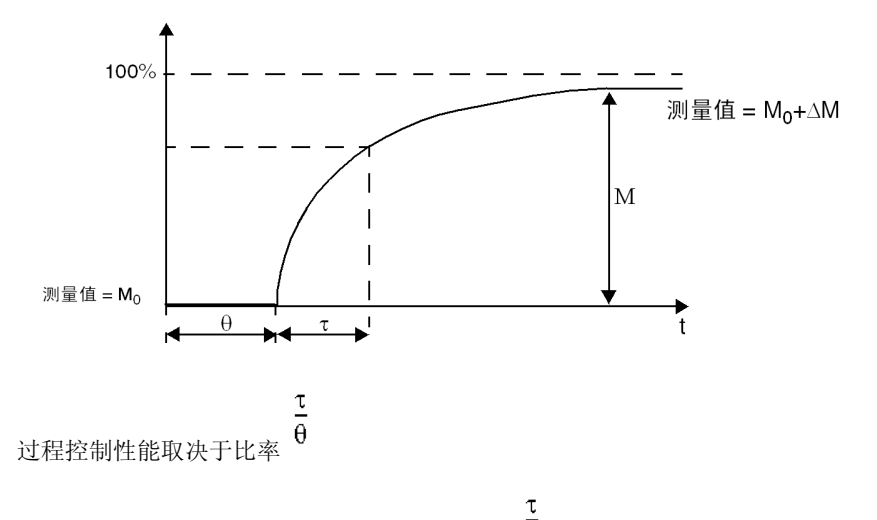

在以下域中可以实现适当的 PID 过程控制:  $2 < \frac{\theta}{ } < 20$ PID 过程控制最适用于满足以下条件的过程调节:

 $\underline{\tau}$  $\frac{1}{\sqrt{6}}$  = 2, 也就是说,对于快速控制回路 (低  $\theta$  ) 或对于具有大延迟 (高 t) 的过程而言, PID 过程控制并不适用。在此类情况下,应使用更复杂的算法。

$$
\begin{array}{ll}\n\bullet & \overline{0} \\
\bullet & \overline{0} \\
\bullet & \overline{1} \\
\end{array}
$$

## <span id="page-251-0"></span>**PID** 参数调整方法

## 简介

调整 PID 参数的方法有很多种。首选方法是 Ziegler 和 Nichols,它们具有 2 个变体:

- 闭合回路调整
- 开放回路调整

在实现其中任一方法之前, 必须设置 PID 动作 ( 参见第 [230](#page-229-1) 页 )。

#### 闭合回路调整

该原理是使用比例命令 (Ti = 0、Td = 0), 从而通过增大比例系数来启动过程, 直到过程在将级 别应用于 PID 修正器设定点后再次开始振荡为止。需要提高导致非衰减振荡的关键比例增益 (Kpc) 和振荡周期 (Tc), 以降低实现最佳调节的值。

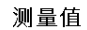

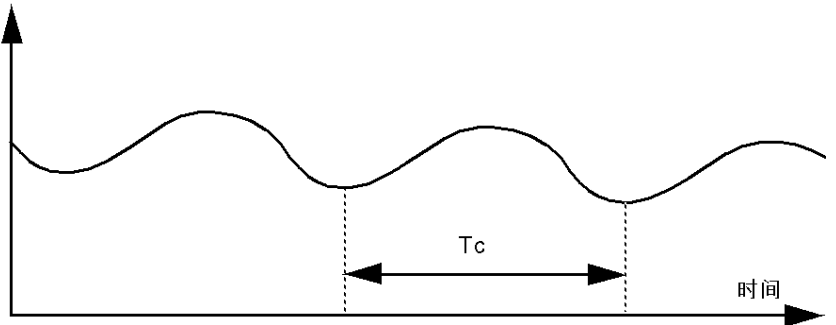

基于所使用的修正器类型 (PID 或 PI),系数调整将通过以下值来执行:

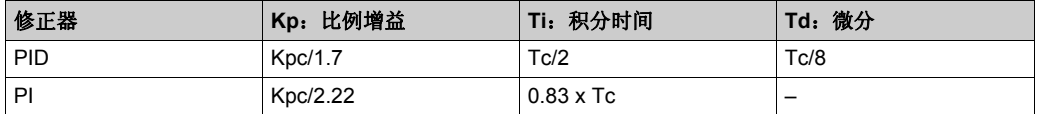

通过自调节实现 PID 时,动态 **AT** 修正器参数将影响比例增益 (Kp) 值。在 AT 过程中计算比例增 益取决于选择的动态修正器速度。选择快速将提供快速响应并带有更多过冲,而选择慢速则提供 较慢的响应时间并带有较少的过冲。
## 开放回路调整

<span id="page-252-0"></span>由于调节器处于手动模式 ( 参见第 [217](#page-216-0)页 ),因此您将电平施加于输出,并使过程响应的启动方式 与具有纯延迟时间的积分器相同。

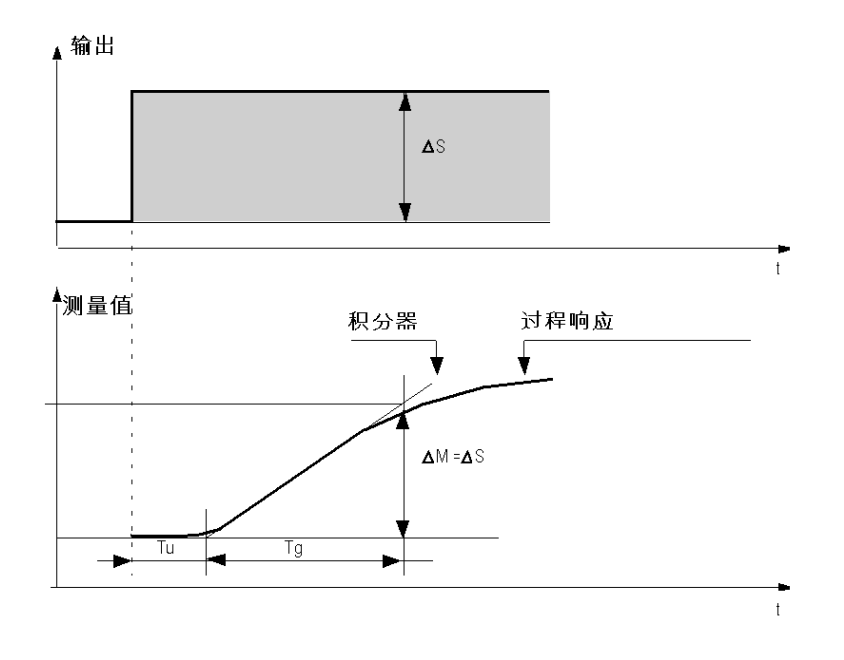

右手边的交点代表具有时间轴的积分器,该交点确定时间 Tu。接下来, Tg 时间定义为所控制变 量 (测量值)获得与调节器输出相同的变化幅度 (标度的百分比)所需的时间。 基于所使用的修正器类型 (PID 或 PI),系数调整将通过以下值来执行:

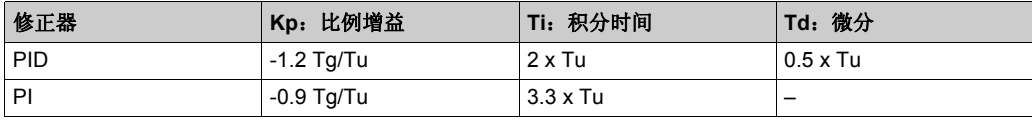

注意:有关参数单位的详细信息,请参阅 **PID** 选项卡 ( 参见第 [227](#page-226-0) 页 )。

该调整方法会提供一个非常动态的命令,这体现在设置点脉冲变化期间会发生有害过冲。在这种 情况下,请降低比例增益,直到获得所需行为为止。此方法不需要任何关于过程的本质和顺序的 假设。您可以将其应用于稳定的过程,就像将其应用到真实的积分过程一样。对于慢速过程 (例 如,玻璃行业),用户只需要响应的开端就能调节系数 Kp、 Ti 和 Td。

## 术语

### **%**

根据 IEC 标准,% 是标识 Logic Controller 中用于存储程序变量、常量和 I/O 等值的内部存储器地 址的前缀。

#### **%KW**

根据 IEC 标准, %KW 表示常量字。

#### **%MW**

根据 IEC 标准, %MW 表示存储器字寄存器 (例如,存储器字类型的语言对象)。

#### **%Q**

根据 IEC 标准, %Q 表示输出位 (例如, 数字量输出类型的语言对象)。

#### 功能块

拥有一个或多个输入并返回一个或多个输出的编程单元。 FBs 通过实例 (具有专用名称和变量的 功能块副本)进行调用,且每个实例在从一个调用到另一个调用会保持原有状态 (输出和内部变 量)。

示例: 定时器、计数器

#### 指令列表语言

以指令列表语言编写的程序,包括由控制器按顺序执行的一系列基于文本的指令。每个指令均包 括一个行号、一个指令代码和一个操作数 (请参阅 IEC 61131-3)。

#### 梯形图语言

控制器程序指令的图形表示方法,其中包括控制器按顺序执行的一系列梯级中的触点、线圈和功 能块符号 (请参阅 IEC 61131-3)。

#### 模拟量输入

用于将收到的电压或电流电平转换为数值。可以在 Logic Controller 中存储和处理这些值。

#### 模拟量输出

在 Logic Controller 内转换数值,并按比例发送电压或电流电平。

# 索引

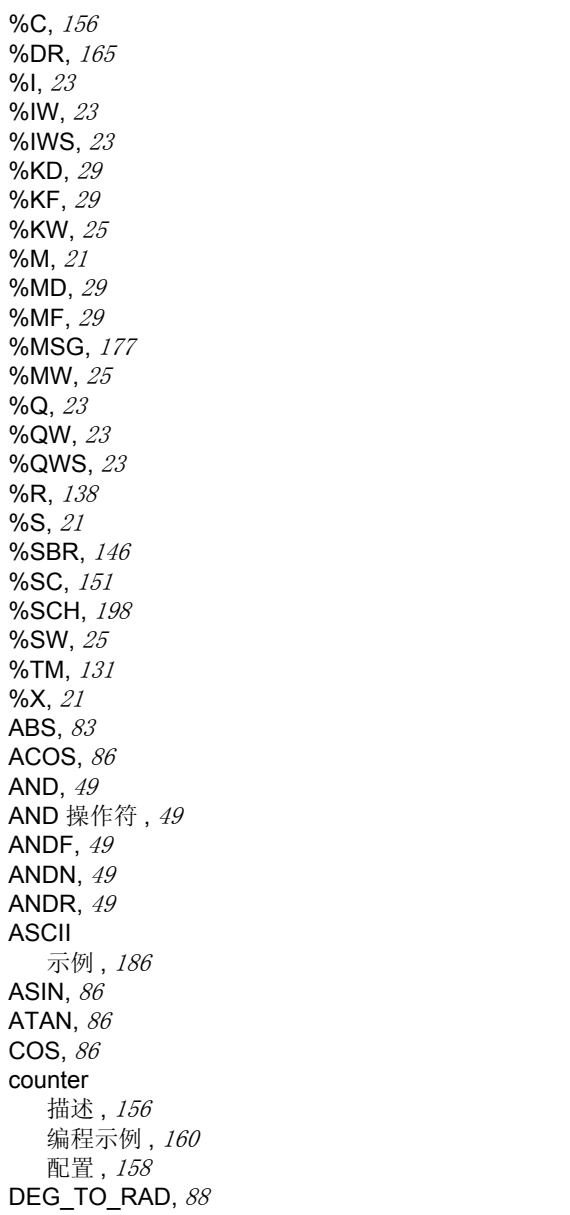

DINT\_TO\_REAL, [89](#page-88-0) drum register 描述 , [165](#page-164-0) 编程示例 , [169](#page-168-0) 配置 , [166](#page-165-0) END 指令,  $76$ EQUAL\_ARR, [108](#page-107-0) EXCH, [175](#page-174-0) EXP, [83](#page-82-0) EXPT, [83](#page-82-0) FIND\_, [110](#page-109-0) INT\_TO\_REAL, [89](#page-88-0) LD, [45](#page-44-0) LDF, [44](#page-43-0), [45](#page-44-0) LDN,  $45$ LDR, [44](#page-43-1), [45](#page-44-0) LIFO/FIFO register FIFO, [142](#page-141-0) LIFO, [141](#page-140-0) 描述 , [138](#page-137-0) 编程示例 , [140](#page-139-0), [143](#page-142-0) LKUP, [117](#page-116-0) LN, [83](#page-82-0) LOG, [83](#page-82-0) MAX\_ARR, [112](#page-111-0) MEAN, [121](#page-120-0) message 描述 , [177](#page-176-0) 编程示例 , [184](#page-183-0) 配置 , [180](#page-179-0) MIN\_ARR, [112](#page-111-0) modbus 标准请求和示例 , [188](#page-187-0) N, [55](#page-54-0) NOP 指令 , [77](#page-76-0) NOT 操作符 , [55](#page-54-0) OCCUR\_ARR, [113](#page-112-0) OR, [51](#page-50-0) OR 操作符 , [51](#page-50-0) ORF, [51](#page-50-0) ORN, [51](#page-50-0)

ORR, [51](#page-50-0) PID AT 选项卡, [228](#page-227-0) PID 选项卡 , [227](#page-226-0) 参数 , [250](#page-249-0) 常规选项卡, [223](#page-222-0) 开放回路调整 , [253](#page-252-0) 描述 , [233](#page-232-0) 操作模式, [204](#page-203-0) 标准配置 , [210](#page-209-0) 状态和检测到的错误代码, [236](#page-235-0) 编程和配置, [235](#page-234-0) 自调节 , [206](#page-205-0) 输入选项卡 , [226](#page-225-0) 输出选项卡 , [230](#page-229-0) 配置助手 , [222](#page-221-0) 闭合回路调整 , [252](#page-251-0) R, [47](#page-46-0) RAD\_TO\_DEG, [88](#page-87-0) REAL\_TO\_DINT, [89](#page-88-0) REAL\_TO\_INT, [89](#page-88-0) ROL\_ARR, [114](#page-113-0) ROR\_ARR, [114](#page-113-0) S, [47](#page-46-0) schedule blocks 描述 , [198](#page-197-0) shift bit register 描述 , [146](#page-145-0) 编程示例 , [149](#page-148-0) 配置 , [147](#page-146-0) SIN, [86](#page-85-0) SORT ARR, [116](#page-115-0) SQRT, [83](#page-82-0) ST, [47](#page-46-0) step counter 描述 , [151](#page-150-0) 编程示例 , [153](#page-152-0) 配置 , [152](#page-151-0) STN, [47](#page-46-0) SUM ARR, [107](#page-106-0) TAN, [86](#page-85-0)

timer TOF 类型 , [134](#page-133-0) TON 类型 , [133](#page-132-0) TP 类型 , [135](#page-134-0) 描述 , [131](#page-130-0) 编程示例 , [136](#page-135-0) 配置 , [132](#page-131-0) TRUNC, [83](#page-82-0) XOR, [53](#page-52-0) XORF, [53](#page-52-0) XORN, [53](#page-52-0) XORR, [53](#page-52-0) 上升沿 检测 , [44](#page-43-1) 下降沿 检测 , [44](#page-43-0) 乘 , [65](#page-64-0) 互斥 OR 操作符 , [53](#page-52-0) 交换指令 EXCH1, [175](#page-174-0) EXCH2, [175](#page-174-0) EXCH3, [175](#page-174-0) 位字符串 , [33](#page-32-0) 位对象 功能块 , [38](#page-37-0) 余数 , [65](#page-64-0) 减 , [65](#page-64-0) 功能块 counter, [156](#page-155-0) drum register, [165](#page-164-0) LIFO/FIFO register, [138](#page-137-0) message, [177](#page-176-0) shift bit register, [146](#page-145-0) step counter, [151](#page-150-0) timer, [131](#page-130-0)  $-$ 般描述,  $38$ 编程原理, [125](#page-124-0) 加 , [65](#page-64-0) 加载操作符 , [45](#page-44-0) 双字对象 功能块 . [39](#page-38-0) 描述 , [29](#page-28-0)

堆栈指令 MPP, [102](#page-101-0) MPS, [102](#page-101-0) MRD, [102](#page-101-0) 字对象 功能块 , [39](#page-38-1) 描述 , [25](#page-24-0) 存储器位对象 描述 , [21](#page-20-0) 对象 定义 , [20](#page-19-0) 直接地址,  $36$ 索引, [36](#page-35-0) 索引地址 , [36](#page-35-0) 结构化 , [33](#page-32-0) 表 , [33](#page-32-0) 寻址 I/O 对象, [23](#page-22-0) 格式, [23](#page-22-1) 嵌入式 I/O 地址, [23](#page-22-1) 布尔指令 , [43](#page-42-0)  $-$ 平方根, $65$ 指令 ASCII 到整数转换 , [94](#page-93-0) ASCII 到浮点数转换, [98](#page-97-0) END, [76](#page-75-0) NOP, [77](#page-76-0) ROUND, [92](#page-91-0)  $\equiv$ 角,  $86$ 交换 , [175](#page-174-0) 堆栈 , [102](#page-101-0) 对象表 , [107](#page-106-0) 整数 / 浮点数转换, [89](#page-88-0) 整数到 ASCII 转换, *[96](#page-95-0)* 次例程 , [80](#page-79-0) 比较 , [56](#page-55-0) 浮点数到 ASCII 转换, [100](#page-99-0) 算术 , [65](#page-64-1) 角度转换 , [88](#page-87-0) 跳转 , [78](#page-77-0) 操作块 将赋值指令插入 , [17](#page-16-0)

操作符 AND, [49](#page-48-0) NOT, [55](#page-54-0) OR, [51](#page-50-0) XOR, [53](#page-52-0) 加载 , [45](#page-44-0) 赋值 , [47](#page-46-0) 数字处理 概述 , [59](#page-58-0) 赋值, $60$ 数字指令 移位 , [70](#page-69-0) 时钟功能 时间和日期戳 , [241](#page-240-0) 概述 , [240](#page-239-0) 设置日期和时间, [243](#page-242-0) 比较块<br>将 IL 比较表达式插入,  $18$ 比较指令 , [56](#page-55-0) 比较表达式 插入梯形图梯级 , [18](#page-17-0) 浮点对象 描述 , [29](#page-28-0) 溢出 索引, [37](#page-36-0) 移位指令 , [70](#page-69-0) 算术指令 , [65](#page-64-1) 索引溢出 , [37](#page-36-0) 绝对值 , [65](#page-64-0) 计划块 编程和配置, [200](#page-199-0) 计算 , [65](#page-64-0) 赋值指令  $E$ 字符串,  $61$ 字 , [63](#page-62-0) 对象表 , [105](#page-104-0) 插入梯形图梯级, [17](#page-16-0) 数字 , [60](#page-59-0) 赋值操作符 , [47](#page-46-0) 转换指令 二进码十进制 / 二进制, [72](#page-71-0) 单 / 双字 , [74](#page-73-0) 输入 / 输出地址格式, [23](#page-22-0) 运算 插入梯形图梯级 , [17](#page-16-0)

递减 , [65](#page-64-0) 递增 , [65](#page-64-0) 逻辑指令 , [68](#page-67-0) 除 , [65](#page-64-0)